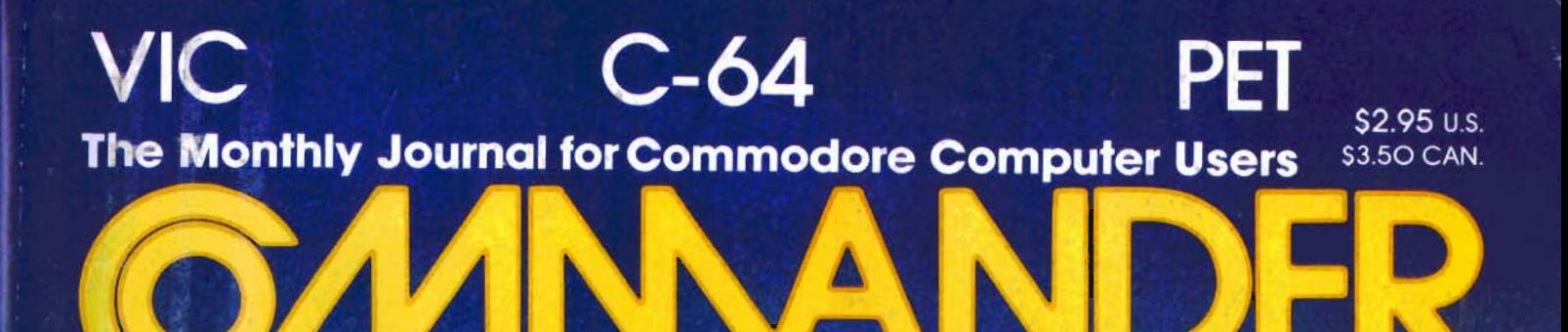

### **Inside:**

- *\* TELL TIME ON THE VIC-20*
- VIC-20 & C-64 **ASSEMBLY LANGUAGE PROGRAMMING**
- *THE BASICS OF* **BASIC-PART II**
- **E AN INTRODUCTION<br>TO PILOT LANGUAGE DRAW WITH MATH**

COMPUTER SCHOOL

**SEPTEMBER 1983** 

 $\mathbf{z}$ 

16 32 6<sup>4</sup>

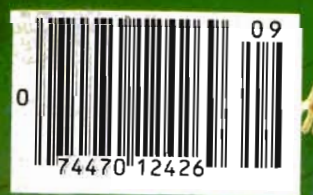

# Tired of chasing your tail?<br>If you're looking for Commodore 64 or VIC-20<br>software, look no further than Synapse!

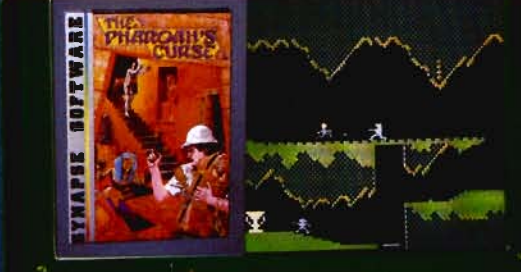

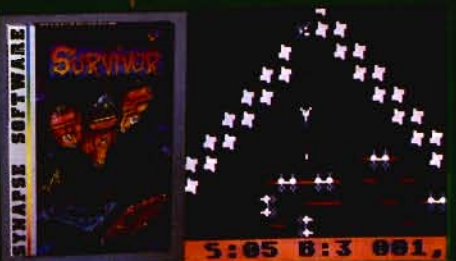

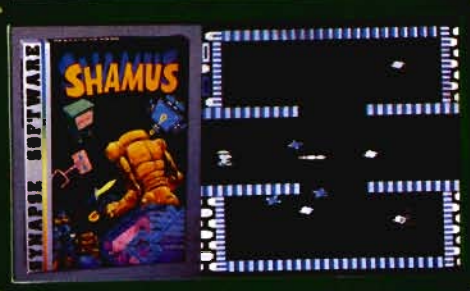

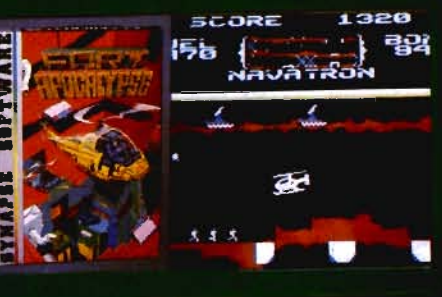

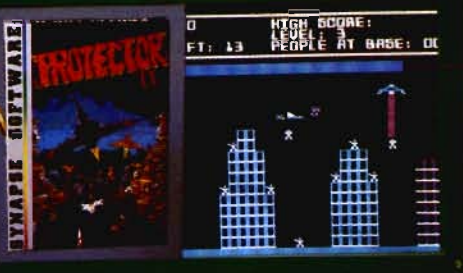

#### THE PHARAOH'S CURSE A fortune-yours for the tak-

ing. But can you avoid the ghost of Rama and the evil mummy? Are you nimble enough to leap the chasms and avoid the booby traps standing between you and freedom?

#### **SURVIVOR**

The first multi-player coop-Fire hist multi-player cooperative space adventure.<br>Alone or with your hand-<br>picked crew (1 to 4 players) you must out-maneuver the Xenogryph fleet and destroy their space fortresses. Can you train yourself and/or your crew to survive?

#### **SHAMUS**

The odor tells you the Shadow's there - in one of four<br>levels of 32 rooms, each bristling with danger. You know<br>it won't be a high school prom, but there's no turning<br>back. Shamus—the sleuth adventure classic.

#### FT. APOCALYPSE

Your mission - fly your helicopter to capture fuel and weapons from the Kraalthan lords of inner Earth, free the<br>enslaved masses and destroy the fortress itself. Will you triumph or be crushed by its fiendish defenses? Encounter **Fort Apocalypse!** 

#### **PROTECTOR II**

**Tho Fection**<br>Tou are the last hope! The<br>Fraxullan Slimehordes are attacking your cities and<br>carrying off their citizens. Can you get your people to safety as volcanoes erupt and enemy forces conspire to thwart your every effort?

For Commodore 64 × in disk or cassette:<br>\$34.95. Also available—Slam Ball and<br>Drelbs for the Commodore 64 ×, and Astro Patrol, Squeeze and Harrier for the VIC-20<sup>6</sup>. Cartridge versions available soon.

Other titles available for the Atari 400/800" computers.

Your dealer out of stock? Order For direct — send your check or<br>money order including \$2 for<br>shipping and handling. Or join<br>the Synapse Elite! Write for free membership!

**Synapse** 

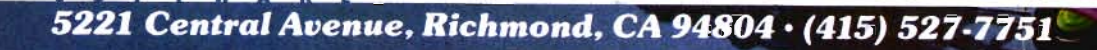

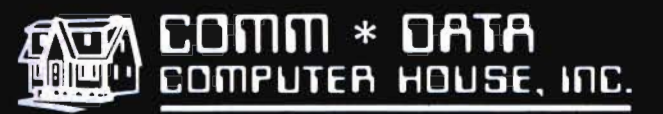

**MILFORD, MICHIGAN** 

SOFTWARE

#### **ARCADE STYLE GAMES**

- Supercuda \*
- · Pegasus Odyssey \*
- Ape Craze \*
- $\bullet$  Escape MCP<sup>\*</sup>
- Maelstrom \*
- Firing Line\*
- $\bullet$  Pakacuda \*

#### **OTHER GAMES**

- Street Maze
- Caves of Annod v
- $\bullet$  Dragons & Treasure<sub>v</sub>
- Cribbage Partner +
- 

#### **EDUCATIONAL**

- · Toddler Tutor\*
- Primary Math Tutor<sup>\*</sup>
- Math Tutor \*
- English Invaders Games<sup>\*</sup>
- Gotcha Math Games<sup>\*</sup>

#### **POTPOURRI**

- Basic Tools +
- Sketch & Paint\*
- · Multi-Level Marketing Manager (Direct Selling) †

#### **On Shelves Everywhere -Ask For Comm\*Data**

#### Dealer Inquiries Welcome.

t Commodore 64 v VIC 20

\* Both

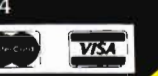

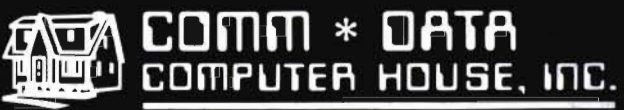

COMMODODRE

320 Summit Avenue Milford, Michigan 48042  $(313) 685 - 0113$ 

Arcade Style Games are High Res Full Machine Code. Commodore 64 and VIC 20 are Registered Trademarks of Commodore Business Machines, Inc.

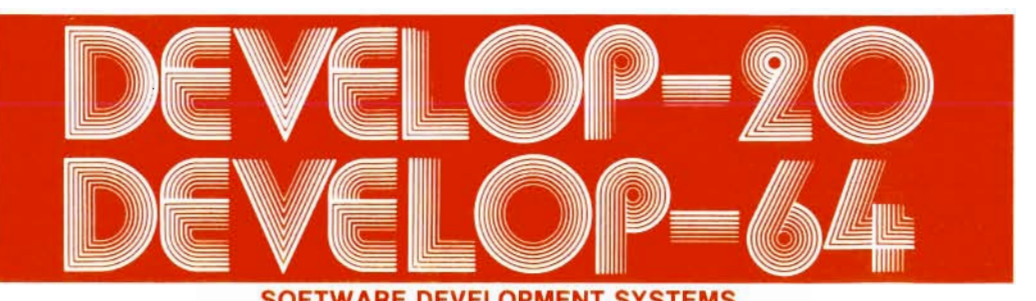

#### **SOFT ARE DEVELOP MENT SYSTEMS** to

#### Help you develop your skills and the power of your computer.

These complete development systems for the VIC 20 and the Commodore 64 computers are tools for the professional and learning aids for the developing programmer. A must for anyone who wants to understand the internal workings of the computer or who wants to design fast-action graphics or other powerful machine language programs.

The Full-featured Assembler, Screen editor, Loader, Decoder and Debugger are accompanied by a tutorial on machine language, graphics programming and sound generation programming. The book also guides you through step-by-step instructions for the use of the tools and contains the most complete memory map available. A complete list is included of all the internal programs in ROM and the means by which you can call them from your own programs. Sample programs are fully explained.

All programs support disk, tape and printer output. A special limited-feature version is available for<br>the 5K VIC 20.

Ask for Develop-20 and Develop-64 at your local software store.

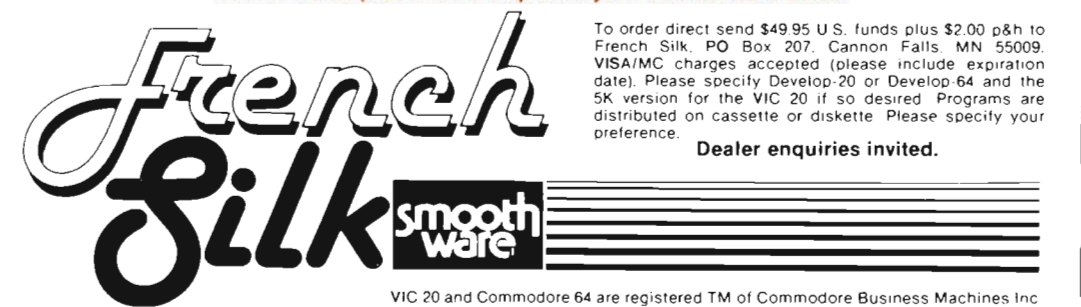

Circle No. 17

#### **Call for Clubs and Newsletters Directory**

To be included in the future issues of the Commander Clubs and Newsletters Directory, your club or publication must supply the following information:

- 1. Name of organization or publication
- 2. Mailing address
- 3. Contact person and telephone number
- 4. Name of newsletter or publication
- 5. Special interests

Send your information to Clubs and Newsletters Directory, Commander, PO Box 98827, Tacoma, WA 98498.

 $\mathbb{P}^3$ 

Commander-The Monthly Journal for Commodore Computer Users is published monthly by Micro Systems Specialties, 3418 South 90, Tacoma, WA 98409. Domestic Subscriptions, 12 issues, \$22.00. Second Class Postage pending at Tacoma, WA 98143 and additional mailing offices. Postmaster: Send address changes to Commander-The Monthly Journal for Commodore Users; PO Box 98827, Tacoma, WA 98498. Entire Contents copyright © 1983 by Micro Systems Specialties. All Rights Reserved.

**Info-Designs announces ... Small** Business Accounting **for the Commodore-64** 

#### **Now the power of Info-Designs Management Accounting System is available on the Commodore-64 in a full and faithful version!**

Thousands of these quality business accounting software packages have been sold on the CBM computer at \$595 each. Now, similar features are available to the small business user on the new Commodore-64 for \$199 per module!

Select the accounting modules you need-

- Accounts Receivable/Billing
- Accounts Payable/Checkwriting
- General Ledger

Dealcot

into Dessigns Info Doolight Info Da di sue

- Inventory Management
- Payroll

- - --

• Electronic Calendar (\$149)

#### Limited Introductory Offer!

Our SoftPack combination contains the "Big-3" accounting-A/R, A/P and G/L-for only \$495. Available for immediate delivery!

#### Flexible Design

The accounting system will work with one or two VIC-154 1 disk drives (or 2031/4040 with IEEE interface), 1525 printer, and color or b&w monitor or TV.

----- --- - - - - - -

#### Customer Support Plan

As part of Info-Designs ongoing effort to provide the highest quality microcomputer applications in the marketplace, we offer an optional telephone consulting service to support installation and ongoing operations.

#### Order NOW. . .for immediate delivery

See your local Commodore-64 Dealer or call us directly at (313) 540-4010. MasterCard and Visa accepted.

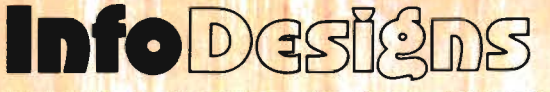

6905 Telegraph Road . Birmingham, MI 48010 . (313) 540-4010

# **Master Menu**

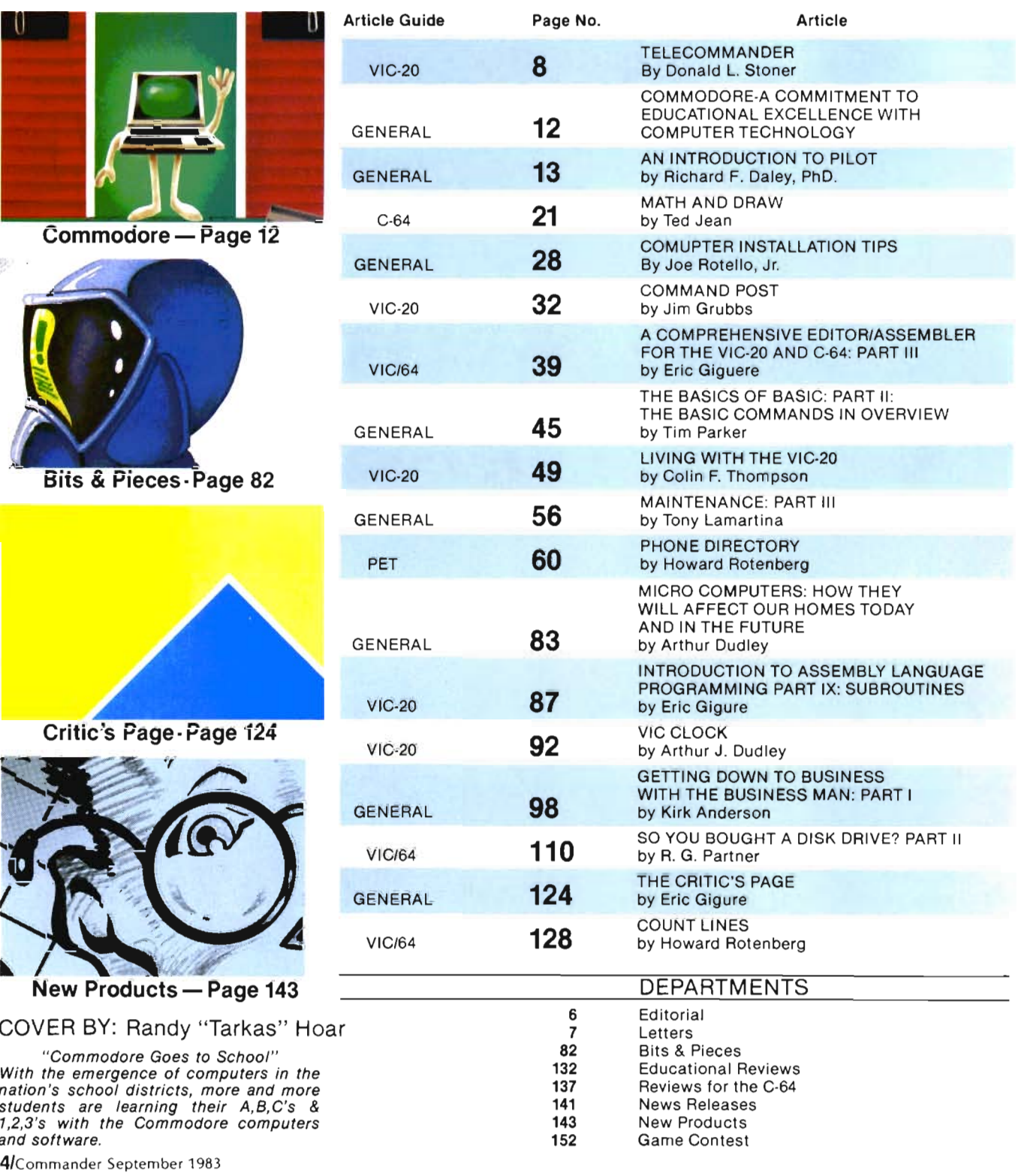

Arcade

Planet Earth is under attack by ruthless aliens who hurl heat missles at our polar ice caps. Will the Earth flood? As the orbiting Space Sentinel, the Earth's fate is up to you. If you can hold out against the merciless attackers. Earth's population will have time to escape and colonize a new home planet.

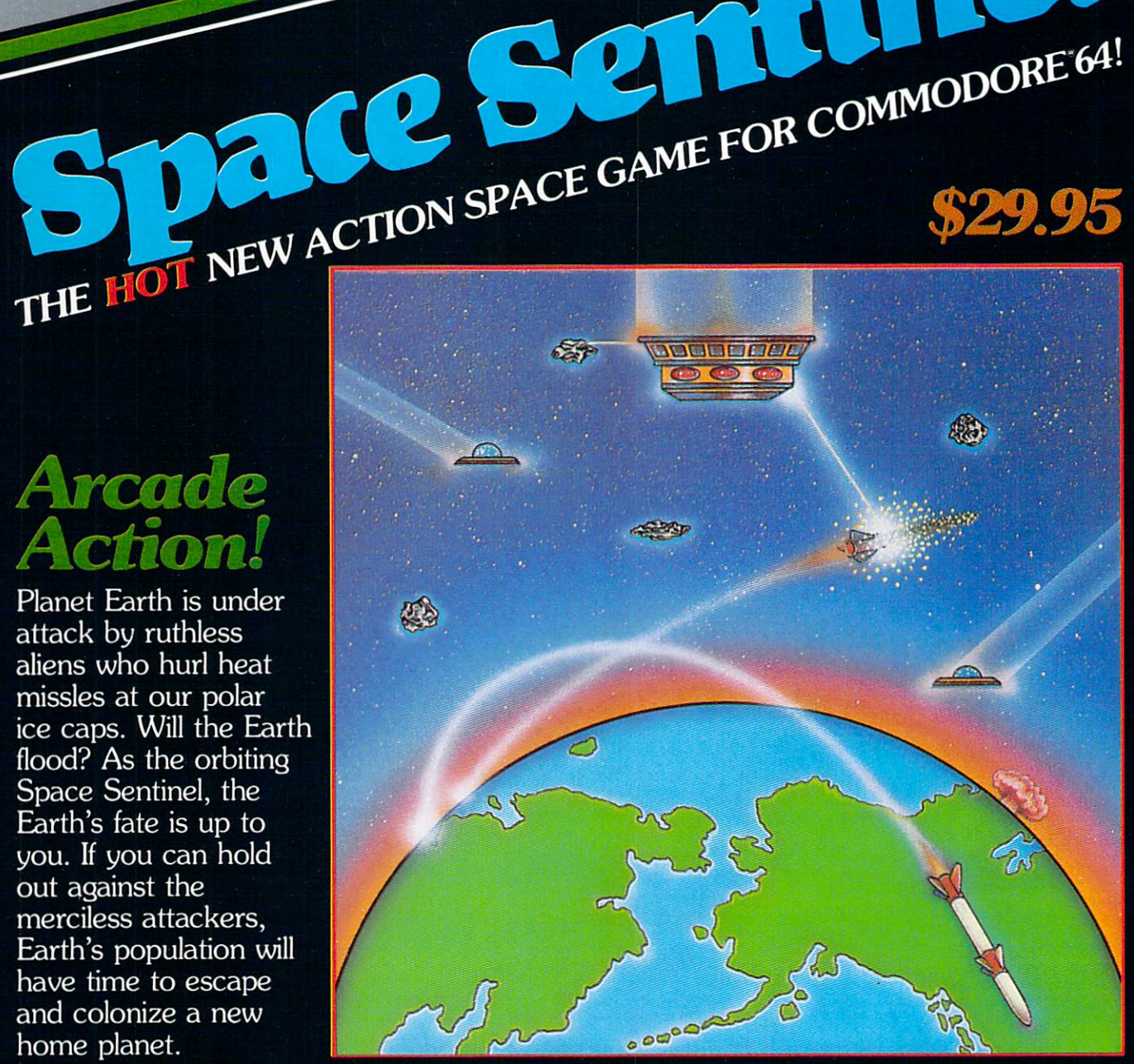

Complete sprite & character graphics with 3-voice sound. Jovstick, Diskdrive & Commodore 64 required.

Available at finer Software Stores everywhere.<br>OR CALL (213) 501-5845 FOR THE NAME OF YOUR LOCAL DEALER OR DISTRIBUTOR.

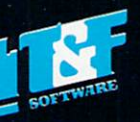

**SOFTY** 

# **Editorial**

#### **STAFF**

**Publisher**  THOMAS L. ROSENBAUM

Editor·in·Chief liNDA L. liNDEN

**Technical Editor**  COliN THOMPSON

**Editorial Assistant**  TERiLYN M. AiCHLMAYR

**Dealer/Distribution**  DEBBiE A. GABBARD, Manager PAULA M. ANDERSON, ASSistant

**Sales/Subscription**  EliZABETH K. STEAN, Manager CATHY A. SALZER, Assistant

Advertising PATRICIA A. ANDERSON, Manager

**Consultant**  GEORGE R. GAUKEL JOHN GABBARD HOWARD ROTENBERG

**Graphics and Production**  TERRY D. CHRiSTIAN K. MICHAEL SPOTTS

Printed By GRANGE PRiNTING

**COMMANDER is published monthl y by: MIC RO SYSTEMS SPECIALTIES, PO Box 98827, Tacoma, Washington 98498** 

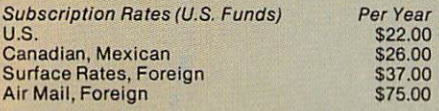

For back issues, subscriptions, change of address or **other Infonnalion. write to: COMMANDER PO Box 96827 Tacoma. Washington 9849B**  (206) 584-6757 BACK ISSUES-**2 months old- \$4.50** 

**Copyright© 1983 by MICRO SYSTEMS SPECIALTIES All Rights Reserved** 

#### **The Education Boom — Or Bust?**

A recent survey published by Time magazine showed that 51 % of all personal computer software manufacturers had a "game" in their line of products. This is not really much of a surprise since everyone knows that all computer software manufacturers are only interested in making games-RIGHT? Wrong-the same survey also showed that 46% of the manufacturers produced some kind of educational program! Surely within one or two years the educational sector of the market will have surpassed the game market as the predominant force in the personal computer software arena.

The increase in availability of educational software is a natural progression of personal compu· ter evolution. At first, very few good programmers were available for personal computers so they programmed games because they were fun. Then, as more program· mers moved into the field, compe· tition became more intense and programmers were forced to pro· vide what the users wanted in· stead of what they thought the users should want. The rapid decrease in price of the personal computer brought millions of first-time users with it and these newcomers wanted something "useful" for their new computers to do. The logical step was into education and the computer manufacturers are jumping on the bandwagon in a very big way. Commodore, IBM, Tandy and the other "biggies" are applying a lot of pressure to their programmers to produce educational software and offering huge discounts to school districts to induce them to buy their computers.

The educational establishment of the U.S. seems to have caught

"computeritis". There is an unbelievable push to teach our kids about computers and the rallying cry is "computer literacy". To be sure, the technology produced by the electronic revolution seems to be the natural path for our eco· nomy to follow and if such is the case there will be a need for hun· dreds of thousands of people to design, develop and maintain the technology and its offspring.

So the word has come down from on high-"Thou shalt be computer literate". The pressure is on and the school districts are reacting. I pray that the results will be better than the previous ef· forts which have given us a generation of citizens who cannot spell or do arithmetic without a calcu· lator but I fear it will. Policies and plans are being developed by peo· pie who have never even used a personal computer and have no desire to learn anything about them. There are virtually no teach· ers trained or available to teach computer technology in the pri· mary and secondary school sys· tem and no sign of a change from this situation for many years to come.

The gauntlet has been flung and we must answer the chal· lenge. But how? The reasonable approach would be "Computer, teach thyself". Let the computer do all of the work through soft· ware. But today's programmers are writing good software and the good teachers can't program. Hmmm...I wonder what the answer is. Let's get on the stick, programmers and teachers, and make some top notch, high qual· ity educational programs. Let's get together and make sure that the promise offered by the per· sonal computer doesn't go bust.

**6/Commander September 1983** 

# **e ters**

#### **Man Bytes Computer**

#### Dear Colin,

Years ago, when I was a graduate student, I happened to visit the University computer center. To be quite candid, I have never been so completely and totally intimidated by a machine in my life! So for all these years I have resisted any temptation to even become mildly associated with computers. Then I saw my first VIC-20 about a year ago and I remember thinking to myself, "...a computer that size could not possibly be vicious. And if it is, I am still bigger than this machine ..... 1 can always smash it before it charges me .... " So here I sit in front of my VIC with full expansion, 40/80 adapter, disk drive, Gemini 10 printer, and Quick Brown Fox (thanks to your column in COMMANDER).... Evolution works.....!

I do enjoy your column and among other things, you have a wonderful style which a rank novice (like myself) can read and not be confused with buzz talk and hacker rhetoric - God bless you for that much alone.

I have purchased TOTL.LABEL and it is all you said it would be. I just received my PRACTICALC and eagerly wait to read your review. I am not sure how I can adapt PRACTICALC to my needs.

I have no need for a business spreadsheet, but I am sure it can be used for a great many jobs $-$ Please give your readers some ideas on other uses of a spreadsheet rather than the usual officesales·projection applications. We beginners NEED to be hand-fed and our diapers changed until we "grow up" (soon I hope).

Again, keep up the excellent job you are doing. Sincerely yours, Joel R. Crabbe

#### Dear Joel,

Thanks for your supportive letter. I try to explain each kind of program before I review an example. It sounds like we come from similar backgrounds. I repaired computers for 15 years and actively avoided them in my off hours. The VIC is my third micro, and my favorite.

I noted with interest your mention of a 40180 card. I have the Data 20 64K Video Pak. In future columns, I will report how each piece of software works with this device. Practicalc will not work. I've talked with Sandy Ruby about it, but he said it would be too complex to change. Sandy will soon have some templates available for PractiCalc. You should write for information. Totl.Label will work with 80 columns, but the version you have may have problems. A fix is available, for free, from TOTL.

I don't know exactly what you use your VIC for, but I have a lot of software and hardware under review that you might be interested in. In September, the column's format will change. I'll be writing about three or more items a month, instead of only one. I've enclosed the latest VIC List. It is done on Totl.Label now, but I'm changing it to a new Database program called Flex File. FF is the only "complete" database for the VIC now. At \$110 it's not cheap, but it is the best.

Thanks again for your letter, and if I can answer any questions, just write. Sincerely, Colin

> **If you have any questions or comments for the editors of Commander please write to:**

**LETTERS P.O. Box 98827 Tacoma, WA 98498** 

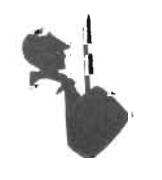

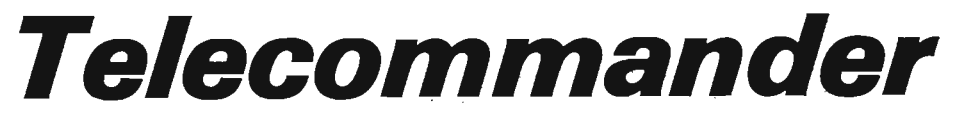

by Donald L. Stoner

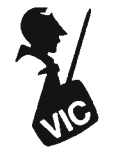

You'll never guess how I got "hooked" on the VIC-20. Forgive me, but I've been a TRS-80 user since the Model I was first introduced.

About a year ago, however, I needed a low cost computer to use as a communications terminal. The primary application was to send electronic mail to the Source and CompuServe. Dan, the heir to the Stoner fortune, was using my main computer constantly for his school homework. Most evenings, fate decreed that we both needed the computer at the same time.

The low cost of the VIC-20 seemed a small price to pay for maintaining peace and tranquility in the Stoner household. Shortly after the transaction was consummated at the local K-Mart, I began shopping for a modem to use with the VIC. The Commodore modem was out of the question. I live in the General Telephone service area and their telephones do not have handset connectors.

Several modems can be used with the VIC-20 without requiring the Commodore RS-232 interface. For those not familiar with the RS-232 specification, it mandates that the data signals (between the computer and modem) vary from more than minus 3 volts (a one) to more than plus 3 volts (a zero). The VIC (and 64) user port is called TTL (transistor-transistor memory messages.

logic) compatible; that is, the data signal varies from plus 5 volts (a one) to zero volts (a zero).

There are no modems on the market that are directly TTL (and VIC) compatible with the exception of the Commodore product. To use a conventional modem, it is necessary to reverse the polarity of the TTL signal; that is, make a "one" zero volts and a "zero" equivalent to five volts. This was done by constructing a simple circuit (see Figure 1) using transistors for polarity inversion.

The modem I selected (The MicroConnection from The Micro-Peripheral Corp., 2565 152nd Ave. N.E., Redmond, WA 98052) has provision for 0-5 volt (instead of RS-232) data signals by adding a jumper to the DB-25 data connector. As a result, the MicroConnection can be easily interfaced to the VIC and 64 and works like a "charm".

If you want to go "first cabin", the MicroConnection even has an autodial, autoanswer option. The money I saved by not buying the Commodore RS-232 adapter paid the cost of this option. My VIC-20, with only 3585 bytes of memory, will now dial other computers automatically from the keyboard. With suitable software and additional memory, the VIC and Micro-Connection could also be used to make an inexpensive bulletin board system (BBS) with in-

Interfacing the VIC-20 to the MicroConnection was a simple task with a little assist from Radio Shack . The MicroConnection has a female DB-25 data connector on the rear panel, while the VIC-20 (and 64) require a 24 contact card edge connector (two rows of 12, called a 12/24). A small perforated construction board was used to mount the interfacing components (see photo-Figure 1).

Finding the mating male DB-25 connector was easy. It is Radio Shack part number 276-1559. However, Radio Shack does not stock a 12/24 pin card edge connector. I solved the problem by purchasing one of their 25/50 connectors (part number 276-1545) and cutting it in half. A small piece of plastic was glued over the open end so the connector could not slide back and forth on the card edge. The contacts on the connector must match the card edge conductors on the VIC-20 as closely as possible. This modified connector was epoxied to a piece of "perf board" measuring 2.5 x 2.5 inches. Figure 2 shows a rear view of the connector as described on page 283 of "VIC-20 Programmers Reference Guide". This is the same view you would see looking at the card edge from the back of the VIC-20. Ignore the pin numbers and letters stamped on the connector you modify. Instead, assign the designations shown in

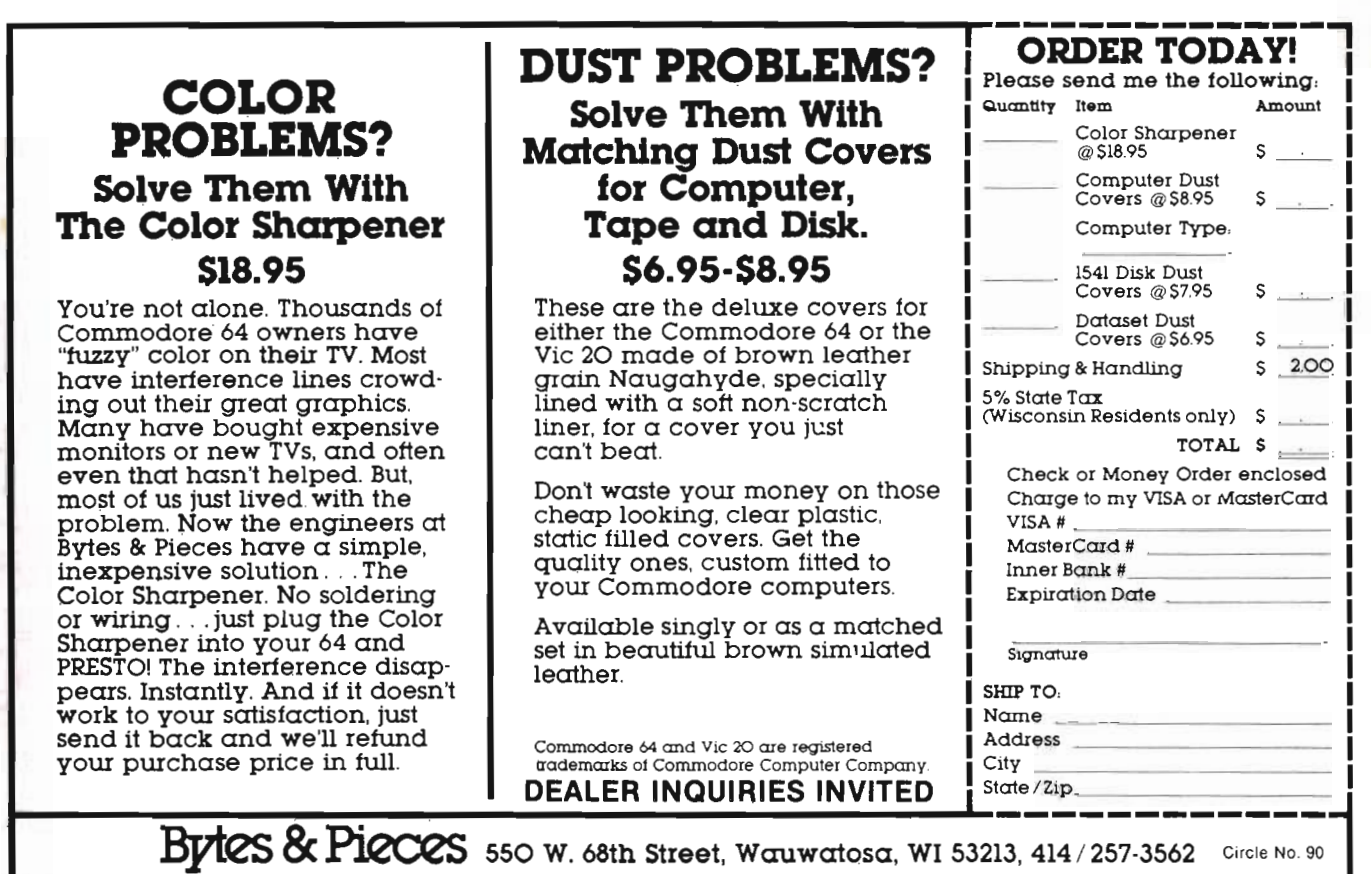

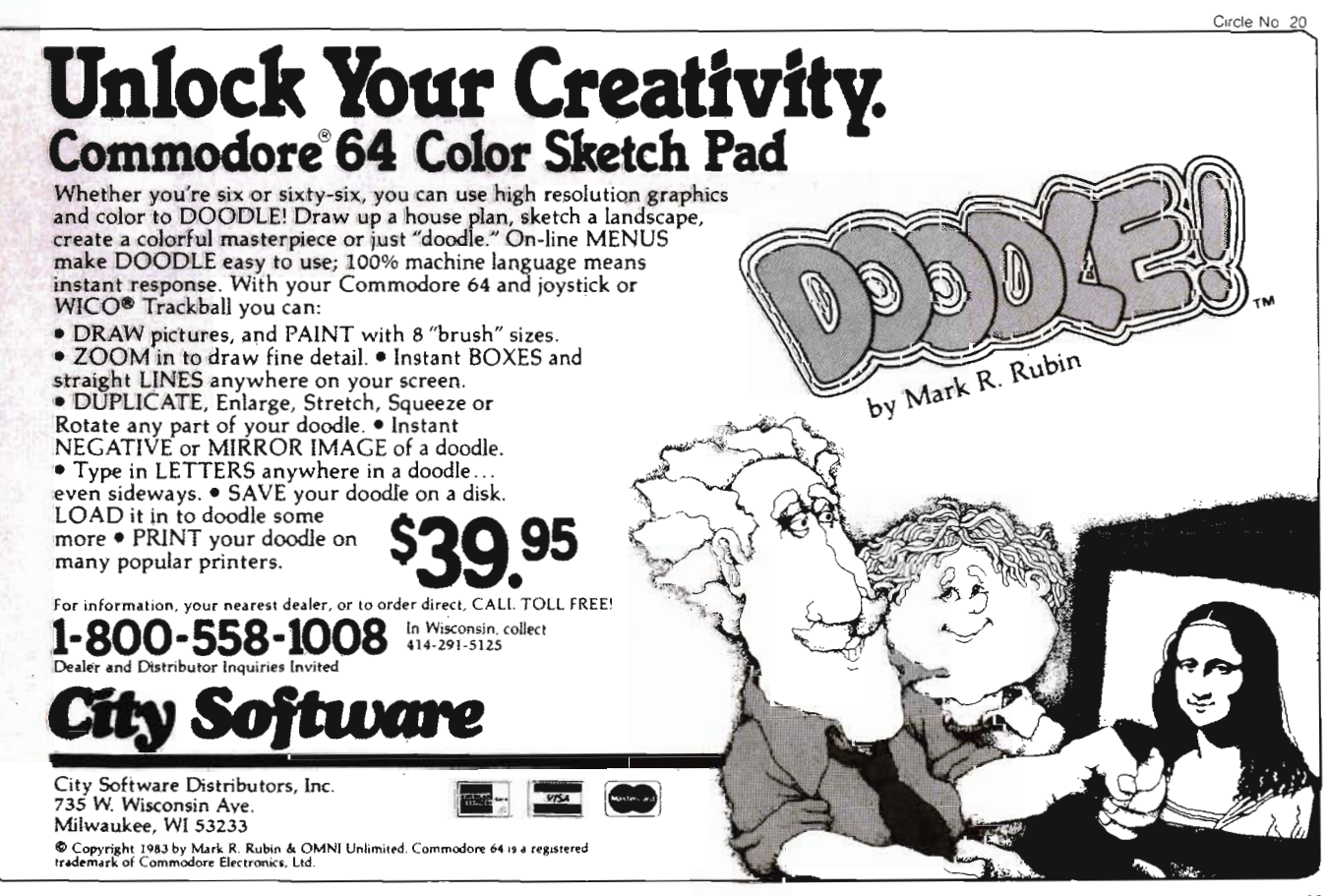

Commander September 198319

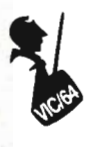

Figure 2. The numeric row is on the top row while the alpha pins are on the bottom. Note that the pins in the alpha row do not follow an exact A-B-C sequence. When you epoxy the connector to the "perf board", make sure the alpha row is closest to the board. The top and bottom are in the same position as shown in Figure 2.

Figure 1 shows a pictorial drawing of how the interface components are assembled. The circuit consists of three transistors and four resistors. If your modem does not have the autodial autoanswer option, you can eliminate transistor Q2, plus its associated resistor along with the "H" connection to the VIC and the wire to pin 8 of the OB-25 connector. The wire between pin 20 of the OB-25 connector and the "E" pin to the VIC can also be eliminated.

To make the modem cable stur· dy, wire terminations were placed at the edge of the board. This was

done by looping a short length of bare tinned wire through a couple of holes. This provides a good junction between the components on the board and the five wires that go to the OB-25 connector. To further insure that the wires don't come loose, a plastic "tie wrap" was used to lash the cable wires to the board. Oon't skip this step because, sooner or later, flexing of the wires will cause one to break where it connects to the board.

Note the wire between pins 4 and 7 on the OB-25 connector. This connection puts the Micro-Connection in the autodial mode. If you use the modem in an autoanswer application, this wire should be removed. The connection between pins 1 and 7 is required to insure the MicroConnection works with TTL level signals.

The three transistors are 2N2222 general purpose NPN types. Virtually any NPN small signal transistor can be used. The MPS2222 stocked by Radio Shack (part number 276-2009) works perfectly. The 22K ohm resistors are their part number 271-1339 (a package of five for 39 cents).

The five wire cable may present a problem. Radio Shack has antenna five conductor rotor cable but only in 100 foot lengths. You can probably "scrounge" a piece from a friend who is into electronics or make one up by twisting five different colored wires together.

The total cost for the components is about \$12.00, assuming you already have the epoxy, bare wire, and tools such as a soldering iron. For those of you not into "home brew" construction, the complete interface (wired and tested on an epoxy circuit board) can be purchased for \$24.95 from ByteSize Computer Products, P.O. Box 21123, Seattle,  $WA$  98111. $\square$ 

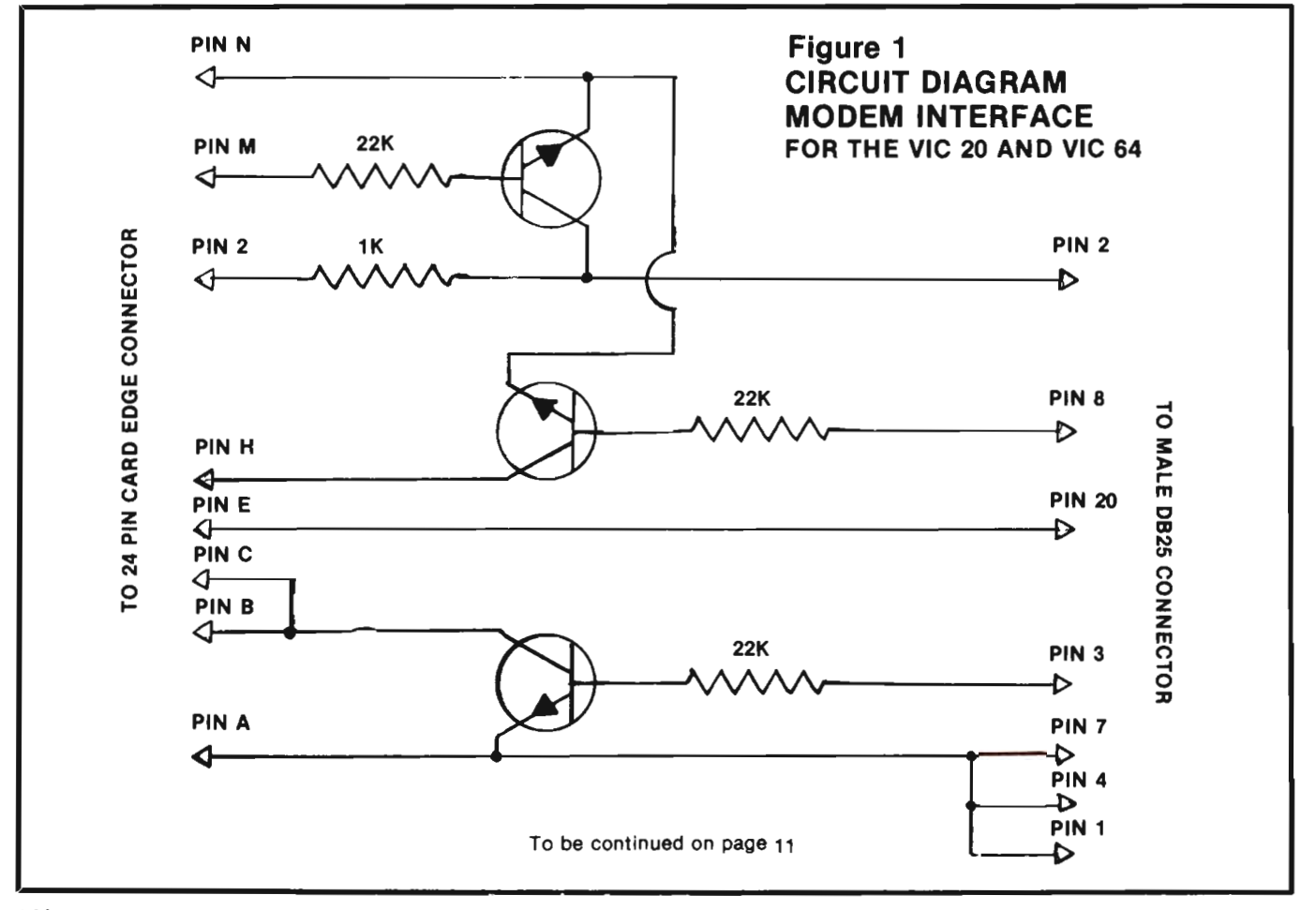

<sup>10/</sup>Commander September 1983

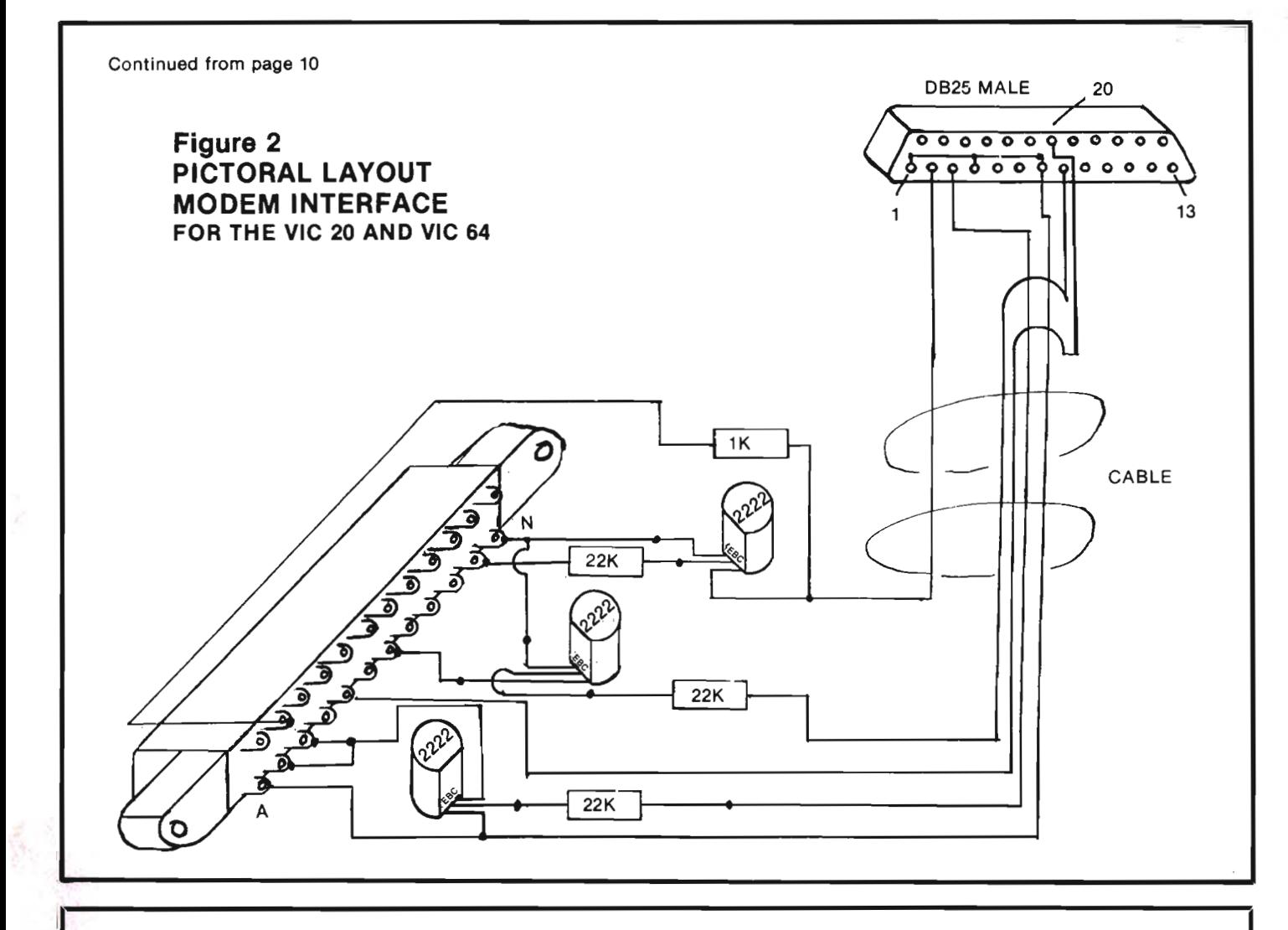

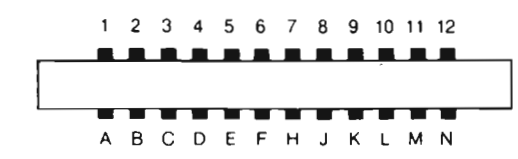

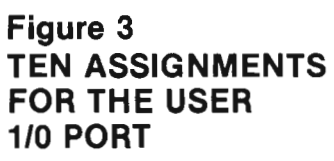

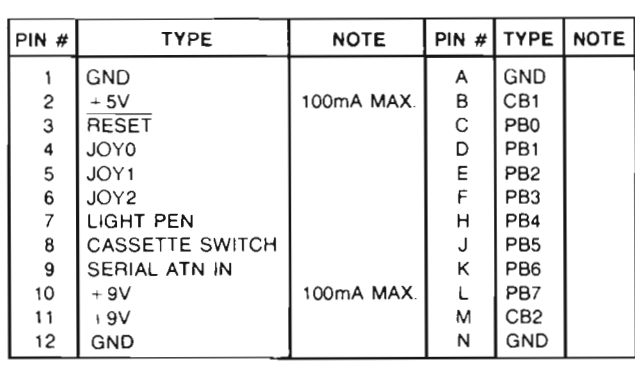

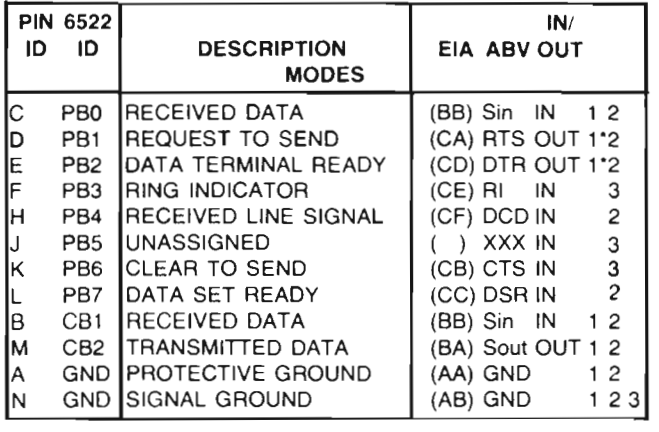

**•** 

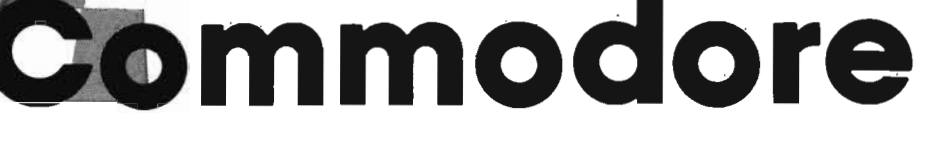

### **A Commitment to Educational Excellence With Computer Technology**

As told by David Rosenwald, Director of Education Marketing, Commodore is more deeply committed than ever to increasing service and support to education users. Commodore feels the Education Resource Center is only one of many grass root support systems being planned for educators. Dave Rosenwald feels teacher-to-teacher information exchange through Resource Centers will be one of the most economical ways for teachers to gain useful working knowledge of computers and software programs. He further stated this program is available to every school that can meet our guidelines.

To qualify as a Commodore education resource center you must be

-A non-profit school organization or agency (public or private) serving students in one ot more of the following categories:

- Preschool
- $-K-12$
- -Post Secondary Educational Institution
- -2 or 4 Year College or University

-Adult Education Program

-An intermediate unit or teacher center designated as a teacher training organization and given formal status by a Municipal, State, County or Federal School Authority.

Minimum Requirements:

-A commitment to Commodore computers.

-At least five Commodore computers. (If you do not have five computers and believe you can complete all other requirements, please prepare a short note explaining your position and attach it to the Application Form.

-Willing to allow educators at reasonable intervals from other districts or schools to:

- 1. Observe use of Commodore equipment in classrooms.
- 2. Discuss operation and uses with teachers and administrators.
- 3. Allow teachers/administrators to duplicate public domain programs.

—Provide occasional inservice to other educators and public.

 $-$ Assist Commodore to form educational support user groups.

-Develop news items, articles, success stories and photographs about your computer applications for potential use in Commodore and other publications.

-Evaluate software and hardware (provided by Commodore), as reasonably requested.

-Willing to be listed as Commodore Education Resource Center.

Education Resource Center Must

Provide:

-Name, address, title and phone number of superintendent or other senior official as well as similar information for the Resource Center Director.

-Approval by Board of Education or similar legally designated approval agency.

**Commodore Will Provide (One Per School Organization Or Agen**cy):

-Certificate of Appreciation for involvement in the Commodore Education Resource Center Program.

-VIC/64 Modem if requested (free). (See Application Form-Second Signature Required.)

-Compuserve subscription (free). (The center must pay for connect time and the telephone. Special Compuserve password for Resource Centers to be used for electronic bulletin board.)

-Education Resource Center newsletters and information updates.

-Early information on products, software, etc.

Schools interested in becoming an Education Resource Center can write to the Education Resource Center Coordinator, Commodore Business Machines, 1200 Wilson Drive, West Chester, PA 19380.

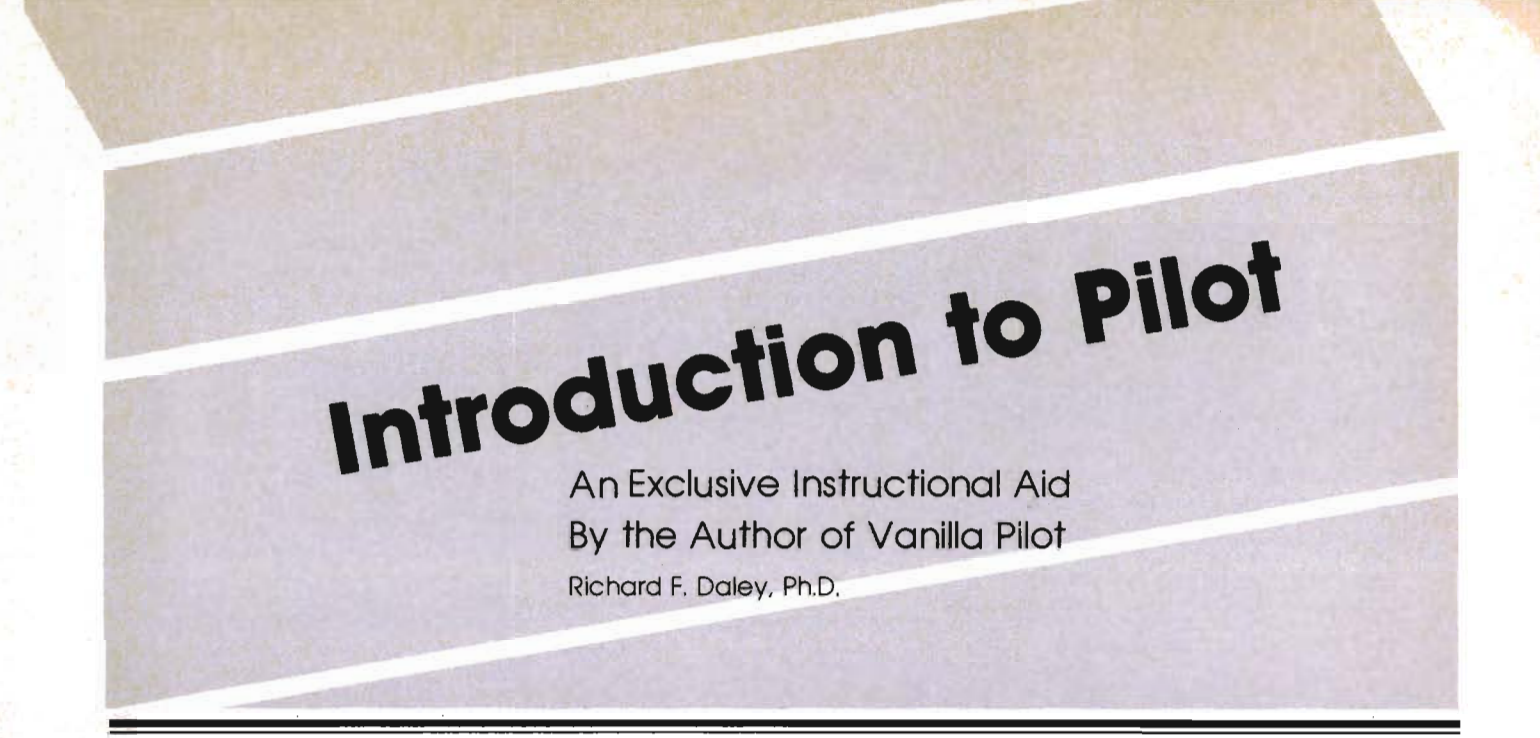

In educational computing circles today you hear and read about terms like 'authoring languages' or sometimes PILOT. This article will introduce you to these two terms and their meaning. In addition, an introduction to programming in PILOT will be given.

Authoring languages in innumerable variations are found as a part of many computer installations. The main point of each of these languages is that they can be used by teachers who want to write computer assisted instruction, but don't want to learn the inner workings of a typical computer language. Unfortunately, most are failures . They become much too com plicated for anyone but computer professionals to use,

PILOT, developed to be used as an authoring language, avoids the pitfalls of most other implementations. It is best used in the development of interactive dialog program, conversational games, or, in modern enhancements of the language, with added turtle graphics features.

I am frequently asked "Why use PILOT?" There are many, many computer languages from which to choose. Every computer language has some specific features which make it ideal for certain types of tasks. Most microcomputers have languages like BASIC, FORTRAN, COBOL, LOGO, APL, and ASSEMBLER available. All of these languages can be used to write interactive dialog programs. However, PILOT is a specialized language designed for dialogs, drills, and tests rather than the computation handled well by general purpose languages.

BASIC, for example, can handle a free response dialog, but the programmer must often make unwieldy arrangements for processing input and for comparing words or portions of words that the program must recognize.

Before proceeding look at the term 'free response dialog'. Understanding this term can help us in understanding how the PILOT language can be used. To illustrate free response dialog, look at this simple example:

THE WEATHER FORECAST FOR TODAY HAS A 100% PROBABILITY OF PRECIPITATION. WHAT WILL WE SEE: BLUE SKY, CLOUDS, RAIN, SUNSHINE

As you can see there are two possible correct responses from the list of weather types. Precipitation is synonymous with rain and, if it rains, there are clouds. So any program written to work with this concept must look for BOTH responses and handle each appropriately,

From the programmer's viewpoint, it is easier to require the user to enter one word replies like RAIN or CLOUDS. From the students viewpoint an answer such as:

IT WILL LIKELY BE CLOUDY AND RAIN

 . is much easier to work with , It is more natural-like a conversation. As shown by this example, free response dialog allows the user to respond to the computer in a normal conversational manner.

 Ideally, the language used in developing an interactive dialog, will handle such an interactive dialog efficiently and easily. This rules out most languages, including BASIC, as they use slow, complex program structures to accomplish this.

The PILOT language is designed to take the pain out of writing an interactive dialog program. With PILOT, just as with a spoken language, you can express many ideas and accomplish many tasks by combining a handful of Simple statements.

Tamarack Software, Inc. markets a version of PILOT, called Vanilla Pilot, for all Commodore computers currently on the market. I suggest you obtain a copy of Vanilla Pilot, a bargain at its suggested retail of only \$29.95, from your local computer store before continuing this article. It will help you appreciate the power and ease of use of the PILOT language.

There are four types of PILOT statements which make up the majority of most PILOT programs. In fact, you can write programs of considerable complexity using only these . four statement types. Look at each of these statements:

The first statement is the TYPE statement. It is much like the PRINT statement in BASIC. It's function is to display, or TYPE, information onto the computer screen. The format of this, and any other, PILOT statement is

T:

**•** 

If you wish, for example, to display the word HELLO on the computer screen, the TYPE statement would look like this:

#### T:HELLO

When you run this PILOT program line the word HELLO will be displayed on the screen.

All PILOT program lines have about the same format. This format consists of four separate parts. Each program line needs a line number. A line number may be any whole number between 0 and 63999. The line number is followed by a PILOT statement or command. These statements consist of a single character (like the T for TYPE). Next there is a colon. The colon is a separator between the PILOT statement and the operation field, or operand, which is the fourth part of a PILOT program line. Thus the TYPE statement shown above is incomplete. It would be better like this:

#### 100 T:HELLO

The next PILOT statement is the ACCEPT command. The AC-CEPT command takes input or information from the keyboard while the program is executing or running. When the computer comes to an ACCEPT command,

**LISTING 1**  100 T:THE WEATHER FORECAST FOR TODAY 110 T:HAS A 100% PROBABILITY OF 120 T:PRECIPITATION. 130 T: 140 T'WHAT WILL WE SEE: 150 T: BLUE SKY, CLOOUDS, RAIN, SUNSHINE 160 A:\$ 170 T: 180 M:CLOUD 190 TY:YES!! IT WILL BE CLOUDY. 200 M· 210 TY: RIGHT, PRECIPITAION MEANS RAIN. 220 M'CLOUD,RAIN 230 TN:ARE YOU SURE ABOUT THAT? 240 E: **LISTING 2**  100 \*START T: THE WEATHER FORECAST FOR TODAY 240 T:WANT TO TRY AGAIN? 250 A·\$ 260 M:YESJY/OK/SURE/YEP,FINE,GREAT 270 JY START 280 E: **LISTING 3**  100 \*STARTT : THE NEATHER FORECAST FOR TODAY 110 T : PAS A 100% PROBABILITY OF 120 T :PRECIPITATION. 130 T 140 T :WHAT WILL WE SEE: 150 T :BLUE SKYJ CLOOUDSI RAIN/SUNSHINE 160 A \$ 170 T 180 M :CLOUD 190 TY:YES!! IT WILL BE CLOUDY. 200 M :RAIN 210 TY: RIGHT, PRECIPITAION MEANS RAIN. 220 M : CLOUD, RAIN 230 TN:ARE YOU SURE ABOUT THAT? 240 T : WANT TO TRY AGAIN? 250 A :\$ 260 M : YES, Y, OK, SURE, YEP, FINE, GREAT 270 JY:START 280 E :

#### **LISTING 4** 100 G:CLEAR 110 G:COLOR 2 120 0:60TO 130 G:DRAW 40 140 G:RIGHT 144 150 G:DRAW 40 160 6:RIGHT 144 170 G:DRAW 40 180 G:RIGHT 144 190 G:DRAW 40 20e G:RIGHT 144 210 G:DRAW 40 220 G:RIGHT i44 230 E:

#### **LISTING 5**

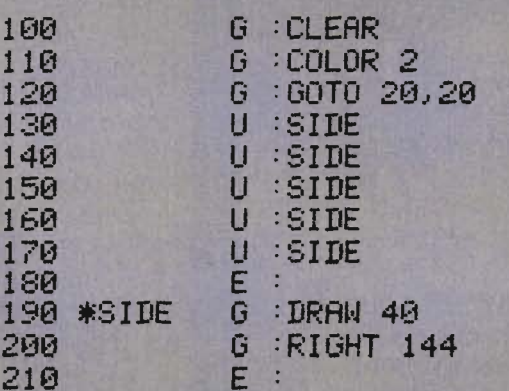

#### **LISTING 6**

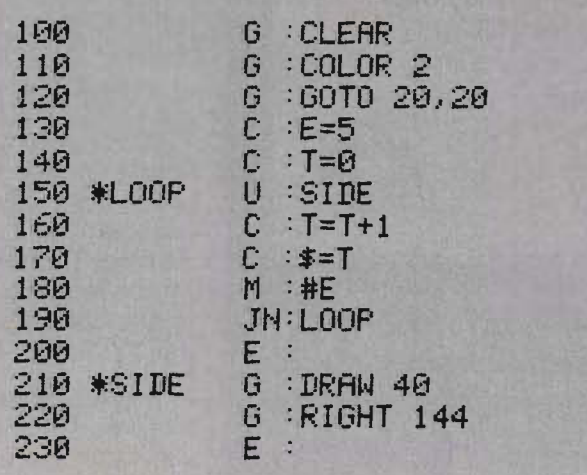

it stops and waits for you to type something on the keyboard. There are a number of options for the operation field of the ACCEPT command in Vanilla Pilot; one is:

 $A \cdot$ \$

When the computer sees the dollar sign (\$), it ACCEPTs input from the keyboard, then transfers it to a section of memory called the 'ANSWER FIELD'.

The third PILOT statement is the MATCH command. Here the PILOT program makes decisions. Complex pattern matching is done on the user input stored in the ANSWER FIELD. The program then makes decisions based on whether or not a match was found.

The MATCH command contains a list of patterns to be searched for and matched with the input information stored in the ANSWER FIELD. For example,

M:TEST,EXAM

Suppose you wish to search the user input for the words TEST or its synonym EXAM. The MATCH command works by using what is called a 'sliding window' match. That means that each of the patterns in the MATCH statement are scanned across the contents of the ANSWER FIELD. Thus, the word TEST found in the above MATCH statement would match with the sentence

THAT WAS A TOUGH TEST WE HAD TODAY!

or the word EXAM in the sentence WE HAVE A HISTORY EXAM TOMORROW.

The 'sliding window' match will match with the set of characters contained in the ANSWER FIELD no matter where they appear.

There are only TWO possible outcomes of the MATCH. Either a match will be found or one will not be found. That is either YES or NO. The MATCH statement will communicate with the rest of the PILOT program using a memory location called the Yes/No flag.

The Yes/No flag is important. Each PILOT statement type can

Commander September *1983/15* 

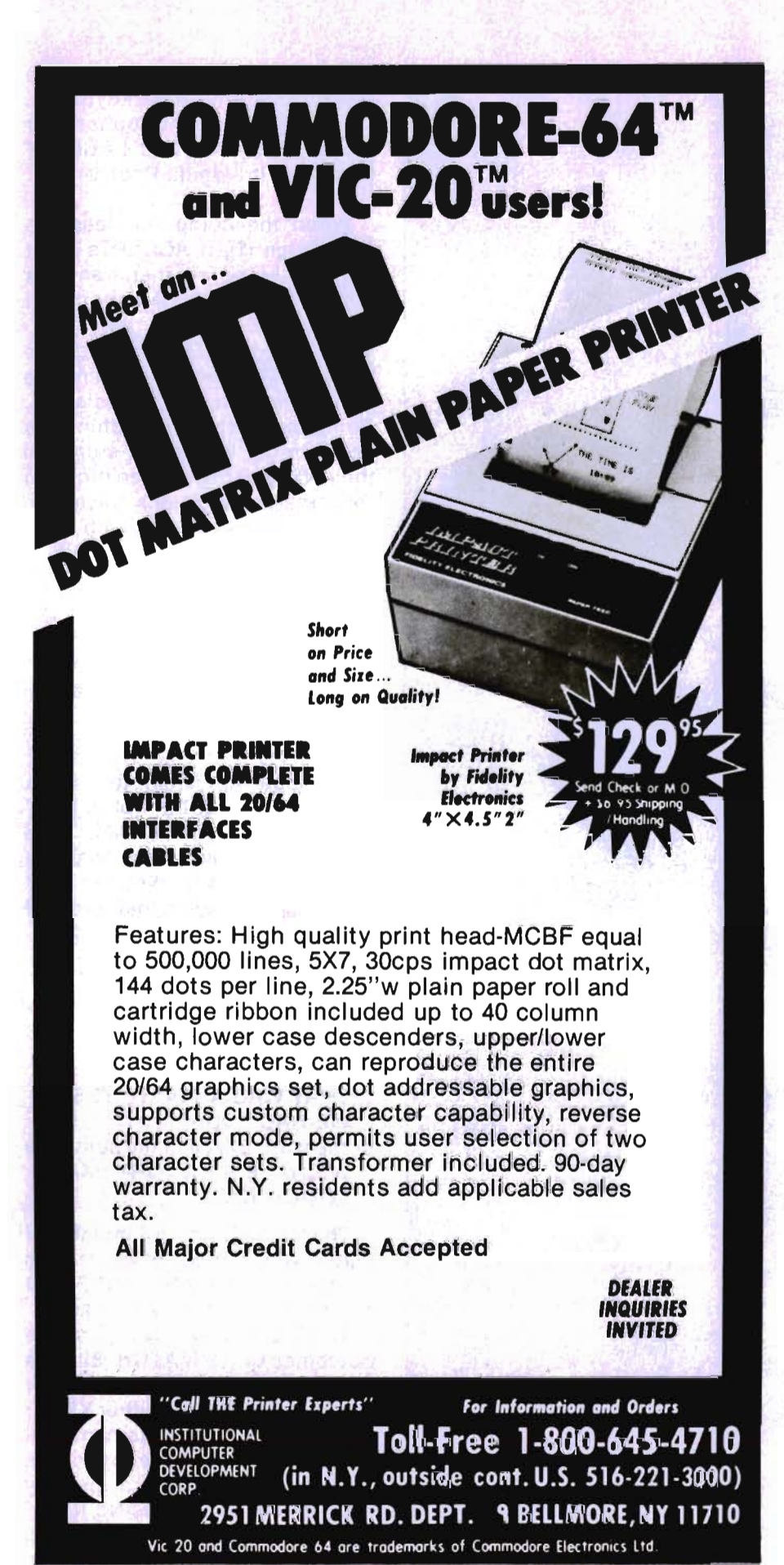

have either a Y or a N between the command letter and the colon. The Y and N are conditionals and the statement will be executed ONLY if the conditional is the same as the Yes/No flag. For example,

TY:WE WILL HAVE A TEST TOMORROW!

The sentence following the COlon would only be typed if the Yes/No flag were set to YES. If the Yes/No flag were set to NO then this statement would be skipped.

The final PILOT statement is the E:

or END statement. The END statement is the last program line executed by the PILOT program. It may come at any point in the program, but must be the last line executed by the program.

To pull this all together study the simple example of a PILOT program shown lin Listing 1. If you have a copy of Vanilla Pilot available, load it and enter the program in Usting 1 into your computer. Based on what we have already talked about, study the listing for yourself to see if you understand the program.

Lines 100 to 150 of the program are simply TYPE statements. The computer will display these lines on the screen as

THE WEATHER FORECAST FOR TODAY HAS A 100% PROBABILITY OF PRECIPITATION. WHAT WILL WE SEE: BLUE SKY, CLOUDS, RAIN, SUNSHINE

At this point the program will be waiting at line 160 for an entry from the keyboard. Remembering the 'sliding window' of the MATCH statement, enter a sequence answer. For example,

EXPECT TO SEE SOME RAIN. When you press the RETURN key the computer takes the sentence you typed on the keyboard and places it in the ANSWER FIELD. Next, it checks for the match for the word CLOUD in line 180. There is no match, so the TY: in line 190 will not be executed.

There is a match with the word RAIN in line 200, so the computer will TYPE the words:

RIGHT, PRECIPITATION

**16/Commander September 1983** Circle No. 95

# II our **word. processing software is so great, why are we giving it away?**

**COMMODORE OWNER'5: FREE SOFTWARE** 

#### **It's our way of introducing you to DATA 20.**

As the leader in price/performance peripherals for **What you see is what you print.**  Commodore 64™ and VIC 20,™ we want you as a loyal customer. So to encourage you to sample our

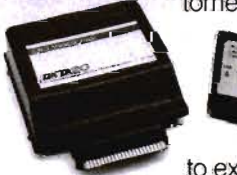

add-ons, we're giving away our WORD MANAGER software when you purchase any DATA 20 DISPLAY MANAGER or VIDEO PAK

to expand your Commodore to 80 columns.

#### **What's so great about WORD MANAGER?**

The table tells the tale. This DATA 20 exclusive gives you powerful features found only on the most expensive word processing systems including mail merge, block move, search and replace. And we've written our word processing in machine language for fast execution and low memory requirements.

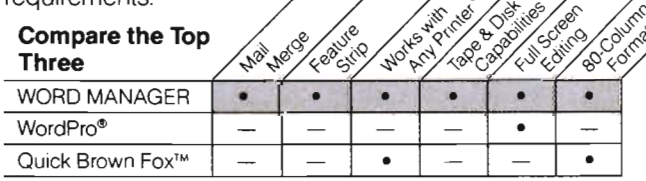

• Most standard serial or parallel printers require interface, not supplied.

Best of all, WORD MANAGER is exceptionally easy to use. A self-adhesive feature strip for function keys makes

most commands one-key simple, eliminating awkward prompts and menus.

With our professional 80-column<br>format, your printed product<br>duplicates screen output precisely. You see centering, left justification and<br>other features as they will print. So you'll save time, save paper, and get the exact results you wantl

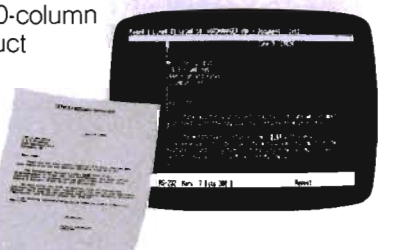

Interlandi

WORD MANAGER is really something-for nothing! Get it free with your DISPLAY MANAGER or VIDEO PAK from DATA 20. See your dealer or write: DATA 20 CORPORATION, 23011 Moulton Parkway, Suite B10, Laguna Hills, CA 92653.

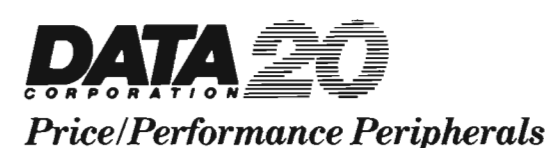

 $\approx$ o Z .,

u

Commodore 64 and VIC 20 are trademarks of Commodore Electronics. Ltd. Quick Brown Fox is a trademark of QUick Brown Fox. Word Pro is a registered trademark of Professional Software, Inc.

#### MEANS RAIN.

Try it!

Now RUN the program again. This time enter the words

I WILL SEE CLOUDS.

This time when you press RETURN the computer will test the input against the MATCH in line 180. The matchstring CLOUD matches with CLOUDS in the input. So the computer will respond:

YES!! IT WILL BE CLOUDY.

A word about lines 220 and 230. The MATCH in line 220 checks the contents of the ANSWER FIELD to see if either RAIN or CLOUD appears, if neither word is there, then the Yes/No flag is set to NO. This allows the TYPE statement in line 230 to be executed. Thus, if neither RAIN nor CLOUD appears in the ANSWER FIELD the computer will respond:

ARE YOU SURE ABOUT THAT? Try one final test of the program. What do you expect will happen if you enter a sentence with BOTH the words CLOUD and

RAIN in it? Decide what you would expect, then try it! Type RUN, then enter the following sentence

IT WILL PROBABLY BE

RAINY AND CLOUDY.

You should have successfully predicted that BOTH responses

YES!! IT WILL BE CLOUDY. and

RIGHT, PRECIPITATION MEANS RAIN.

would be displayed.

At this point, many of you are probably tired of typing RUN every time you wish to try another entry in this program. Here's how to modify Listing 1 so you can loop back to the start if you wish to try again.

Begin by entering the program lines shown in Listing 2. LIST the program and notice that the old line 100 has been replaced by a new line 100. This new line contains a label. A label is a way of NAMING a program line. The label, \*START, tells the computer that this program line is special. Whenever you tell the computer to search for a label, it looks through your program until it finds the correct label. When the label is found, the program begins executing that program line.

Until now all the program lines you have looked at have been executed in numeric order. Labels in a PILOT program transfer control to different parts of a program as needed.

The other part of the transfer of control is found in the new line 270. This part is the J: or JUMP command. Here you JUMP to the label START, if the Yes/No flag is set to YES. And the Yes/No flag is set to YES, when the input from line 250 contains one of the affirmative answers from the MATCH statement in line 260.

When writing your own programs in Vanilla Pilot, there are two things you need to watch for. These are

1. Be sure you have a label for every J: statement for the proper transfer of control.

2. Be sure you have only one possible destination label for each JUMP statement. The routine to search for a label will look at the same number of characters in the label as there is following the colon of the JUMP statement. That is-J:TEST will find the labels \*TEST, \*TESTING or \*TEST5. Thus, if the label \*TEST comes after either \*TESTING or \*TEST5, you will never reach that line with a JUMP.

There is a variation of the LIST command you have been using in Vanilla Pilot. Try using the command LLiST (Yes, there really should be two L's). You should see a listing on the screen of your computer that looks like Listing 3. By the way, PLiST sends the output to your printer.

Now for a look at the Turtle Graph ics features of Vanilla Pilot. Turtle Graphics means that the computer has an 'invisible' turtle with a pen. On a computer like the Commodore-64, the turtle actually carries a set of 16 different colored pens. One corresponding to each of the various colors that the computer is able to display.

The Turtle Graphics is accessed by the GRAPHICS command G:. The G: command has a number of sub-commands which tell the computer which of the graphics options to do.

In this article, you will look at some of the GRAPHICS subcommands used on a computer like the Commodore-64. These commands also apply to the VIC-20, 4032, and 8032 versions of Vanilla Pilot. The VIC-20 version has 8 colors and the 4032 and 8032 versions have no color capabilities.

In the Turtle Graphics system, the computer screen becomes the playground for a tiny invisible turtle, with the turtle at the center of an invisible circle that moves with him. This circle is divided into 360 segments or angles, each measuring one degree. The turtle can face into anyone of these segments.

The turtle's position on the screen Is determined by a system of coordinates. The top left hand corner of the screen is 0,0 while the bottom left hand corner, except on a VIC-20, is 0,49. With a 40 column screen the center of the screen is 39,24 and the coordinates for the upper right corner are 0,79.

Following is a description of seven graphics sub-commands for Vanilla Pilot. They are CLEAR, COLOR, DRAW, GOTO, DIREC-TION, LEFT, and RIGHT. There are several additional subcommands, but these will be left for you to learn from your Vanilla Pilot manual.

The CLEAR sub-command initializes the' turtle. It accomplishes, among other things, moving the turtle to location 0,0 and setting its direction and color to O. Always begin your Turtle Graphics program with a CLEAR.

With the COLOR sub-command you can control the color of the pen the turtle is carrying. You need to specify a color number, c, from 0 to 15 on the Commodore-64 (0 to 7 on the VIC-20).

Using the DRAW z subcommand, you can DRAW a line z units long across the screen. This line is drawn using the current pen color and the turtle's current direction.

18/Commander September 1983

## ANNOUNCING SOMETHING NEW FOR THE COMMODORE 64™AND THE VIC 20™ THE PROMETHEUS 1TM

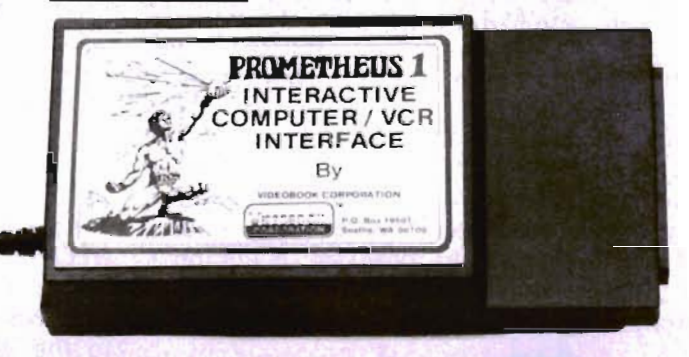

INTERACTIVE COMPUTER/VCR INTERFACE

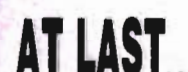

AN AFFORDABLE COMPUTER/VCR INTERACTIVE SYSTEM FOR THE CONSUMER VCR.....

NOW, FOR THE FIRST TIME, YOU CAN HAVE A COM-PLETELY INTERACTIVE COM· PUTERNIDEO SYSTEM AT HOME FOR LESS THAN \$1,500 THE PROMETHEUS 1™ INTERFACE CONNECTS YOUR COMMODORE 64™ OR VIC 20™ COMPUTER TO YOUR CONSUMER VCR, GIVING YOU A WHOLE NEW RANGE OF ENTERTAINMENT AND EDUCATIONAL POSSIBIL TIES NEVER BEFORE AVAILABLE IN THIS PRICE RANGE.....

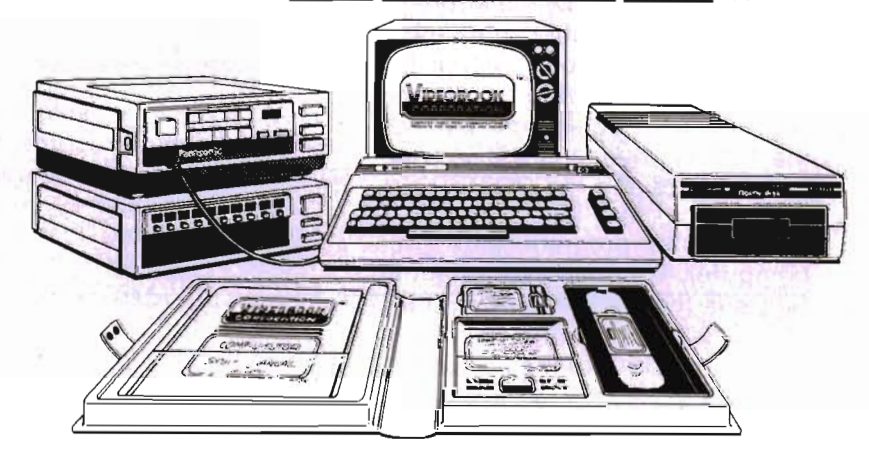

WITH INTERACTIVE EDUCATIONAL COURSEWARE FROM VIDEOBOOK CORPORATION

••. SEND FOR OUR FREE LITERATURE AND OUR CATALOGUE OF ENTERTAINMENT/EDUCA. TIONAL INTERACTIVE COURSEWARE, OR SEND CASHIER'S CHECK OR MONEY ORDER (PLUS \$4.00 POSTAGE AND HANDLING) FOR THE PROMETHEUS 1<sup>'m</sup> INTERFACE...

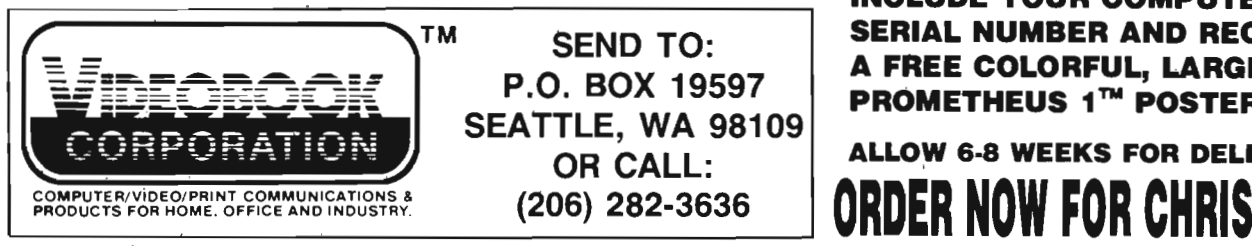

INCLUDE YOUR COMPUTER SERIAL NUMBER AND RECEIVE A FREE COLORFUL, LARGE PROMETHEUS 1™ POSTER!

FOR ONLY

\$49.95 WA State Res. add 8% sales tax

OR CALL: **ALLOW 6-8 WEEKS FOR DELIVERY** 

COMMODORE 64 and VIC 20 are Trademarks of Commodore Electronics

The GOTO x,y sub-command places the turtle at locations x,y in the coordinate grid of the screen.

Change the direction the turtle is heading using the DIRECTION d. The value of d is in degrees and can be any value between 0 and 359. Direction 0 is facing to the right side of the screen. The value of the direction increases in counter-clockwise fashion.

The LEFT d sub-command adjusts the heading of the turtle by d degrees to the turtle's left. This is different from the DIRECTION sub-command in that the change of direction is relative to the current direction. That is, if the turtle is facing 0 degrees then a LEFT 90 will turn the turtle left (counterclockwise) to 90 degrees.

The RIGHT d sub-command is like the LEFT sub-command but will adjust the turtle's heading to the right (or clockwise). Thus, a RIGHT 90 will turn the turtle to 270 degrees.

Now look at a simple example of a Turtle Graphics program. The program in Listing 4 is designed to work on the Commodore-64 computer. The other Commodore computers will require some adjustments to run properly. For the 4032 and 8032 delete line 110. For the VIC-20 change the DRAW 40 to DRAW 25 and the GOTO 20,20 to GOTO 10,10.

Enter the program into your computer. Try to deduce what the figure is that will be drawn. Lines 100 to 120 simply initialize the turtle, set the color of his pen to color 3 (cyan) and locate the starting point of the first line at coordinates 20,20.

Remember that the turtle is facing to zero degrees or towards the right hand side of the screen. Draw a line 40 units long in that direction. Now the computer will turn to the turtle's (not your) right, or in a clockwise direction. This pair of actions is repeated four more times to complete the figure.

To check your prediction about the shape of the figure, Listing 1 shows the figure as you should see it on your computer screen.

Many people get tired of enter-

*20/Commander* September 1983

ing the same lines repeatedly in a single program. Like most computer languages, PILOT takes care of this drudgery using a subprogram which is called from within the main program. This sub-program is called a subroutine in some computer languages. When the sub-program has accomplished its task, control is returned to the program line immediately following the statement which called the subprogram.

The start of a sub-program is marked with a label and the end is marked with E: or END statement. To visualize what this means, rewrite the program in Listing 4 using sub-programs. The result of this rewriting is shown in Listing 5.

The first thing you can see is that, instead of repeating the DRAW and RIGHT graphics subcommands, we repeat the command U:SIDE

This command operates much like the JUMP command, but has one important difference. The USE command remembers its location in the program. As soon as the END command is found, control is returned to the program line immediately after the USE command. In this case, the program would be executed in the following line number sequence:

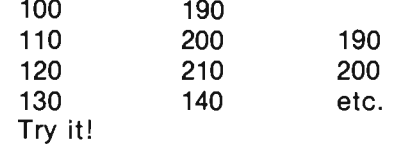

Vanilla Pilot also includes a command called TRACE. The TRACE command allows you to see each line at the top of the screen as it is being executed. To use the TRACE command type TRACE and then RUN. Watch the program lines as they appear on the screen.

When you wish to stop the TRACE function, simply type OFF.

Your first reaction in moving from Listing 4 to Listing 5 was probably that there is STILL a set of repeating lines. No selfrespecting programmer would do this unless there was absolutely NO other choice.'

Well, Vanilla Pilot allows you to keep your self-respect! Eliminate these repeating lines by using the COMPUTE statement. The COM-PUTE statement allows you to do arithmetic in PILOT. It takes the form of

C:expression

The expression is any equation including ONLY addition and subtraction. An example of this would be in line 150 of Listing 6. Here the expression is  $T = T + 1$ .

There is a reserved character used in the COMPUTE statement. It is the dollar sign (\$). The expression, in the form

 $$ =$  expression

will be evaluated and the result of this evaluation will be placed in the ANSWER FIELD. This transfer to the ANSWER FIELD allows a comparison using the MATCH statement. A special form of the MATCH statement allows the contents of the ANSWER FIELD to be compared with a numeric variable.

Look at the program in Listing 6. It will do the same things as the programs in Listing 4 or Listing 5. However, there is no repetitive typing of the same lines. We are using a program structure called a LOOP. Lines 150 to 200 are the actual loop. A program loop is a set of program lines which are executed until some condition is met. In this case, when the variable T is equal to the variable E the loop will be terminated.

First the program draws a single line 40 units long. Next it adds 1 to the numeric variable T and transfers the new value to the ANSWER FIELD. Finally, in line 180 this value is compared to the contents of the numeric variable E. If there is not a match, then the loop is repeated with the IN:LOOP. These few lines can be used as a general looping calculation for any type of loop in PILOT.

This is a brief overlook of the PILOT language, using Vanilla Pilot from Tamarack Software for our examples. There is much, much more that you can do with the PILOT language. I hope that this overview will get you as excited about the PILOT language as I am.D

# Moth TOW

 $\equiv$  by Ted Jean  $\equiv$ 

An educational program for the Commodore·54 that rewards correct answers to math problems with drawing time using a joystick.

When I brought my Commodore-64 home, I didn't want it to turn into just another game machine. This time I wanted some educational value from it. On the other hand, "all work and no play, makes Johnny a dull boy". So, I was willing to com· promise. I would spend a little.. time with education, and then, as an incentive, give an equal amount of time to recreation. These were the guidelines I used in developing "MATH AND DRAW".

First, I wanted the educational value for my two daughters. This was developed as math problems. Simple "ADDITION" problems for my first grader, and a little harder "SUBTRACTION" ones for the older, third grader.

Second, build the FUN part. This was to use the C-64 color capability for drawing. The idea of KISS (Keep It Simple Susie) came to mind, and I only used a low resolution technique for the screen. This turned out to be a plus with my six year old who

would have been lost trying to draw with a high resolution screen.

Then, the final step was to connect the two. This gave the pro· gram a game environment. The person using the computer would be given five math problems. For each right answer, he would receive credit of one minute for drawing. After all five problems were done, the screen would clear. Then, by using a joystick, the student could draw or doodle with the computer. When time was up, it would be back to the chalkboard for five more problems. Again, he would receive credit towards drawing time for each correct answer.

My first program went to the experts for review (my two daughters). The response was good but with two complaints.

1) Saving the screen between math drills was very time consuming and boring.

2) " SUBTRACTION" was a big person's word. Their school used the term "TAKE-AWAY" instead.

Problem #2 was quick to solve; "SUBTRACTION" now reads "TAKE·AWAY". Problem #1 required me to remove the BASIC routine of PEEKS and POKES to save the screen and color memory with a machine language routine. Don't worry about understanding how it works. If you type it in carefully and avoid mistakes, it will work all by itself. (Briefly, it copies the 1k of SCREEN MEMORY starting at address 1024, and the 1k of COLOR NYBBLES from 55296 into the protected RAM area just above the BASIC ROM chip.)

With this done, the second program received much higher reviews from the two experts. So, here it is for your enjoyment.

#### **Instructions**

Five math problems are given using a Random Generator in lines 1010 and 1015. Two tries are allocated for each problem before the correct answer is displayed.

During drawing, pressing the fire button will TURN ON the square. Pressing the SHIFT key will TURN OFF the square. To erase multiple squares, press the SHIFT LOCK key.

Then, using the KISS technique again, I eliminated worrying about the CONTROL and COMMODORE keys for selecting the colors for the squares. You simply press the number keys 1 to 8 and the corresponding color will replace the current cursor color. $\square$ 

Commander September *1983/21* 

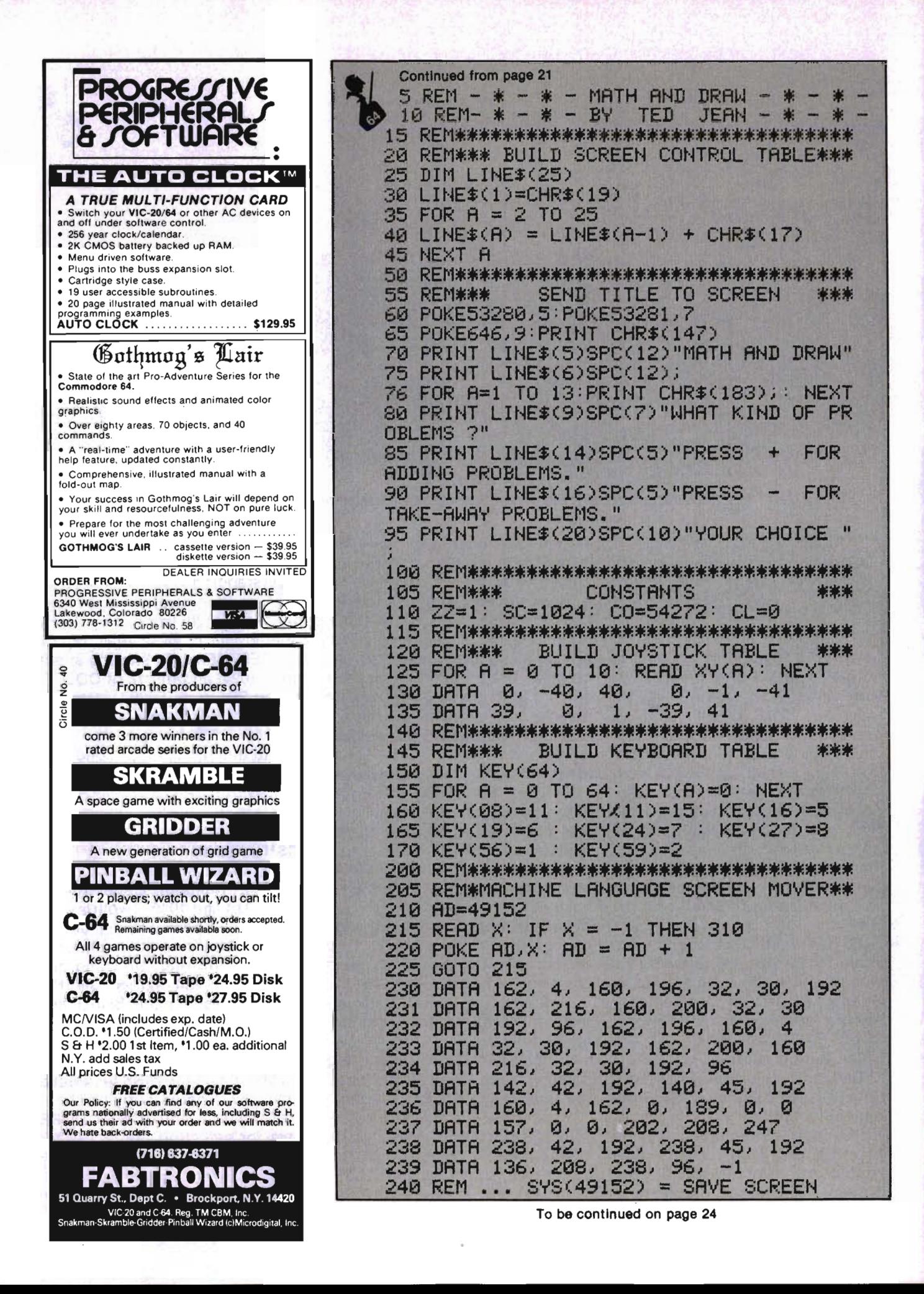

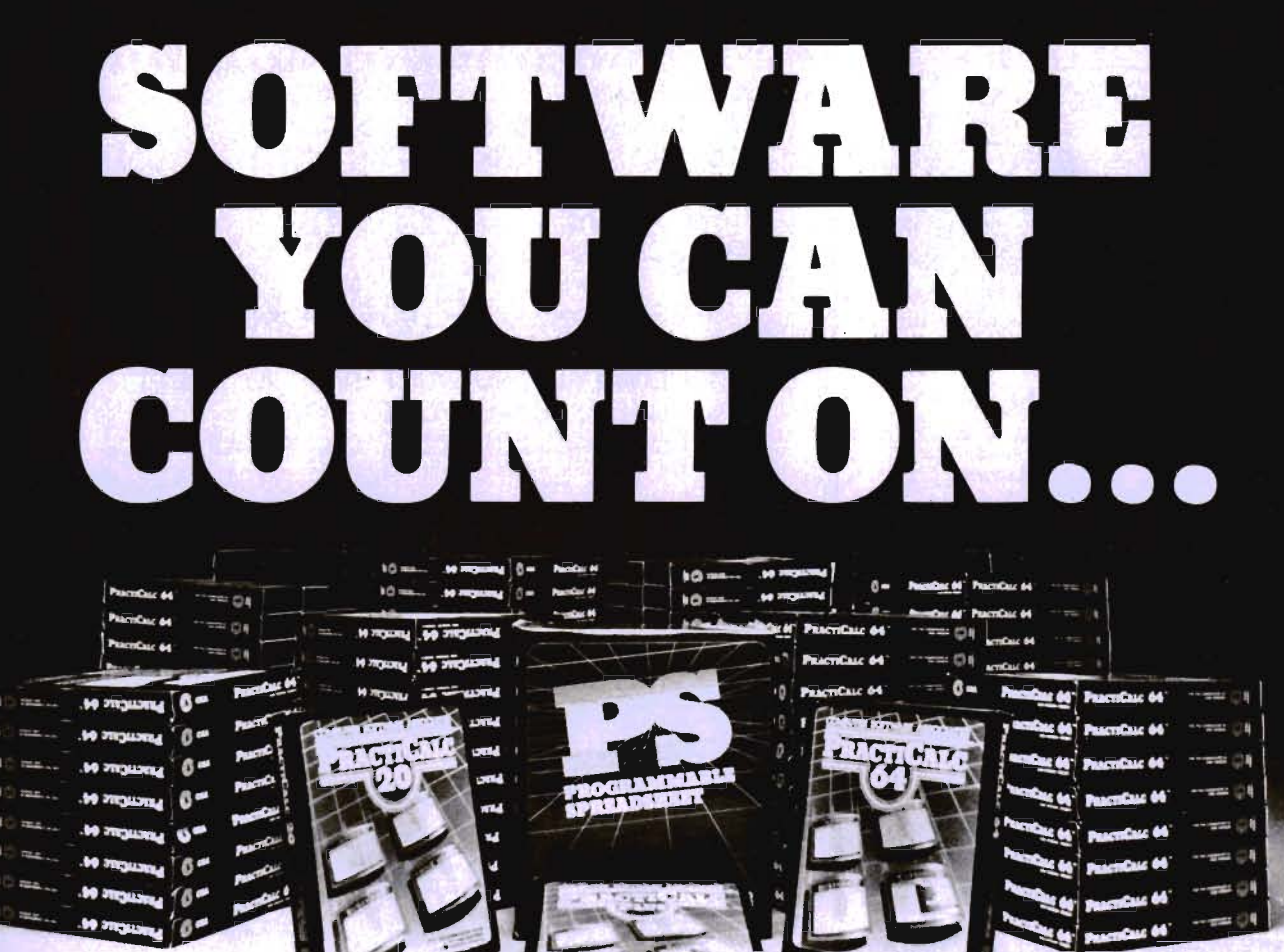

**PractiCalc** and **PractiCalc Plus**  Complete electronic spreadsheets that turn the Commodore VIC-20 into a business computer. (\$39.95\* TO and \$49.95\* TO, respectively.)

PractiCalc 64": The computer spreadsheet for the Commodore 64 with over 20 mathematical functions and the ability to graph, sort, and search for entries. (\$49.95\* TO)

**PS: The Programmable**  Finally, a computer spreadsheet which can handle the most complicated operations within the structure of a spreadsheet - since you can program it with BASIC. Available for the Commodore 64 (\$79.95 0) & Apple lie (\$79.95 0).

**Rabbit Base"**  $\ddagger$ : A data-file manager for the Commodore VIC-20 with simple screen instructions for efficient use. (\$29.95 T)

**Inventory 64":** A smart inventory-tracking system for the Commodore 64 that handles 650 parts. (\$39.95 0)

**C-64 Analyst:** A diagnostic program which tests the Commodore 64 and its peripherals to detect hardware defects. An invaluable tool for C-64 users! (\$19.95 0)

Prices shown are manufacturer's retail prices.

**Total Health": For fitness and health** enthusiasts, a program which monitors and encourages proper nutrition. (For the Commodore VIC-20; \$24.95 T and C-64 \$29.95 D)

#### **AND LEARN FROM ...**

**Math Duel":** A math program for ages 5-12 that combines classroom learning with<br>gameroom fun! Available for the gameroom fun! Available for Commodore VIC-20. (\$19.95 T)

A typing tutorial for the Commodore VIC-20 that encourages speed and accuracy in both the novice and experienced typist. (\$19.95 T)

Tiny Tutor": A pre-schooler program with fun graphics and sound to teach simple math. (\$19.95 T)

Composer<sup>\*</sup>: A simple music composition program for the Commodore VIC-20 that teaches musical notation and allows 'melodies' to be saved to tape for later recall. (\$19.95 T)

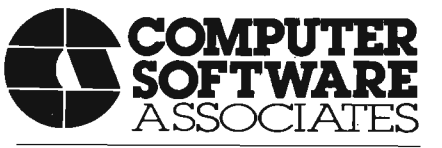

**50 Teed Drive, Randolph, Massachusetts 02368** 

#### **AND PLAY WITH ...**

Zeppelin Rescue<sup>™</sup>: An intelligent rescue game for the Commodore 64 with arcadelike graphics and the greatest challenge for those with persistence & skill. (\$24.95 D)

Skramble": You're lost in enemy territory. But before leaving for home, you can play havoc with their airfields and oil supply. Are you ready for the challenge? (For the Commodore VIC-20; \$19.95 T)

**Barrel Jumper**<sup>n</sup>†: For the Commodore VIC-20, this game confronts you with a pyramid of steel girders. The present King of the Hill is an angry ape who's hurling barrels at you. Step lively! (\$19.95 T)

See your local dealer for CSA programs or order directly by calling toll-free:

#### **1-800-343-1078**

For more information about these and many other programs for your home computer, write to CSA.

Programmers with programs to market are encouraged to send copies for review to CSA.

Dealer & distributor inquiries are welcomed by:

#### **Micro Software International Inc.**

The Silk Mill 44 Oak Street Newton Upper Falls, Massachusetts 02164 Circle No. 91

t 8K RAM required - t 16K RAM required

<sup>•</sup> Price given for tape version. Disk version slightly higher T Available on tape - D Available on disk

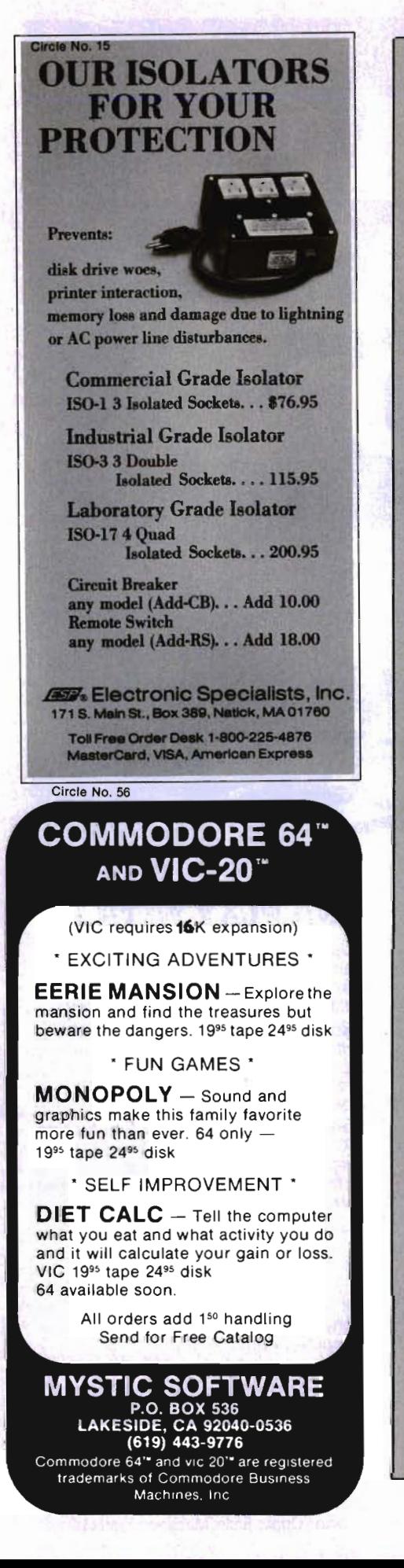

245 REM •.• 8Y8(49167) = RESTORE SCREEN r Continued from page 22 . 300 REM\*\*\*\*\*\*\*\*\*\*\*\*\*\*\*\*\*\*\*\*\*\*\*\*\*\*\*\*\*\*\*\* 305 REM\*\*\* GET ANSWER \*\*\* 310 POKE204J0:POKE19810 315 PRINT"?"CHR\$(157);<br>320 GET AN\$:IF AN\$ () "+" AND AN\$ ()<br>" THEN 320 325 POKE204, 1 330 PRINT AN\$ 335 FOR A = 1 TO 1000: NEXT 400 REM\*\*\*\*\*\*\*\*\*\*\*\*\*\*\*\*\*\*\*\*\*\*\*\*\*\*\*\*\*\*\*\* 405 REM\*\*\* INSTRUCTIONS TO SCREEN \*\*\* 410 POKE53280J8:POKE53281/5 420 POKE646,13:PRINT CHR\$(147)<br>425 PRINT LINE\$(4)SPC(8)"YOU WILL NOW G<br>ET 5 " 430 IF AN\$="+"THEN PRINT LINE\$(6)SPC(8)<br>"ADDING PROBLEMS." 435 IF AN\$="-"THEN PRINT LINE\$(6)SPC(8) "TAKE-AWAY PROBLEMS." 440 PRINT LINE\$(8)SPC(8)"FOR EVERY RIGH<br>T ANSWER," 445 PRINT LINE\$(10)SPC(8)"YOU WILL GET<br>1 MINUTE" 450 PRINT LINE\$(12)SPC(8)"OF DRAWING TI<br>ME." 455 PRINT LINE\$(16)SPC(12);<br>456 FOR A=1T011:PRINT CHR\$(175);:NEXT<br>460 PRINT LINE\$(17)SPC(12)CHR\$(18)" GOO<br>D LUCK " 465 PRINT LINE\$(18)SPC(12); 466 FOR A=1TO11:PRINT CHR\$(163);:NEXT<br>470 PRINT LINE\$(23)SPC(6)"PRESS ANY KEY<br>TO CONTINUE "; 475 POKE204/0:POKE198J0 480 PRINT"?"CHR\$(157);<br>485 GET A\$: IF A\$="" THEN 485 490 POKE 204, 1 500 REM\*\*\*\*\*\*\*\*\*\*\*\*\*\*\*\*\*\*\*\*\*\*\*\*\*\*\*\*\*\*\*\*\*\*\*<br>505 REM\*\*\* START OF MATH AREA \*\*\*\* 510 PROB=1:TL=0 515 GOSUB 1000: TRY=0: REM GET NUMBERS 600 605 REM\*\*\*\* BUILD CHALKBOARD "" 610 POKE532S0/6:POKE53281J6 615 PRINT CHR\$(147);CHR\$(31);CHR\$(lS); 620 FOR A=l TO 5 625 PRINT" "; :REM 40 SPACES 630 NEXT A <sup>635</sup>PRINT II II; :REM 9 SPACES 640 PRINT CHR\$(158)CHR\$(109)" II; : REM 20 SPACES 645 PRINT CHR\$(110)CHRS(31)1I :REM 9 SPACES 660 FOR A=l TO 10  $\mathbf{u}$  ;

"; REM 9 SPACES 665 PRINT" 670 PRINT CHR\$(158)" "CHR\$(144); "; : REM 20 64 675 PRINT" **SPACES** 680 PRINT CHR\$(158)" "CHR\$(31)" ": REM 9 SPACES 685 NEXT A "; : REM 9 SPACES 690 PRINT" 695 PRINT CHR\$(158)CHR\$(110)" "; REM 20 SPACES 700 PRINT CHR\$(109)CHR\$(31)" **REM 9 SPACES** 705 FOR A=1 TO 7 710 PRINT" "; REM 40 SPACES 715 NEXT A 720 PRINT" "; : REM 38 SPACES 730 POKE56295,6:POKE2023,224 735 POKE53281,0 740 PRINT CHR\$(19):PRINT CHR\$(5) 800 REN<del>XXXXXXXXXXXXXXXXXXXXXXXXXXXXXXXXXXX</del> DO MATH PROBLEMS 805 REM### 810 PRINT LINE\$(07)SPC(10)"#" 815 PRINT LINE\$(08)SPC(10)PROB 820 PRINT LINE\$(09)SPC(20)N1\$ 825 PRINT LINE\$(11)SPC(20)N2\$ 830 IF AN\$="+" THEN PRINT LINE\$(11)SPC(  $18)$ "+" 835 IF AN\$="-" THEN PRINT LINE\$(11)SPC(  $18)$ "-" 840 PRINT LINE\$(12)SPC(18); 845 FOR A=1TO6: PRINT CHR\$(100);: NEXT 850 PRINT LINE\$(13)SPC(22); 855 GOSUB 2000:REM GET FIRST DIGIT  $860$  ANS = VAL(A\$) 865 IF N3<10 THEN 900 870 GOSUB 2000:REM GET SECOND DIGIT 875 ANS = ANS + ( VAL(A\$) \* 10) 880 IF N3(100 THEN 900 885 GOSUB 2000:REM GET THIRD DIGIT 890 ANS = ANS + ( VAL (A\$) \* 100) 900 IF N3=ANS THEN 935 905 TRY=TRY+1:IF TRY=2 THEN 920 910 PRINT LINE\$(15)SPC(12)"WRONG - TRY AGAIN" 915 FOR A=1T02000:NEXT:GOTO 600 920 PRINT LINE\$(14)SPC(10)"WRONG." 925 PRINT LINE\$(16)SPC(10)"THE ANSWER W AS "STR\$(N3) 930 GOTO 945 935 TL=TL+1 940 PRINT LINE\$(15)SPC(15)"VERY GOOD!" 945 FOR A=1T03000 NEXT 950 PROB=PROB+1:IF PROB < 6 THEN 515

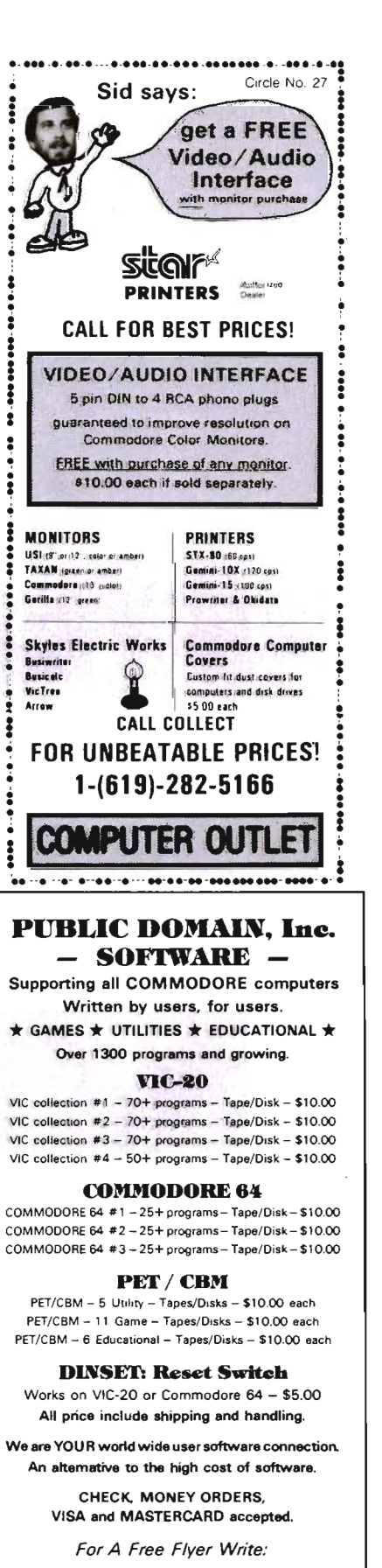

Public Domain. Inc. 5025 S. Rangeline Rd., W. Milton, OH 45383 Phone (513) 698-5638 Circle No. 47

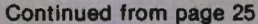

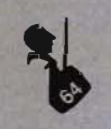

955 POKE53280,14:POKE53281,2 960 POKE646,1:PRINT CHR\$(147) 965 PRINT LINE\$(10)SPC(10)"YOU GOT "TL" RIGHT!" 970 PRINT LINE\$(12)SPC(8)"NOW IT IS TIM E TO DRAW." 975 PRINT LINE\$(15)SPC(8)"USE JOYSTICK IN CONTROL" 980 PRINT LINE\$(17)SPC(8)"PORT # 2" 985 FOR A = 1 TO 4000: NEXT 990 GOTO 3000 1000 REM\*\*\*\*\*\*\*\*\*\*\*\*\*\*\*\*\*\*\*\*\*\*\*\*\*\*\*\*\*\*\*\*\*\* 1005 REM\*\*\* BUILD RANDOM NUMBERS 米米米 1010 N1=INT( (RND(0)\*99) + 1) 1015 N2=INT( (RND(0)\*49) + 1)  $1020$  IF N1 = N2 THEN 1015 1025 IF N1 < N2 THEN N3=N1: N1=N2: N2=N з 1030 IF AN\$="+" THEN N3 = N1 + N2 1035 IF AN\$="-" THEN N3 = N1 - N2 1040 N1\$ = STR\$(N1):IF N1<10 THEN N1\$ =  $" + N1$ 1045 N2\$ = STR\$(N2): IF N2(10 THEN N2\$ =  $''$   $''$  + N2\$ 1050 RETURN 2000 REM未来未来来来来来来来来来来来来来来来来来来来来来来来来来来来 2005 REM\*\*\* GET 1 DIGIT FROM ANSWER \*\*\* 2010 POKE204,0:POKE198,0 2015 PRINT"?"CHR\$(157); 2020 GET A\$: IF A\$="" THEN 2020 2025 IF A\$ < "0" OR A\$ > "9" THEN 2020 2030 POKE204,1 2035 PRINT A\$;CHR\$(157);CHR\$(157); 2040 RETURN 3000 REM<del>ANDERITIIRIIIIIIIIIIIIIIIIIII</del> 3005 REM\*\*\* DRAWING ROUTINE 米米米 3010 PRINT CHR\$(144); CHR\$(147) 3015 POKE53280,8:POKE53281,15 3020 IF ZZ THEN ZZ=0: GOTO 3030 3025 SYS(49167):REM ... RESTORE SCREEN 3030 PRINT LINE\$(25)SPC(10)"TIME LEFT = MIN."; 3035 PRINT CHR\$(157)CHR\$(157)CHR\$(157)C HR\$(157); 3040 TIME\$ = "000000"  $3045$  T2\$ = MID\$(TIME\$, 4, 1)  $3050$  T2 = TL - VAL(T2\$) 3055 PRINT CHR\$(157)CHR\$(157)CHR\$(157);  $T2j$ 3060 IF T2=0 THEN 3170 K(653) 3105 FB=16-(JV AND 16):JV=15-(JV AND 15 3110 CH=PEEK(SC):CC=PEEK(SC+CO)

26/Commander September 1983

3115 IF CH>127 THEN POKE SC, 171:60T0312 3120 POKE SC.43:POKE SC+CO.CL 3125 FOR A=1 TO 100: NEXT 3130 POKE SC.CH: POKE SC+CO.CC 3135 FOR 8=1 TO 80: NEXT 3140 IF FB THEN POKE SC, 160 POKE SC+CO, CL. 3145 IF SV THEN POKE SC, 32 3150 IF KEY(KV) THEN CL = KEY(KV)-1  $3155$  SC = SC + XY(JV) 3160 IF (SC < 1024) OR (SC > 1983) THEN  $SC = SC - XY(JV)$ 3165 GOTO 3045 3170 SYS(49152) REM ... SAVE SCREEN 3175 GOTO 400 2180 REM米米米米米米米米米米米 END 米米米米米米米米米米米米米米

READY.

#### **FOX 20: "**

The magazine for "VIC 20 users. On Cassette.

The all magnetic magazine with 5 or more original programs per month. Game - Educational - Utility<br>programs at an average cost of 88¢ per program. FOXTALES - our video newsletter has Articles, Hints, Reviews and more. Delivered monthly to your door. Give your VIC 20 value and power with FOX 20.

Texas Residents add 5% Sales Tax \$53/yr. U.S. \$63/yr. Cannada & Overseas \$6.50 Single & Back Issues

Jpryte Byter™ For the Commodore 64

The user affectionate sprite development program. Menu-driven mono/mulitcolor sprites, lovstick/kevboard, tape/disk, 20K w/FAST machine language routines. Over 60 commands: ROTATE (any angle 0-360), IN-VERT/OBVERT, SHIFT, SYMMETRY, AND/OR, REVERSE, REVIEW, MOVIE (animation). Create and edit up to 128 sprites per file. For programming efficiency and FUN! Includes the Game Maker - automatically prepares a base for game development. Cassette \$29.95 **Disk \$34.95** 

#### FOXPACS

Selected program collections for the VIC 20 and Commodore 64 - Games, Adventures, Educationals, Home Utilities, Programming Utilities, etc. Each FOXPAC contains 4 programs on individual cassettes. See catalog for descriptions. **COP** 

All orders pre-paid (U.S. funds). Author and Dealer inquiries invited. Send for our free catalog for more information on these and other fine products

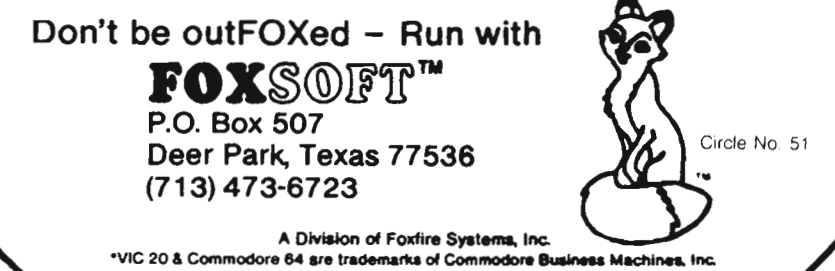

COMPLITER **Products for home, industry** & education PHOMOUEEN Write code for most common 8-bit microprocessors, test it in circuit, and burn it on EP-**ROM** with this all-in-one micro development system cart-<br>ridge. Powerful machine code editor provides comprehensive ROMware development support. Ideal for robotics, process control, game development. Commodore VIC-20 nost computer. Programs 2716, 2732. 2758 EPROMS and similar EPROMS. \$199.00 PROMQUEEN RS pack add RS-232 communications to Promqueen development system. \$69.00 PL/64 all features of Promqueen less mimic mode. Software enhanced to include EPROM OC utilities, RS-232 communication, printouts. 28 pin ZIF socket. Reads, edits runs and programs all 5 volt 2500 and 2700 series EPROMS plus variety of **EEPROMS** all without personality modules. Commodore C-64 host computer. \$299.00 PL/EL RS pack performs RS-232 voltage conversions for PQ/64 system. \$49.00 GLOUCESTER SEQUENCER Connect the VIC or 64 to the outside world for robotics, control, sensing. 16 indeer software. grams and state definitions are ROMable. VIC-20 or C-64 \$299.00 host. **ROM Packs Industrial quality circuit** cards are socketed, solder masked, fully bypassed, and include a ground plane for low noise operation. Includes 1 EPROM, 8K & 16K models for VIC-20 and C-64. Specify 2732 or 2764 EPROM type. \$39.00 Molded plastic case. All products shipped with comprehensive documentation. Call our user hot- $\dot{\mathbf{z}}$ 

**GURESTER** 

pendent inputs, 16 independent outputs plus unique software allowing user to define 255 "finite states." Includes 3 software timers, and stepper motor driv-

100% machine coded software for high speed. All sequencer pro-

line 617-283-7719 or write for information: Gloucester Computer, 1 Blackburn Center, Gloucester, MA 01930.

Circle I

Computer Installation Tips

#### **Introduction**

Of all the areas of planning for a computer we see, the one that is most overlooked is the consideration given to the computer operating environment.

Things like furniture, flooring, power supply and telephone lines are often remembered last, or, sometimes, forgotten entirely. Keep some of the following ideas in mind when it comes time to install that new computer or change an existing installation around.

Whether you are a personal, business or corporate microcomputer user, the same basic ideas presented here apply to just about any level of user.

#### **Where Is It Going To Go?**

The very first step is to size up the room or area that the computer system is going to be located in. Is the area well lighted, but not too well lighted that glare off the CRT will become a problem?

Is the area cooled to the extent that the computer (and you) will not overheat or suffer from lack of sufficient ventilation?

Are there sufficient GROUND-ED electrical outlets present around the room or at least in the area that will be specific to the computer work zone? One of the most irritating problems is to find that the electrical outlet system you are on is shared with many other electrical noise producing machines, such as air conditioners, heating and cooling devices and motor driven devices.

What happens when some of that "dirty" power gets into the computer system? Bad news, that's what. Lost data, periodic computer shutdowns and the like can be avoided if you take the time to survey the area, its power outlets, and the prospects for "clean power" BEFORE installing the computer system.

Try to put each piece of computer hardware on its own outlet, or better yet, install a multiple outlet with a master power switch. The bottom line here is to give each peripherial its OWN outlet. Don't cram or overload the outlet either.

Be sure to orient the cables and power cords of the computer system so that all safety hazards such as exposed connections, cords people could trip over or that a chair or table could pinch and the like are eliminated.

#### **What Are We Going To Set It On?**

Next, consider the tables or computer work stations you are gOing to use.

Is each table and video monitor platform at a proper and comfortable working height? Is the table area large enough for the terminaI, video monitor, printer, disk drive and other accessories that you will be using?

If the printer will be placed on its own table, will the table be easy to reach when the time comes to connect cables and change or remove paper?

Be sure that the tables are sturdy. One of the most humorous (to the person who is looking on) sights is to see a hefty letter quality printer rocking a flimsy table each time the printer performs a carriage return. One finds oneself placing small wagers on when the whole installation will come grandly crashing to the floor.

So be sure to get firm, well assembled furniture. It does not have to be expensive, just well connected together and sturdy once assembled. DON'T EVER overload a table or desk REGARDLESS of how well it may seem to be constructed!

One last point. Always plan for EXPANSION. Someday (and a lot sooner than you think), you are going to add to the present system. Don't run out of room today for something that you will do tomorrow.

#### **THE ASSEMBLER OF THE AGES for the** *VIC* 20"

#### Why MOSES?

Programs written with MOSES run fifty to several hun· dred times faster than programs written in BASIC. A program that takes two minutes to execute in BASIC, will only take two seconds (or less) to execute when written with MOSES.

#### *ULTRA-FAST*

 MOSES is written in MACHINE LANGUAGEI MOSES assembles dozens of times faster than assemblers written in BASIC.

#### *ULTRA-SOPHISTICATED*

MOSES makes 3 PASSES. not just one or two like most other assemblers.

#### **ULTRA-FRIENDLY**

On screen menu of EASY-TO-**USE COMMANDS.** 

#### *ULTRA-CONVENIENT*

Comes in a CARTRIDGE with sturdy plastic case. MOSES is easy to learn and powerful. As you enter each line, MOSES verifies syntax, and partially

### **8K-16K RAM EXPANSION**

A high quality memory expansion cartridge housed in a sturdy plastic case. This prod· uct has an easily accessible dip switch which gives you memory block switching ability. Use one 8K and one 16K for 24K memory or two 16K cart· . ridges for a total of 32K memory. 6·Month Warranty.

# **MICRO**

assembles the line thereby reducing debugging time and conserving memory. This means an even faster assembly. Also included with MOSES is a machine language MONITOR with 34 powerful commands to help

you debug your programs. Whether you program for fun or profit, or both, you need MOSES. You'll love the ability to program where imagination is your only **limit** 

#### SPECIAL OFFER!

For a limited time, we will include<br>a free kit to upgrade your VIC 20's outdated 6502 to the new, enhanced 65C02A microproces· sor, The 65C02A is totally compatible with all VIC 20 software and hardware, uses 99% less

energy, and has 27 new instructions to make program· ming easier and faster. And, of course, MOSES takes advantage of all 27 instructions. This is a \$24.95 value, but is included free while quantities last.

#### **64K RAM EXPANSION**

It's finally here. This highly versatile ram cartridge allows you to store or write programs in two separate 32K banks that are bank selectable with software — NO SWITCHES. This product is power stingy using less than 200 mA current. A must for programmers. 6·Month Warranty.

#### **VIC 20 PRODUCTS:**

**MOSES** MOSES with 8K RAM expansion \$59.95\* 99.95\*

**Bank** 

**8K RAM Cartridge** 16K RAM Cartridge 64K RAM Cartridge

\$46.95\* 69.95\* 169.95\*

' Manuracturer's suggested list price

Call CENTURY MICRO at (916) 920-3656 for the name of a<br>dealer in your area. Dealer inquiries invited.<br>1832 Tribute Rd., Suite 213, Sacramento, CA 95815

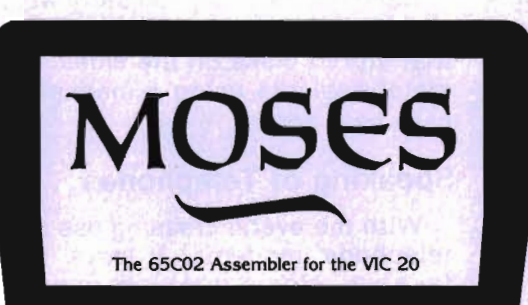

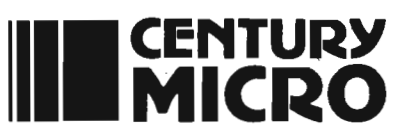

#### **What Type of Floor?**

The computer is remarkable! Remarkably sensitive to static, that is!

The type of flooring that will be used in the area is very important to the life of your system (not to mention your sanity).

If carpeting must be used, try to select one of non-static material. Another method is to install a large area static mat over the carpet that will be centered under what one might call the "computer zone". The plastic static mat is grounded with a small slender wire and is perhaps the best safeguard against static.

An interesting option, and a good one if static will be a problem, is to locate one or more "static buttons" on the computer furriiture. These "buttons" or "conductive foam" pads are grounded and act to drain off any static charge that you the operator may carry when they are touched.

Most importantly, when using static buttons, make it a habit to discharge yourself BEFORE touching a piece of equipment. Although it seems all shoes carry some type of charge, try to NOT wear hard rubber or hard smooth man-made sole shoes. They seem to be the worst as far as static is concerned. On the other hand, " Hush Puppy"TM or other similar sole type shoes seem to be the most compatible around computers.

#### **Where Do We Store Things?**

Next, take a good look at how you will store the day to day files, printouts and new or active file floppy disks. A clean, dust proof environment is essential not only to the proper operation of the computer equipment, but to the safety of your critical paper and magnetic disk media as well.

Disks should be able to stand up on shelves or in drawers. Paper should be stacked vertically when possible so as to not curl or bend. Remember that both floppy disks and paper prefer a low humidity moderate temperature environment.

Ribbons and other accessories

should be available without having to tear apart a stocking area just to find them.

Keep ALL magnetic media away from any magnetic field. That means do not store any disk or tape near loudspeakers, motors, electric typewriters, fans or other office or home equipment that generates magnetic fields when in use.

Most importantly, the telephone is a remarkable magnetic field generator! Do NOT stack or store disks near, under or directly above a telephone! When the phone rings, there goes some data.

Reminds us of the sad story we heard of the well known company that stored disks on the sides of metal cabinets using a magnetically held box.....

#### **Speaking of Telephones .** ..

With the ever. increasing use of telephone modems, it pays to take a close look at your telephone and how it relates or will relate to the computer system.

Locate the telephone in a convenient spot. Not too close to the computer system (see above!) but within easy access.

When using a modem, be sure that you try to have a private, nonextension phone line. Nothing disrupts a computer/modem system more than having a per- . son picking up an extension phone and thereby terminating data transmission.

If you are in business, be sure that the modem telephone line is NOT part of your switchboard or PBX type system or your computer modem transmission will

suffer the same fate as that of an extension phone.

Last but not least, make sure that the modem and telephone connectors are compatible and that your local telephone company is aware that a modem will be in use. In many locales, since the telephone company central switching is done through computers, the phone company may have to "condition" the central unit to accept your modem data properly.

#### **Last Will and Testament**

The most important item is just about the most distant in our minds. Always have full records of model, serial #, date of purchase and replacement cost available for each and every piece of computer hardware, software and accessories you own in case the unforeseen disaster occurs. Make MANY copies of this data, keep it up-to-date and store a copy at the computer site, your home arid perhaps at your bank.

DO NOT store this data in a computer file! That is a dangerous mistake that we may make, thinking that if the computer is going to be used for data storage, why not....., well, you get the picture!

In conclusion, installing a micro-computer system, be it personal, small business or big corporation, may take more work and thought than originally anticipated .

In the long run, you will be glad you took that extra hour or spent that extra dollar!  $\Box$ 

#### **SPORTS STRATEGY GAMES FOR THE VIC-20\***

No Joystick Required PLAYER VS COMPUTER Cassette BASEBALL ADVERSARY 5K \$10.95 PITCHHITTERS, RELIEF PITCHERS, SACRIFICES, ETC. FOOTBALL ADVERSARY 13K (5K plus 8K exp.) \$14.95 PENALTIES, SAFETIES, STATISTICS DISPLAY, ETC. We pay shipping Ind. residents add 5% sales tax \* VIC-20 is a TM of Commodore  $Circle No. 57$ PARR PROGRAMMING 2664 TYLER STREET G ARY. INDIANA 46407 (219) 885-0611

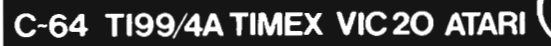

٠ï

Circle No. 3

#### **CHILD DEVELOPMENT SERIES**

(for the 3.5K VIC and 16K ATARI)

ADD/SUB-\$16.95 Displays single or multiple digits with or w/o pictures. borrows, carries, scoring. and audio/video feedback .

NUM ER-BECi-\$16.95 Number recognition, object counting, object grouping, and number/size/shape discrimination.

BECi is composed of professionals dedicated to providing non-trivial educational materials for the home computer. In addition to our own software, we carry a full line of evaluated hardware and software. Send \$2 (refundable) for our catalog.

Send check or money order to: BOSTON EDUCATIONAL COMPUTING, INC. *18* Dartmouth Street. Boston. MA 02116 (617) 536-5116 'MA res add 5% tax See Us At THE EAST COAST COMPUTER FAIR

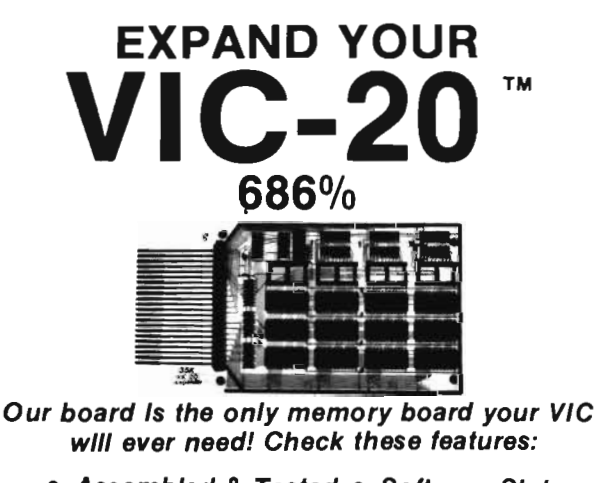

- Assembled & Tested Software Slot
	- Full 27K Fully Guaranteed
	- More Expansion Per Dollar
- Fully Assembled & Tested Board \$129.95 110.00
- Kit Only

• Bare Board w/Documentation 50.00

Send check or m/o to: D. C. Circuits C.O.D. add 51.50 7460 N. Hwy. 99, Suite 35 CA Res. add 6% tax Anderson, CA 96007

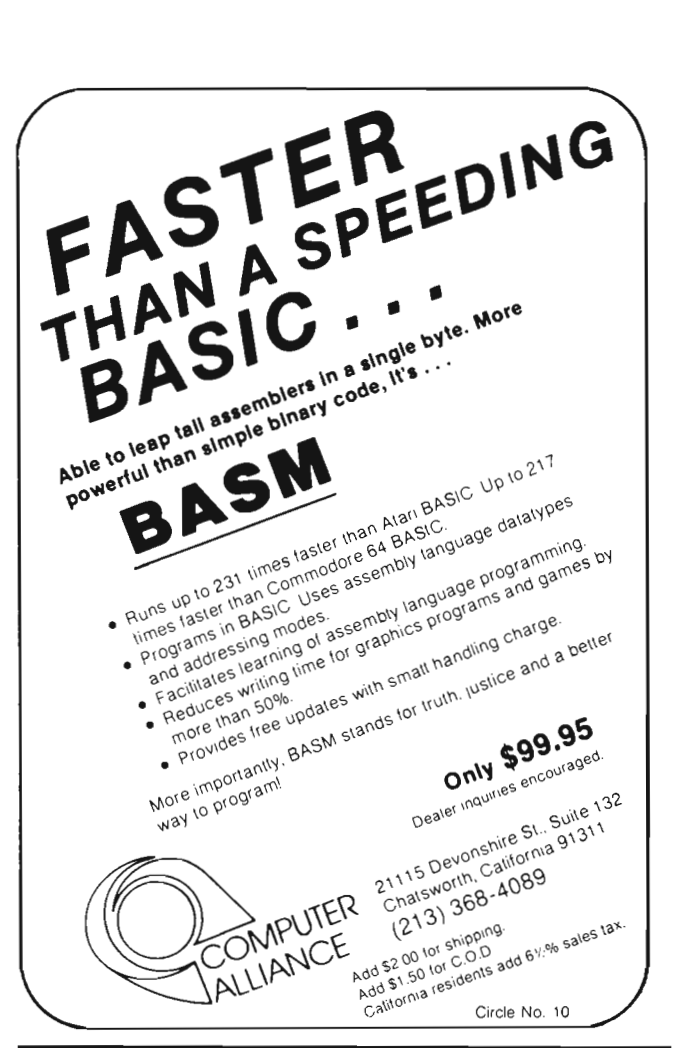

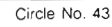

#### For your Commodore 64

For only \$12.95 each, our CURSOR 64 tapes are your best buy for the Commodore 64. They take advantage of the color, sound, and sprites that .make the 64 such a delight to use. Most of our packages include three excellent Basic programs on one cassette tape. The programs are not copy<br>protected, so you can look at the protected. so you can look at the source code, and learn how to make the 64 do its tricks.

We don't have room to describe all 25 of our CURSOR 64 programs here. As a sample, you may want to order<br>tape 64-5 with the exciting **Godzilla** program. You'll be challenged as you try to save Tokyo from from the rampaging Godzilla. Or try tape 64-3 with the popular Miser text adventure that will take you hours to solve (even if you cheat and read the program source).

We have super programs for the VIC 20, such as Dungeon (\$12.95), a visual adventure for 16K VICs. Our VIXEL programs are also popular with VIC owners. And, we still sell all 30 of the original CURSOR cassettes for the original PET and CBM.

Call or write for a catalog today. Be sure and tell us whether you have a 64, a VIC. or a PET. We welcome credit cards, and ship most orders the same day they are received. Dealer inquiries invited.

> CURSOR 64, Box 6905 Santa Barbara, CA 93110 805-683-1585

Circle No. 72

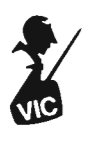

# **ATTENTION ALL HAMS OMNANDER Magazine**

**is proud to announce their monthly column for Amateur Radio Enthusiasts!** 

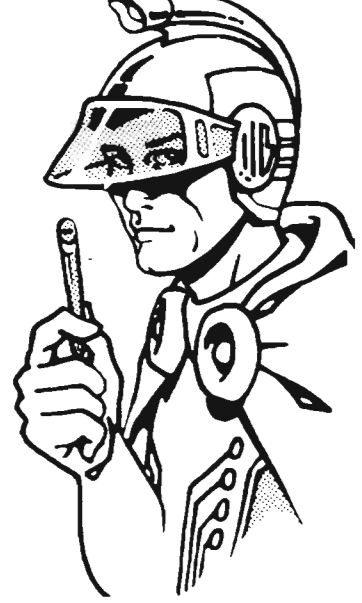

# **Command Post**

#### $=$  by Jim Grubbs  $=$

The command post has always been the hub of communications. It is here that all information converges. Decisions are made based on all of the data that reaches the command post. Since the first leader organized the first government, communications has been one of the leading factors in success. The person who possesses the superior communication skills is victorious.

The modern command post is a myriad of communication forms. Each generation has contributed to communication as we know it today. But not since the moment when men and women first learned how to speak, and later created written language, has there been an advancement as far reaching as radio. Even in the crudest form, electro-magnetic propagation has been used for less than a century. Imagine the effect the Gettysburg address would have had on a populace listening world wide by radio!

Radio has evolved fairly rapidly as technology goes. From early spark gap transmissions on low frequencies to today's use of radio waves approaching the millimeter wavelength of light for satellite transmission, one iden-

tifiable group of individuals has been at the leading edge of virtually all new developmeots. The commercial operators called them "hams", the government called them amateur radio operators. But they existed even before the labels were applied.

To me an amateur radio operator is the perennial experimenter, always trying a new circuit or modifying an old one. In our time though, amateur radio has become many things. Amateurs are involved in worldwide voice, morse code, radio teletype, slow scan television, regular TV, facsimile, satellite communications, and such esoteric modes as moonbounce and meteor scatter propagation.

The eighties have finally brought the power of digital computers to within the easy reach of most of us. In the fifties, ILLIAC at the University of Illinois, a very early forerunner of HAL, kept many technicians busy every day replacing vacuum tubes. It was a massive machine, difficult to house even in a very large barn. Your VIC has more power than that whole machine. Your ten dollar calculator even has more power!

What happened in between IL-LIAC and VIC was the space program. We gave ourselves a goal and then found the way to make the dream become reality. Scientists challenged old ways of doing things, formulating the answers to the problems ever increasing miniaturization presented. From all of this came the home computer. You may not realize it, but it was ready for you ten years ago. The captains of American industry though, realized you weren't ready for a computer yet. So they gave you PONG and then more sophisticated game machines. They designed plug in cartridges that looked like an eight track tape because you understood eight track tapes. All the while, you were being readied for a home computer.

There were many pioneers along the road, among them the Heath Company who pioneered some of the first analog and digital computers for the experimenter. I still fondly remember the Edmund Scientific analog computer my junior high math teacher bought and I assembled.

As the market increased more companies jumped on the band

#### **DYNAMIC PRINTER INTERFACES** for the VIC 20<sup>th</sup> and the COMMODORE 64<sup>th</sup> UNLIKE ANY OTHERS THAT HAVE COME BEFORE

It's not quick or easy to do things right!! After 8 lo<mark>ng months of research and develo</mark>pment; RAK-Ware, TYMAC CONTROLS CORP, and MICRO-WARE D.I. have<br>brought the world better parallel interfaces. Better because they both

THE CONNECTION™ — The Ultimate Parallel interface for the VIC 20 or Commodore 64. This fully intelligent interface plugs into the disk (serial) socket just like the standard printer. It can easily be assigned any device number and it will provide virtually<br>TOTAL EMULATION of the Commodore printer. Using the latest technology, this interface will PRINT#, and CLOSE), Column tabbing, dot tabbing, graphic repeat, dot addressable graphics, and the other features of the Commodore® Printer. Software designed to operate with the Commodore® Printer will operate using "THE CONNECTION®."<br>Beside this, a 2K buffer has been provided, a full printer self test, LED Status indicators, Printer Reset margin set and programmable line length. This interface is printer specific to take advantage of the special features of your printer. In the standard mode (non-graphics), it is designed to interface virtually any parallel printer with a standard Centronics configuration and connector. Specify your printer when ordering. Additional ROM's may be purchased for other printer applications ... All this for \$119.00

> BUFFERED PARALLEL CABLE & DRIVER - A parallel interface for the budget minded. This interface plugs into the USER-port and comes with an<br>extensive manual with driver listings for the VIC 20<sup>14</sup> and the Commodore 64<sup>76</sup>. It can be used with virtually any printer that has a standard Centronics type configuration and connection. Fully buffered for maximum protection of your computer ONLY \$24.95 Add "CABLE BRAINS" cartridge for the VIC 20 (diskette for the 64) and get a full Graphic Emulation Driver. With this package you can print all of the Graphic Characters that your computer has plus EMULATE the Commodore® printer. This product is printer specific to take full advantage of your printer. Available for most graphic matrix printers ... \$29.95

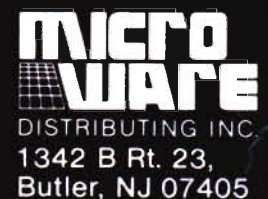

201-838-9027

**WIND** 

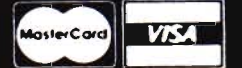

#### **Dealer and Distributor Inquiries Invited**

NOTE We solicit hardware and software items for the VIC 20\* and CBM 64\* Royalties, license fees, or outright purchases can be negotiated. CBM 64\* & VIC 20\* are Registered Trademarks of Commodore Business Machines Inc.

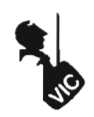

wagon, some with very good products, but still motivated by greed, with prices set as high as the market would bear.

Then something happened. At a Commodore board meeting, the founder of the company announced that Commodore was going to build a full color computer for \$300! The skeptics were many. Little did they know that it was possible and before long they would be displaying proudly on their "golden arches" the over one million sold sign. The biggest surprise is perhaps that even with the VIC-20 in the \$80 range and the C-64 at about \$200, there is still room for a reasonable profit.

There are about 400,000 amateurs in the United States alone. Guess where a good many of those Commodore products have turned up. Since the beginning of 1983, amateur operators have been able to purchase a full fledged computer for less than most any other piece of equipment in the station. Even microphones and special morse code keys cost more than a VIC-20.

Amateur radio knows no age limits. The youngest is perhaps six, the oldest, who knows. The same is true of amateurs with computers. Most of you are aware of the possibilities of your Commodore computer, few of you yet know how to realize that potential. That is why Command Post was created, to help realize the possibilities. Every form of communications mentioned earlier can be enhanced or in some cases even revolutionized with the help of your computer. We will discuss ideas and concepts, look at commercially available amateur software and compatible hardware. We will concentrate on connecting your computer to the real world-your amateur station, and programs that assist in radio related activities that require no interfacing.

I'd like to speak to the nonamateurs for a moment. I'm glad you are still reading! Perhaps the subjects we discuss will prompt an interest in amateur radio or rekindle an old desire to be a " ham". The licensing structure is

changing. In Canada "packet radio" already allows some computer hobbyists to exchange programs over the air eliminating telephone costs and tying up the family line. Perhaps you are already a short-wave listener. Many of the subjects we discuss here will allow you to listen in on teletype and code transmissions using your home computer, hooked up to your receiver. Even this month's project falls into this category. For the rest of you, all of the interfacing we discuss has applications for virtually any kind of control. If you do not already own one, a programmers reference guide is suggested. The memory map and explanations are particularly valuable. We will be looking at the pseudo RS-232 port quite a bit also.

For those of you who are interested, I have been a licensed amateur radio operator for 22 years. I was first licensed as KN9EIV at age eleven. My interest in computers began about the same time. My home built digital computer that added and subtracted from zero to 127 in binary won me top honors for my division in the St. Louis Science fair in 1963. The VIC-20 is my first real home computer. I have done a lot of design and building of digital control circuitry for amateur applications.

So, with any luck at all, one of our fellow amateurs Owen Garriott, W5LFL is in space aboard the space shuttle STS-9/Spacelab flight as this column appears. It somehow seems appropriate for the program that brought us our home computers to have a pioneer like Owen, an amateur radio operator, aboard. In celebration of these events, let's get on with the show!

In looking for a subject for my first column, I asked myself which program do I hear asked about the most. Without a doubt I get more inquiries about a CW (morse code) receive program than any other. It seems almost a ritual that when a ham buys a new computer one of the first things he or she does is write a simple morse code sending program. We will cover that subject in future

issues and show you how to add some very nice features to a basic keyboard. For now though let's concentrate on something more fascinating, a CW receive program .

Before we proceed let me issue a few precautions. The receive program to follow has very definite limitations. Within these limitations it does work and is a good exercise in taking data and having our computer analyze it. It is a practical, simple program with practical applications, but it won't be everything we could hope for. After all, we have to save something for the future!

Our program was written for the VIC-20. It should be easily adaptable to the C-64 and other machines. You will have to bear with me for a few columns. I do not yet have access to a C-64, but hope to before year's end.

Machine sent morse code has several elements that make it a likely candidate for computer decoding. All the information in a morse code character is binary in nature. The key is either open or closed. Things get a bit more complicated when we realize that our on and off tones can be of two different lengths, one length for " dits" and another three times as long for "dahs". Additionally we have intra-letter spacing, inter-letter spacing and word spacing. We must be able to tell when each character begins and ends and when each word begins and ends. Our program must make allowances if we want it to decode more than one sending speed.

Within the limitations of the BASIC language and the speed of the VIC-20 the Command Post RX program meets these requirements.

Take a few minutes to type in the program as listed and then save it (See Figure 1). Steal your joystick (with firebutton) back from the kids. We are going to use it to send code to the VIC!

When a mathematical formula or set of formulas is used to represent a real world situation it is called an algorithm ('al ge rith em), our buzzword for the month!

Briefly, the program is broken
down into several parts. Lines 100 through 260 are initialization. Lines 280 through 480 are the meat of the program. The lines 500 and above are the data for our look up table, RX\$.

We first determine if the key is up or down. Then we start timing the pulse if the key is down. When we let up on the key we do some more timing to decide whether the letter is finished. When you first run Command Post RX it really doesn't know the difference between dits and dahs, you have to teach it. It is a quick learner though! With the joystick plugged in use the fire button to send T EST in morse code. Chances are you will get some gooble-digook on the screen. Now wait just a few seconds and try it again. If you are sending cleanly (not the easiest task with a joystick), by magic your VIC-20 prints T E S T as you send the letters!

Take a look at lines 310, 350, 390, and 430. We are actually checking the joystick FB pin to see if the button is pushed. We will discuss this more next time when we take a look at the 1/0 ports and how to get information into and out of them. The rest of our algorithm helps us determine dits and dahs and ultimately what character was received. That big long string in line 320 is our timing. It also continually adjusts for speed variations.

Now let's look at the data table for a minute. Notice anything about the arrangement of the letters and figures in our table? Sound out the letters or write down their morse equivalents. An "e" is a single dit. It holds pOSition one in our table. How about the zero-dah,dah,dah,dah, It is near the end of the table. Our final character is the period at position 83; notice it has six elements, the zero had five, the "e" only one. Look at the whole table and you begin to see the pattern. The shorter characters are first, the longer ones later. Can you spot the one confusing thing about this? How about "a" and "n", "d" and "u", etc . I'll let you think about those until next month.

The "-" is a fill character used in the table for illegal combinations of dits and dahs.

The program has two major limitations. Command Post RX has no way to adjust for sloppy sending. Unlike the human earl brain combination, it can't guess what you send. It does everything in a very objective manner and prints exactly what you send. You can achieve some fine-tuning by playing with the value in lines 330 and 410-.60·Z. Try changing the .60 a bit one way or the other.

The other major limitation is speed. With the execution time necessary for BASIC this program can only get through its loops accurately to about twenty words per minute. The obvious solution is a machine language routine. Who will be the first to write us one?

The more experienced among you have probably already figured out how you can interface this to your receiver. For the rest of you, all the details come next month. In the meantime find yourself a 567 PLL integrated circuit chip and either a plug for the joystick socket or a connector for the user 1/0 port. Command Post RX is as good as all of the inexpensive software programs on the market right now, and all it cost you was the price of this magazine.

Finally, if you have any comments, suggestions, or general questions you can reach me at P.O. Box 3042, Springfield, Illinois 62708. If you expect a reply include an SASE and allow time for me to answer. In the meantime, welcome again to Command Post. Tell your friends!  $\Box$ 

To be continued on page 38

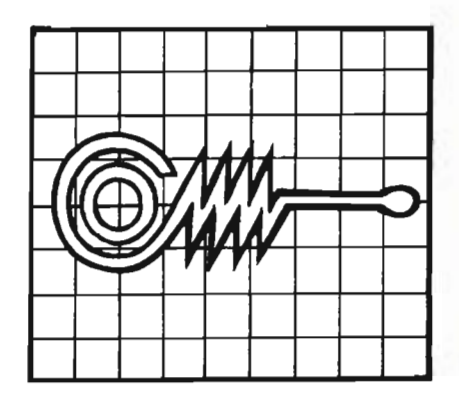

**SElliNG EDUCATIONAL SOFIWARE CAN HELP PROTECT DEALER PROFIT MARGINS AGAINST ERODING HARDWARE PRICING** 

OUR COMPANY **MICRO-ED INCORPORATED MEANS EDUCATIONAL SOFIWARE** 

FOR FURTHER **INFORMATION CALL 1-800-MICRO-ED AND TALK WITH GEORGE ESBENSEN OUR NATIONAL SALES COORDINATOR** 

Creators of more than 1,000 programs

Pre-school through adult

 $\mathbb{Z}$ 

Circle No. 26

# OPPY DISK DRIVE FOR VIC-20 AND COMMODORE 64 **EXPANSION PRODUCTS FOR YOUR MICROCOMPUTER**

Super Disk is a Commodore compatible disk drive designed to interface to the various Commodore computers such as the PET, VIC-20, and the Commodore 64. The disk drive is compatible to the model 4040, 2031, 1540, and 1541 disk drives and recognizes programs generated on any of these disk drives. The capacities are comparable to those found on the Commodore drives, and Super Disk recognizes the full instruction set of the **Commodore drives. Super Disk offers** 8K RAM area within the disk unit, and a serial and an IEEE bus interface. The following technical specifications apply to Super Disk.

**Disk Parameters:** 5.25 inch single-sided, double density diskette media; number of tracks - 35; number of sectors per track - 17 to 21 (variable); sector size  $-$  256 bytes; number of sectors per disk - 683.

**Capacities:** User sectors per disk  $-$  667; disk<br>capacity  $-$  174,848; data capacity  $-$  168,656;<br>relative data capacity  $-$  167,132; program<br>capacity  $-$  168,656; directory capacity  $-$  144 Filenames.

**Electrical Interface:** Power requirements  $-$  in-<br>put voltage  $-$  110/220 volts  $+/-$  10%; frequen-<br>cy  $-$  50 or 60 Hertz; power  $-$  30 watts. Com-<br>puter interface  $-$  Commodore type SERIAL bus<br>or Commodore type IEEE bus.

System Features: 16K ROM based operating<br>system; 8K RAM area; 6511Q Microprocessor;<br>Power on self test diagnostics.

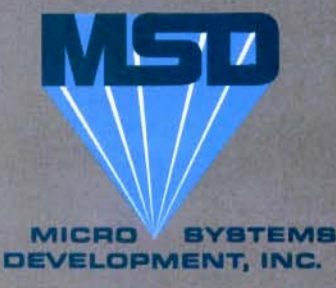

(214) 241-3743 11105 Shady Trail . Suite 104 . Dallas, Texas 75229

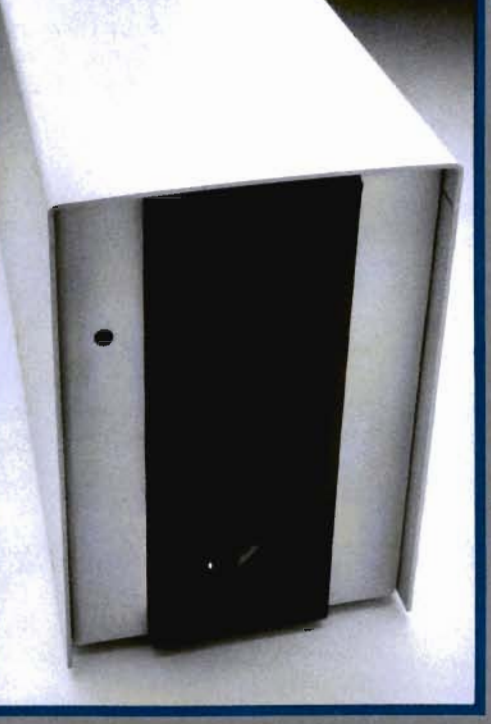

**Win a FREE** trip to Hawaii **Join our** "Grow With Us" **Club** The more you buy the better are **vour** chances. **Details at your Dealer** 

Ask for us by name **MSD** 

**MSD also makes Port Expanders,** RAM cartridges, Games, Audio **Cassette Interface, Monitor Cables and Terminal Emulation** Software.

> **Dealer Inquiries:** 1-800-527-5285

PET, VIC-20, and Commodore 64 are trademarks of Commodore<br>Business Machines, Inc. Super Disk is a copyright of Micro Systems<br>Development, Inc.

## **PARALLEL PRINTER INTERFACE FOR VIC-20 & C-64 EXPANSION PRODUCTS FOR YOUR MICROCOMPUTER**

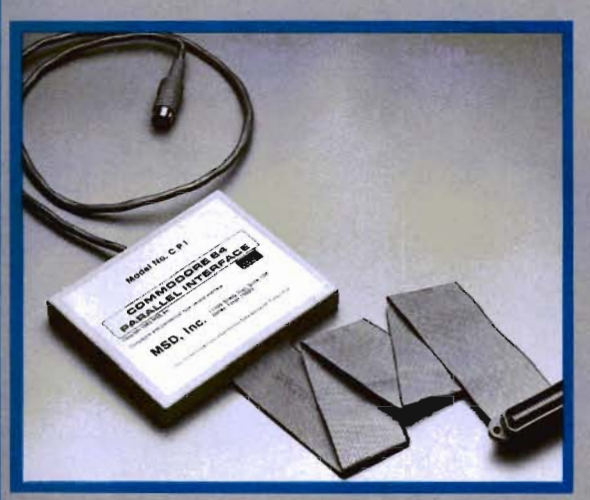

Lifetime Warranty available upon return of Product Warranty Card. MSD's CPI Parallel Interface works with either the VIC-20 or Commodore 64<br>and provides total feature flexibility through software commands or hardware switches

The CPI plugs into the serial port and directly interprets the signals generated by the computer's built in software, therefore no software needs to be loaded or<br>enabled. All you need is built into the CPI cartridge. This feature allows the CPI to be<br>compatible with most software written for the VIC-20 an 1515 or 1525 printers

The CPI is capable of twelve printing modes, specified by software or hardware<br>vitch settings. These twelve printing modes are combinations of three options as follows:

Line Feed, ASCII Conversion and Listing Legibility.<br>Line Feed: The CPI can generate a line feed if needed through software or hardware switches.<br>ASCII Conversion: The CPI converts Commodore ASCII into standard ASCII

ASCII Conversion: The CPI converts Commodore ASCII into standard ASCII<br>characters through software or hardware switches.<br>Listing Legibility: Since many printers do not support the codes/graphics that the<br>UC-20 and Commodor

cursor control, print control and special characters. For any graphics characters that<br>are not standard ASCII, the decimal value of the graphics symbol is printed. For<br>instance, the "checker board" character (press the Com

instance, the "checker board" character (press the Commodore key and the plus<br>sign) lists as [166].<br>The Abbreviated Tag mode is the same as Extended Tag mode, except all the<br>tags are replaced by the "#" sign. This mode wou

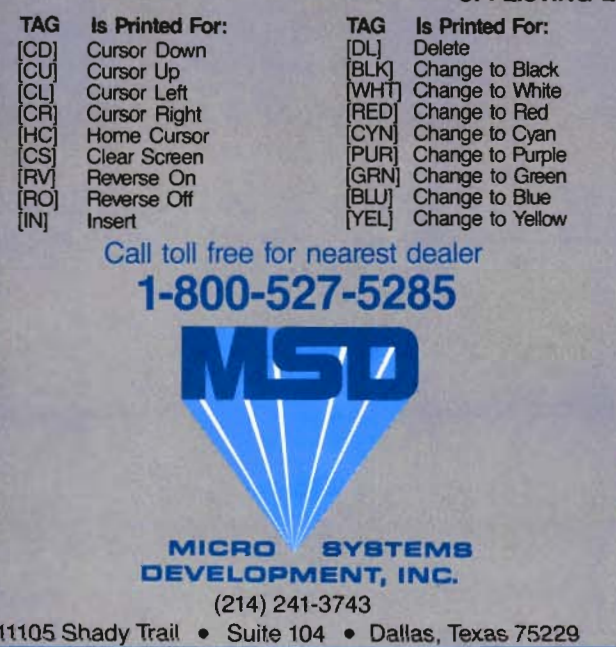

#### **CPI LISTING LEGIBILITY TAGS**

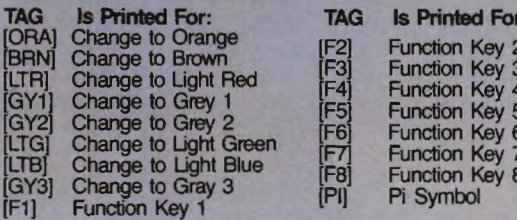

**MSD also manufactures RS232 Inter**faces, IEEE Interfaces, Port Expanders, **RAM Cartridges, Audio Cassette Inter**face, Terminal Emulators, Disk Drives and Monitor Cables.

Win a FREE trip to Hawaii, Join our "Grow With Us" Club. The more you buy...the better your chances. Details at your Dealer.

#### All MSD Products Made In U.S.A.

VIC-20 and Commodore 64 are trademarks of Commodore Business Machines, Inc. Circle No. 29

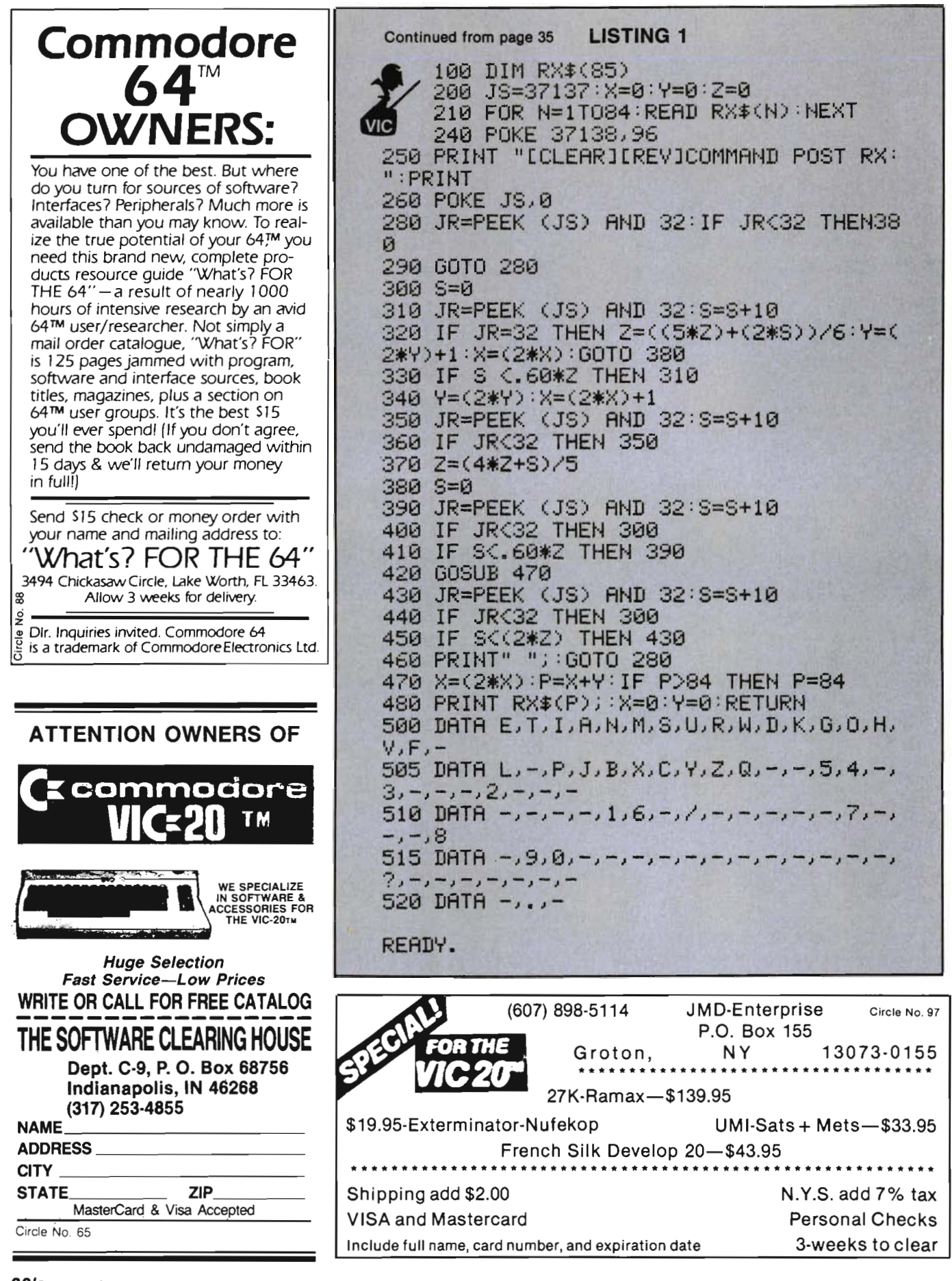

## **A Comprehensive Editor/ Assembler for the VIC-20 and C-64**  Part III

by Eric Giguere

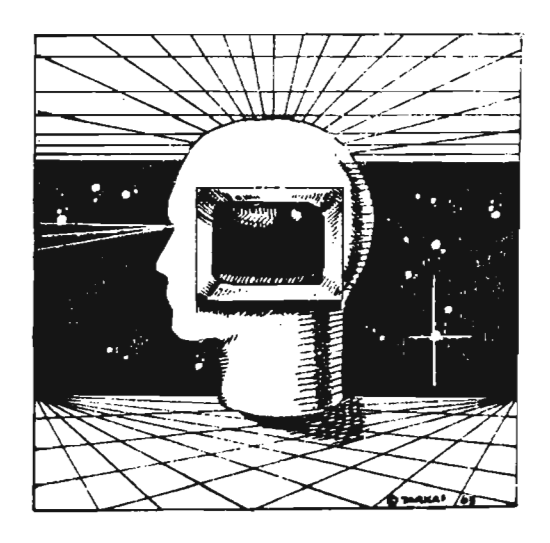

This Is the third and final part of my series on EDIT/ASM, a comprehensive<br>editorlassembler for the VIC-20 and Commodore 64. It's of Interest mainly to cassette users but I would also like the disk users to pay attention for the first feW paragraphs as I have some changes to make.

#### Changes

These changes are concerned with the Assembler module given last month. I noticed two problems that need to be corrected. The first was when the program was getting the addressing modes it considered a label like LABEL + 1 to be totally separate from LABEL, not just LABEL with one added. This created problems by giving error messages. The second problem also arose dur-Ing the same section. The routine that figures out the addressing mode (lines 3175-3195) never bothered to check if there was a comma preceding an X or Y denotation. This meant that a statement such as STA LABELX would be interpreted as STA LABEL,X, the wrong addressing mode. To correct these problems I've included a. list of changes to make at the end of this article (see Figure 1). Simply type in the lines exactly as listed (they'll write over some existing lines) and the problems will disappear. Save your new version and then have fun assembling your programs.

#### Assembling with Cassette

If you use a cassette recorder you're probably wondering why

the Assembler module can assemble to disk but not to tape. The problem lies with the way cassette and disk files operate. With a disk drive you can open what is called a **program file**. This is a file that will be considered a program and will be loaded as such. All you have to do is open it, send two bytes holding the start address of the program and then send the rest of your program, one byte at a time. This is what the assembler does. Unfortunately, you cannot do this on a cassette recorder. The only type of files it will open are data or sequentlal flies. Here, too, you can send data to the file one byte at a time, but you can't load the file when finished. It can only be accessed by an OPEN command, not a LOAD command. Because opening a file to cassette was not the solution, I had to find another answer to the problem.

At first I considered moving the OPEN routine in ROM down into RAM and make a few changes to it. But I felt that there were two problems with this: it would use up too much memory and It would be tricky to make the modifications. That is why I came up with the two programs CASS CONY 20 (See Figure 2) and CASS CONV 64 (see Figure 3). The will load in your data file from tape and then save the data as a program which can be loaded as usual. It's sort of a hassle, but it does work.

#### How to Use CASS CONY

Before you can use CASS CONY *20/64* it is necessary to add a few lines to the Assembler module. These are given at the end of the article and simply open a file to cassette and send a few parameters. From then on the assembled program will be sent in byte form using the CHR\$ statement. When finished you'll have a data file that only needs to be converted into a program. REMEMBER: after the assembly you'll have only a data file, not a program. It will be necessary to use CASS CONY to change it to a program.

Once you have made the changes and saved the Assembler you can proceed to typing in CASS CONY. (CASS CONY 20 is for the VIC and CASS CONY 64 is for the C64.) Please make sure you have the appropriate version, as they are not interchangeable. After typing it in be sure to save the program, because a mistake in the data statements could cause the computer to lock up. Once you're sure everything is AOK you can run the program. Be sure to have a data tape prepared by the Assembler on hand. If you don't, use the Editor to create a simple little program and run it through the Assembler (which we just changed a while back). Reload CASS CONY and place the data tape in the recorder.

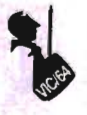

Now type RUN and hit RETURN. The screen will clear and there will be a momentary walt. Then the MESSAGE "ENTER FILE NAME:" ("FILE NAME:" on the VIC) will appear. Enter the name of the file you are going to convert. It will automatically add the suffix ".OBJ" (example: type in TEST and it will open TEST.OBJ). If you want to exit simply type QUIT when asked for the file name. It will then open the fiie and jump to a machine language routine which will load in your data, ask you to press a key and then save the data as a program. When it asks to press a key, rewind the tape or place a new one in the recorder. The program will then be saved under the same name. Once finished the computer may or may not return to the normal "READY.", depending on where your program was located (as defined by the ORG statement). If it doesn't, simply power down and up again (turn it off and on). You may now load your assembly language program.

A note of caution: if you accidentally stop the program never type CONT to continue where you left off. Instead, always RUN it over. Also, always use CASS CONV on a VIC with 12K or more (8K expander or greater), never on a regular VIC.

#### Moving the Cassette Buffer

CASS CONV works fine with almost any assembly language program. The only exceptions to this are programs residing in the cassette buffer. These cannot properly be converted by CASS CONV because it already uses the cassette buffer when loading in the data. Solution: moving the cassette buffer. This is achieved by typing

POKE 178,0: POKE 179,30 (RTN) This moves the cassette buffer to 7680 instead of the normal 828, leaving you free to convert programs that normally reside there. After the conversion you should change it back:

POKE 178,60: POKE 179,3 (RTN) The buffer will now be in its normal location of 828. Notice that you should do this kind of thing only with small programs. If you moved the cassette buffer while using a large program (such as the Assembler) you could effectively create a hole in the middle of the program. Always be careful when moving things around.

#### How CASS CONV Works

CASS CONV uses a machine language routine to load and save the data. This routine is poked into the first few lines of screen memory (starting at 4096 on the VIC and 1024 on the C64). I chose this location because you may want to assemble a program in a certain location and CASS CONV might already be there. To avoid this I placed the routine in screen memory where no one will touch it. This also explains why you should never type CONT if you stop the program. If you're not careful the whole routine will scroll off the screen and when you try accessing it the computer will freeze up. Be careful.

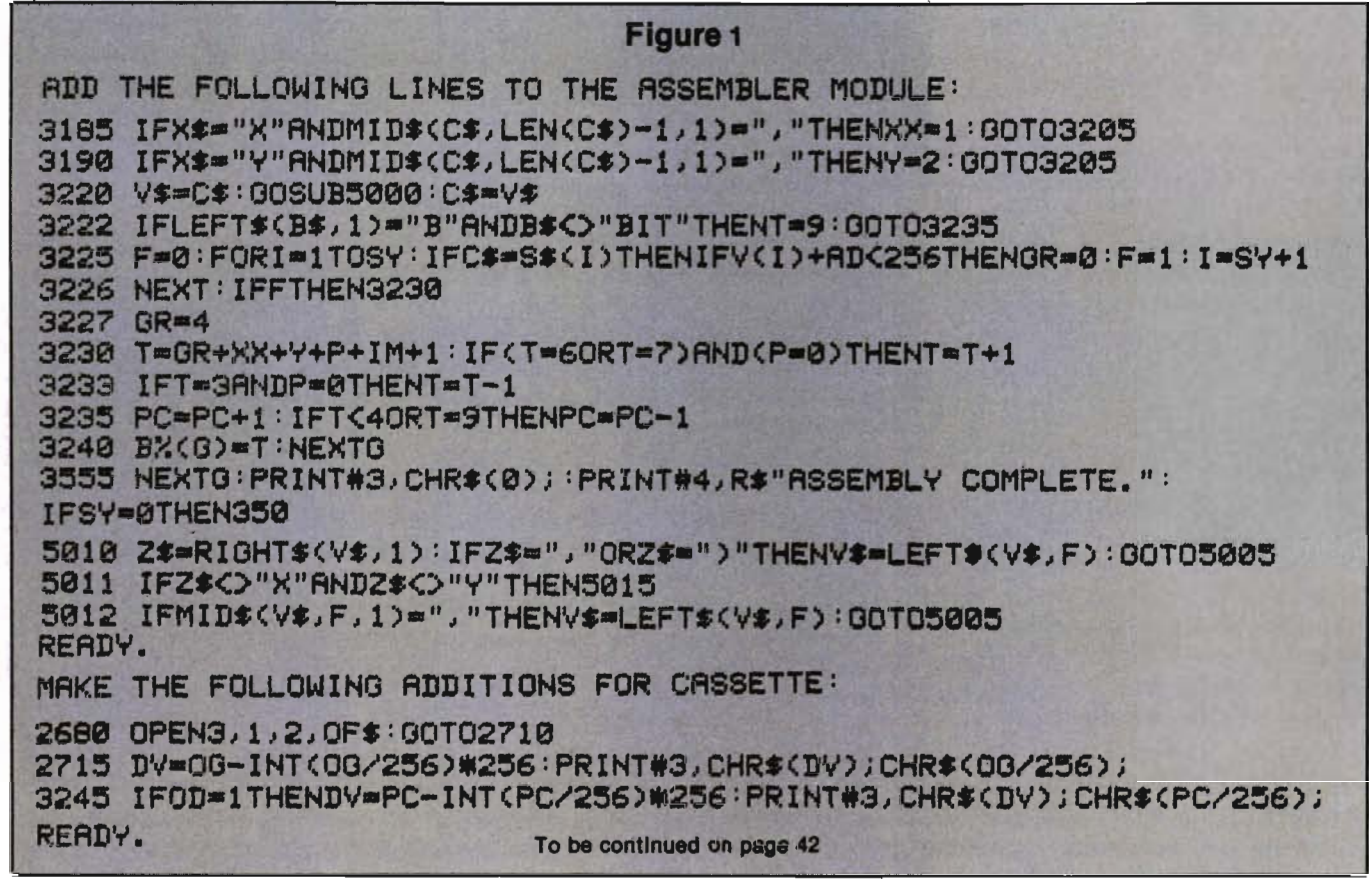

40/Commander September 1983

## SCRIPT 64 THE WORDPROCESSOR THAT TURNS YOUR COMMODORE &4™ **INTO A BUSINESS MACHINE!**

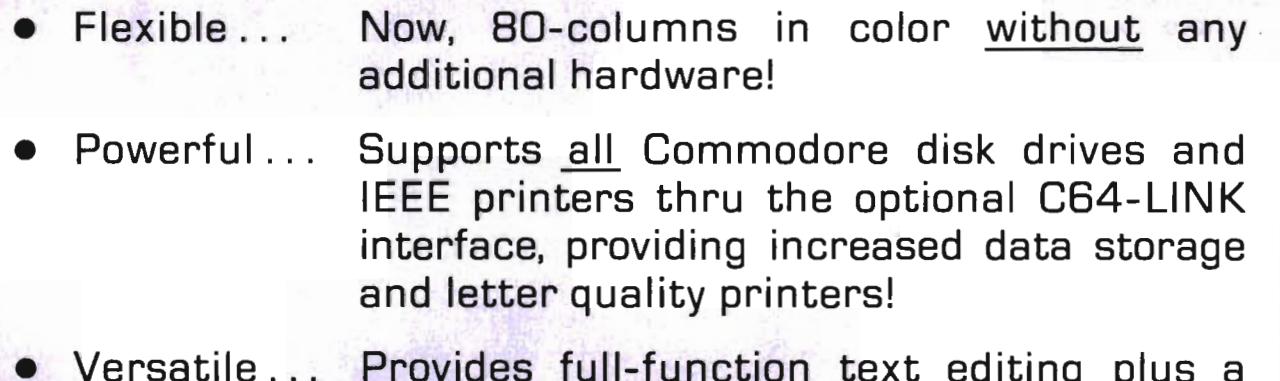

• Versatile... Provides full-function text editing plus a built-in dictionary!

All this for only \$99.95

#### Contact Your Nearest Commodore Dealer Today ... You'll Be So Glad You Did!

Distributed By: COMPUTER **MARKETING SERVICES INC.** 

300 W. Marlton Pike Cherry Hill. New Jersey 08002 (609) 795-9480

siterin ladi anthon alan

Commodore 64 is 8 trademark of Commodore Electronic6 Limited Script 64 i6 a trademark of Richvale Telecommunications

Circle No. 11

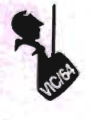

As I was saying, CASS CONV uses a machine language routine. I've provided the assembly listing (done on EDITIASM, of course) for all you assembly language fanatics (see Figure 4). Basically what it does is load in the start address and set a pointer to this location. (The \$FFFF at line 34 is just there as a dummy location. It is changed by lines 24 and 27.) It also loads the ending address and places this in memory. The computer then loads each byte of the program and stores it in memory, incrementing the pOinter each time. When it reaches the location pointed to by LENGTH it stops and loads the end-ofprogram pointer with this value. It closes the file, prints a message and saves the data as a program. It's a simple routine that does the job quite well.

You probably noticed that I didn't have to use the pOinter LENGTH in my program. Instead, I could have used ENDPRG, which would also save me the trouble of loading it in lines 45 to 48. The only reason I put it in was to make the program a bit clearer. I think it is easier to follow with LENGTH and ENDPRG as separate pointers. (If you want, you could always use EDITIASM to change it!)

#### A Final Word

I have to admit that EDITIASM is a trifle slow when assembling. This is to be expected: the program is in BASIC. But it beats paying \$50-\$150 for an assembler. That's why I think EDIT/ASM is quite worth typing in. But for those cassette users who don't want to enter all three programs simply send me a self-addressed (no stamps unless Canadian) mailer and a blank cassette along with \$6 to: Eric Giguere, Box 901, Peace River, Alberta, Canada TOH 2XO. Please be sure to include which version you want, otherwise I'll send you the VIC version. If you have any questions or problems please do not hesitate to write me at the above address. Have fun! $\Box$ 

Continued from page **40 Figure 2**  5 PRINT"[CLEAR]":FORI=0T0132:READA:POKE<br>4096+I,A:NEXT 10 POKE36879,27 20 PRINT" [BLACKJ [DOWN] ]EDOWNJ[DOWNJERIGHT][RIGHT][RIGHTJEDITI ASM CASSETTE[RIGHTJERIGHTJ[RIGHTJ[RIGHT ][RIGHTJ[RIGHTJERIGHT][RIGHTJ[RIGHTJCOH VERTER" 30 PRINTII[DOWNJ[BLUEJFILE NAME: "; : OPEN l,0:INPUT#lJNAS:PRINT:CLOSEl 35 IFNA\$="QUIT"THENEND<br>40 NA\$=NA\$+".OBJ":PRINT"HIT RETURN WHEN READY":WAIT197,64:WAIT197,13 45 PRINT"OK." 50 OPEN1, 1, 0, NA\$: PRINT "LOADING.... " : SYS 4096 60 END 100 DATA 32, 192, 255, 162, 1, 32} 198, 255, 32, 207, 255, 133, 193, 141 101 DATA 3a, 16, 32, 207, 255, 133, 194 , 141, 39.. 16, 32, 207, 255, 133 102 DATA 251, 32, 207, 255, 133, 252, 3 2, 207, 255, 141, 255, 255, 238, 38 103 DATA 16, 208, 3, 238, 39, 16, 173, :38, 16, 197, 251, 208, 235, 173 104 DATA 39, 16, 197, 252, 208, 228, 17 3, 38, 16, 133, 174, 173 .. 39.· 16 105 DATA 133, 175, 169, I, 32, 195, 255 , 162, 255, 232, 189, 109, 16, 240 106 DATA 5, 32, 66, 231, 208, 245, 165, 197, 201, 64, 240, 250, 169, 193 107 DATA 166, 174, 164, 175, 32, 216, 2 55, 32, 204, 255, 96, 72, 73, 84 10a DATA 32, 65, 32, 75, 69, 89, 32, 84 , 79, 32, 83, 65, 86, 69 109 DATA 46, 46, 46, 46, 13, 0, 0 **Figure 3**  5 PRINT"[CLEAR]":FORI=0T0132:READA:POKE<br>1024+I,A:NEXT 10 POKE53280,3:POKE53281,l 20 PRINT"[BLACK][DOWN][DOWN][DOWN][DOWN ][DOWN][DOWN]EDIT/ASM CASSETTE CONVERTE<br>R[DOWN][DOWN]" 30 PRINT"ENTER NAME OF FILE: ";:OPEN1,0<br>:INPUT#1,NA\$:PRINT:CLOSE1 35 IFNA\$="QUIT"THENEND<br>40 NA\$=NA\$+".OBJ":PRINT"[DOWN]PRESS RET URN WHEN READY..":WAIT197,64:WAIT197,13<br>45 PRINT"OK..." 50 OPEN!.. l,0J NA\$: PRItHJlLOADING •••• II : SYS 1024 60 END lee DATA 32, 192, 255, 162, 1, 32, 198, 255, 32, 207, 255, 133J 193, 141 101 DATA 38, 4, 32, 207, *255,* 133, 194,

421Commander September 1983

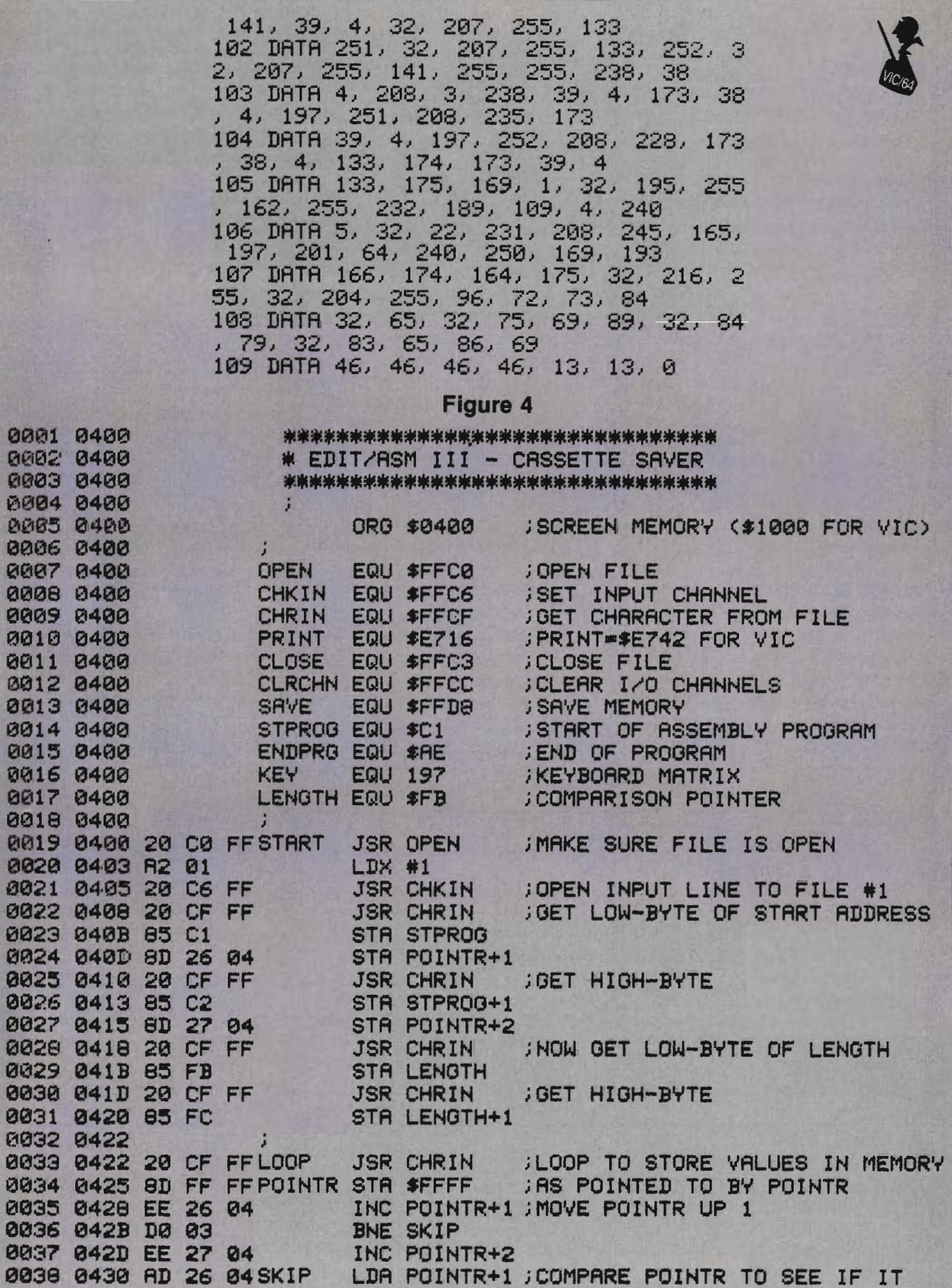

To be continued on page 44

Commander September 1983/43

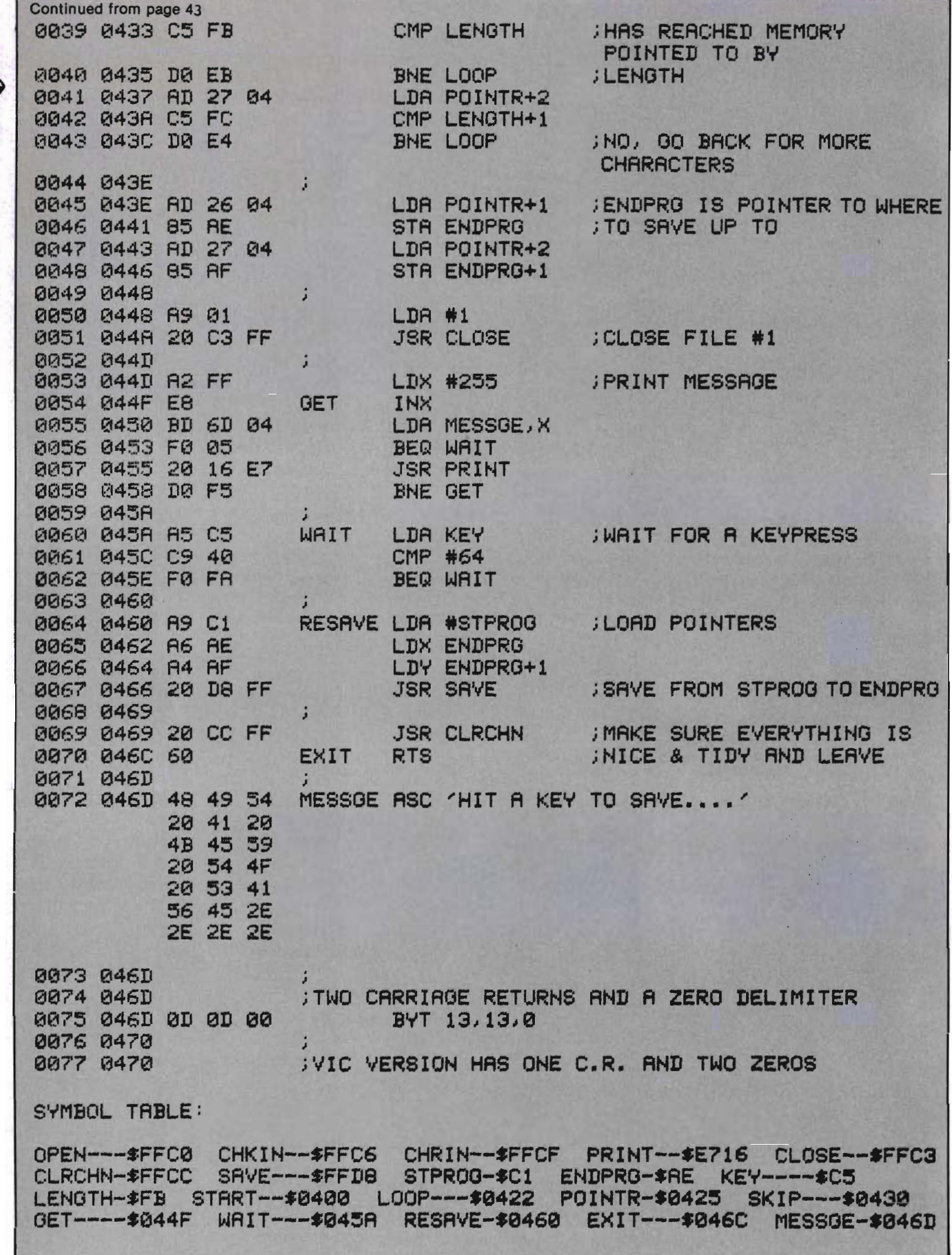

In the last column of this series, I mentioned a few of the ways to make BASIC programming a painless undertaking. Such things as structuring programs, documenting well, and using descriptive variable names seem like common sense, but are seldom employed.

In this second part, as promised, we'll look at a few of the more advanced BASIC functions that are readily available to the Commodore computer user, and also delve into a few other assorted subjects. Once again, a reminder that this series is not going to teach you the fundamentals of BASIC. For that you require a well written book. Instead, this series will examine a few of the "tricks" that make BASIC programming easy, fast, and versatile from a programmer's point of view. (Those that missed the first installment, can order a back copy of Commander's June issue.)

First a word about the Commodore BASICs. On all Commodore machines I have seen, the ability to use full screen editing exists. That means that if an error is made in a line, the operator (programmer) merely has to move the cursor to the error and correct it on the screen.

When the RETURN key is hit, the error will have been corrected. The ability to employ full screen editing is a virtue few programmers appreciate until they use a computer without the function. Many machines running a standard BASIC require either an exasperatingly complex editing sequence to be learned, or need the faulty line to be typed. When a program has many bugs, that can get to be very frustrating!

**Bosics of Basic** 

part  $\textsf{II}$ 

**Commands in Overview**<br>by Tim Parker

Another feature that is sported by most Commodores is the ability to abbreviate instructions. For example, the VICs allow a two key sequence to replace a typed word in most caSes. This again speeds up programming. The most useful feature is using question marks in place of print statements. When these programs are LISTed, the computer usually replaces the abbreviation with the full word to ease reading and debugging.

The instructions in a BASIC version can be grouped according to function. Some control the machine and its workings in a physical sense, such as RUN/ STOP, CLEAR, etc. These are command functions. Others are used to communicate with storage devices, screens, and

other peripherals. These are IN-PUT/OUTPUT commands, usually abbreviated to 110. There are built in mathematical functions, and string manipulation functions, and there are the BASIC instructions that are used to write the program. We'll examine the latter first.

Statements are the controlling aspects of any program. They direct the machine's actions. Although the number of statements, and their syntax may be different on certain machines, they all share a similar "core" series. Instructions such as IF/THEN and GOTO are required in all BASIC versions in order to work. A rapid look at the Commodore BASIC statements follows.

To clear a program from memory, we know to type NEW. NEW is not really a statement as defined above, but is a command function. The task of clearing all memory except for the program currently loaded is relegated to the CLEAR function (sometimes abbreviated as CLR). To understand what CLEAR does, it is first necessary to realize that BASIC will assign a memory location for each variable defined in a program. If ten variables are used,

there will be ten "slots" reserved in memory for the values of the variables. These are updated throughout the execution of the program to new values. (Incidentally, this is also involved in memory saving: since each new variable takes up memory, it makes sense to use as few different variables as required when memory is scarce. (More on that at a later time.) If a subscripted array was used (e.g. VA(10)) then the values of all ten VA variables will be used. CLEAR will erase the values of the variables from memory, allowing full use of all the available space. This may be required In programming from time to time when the values of all variables up to a certain pOint are no longer needed. If they were all set to zero with a LET statement, they would still occupy memory space, but the CLEAR gets rid of them entirely.

While on the subject of memory, it is useful to examine the DIM statement. DIM will dimension an array. An array is a number of variables with the same name, but different values according to an index. For example: A(1) is not the same variable as A(2) or A. Each is separate. So what good is the array? It allows fast access in loops, routines, and other repeated series to the variables without a lot of coding. For a full explanation, consult a good BASIC instruction book. The DIM statement will set the number of array elements required by the program. If the instruction DIM A(10) is used, then ten variables A(1) through A(10) are set up. The default value for an array is ten, if not otherwise declared by a DIM statement.

Probably the least understood BASIC Instruction is the DEF FN sequence. DEF FN represents the command DEFine a FuNction. A function is a series of instructions that have to be executed. For example, if we wanted to add ten to a number, then divide by three to get the answer, and the sequence was to be repeated at several locations throughout the program, it would be tedious and

memory wasting to type in the sequence wherever required. By defining the function "add ten, divide by three" and calling it some name, whenever the function is required, we can call it by name. This saves memory, time, and coding. Variables can be passed into the function, and extracted. It can be repeated as many times as required, and several functions can be accessed.

There are a few rules governing the DEF FN function in Commodore BASIC. Most versions allow only one letter to be used as the name of the function, such as FNZ, or FNC. Also, in almost all BASICs, the definition of the function has to be declared before it is used. Most programmers define all the required functions at the start of the program, instead of interspersed throughout. This aids in debugging, and makes it easy to locate functions as required.

The FOR/NEXT (STEP) function allows looping for a certain number of times to be achieved in a BASIC program. A variable is used as a counter in the loop, and is Incremented when the NEXT instruction is encountered. The loop is terminated after the FOR conditional is satisfied. The STEP command allows control of the way the variable is counted. It can be incremented or decremented by any number of steps as required by the programmer. The STEP can be a function in some versions of BASIC.

While on the IF/THEN loop, it can be pointed out that some advanced Versions of BASIC allow variations on the theme. Loops of the DO WHILE or REPEAT UNTIL conditionals can be encountered, but these are not usually included in home computer versions.

Some commands don't have to be written at all. BASIC has the LET command to assign a value to a variable, but almost all BASIC versions do not require the LET to be explicitly stated. Also, the END statement, which is in most BASICs, doesn't have to be included at the conclusion of most

programs. When the program runs out of lines, it is ENDed, whether with the command END or not. END is only used in a program when an END is part of the way through the program, with code following it.

Mathematical routines are included in BASIC for the standard functions such as sine (SIN), cosine (COS), tangent (TAN), exponent (EXP), logarithm (LOG), absolute value (ABS), and others. Note that Commodore BASIC and most others compute trigonometric values (SIN, COS and TAN) in radians, which will require conversion to degrees or gradiants, as required. Also precision on the trigonometric functions varies widely depending on the version. Some hyperbolic and inverse trigonometric functions (ATN for arctangent, etc.) are usually supported.

The logarithm function (LOG) requires a value greater than zero in order to avoid an error. The LOG function computes the natural logarithm, usually referred to as 1n, instead of the base 10 logarithm. Similarly, the square root function (SQR) requires a value greater than zero to avoid an error.

Some character manipulation instructions are included in most BASICs, including the Commodore version. For a character string, the length of the string can be found using the LEN command. The left most series of characters can be accessed using LEFT\$, while RIGHT\$ will access the right most number of digits required. If a sequence is required out of the middle of the string, the MID\$ command is used. With most of these, the starting position for the search, and the length of the string to be recovered, can be specified.

These commands allow great flexibility in program design using character string variables. A great deal of information can be stored in a string, and accessed chunk by chunk as required.

A couple of commands allow conversion from character string to number variable, and vice versa. These are VAL and STR\$, and

## **ENTER THE GALACTIC EXPERIENCE WITH**

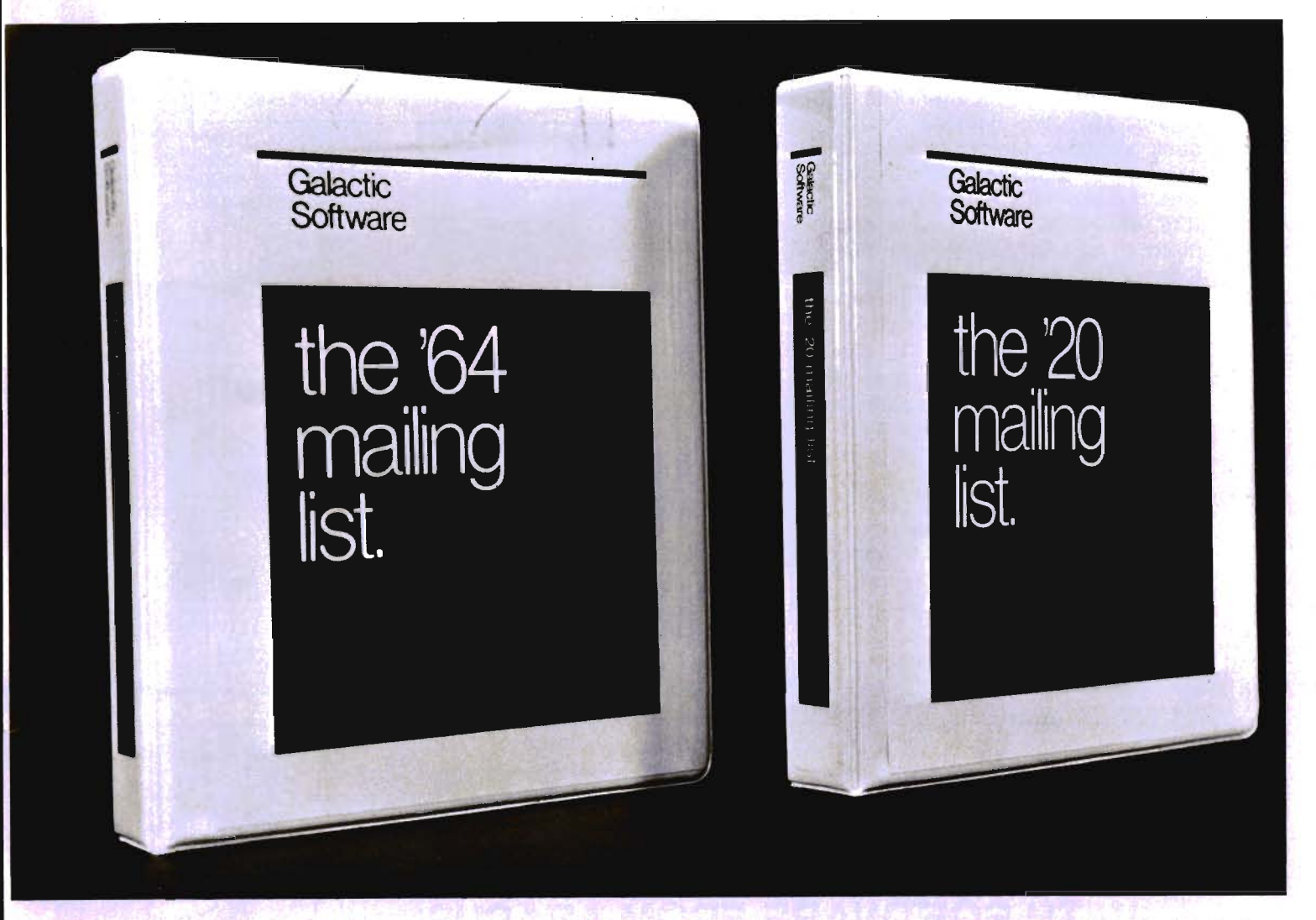

We wouldn't settle for second best, so why should you? In this day, too many people are compromising quality for price. We feel that we have the alternative. Announcing THE MAILING LISTS, the most powerful programs of their kind.

By being completely menu-driven, these programs are friendly and very easy to use. With each record containing name, address, city, state, zip code, telephone number, and several comments, you not only have a complete mailing list but also a small data base manager. With capabilities reaching into alphabetizing upon entry, sorting and searching on all fields, printing labels and printing complete records, you start to feel the Galactic Experience.

Currently there are four versions to cover anybodies needs.

These are:

The mailing list The mailing list The mailing list The mailing list

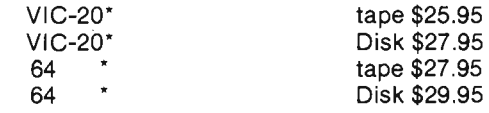

To order, send check or money order to:

#### **Galactic Software**  P.O. Box 10516 San Jose, CA 95157

or phone (408) 247-4434 for COD

or

see your local dealer dealer inquiries invited

Circle No. 18

#### 'VIC-20 and 64 are trade marks of Commodore Business Machines.

Circle No. 50

require careful use in order to get the information required.

PEEK and POKE are two very misun'derstood and misused commands. They are used to place a value in a certain memory location, or to go and look at the value in a memory location. These values can control many things such as the color of the cursor, screen, etc. Instead of dealing with the two here, a future part in this series will deal with the memory locations of value in the Commodore computers.

In the *next* part of this series, we'll take a look at the last few things to be addressed in the understanding of BASIC, before actually dealing with specific Commodore computers and their idiosyncrasies. These include Boolean operators (always a fun subject) and their related truth tables, as well as several other miscellaneous bits of data. $\Box$ 

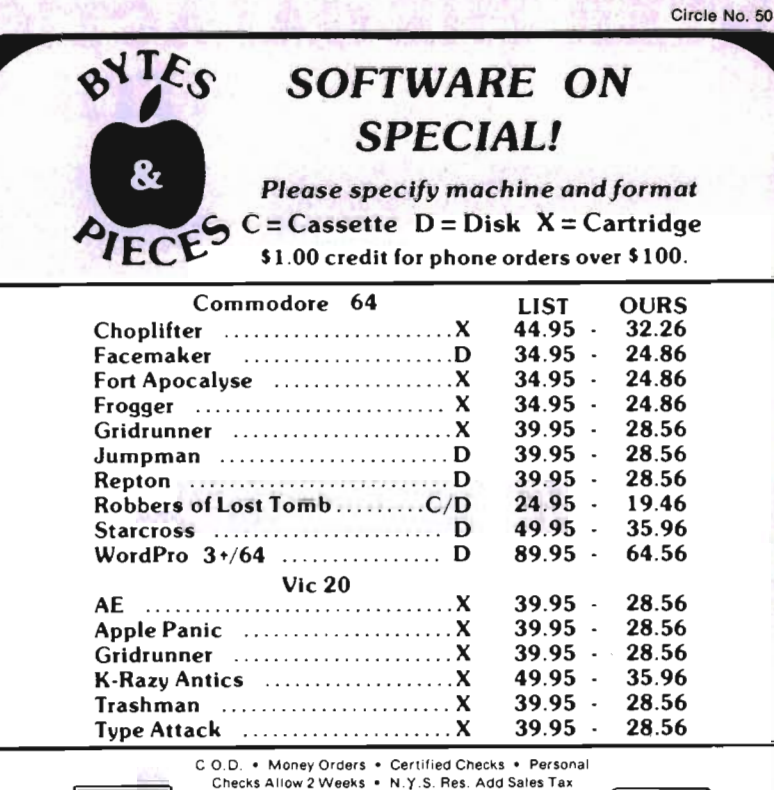

U.S.-Orders Under \$150, Add \$2.00 P&H All Canadian, U.S. Funds \$3.00 P& H Foreign, Charges Only. Min. P&H \$6.00 SEND FOR FREE PRICE LIST

Source TCP 637 • Compuserve 72135, 1710

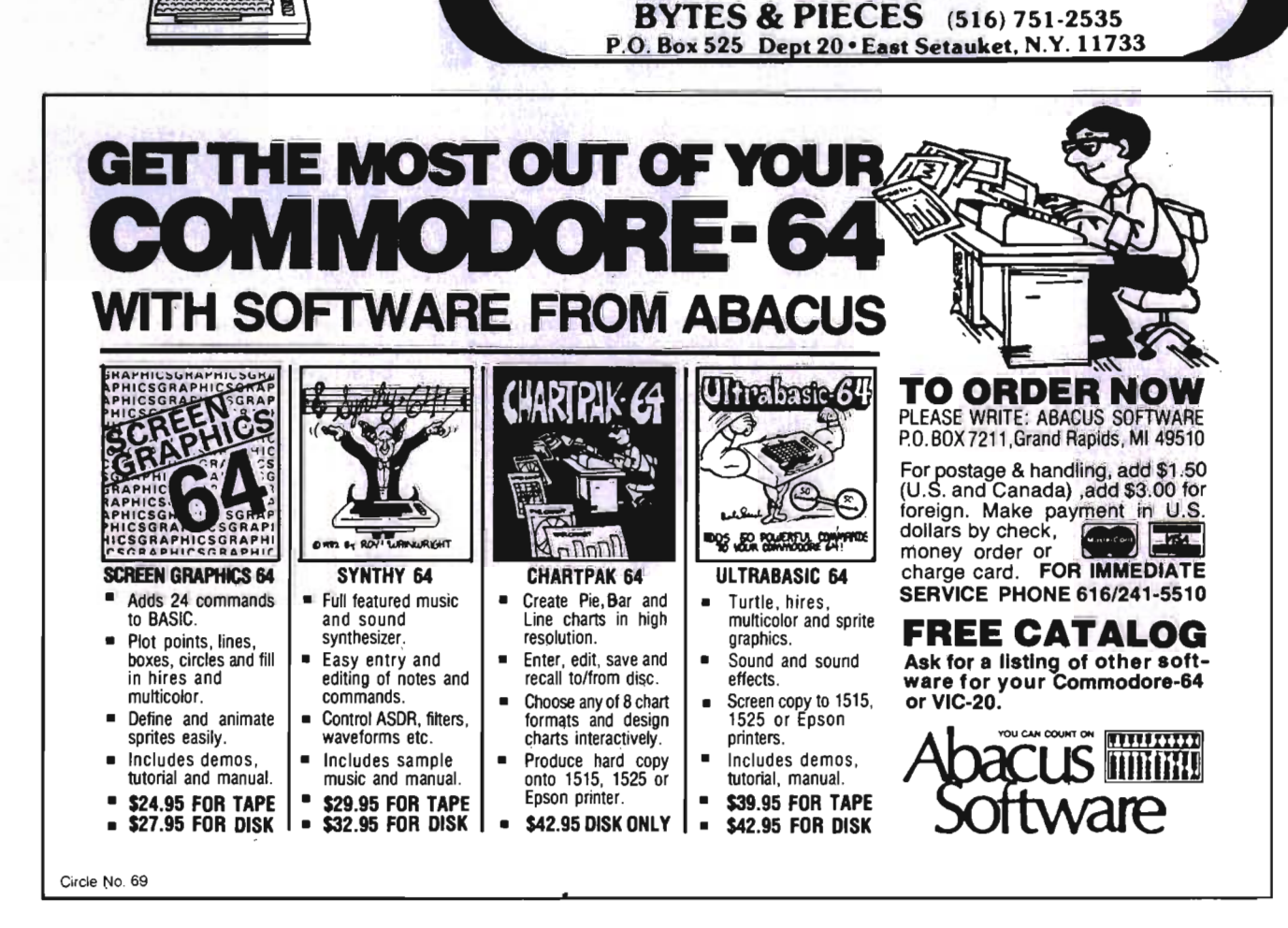

**YKA** 

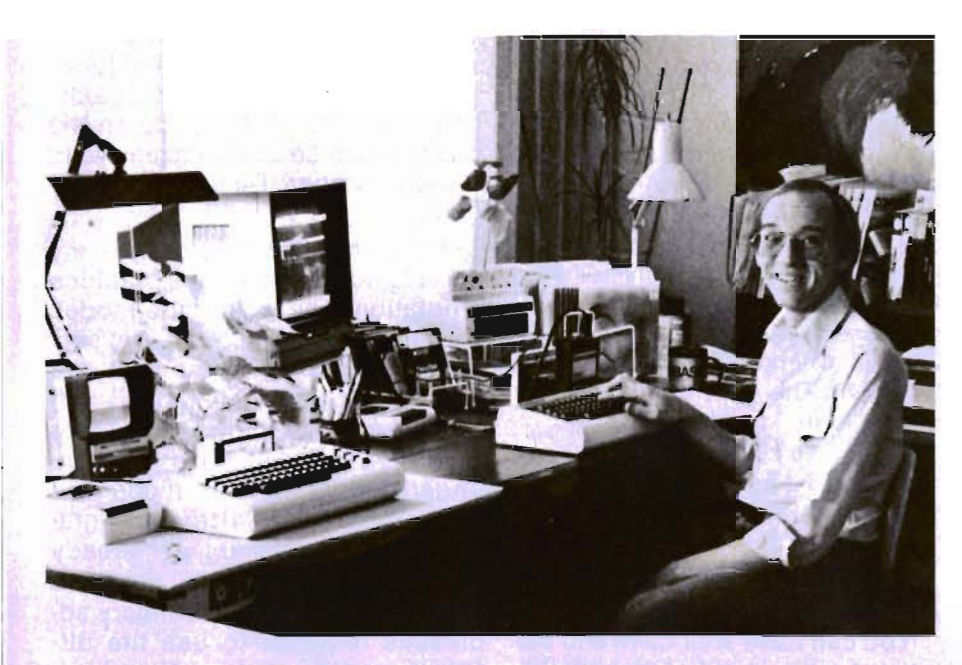

Living with<br>the VIC-20

by Colin F. Thompson

I love surprises. Recently I received a mystery cassette tape in the mail. No explanation of its contents was indicated, save for the name M. Pascali Software on the label. I popped it into my cobweb covered datasette and loaded it. The tape proved to be a masterstroke of advertising genius. It was a catalog! A program sampler would be a more accurate description. It took 30 minutes to completely review the tape. 21 VIC programs are previewed. Games and other home entertainment seem to make up the bulk of the product line, with some programming charts and dust covers added at the end. I liked the high resolution color graphics and sound. Novice programmers can find some good programming tips in the program listings. Although I haven't seen any of the complete programs, I highly recommend the catalog, which I discovered costs one dollar. It's certainly worth a buck. M. Pascali Software, Box 1143, Santee, CA 92017.

#### **Super VIC·Kit**

For a year I toyed with the idea of buying a Programmer's Aid. I think the name (PA) intimidated me. Since I rarely write programs, I really don't consider myself a programmer. Usually I modify commercial programs to match my hardware. I always thought a PA was useful only to profes-

sional programmers. Now I know<br>better.<br>PA's are available from several<br>companies, including Commodore, Skyles and UMI. Their primary function is to add some extra BASIC commands that the VIC doesn't have. All of the various PA's have some common<br>commands. Renumber, Append,<br>Delete and Decimal to Hex conversion are typical of these extra<br>commands. Each PA, however,<br>has its own unique commands,<br>which means you should examine<br>each user's manual before you<br>buy. The price for each of the<br>three PA's listed above is \$60 and<br>up.

#### **But What Does It Mean?**

It means more BASIC commands for your use. All VICs have<br>commands like PRINT, GOTO and<br>RND. Super VIC-Kit (SVK) adds 22<br>more commands and several<br>useful features. Take a moment<br>to read the new commands listed<br>in Figure 1.<br>Experienced VIC users s

diately: DLOAD and DSAVE. These are BASIC 4.0 disk commands, not normally useable on the BASIC 2.0 VIC. These com mands illustrate as well as any, the power of SVK. This is how you usually load a program from the disk:

 LOAD"PROGRAM NAME",8 SVK does it like this:

DLOAD"PROGRAM NAME Notice the ",8 is missing. The syntax for DSAVE is the same. All disk commands are simplified. You don't have to OPEN 1,8,15 to send commands. SEND does it for you, and then CLOSE's the channel automatically.

One feature I like is the Space Bar/Pause option. When lines are scrolling on the screen from the LIST, DLlST, FIND, CATALOG and hex dump commands, you can pause the listing by pressing the space bar. Scrolling continues when it's hit again. SVK won't scroll backwards, though. All of the commands can be typed in the abbreviated style like the standard VIC commands. Type the first letter and shift the second letter.

 Another useful feature is also a form of abbreviation. By entering "KEY", your keyboard comes alive. 24 alphabet keys are now pre-programmed function keys. Type a shifted C, for example, and the word CHR\$ appears on the screen. Figure 2 lists the Automatic Keywords. This speeds up program writing and really helps when you are copying a program from a magazine into the computer. I suggest you label each key,

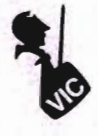

rather than looking up the proper key from a table. The keyword function is not active when you are keying inside quotes.

The British pound sign will let you escape from the dreaded "quotes mode" without frustration. RENUMBER will not only renumber your program line numbers but will renumber all the GOTO and GOSUB's as well. If a bad target line is found, it will be annotated for easy repair. A 16K program takes about 45 seconds to renumber. That is slow by some standards, but it seems fast enough for me.

#### **Dessert**

I've left my favorites for last. CATALOG will bring in the disk directory and scroll it onto the screen without disturbing the program in memory. You can't print the directory with the CATALOG command, but seeing it on the screen is usually sufficient. DLIST works just like CATALOG, except it lists a program on the disk while another program is in the memory.

#### **Machine Language, Anyone?**

Super VIC-Kit has a built in machine language monitor, MACH-20, for the advanced user. It is activated by the BREAK command. A separate user's manual for the monitor comes with SVK. If you are not already proficient in machine coding, the monitor won't be of much use to you. On the other hand, it does allow me to keep up with Eric Giguere's excellent series "An Introduction to Assembly Language" found every month in Commander. The monitor supports L,S,M,R,X,G,; and : commands.

Now that I've used a Programmer's Aid, I would recommend it to anyone who uses BASIC. The new commands are not difficult to learn or use, and are especially useful for program writing and disk operations. The user's manual is short, clear and to the point.

#### **Specifications**

SVK is written entirely in machine language. It requires a minimum of 8K and when loaded will

automatically relocate to the top of available memory. No zero page locations are altered. Although no warranty is stated in the manual, I found that the disk will be replaced to a registered owner at any time. Super VIC-Kit was written by Thomas Henry and is available on disk only for \$25, from Mantronics Software Designs, 360 Pierce Avenue Suite 210, No. Mankato, MN 56001, (507) 345-7048. The C-64 version will be available in August.

#### 10111147441 \*\*\*\*\*\*11+ **• 871 #H2000: DHD / \ \/ r1#**

#### **The Connection-A Parallel Printer Interface**

You can have your cake and eat it too. In this world of technological trade-offs, it's good to see a product that does it all, with no compromises.

While shopping for a printer for my VIC, I discovered that all dot matrix printers fall into one of two classes: slow printers with Commodore graphics and fast printers without Commodore graphics. Of course I wanted speed and graphics, but since I couldn't have both, I chose speed and bought an NEC 8023A. The performance and reliability of the NEC has never disappointed me. The lack of graphics has been a burr under my saddle for a year.

The NEC will print graphic symbols from its ROM, but the process is overly complex and beyond the abilities of novice programmers. One reason for the complexity is the user's manual. It is vague, incomplete, inaccurate, and was written by someone who does not have a good grasp of the English language. Given all that, you can see why I've been looking for a device that would emulate the VIC 1525 printer at 120 Characters Per Second.

#### **Electronic Nirvana**

The device responsible for this miracle is called The Connection. It will allow communication between the VIC/64 and any printer using the Centronics (parallel) interface. Letter quality printers will work with the device. The Connection plugs into the serial (disk) port on the VIC. It can be daisychained as the last device on the bus and can be aSSigned any valid device number. Device 4 is standard.

The Connection performs many other functions, besides graphics emulation. There are nine modes of operation, selected by a secondary address. For example, the "Emulate Cursor Up Mode" can be entered by typing OPEN4,4 or OPEN4,4,1. The ",1" is the secondary address. This mode will print upper case letters and graphics. VIC 1525 users will already be familiar with this concept. Figure 3 shows the secondary addresses required to use the different modes.

Secondary addresses 0, 2, 4 and 7 will automatically send a line feed following a carriage return. Addresses 0, 3, 5, 6 and 8 will not generate a line feed. The secondary address scheme is used by many other parallel interfaces, but this is the first one that will generate Commodore graphics. The reason for this is quite simple: The Connection is intelligent. It is "powered" by a 6502 microprocessor. The 6502 intercepts all data sent to the printer and acts on it according to the secondary address it received previously. The 6502 is aided in this task by a ROM chip which has been preprogrammed with all the instructions necessary to communicate with your printer. ROMs are available for a wide range of printers. My NEC uses the ROM programmed for the C. Itoh Prowriter.

The Emulate mode also allows you access to several functions unique to the VIC 1515/1525. Figure 4 lists these useful functions. Coupled with the graphics abilities, they allow me to key in and run programs written for the VIC printers. The Connection also has its own set of unique commands which are implemented from the Emulate mode. They let you reassign the device number, define the number of columns to

# The **ONLY** MEMORY your VIC-20<sup>®</sup> will need

### FEATURES

- A full 27k bytes of RAM (added to VICs 5k equals 32k.)
- Fully switchable in sections: BlK 1 switches 8k (Adr. 8192 to 16383)
	- BlK 2 switches 8k (Adr. 16384 to 24575) BlK 3 switches 8k
	- (Adr. 24576 to 32767) BlK 5 allows/disallows your 8k ROM (games) (Adr. 40960 to 49152)
	- RAM switches 3k (Adr. 1024 to 4095) May be used with Super Expander<sup>®</sup>
	- games or ANY other VIC-20 compatible cartridge. • Built in RESET switch.
- 
- Fuse protected.
- Totally self-contained. • 2 duplicate extension connectors for any device normally plugged into the expansion port.
- (BlK 5 is switched to connectors)
- Very low power usage. (.150 amp max.)
- High reliability gold plated connectors.
- 6 month parts and labor warranty.
- Factory service. Extended service always available.

#### THIS SUPERB PLUG-IN GIVES YOUR VIC-20 REAL POWER AND EXPANDABILITY

FOR ONLY \$124.95 Shipping included 10 DAY SATISFACTION OR YOUR MONEY BACK GUARANTEE

Already own an 8k Expander? The new 19k RAMAX JR.<sup>™</sup> allows you to use your 8k Expander as BLK 3 to get the full compliment of memory. Complete instructions included. Only \$109.95, includes shipping.

#### WE SERVICE WHAT WE SELL **SPECIAL** SPECIAL TO ORDER:

Send Check or Money Order For the Total Calif. residents add 6% tax.

Phone orders: CALL  $(805)$   $482$ - $3604$  24 HRS. For credit card orders, include all information on card. or contact your local dealer.

**VIST** 

Foreign orders, add \$15.00.

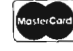

All items shipped from stock. DEALER INQUIRIES WELCOME

## SOFTWARE

TM

#### DR. FLOYD

Psychoanalysis by computer? - well, not quite, but Dr. Floyd will carry on a conversation with you using psychoanalytic techniques giving the appearance of artificial intelligence. Requires 16k RAM or more.

\$14.95 shipping included.

#### WORD PLAY

"WORDPLAY" is a collection of programs which allow the user to make original stories, write a form of Japanese poetry, play the fun game of Animal (children love this one), and create jargon. A bonus secret message (cypher) program is also included. In a word, "WORDPLAY" is a bargain. Requires 16k RAM or more. \$14.95 shipping included.

#### TYPE FOR YOUR LIFE

With more challenge than an arcade game, learn to type up to 75+ words/min. (User selectable, but no FOOLING AROUND allowed). TEXT IS WIDELY VARIED SINCE IT COMES FROM THE PROGRAM TAPE. Action color graphics with sound fix your eyes to the screen (away from your fingers - clever!) Your man rows your boat up stream as fast as you can type. Maintain speed and destroy the Sea Monster; slow down and he will get you. Runs on the unexpanded VIC. \$14.95 shipping included.

> All software is on high quality cassettes and is replacement guaranteed.

VIC-20 & SUPER EXPANDER are registered trademarks of Commodore Business Machines, Inc.

DEALER INQUIRIES WELCOME<br> **APROPOS TECHNOLOGY** Camarillo, CA 93010 **PROPOS** 

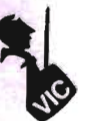

print, set a TAB and check printer status.

All of The Connection's commands may be sent from a BASIC program. Program listings look sharp and clear with the graphic characters printed by my NEC. Listings may be enhanced by us· ing the "Total Text Mode" with secondary address 2 or 3. This will print keyboard control keys as an abbreviation between brackets like this: (CLR), (HOM), (RED), (DWN) and (166). The 166 is an example of a graphic symbol's CHR\$ code. By using this mode for program listings, all the guesswork is taken out of your in· terpretation of the various graphic symbols. Figure 5 lists these mnemonic representations. **Software?** 

I've tried using The Connection with many pieces of software, and found it to be compatible with just about everything. The only thing that gave me trouble was Quick Brown Fox. To print a QBF file, I have to answer the question "Commodore?" with a "Y". Printer control codes sent from the body of the text must have two escape codes (#n027 #n027) before the letter command.

The Connection solved one big problem for me immediately. My N EC printer is one of those rare ones that require a line feed sent after a carriage return. This means I must open a logical file number greater than 127. Most commercial software uses LPN 4, requiring me to change the OPEN statement from OPEN4,4 to OPEN 128,4. Since The Connection already knows this, it automatically adds the line feed.

Two LED indicator lights reflect the status of the device, and a push button reset will clear the 1.3K buffer. The push button will also send a printer test to check the operation of the interface and the printer.

Is it worth the price? Definitely. Now I have a printer that lists and performs like the VIC printer, but with clarity, high speed, and some added formatting commands. The user's manual is well written and illustrated. A novice user would have no trouble understanding it. The Connection is available from Micro-Ware Distributing, P.O. Box 113, Pompton Plains, NJ 07444. \$119.00 for the VIC and C-64.

#### **In the Queue**

In the coming months some very powerful software will be examined in these pages. TOTL Software is on the verge of releasing its long awaited TOTL.BUSI-NESS package for the VIC and C-64. I've been using it for a month and believe it will make a lot of small business owners very happy. Michael Riley has already released his ultimate database for the VIC-64-Pet called Flex File. I've had it under review for 6 weeks now and I'm convinced it's the most powerful database yet for the two smaller Commodores.

If you have a VIC and are considering "upgrading" to a C-64, let me give you something to think about. The two programs

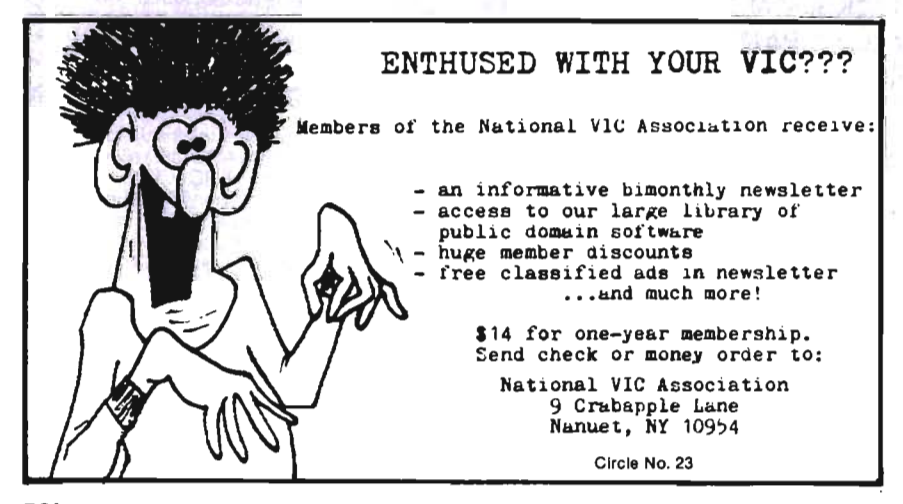

just mentioned and several more I use, including PractiCalc and Quick Brown Fox operate on the VIC and the 64 with no reduction in computing power for the VIC version. They are the same programs.

#### **Double Vision**

This fall, I'll be adding something new to the column. I will be reviewing the Data 20 Corporation's 40/80 column card with 64K of bank selected memory. To date I've found few programs are directly compatible with this device. What I mean is many programs will work but few take advantage of the extra screen size. No programs will use the paged memory. Data 20 has collected the names of several programs that are compatible with the device. I will print that list here next month. I will also report which software I've used that works or doesn't. Each month a small space in the column will be devoted to news on the 40/80 column front. In some applications I like to use 40 columns on my VIC. TOTL.LABEL is easier to use this way. Some new 40/80 column devices are on the market now, at affordable prices. Perhaps more software writers will take note of this expansion explosion and provide us with expandable software. Maybe-just maybe-this will delay the inevitable demise of the VIC. If you use the Data 20 card with commercial software, please write and let me know how well it performs. I'll mention any new "finds" each month. The latest revision of TOTL.LABEL 2.1-6 will work. QBF will work, but will need a short transfer program to be run first. Call QBF for the details. QBF is directly compatible if you use Cardco's 3 slot expansion board and their 16K RAM card. SVK and PractiCalc do not work on 40/80 columns.

Next month we will look at Flex File and, as they say around Christmas time, "some surprises".D

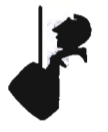

521Commander September 1983

#### Figure 1 Summary of Commands for Super VIC·Kit

# followed by a decimal number, gives the hexadecimal equivalent.

\$ followed by a hexadecimal number, gives the decimal equivalent.

APPEND followed by the program name, appends a program from disk onto a program in memory.

AUTO followed by an increment number, generates automatic line numbers when keying in a program.

BREAK breaks to the machine language monitor.

CATALOG lists the disk directory to the screen, but leaves the current program in memory intact.

DELETE followed by range numbers, deletes blocks of program lines specified by the range.

DLiST followed by a program name, lists that program from disk directly to the screen, leaving the program in memory intact.

PLOAD followed by a program name loads that BASIC program from the disk.

DSAVE followed by a program name saves that BASIC Program to the disk.

FIND followed by a start delimiter, string, end delimiter and optional range, finds any occurence of the string within range and prints that line to the screen.

HEADER followed by disk name, comma, I and a two character ID NEW's the disk with the given name and 10.

INIT initializes the disk drive.

KEY toggles the automatic keyword option.

KILL resets the computer to a cold start.

LIST same as normal list, but may be paused by the space bar.

NUMBER renumbers the entire program according to your increment and default values.

OFF disables Super VIC-Kit.

OLD restores a program lost by inadvertent use of the NEW command.

RENAME followed by an old name, TO and new name, re-

# Join the parade

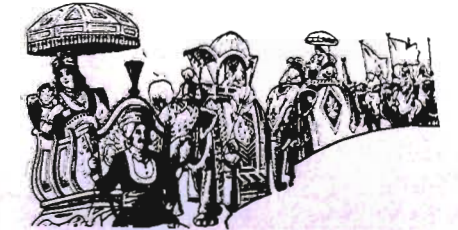

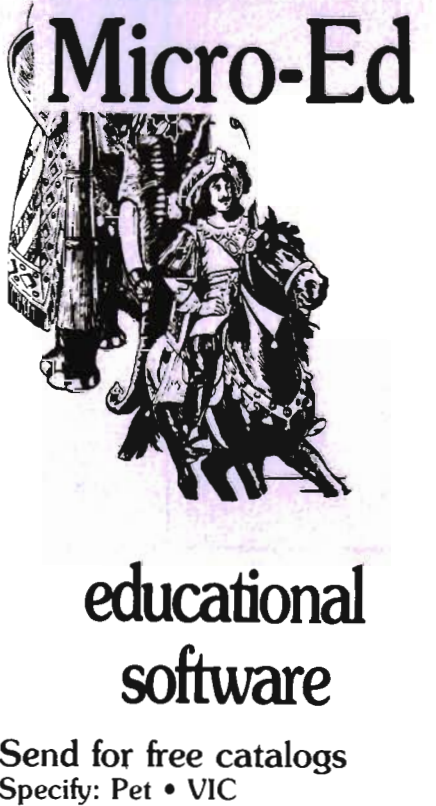

• Commodore 64 telephone us at

612-926-2292<br>Micro-Ed Inc.<br>P.O. Box 24156<br>Minneapolis, MN 55424

names a disk program.

SCRATCH scratches (erases) a program from the disk.

.. SEND followed by a command string, sends that string to the disk drive via the command channel.

> SIZE returns the size of the program in memory, exclusive of variables. This is not the same as FRE(O).

> STATUS gives a disk error message, or gives nothing if the disk is OK.

#### **Quick Brown Fox Tip**

Are you tired of white on black? Try this: from the main menu, type a shifted period. The characters on the screeh will change color. Shifted comma and question mark yields two different colors. This should ease your eyestrain.

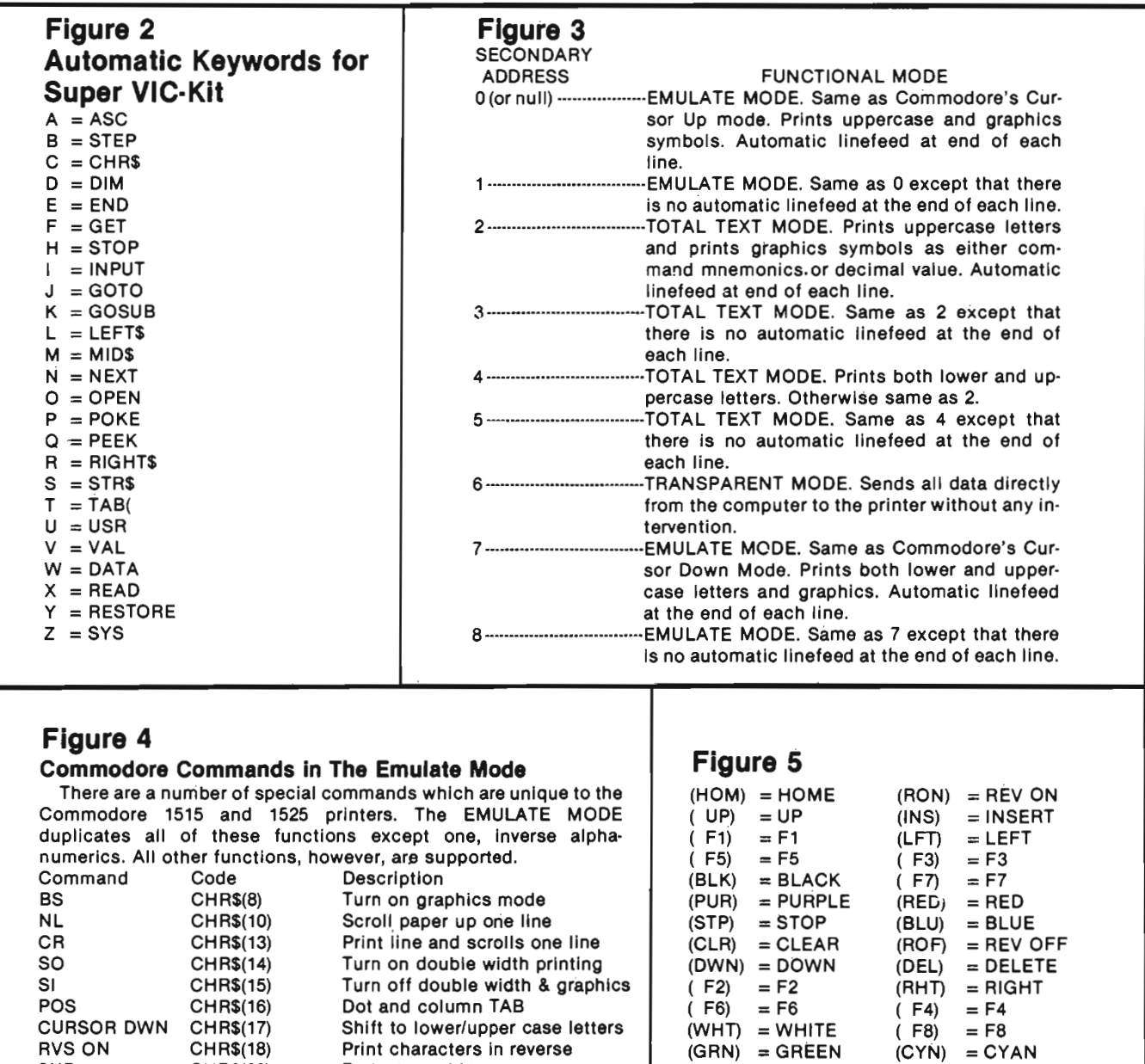

SUB CHRS(26) Repeat graphics

ESC CHRS(27) Used with POS for dot tabbing

RVS OFF CHRS(146) Print normal characters

CHR\$(145) Shift to upper case letters

## **VIC-20 & C64 Exclusive needs ... Exclusive source!**  \_\_\_ Southwest **Micro Systems Inc**

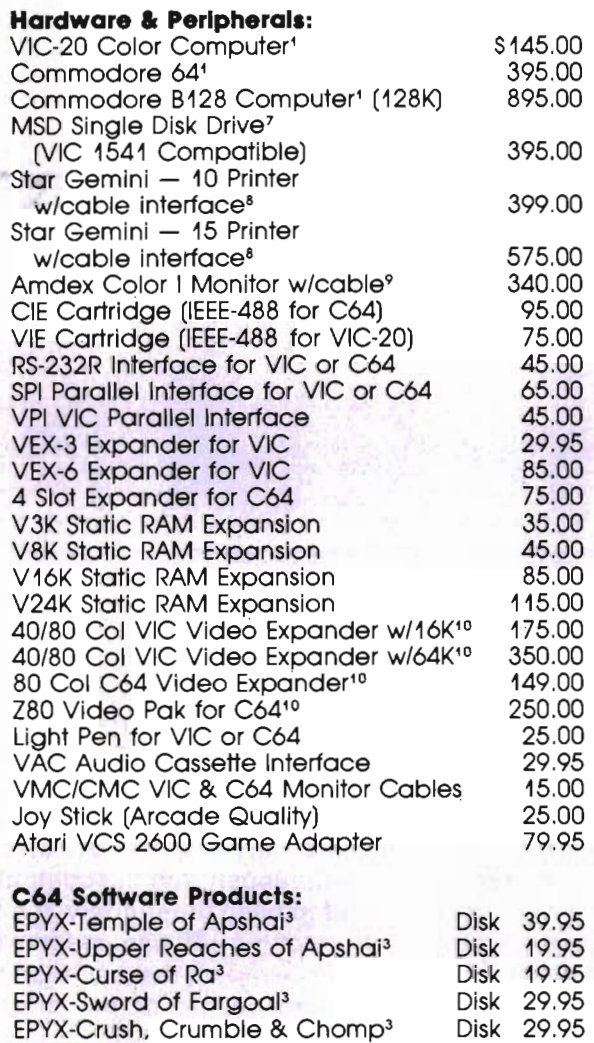

Wordpro  $3+$  Wordprocessing<sup>5</sup> Info Designs Soft Pack *(G/L.NR,NP)6* 

Financial Spreadsheet for C64 Super Sprite Cassette 35.00 Ultra Mail 64 Cassette 20.00

Tax Qwik/Personal Tax Program for C64<sup>11</sup> 75.00

Data Base for C64

Personal Finance C64

Quick Brown Fox C64<sup>12</sup>

#### **VIC·20 Software Products:**

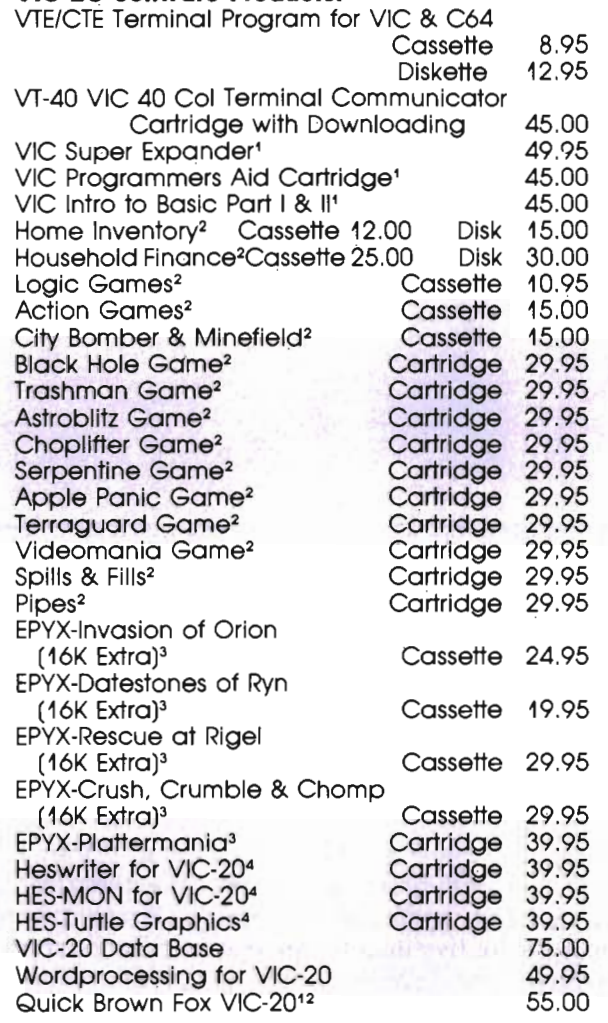

#### **Immediate delivery on all Items. Dealer inquiries invited.**

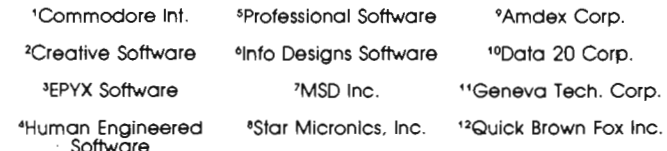

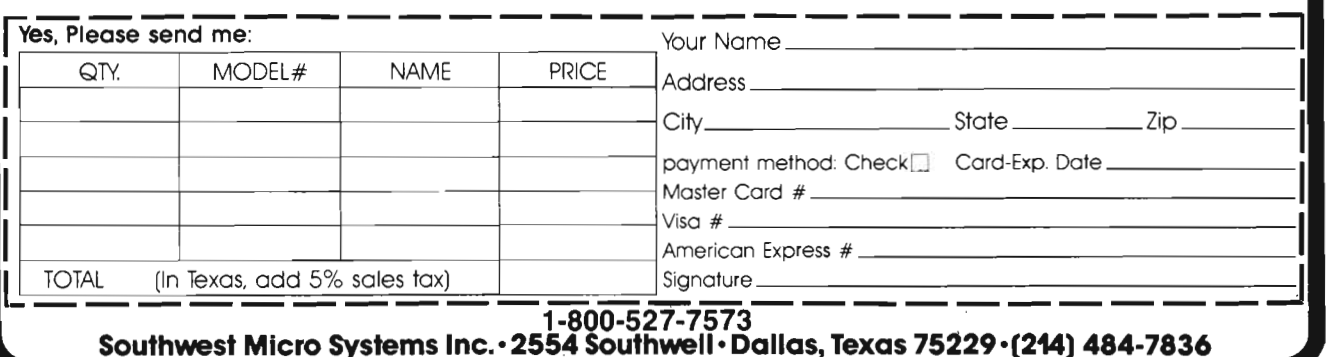

 75.00 475.00 95.00 135.00 Disk 35.00 Disk 25.00 75.00 55.00

# Maintenance Maintenance<br>What Are Your Options part III

by Tony Lamartina

This is part 3 of a three part series. We've looked at warranty service and non-warranty service. This month we'll examine some maintenance plans and some maintenance steps that you can perform without fear of voiding your warranty or causing damage to your equipment.

Basically, there are two types of maintenance: preventive maintenance and remedial maintenance. Preventive maintenance is corrective action prior to a failure, or a "prevention" of failure. It's just like preventive medicine. By performing certain maintenance steps periodically throughout the life of your equipment, you avoid lengthy down times. Remedial maintenance on the other hand, is the corrective action taken after a failure.

As discussed last month, remedial maintenance is available thru the manufacturer, dealer, third party service company and national dealer service organizations. These organizations are prepared for and in the business of providing service as a product. Unless you are electronically and technically capable, never at-

tempt remedial maintenance yourself. If your equipment is under warranty and you attempt the repair yourself, you will in all likelihood, void the warranty. If your unit is out of warranty, it's your choice. I have seen users attempt repairs and ultimately wind up with a much larger repair bill than if they had left the repair to the experts.

Preventive maintenance can be accomplished, however, by a careful user or through an agreement with one of the service organizations mentioned previously. Before we get into the preventive maintenance steps that you can perform, let's assume for a moment that your system is not functioning correctly. There are a few steps that you should go through prior to lugging your entire system in for service.

1. Isolate the fault-disconnect all peripherals (i.e. tape drive, disc. drive and printer). If the computer resumes normal operation, then add the peripherals one at a time until the fault reoccurs. The peripheral that causes the fault to reappear is probably the one that caused the fault to begin with.

2. If the fault is not peripheral related, use the backup copy of your software. Also, if the fault seems to be associated with several peripheral devices, then suspect the software. For ihstance, a contaminated program diskette may suddenly cause the printer to spew garbage, the drive to run continuously and the computer itself to hang indefinitely. If a fresh copy of the software resumes normal operation, make a fresh backup and get rid of the offending diskette. Don't try to renew the diskette by bulk erasing. While it may appear to be OK, someday that very diskette will come back to haunt you!

3. If problems become intermittent in nature (they come and go), check your line voltage. While computers and computer peripherals have excellent filtering in their power supplies, a very noisy line can cause random and intermittent problems to occur. Many computerists may have their set up in the basement, where the washing machine or some other such appliance may be on the same circuit. Appliance motors turning off and on can place large

spikes on the line and wreak havoc with your computer.

4. Check all interconnecting cables for tightness of fit and plug orientation. One case in· volves a person who could not get the disc drive to respond. A "device not present error" kept occurring. Everything was checked and checked again. The end result was that the PET to IEEE cable was upside down at the computer end. Commodore does not mark which end is up!

5. Check all switches and switch positions. This may sound odd but every now and then, someone brings a unit in and the switch was in off position! By the same token, check the fuse. A fuse of the same type and rating can easily be installed by the user. Sometimes fuses may open due to a one time line surge (lighting) or simply open with age.

If the replacement fuse does not open right away, chances are everything is OK. If, however, the fuse immediately opens again or consistently fails about once a day or once a week, the unit is in need of service.

Besides checking and replacing fuses, there are several more preventive measures that will help cut those repair bills down. One step that you can take is not to wear wool clothing while operating your computer. Wool clothing builds up static electricity rather quickly. If you become "statically charged" and touch a metal switch post on your computer or peripheral, you may transmit several hundred to a thousand volts of static charge directly to your unit causing chip and component failures.

Never smoke around your computer. Nicotine and tar, being byproducts of smoking, will be deposited on internal as well as external surfaces of the computer, printer or drive. A particle of smoke looks like a boulder sized rock to the drive head as it speeds across the disk surface. A particle of smoke can physically jar the drive head causing loss of data or

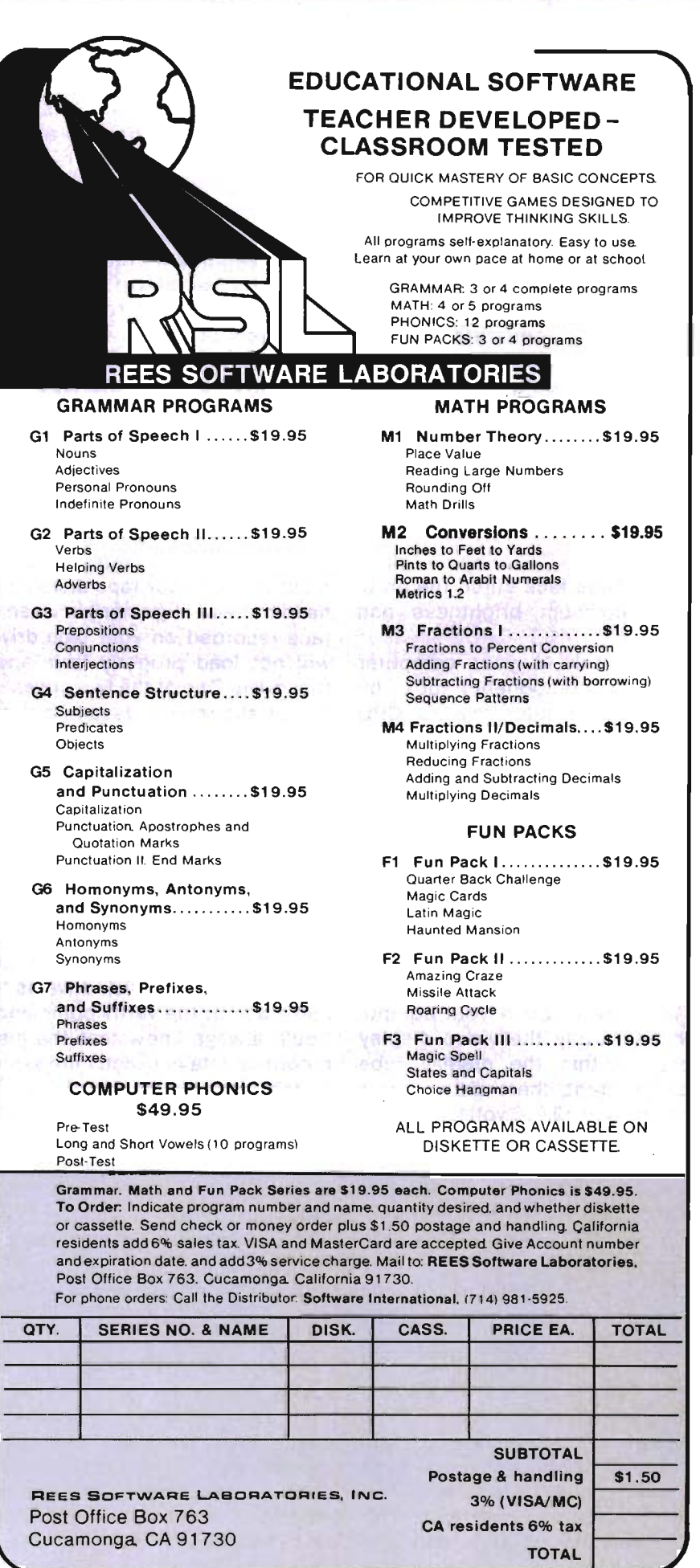

---\_ .. - ------------

Commander September *1983/57* 

a read or write error. Also, the sticky substance of tar and nicotine can readily gum up the mechanical action of keyboard keys, printer mechanisms and print head action.

1. 12 14 15 10 4

One particular instance comes to mind in relation to smoking and computers. A customer brought his computer in for repair. The complaint was the display was very dim. After checking all the power supply voltages and circuitry, the problem persisted. A careful visual perusal of the problem revealed a display tube face so coated with tar and nicotine, it was a wonder one could see anything! Cleaning the glass picture tube face cured the problem, maximum brightness and clarity!

Let's look at your computer system's components box by box. The computer itself, or CPU as it's sometimes called, is probably the most troublefree component. There are no moving parts to wear out and the electronics as a whole are very reliable. About the only maintenance that you can perform on the CPU itself is fuse replacement and keeping the exterior surfaces clean. Use dust covers and avoid dusty environments.

Also, **never** open your computer, especially the video display cover. Within the display tube compartment, there are voltages in excess of 12,000 volts. Contacting these voltages can cause serious injury. Opening the lower computer compartment has its hazards too. While only low voltages are present, it's very easy for the top display section of the computer case (which is hinged to the upper box) to get away from you and rock backward jarring the display tube, possibly oausing a crack in the tube and the display cover will certainly break off. Simply put, for safety reasons and warranty considerations, don't open the computer unless you have the training and are technically capable of performing repairs.

Tape and disk drives basically require the same considerations, although the disk drive is much more sensitive to these considerations. The tape drive, being mechanical in nature, depends on proper alignment of its read/write head for accurate operation. Smoke, dust and foreign objects can eventually ruin the internal workings of a tape unit. You can clean the heads of the tape unit with a soft swab and denatured alcohol. Be very careful and swab the head of the tape drive. Allow to air dry.

Proper alignment of the head should be attempted only by qualified service people. One indication that your tape drive is in need of head alignment is when a tape recorded on your tape drive will not load properly from another drive. One of the two drives is out of alignment. Usually a third drive is needed to determine which is at fault.

Contaminated tapes are another source of trouble. Fingerprints on the recorded tape can cause contamination. The skin oils from your fingertips can cause disruption of the recorded data. One sure fire prevention method when saving any data, be it on tape drive or disk drive, is to make use of the verify command. You'll always know that the just recorded data is exactly the same as the data in memory.

Printers can be either very reliable or very unreliable. Printers are very mechanical and not very well protected from outside dust and dirt. The print mechanisms are within reach of falling objects, curious hands, fingers and spilled fluids. The best preventive medicine here is the use of dust covers. In fact, the use of dust covers for all your equipment is highly recommended.

As a user, you should be able to clean the exterior and the print mechanism. There are several good printer cleaning kits on the market. Minor lubrication can be accomplished by the user, also. Clean and dust the air intake

vents and clean the filters in mild soap and water. In depth preventive maintenance should be performed by qualified service personnel each 6 months or 500 hours usage.

Some preventive steps you can take are: keep it clean, change the ribbon when print becomes light, do not print reverse characters too long, (reverse character print· ing causes extreme printhead heat and eventual failure) and check for proper carriage alignment.

Disk drives are the most troublesome of all computer equipment. Disk drives are not very tolerant of dust, dirt and mis-alignment. Under ideal conditions, a disk drive would run 8,000 hours on the average between repairs! Ideally, a disk would last for several million passes over the same track without any degradation in data integrity!

In practice, however, conditions are far from ideal. The disk drive should have preventive maintenance performed every 40 hours of operation by a qualified service technician. As a user, however, you could purchase s commercially available head cleaning disk and use it every 20 hours of operation or about once every two to four weeks. Tandon, Shugart and Micropolis have all stated through memorandum that the "proper" use of head cleaning kits will not void the warranty. This simple preventive maintenance step can greatly expand the life of your drive and disk media.

The 8050 and 8250 drives, by virtue of their format (77 track), are more sensitive to proper drive alignment than the 4040, 2031 or 1540/41 disk drives (40 track).

Periodically, you should run the performance test for your drive included on the test/demo diskette supplied when you purchased your equipment. These tests will verify belt tension, motor speed and error detection circuits and components of the drive unit. Avoid vibration and shock when

581Commander September 1983

transporting disk drives.

Inspect diskettes frequently. If there is any doubt, throw it out and make a fresh backup. Diskette life depends on several factors: the environment, condition of the disk drive and quality of the disk itself. Sometimes, it's a vicious circle. A contaminated disk can cause problems for the disk drive, and a dirty disk drive can contaminate and ruin a disk!

 Basic preventive measures, then, for disk drives include head cleaning disks, clean environment, periodic performance tests and a dust cover.

 So, now you have had a look at computer maintenance, who's in the business, what they can and can't do for you and what you can do for yourself. The ever changing computer maintenance market is highly competitive. Do what you can to keep your equipment up and running, through good preventive maintenance practices and when you do need service, consider your options and shop around.O

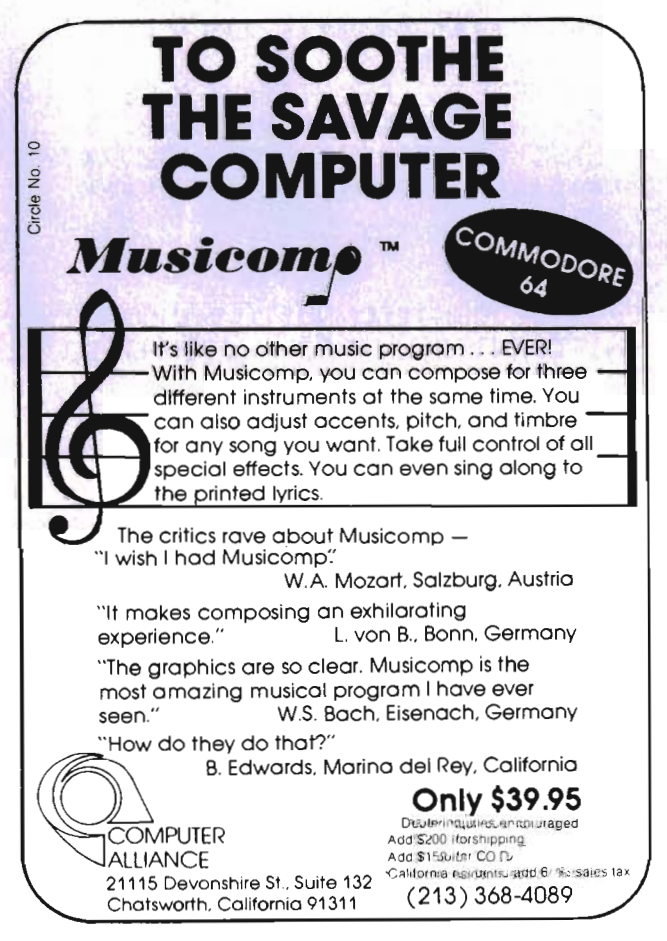

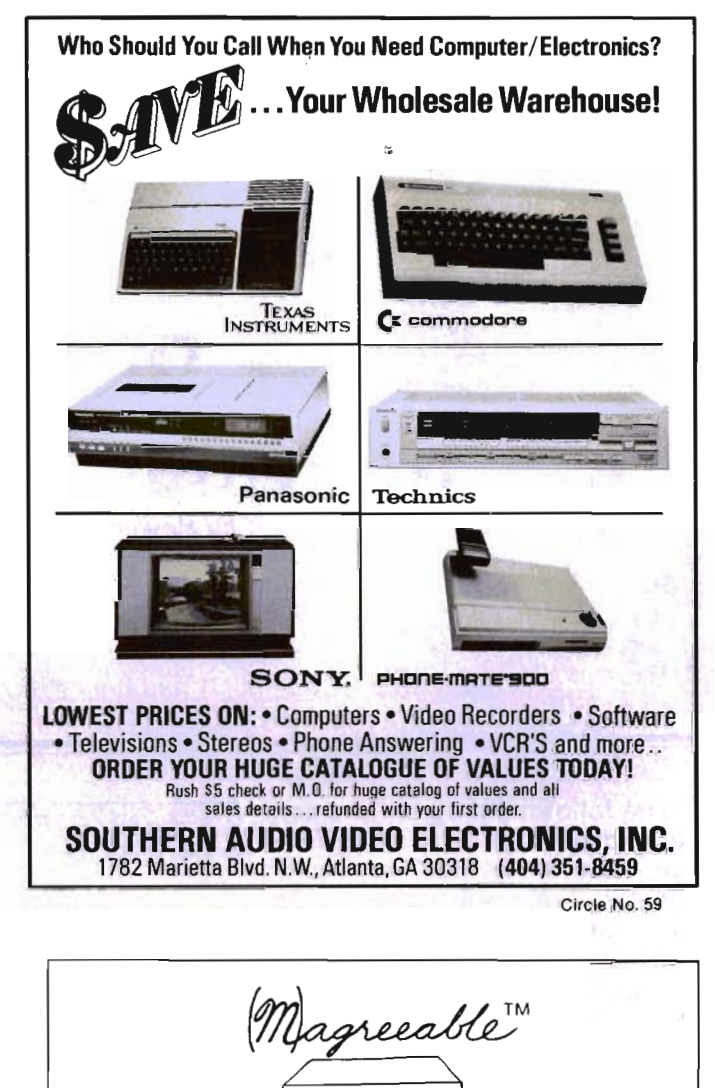

Stock HELPER is a tool to maintain a history of stock prices and market indicators on diskette; to display charts, and to calculate moving averages. Stock HELPER was designed and written by a "weekend investor" for other weekend investors. Stock HELPER is available on diskette for:

STOCK HELPER™ Commodore 64 and VIC-20

roftware

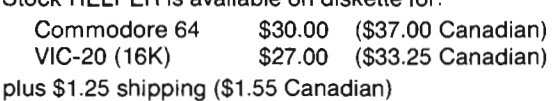

The VIC-20 version only charts 26 bi-weekly periods rather than 52 weekly periods.

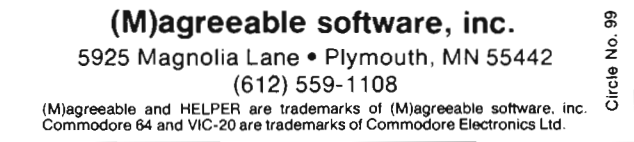

The following program is a personal phone directory using relative files. It is not very complicated, but does show how to use relative files in an application that may be useful to many people. In this example, I chose to use only two fields, the person's name and phone number. It may be expanded upon if you wish. There is one prerequisite to using this program, and that is to initially open the relative file that we will be using. The name of the file used in this program is called phones. For those who are not familiar with the opening of this type of files, the following is a quick example.

#### Opening the File:

- 10 DOPEN#1,"FILENAME", 150
- 20 REM BASIC 4 OPEN STATEMENT
- 25 REM LOGICAL FILE #
- 35 REM NAME OF FILE
- 45 REM SPECIFIES REL
- 55 REM LENGTH OF EACH RECORD
- 60 RECORD#1,100,40
- 70 REM ALLOCATE SPACE FOR 100 RECORDS
- 80 REM GO TO END OF RECORD

10 GOT070 20 SAVE"@0:PHONE #16".8:STOP 30 GOSUB "PHONES" 40 RESTORE"PHONES BACKUP" TO "PHONES"<br>50 READ "PHONES" TO "PHONES BACKUP" 60 STOP 70 REM \*\*\*\*\*\*\*\*\*\*\*\*\*\*\*\*\*\*\*\*\*\*\*\*\*\*\*\*\*\* 80 REM \* PHONE #16 \* 90 REM \* EXAMPLE OF RELATIVE FILES \* 100 REM \* USING A PHONE DIRECTORY \* 100 REM \* USING A PHONE DIRECTORY<br>110 REM \* LAST UPDATE OCTOBER 9/82 120 REM \*\*\*\*\*\*\*\*\*\*\*\*\*\*\*\*\*\*\*\*\*\*\*\*\*\*\*\*\*\*\*\*\*<br>130 PRINT"[CLEAR]"<br>140 SP\$=" .. 150 DW\$="[HOME][DOWN][DOWN][DOWN][DOWN][DOWN]<br>[DOWN][DOWN][DOWN][DOWN][DOWN][DOWN][DOWN]<br>WNJ[DOWN][DOWN]" 160 FOR#1, "PHONES" 170 IFDSTHENPRINTDS\$ PRINT "PLEASE CHEC K DISK DRIVE": END 180 DATA#1, 1 190 INPUT#LNR 200 DIM S1\$(NR+50),S2\$(NR+50)<br>210 REM 220 REM\*\*\*\*\*\*\*\*\*\*\*\*\*\*\*\*\*\*\*\*\*\*\*\*\*\*\*\*\*\* 230 REM\* MAIN MENU \* 240 REM\*\*\*\*\*\*\*\*\*\*\*\*\*\*\*\*\*\*\*\*\*\*\*\*\*\*\*\*\*\*\*<br>250 REM 260 PRINT"[CLEAR]"TAB(31)"PHONE DIRECTO<br>RY":LINE=4 270 PRINTTAB(31)" II 2000 PRINT" [DOWN] [DOWN] [DOWN] [DOWN] J" To be continued on page 62

Phone Directory:<br>Utilizing Relative Files

60/commander September 1983

## **VIDEO INSTRUCTION TAPES!**

#### **HOW MANY HOURS HAVE YOU SPENT READING DOCUMENTATION?**

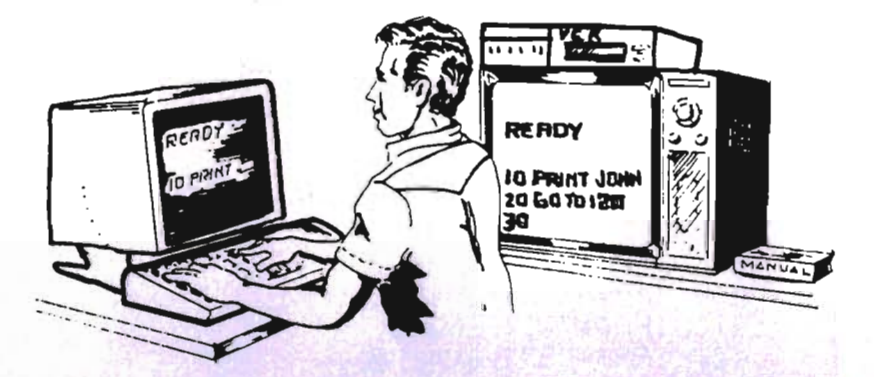

#### **STEP BY STEP INSTRUCTIONS** *THE NEW EASY WA Y*

*THE OLD HARD WA Y* 

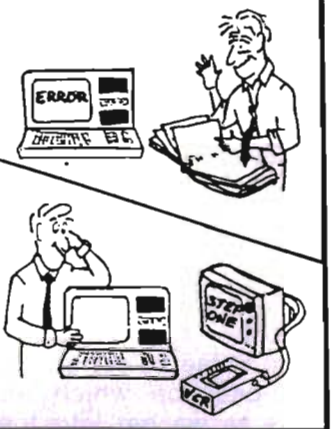

#### PICTURES ARE WORTH **THOUSANDS OF WORDS AND SAVE** HOURS OF FRUSTRATION

LYNN Computer Service presehts a new concept for computer users - The Video Instruction Series. A "REAL TIME" learning aid where the user is shown step by step how to program in basic for the VIC-20 or C-64.

## **VHS or BETA FORMAT**

ONLY **\$49.95** EACH TAPE

MASTERCARD-VISA and C.O.D. Orders accepted add \$3.00 per order for shipping and handling. Telephone orders taken 9:00 a.m.-6:00 p.m. Central Time. Specify either VHS or BETA Tape Format DEALER INQUIRIES WELCOME

C.O.D. Orders add \$3.00

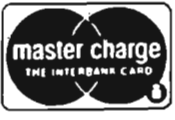

er charge TO ORDER PHONE OR WRITE

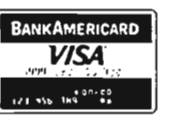

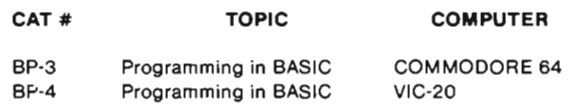

#### BASIC INSTRUCTioN VIDEO TAPE TOPICS INCLUDE

FN LET RND END ABS AND THEN LIST STOP PRINT RESTORE IF NEW RUN EXP ASC ATN OPEN CHR\$ STR\$ GOSUB RETURN ON NOT SGN FOR CLR COS PEEK CONT LOAD CLOSE RIGHTS OR REM SIN FRE DEF DIM POKE DATA MID\$ INPUT VERIFY SPC GET INT LEN LOG GOTO NEXT SAVE READ LEFTS TIMES SQR TAB TAN VAL POS STEP TIME PEEK

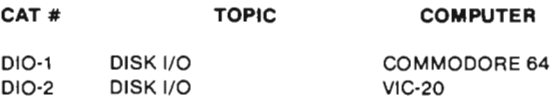

Includes RANDOM, RELATIVE, SEQUENTIAL disk read and write. Also explains load, save, new, copy, scratch, initialize, validate, error channel, command channel, and rename in both the standard and wedge syntax. Explains the verify, open, print #, input #, get #, status BAM commands. Lesson includes several programs and a large checkbook program.

**LYNN COMPUTER SERVICE**  6831 West 159th Street Tinley Park, Illinois 60477 (312) 429-1915

VIC-20 AND COMMODORE 64 ARE TRADEMARKS OF COMMODORE BUSINESS MACHINES. INC.

Circle No. 70

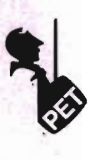

#### 85 PRINT#,CHR\$(255) 95 CREATE ALL THOSE RECORDS 100 DCLOSE

110 REM CLOSE THE FILE

You may, of course, choose to make the record size larger or smaller depending upon your needs. After opening this file we are now ready to use the program.

#### The Program:

The program when first run comes up with a main menu with six selections. These are:

1) INPUT A NUMBER

2) RETRIEVE A RECORD

- 3) DELETE RECORD
- 4) EDIT A RECORD
- 5) SORT ALL RECORDS

6) QUIT

Each of these selections has its own subsection which we will discuss as we get into the program.

#### Input a Number:

This section allows the user to enter the names and phone numbers of their choosing. When this and any subsection is used the current number of records is always displayed for your information. I chose to use the very first record in the file to hold this number. This section is divided into three subsections as follows:

1) ADD TO RECORD LIST

2) FILL IN OPEN RECORDS

3) BACK TO MENU

When you add a record to the list as in option #1, you simply add the new record to the end of your current phone list. Option #2, however, allows you to fill in any empty records that might have been left over from deleting names. The way this is done is as follows: if you have previously deleted a record and chose to leave the record open as opposed to updating all records, then this record is flagged with a chr\$(1). When attempting to fill in these records, the record numbers are checked for this flag and displayed at the same time. If an empty record is found, then it is filled with your current name and number you are about to enter. If no empty records are found, then you are informed and you go back

Continued from page 60 290 PRINTTAB(31)"[REV]I[OFF]NPUT A NUMB<br>ER[DOWN]"<br>300 PRINTTAB(31)"[REV]R[OFF]ETRIEVE A R SOURTININING IS IREVIRIOT IETRIEVE HIR<br>ECORD[DOWN]"<br>B[DOWN]"<br>320 PRINTTAB(31)"[REV]E[OFF]DIT A RECOR<br>D[DOWN]"<br>330 PRINTTAB(31)"[REV]S[OFF]ORT ALL REC<br>ORDS[DOWN]"<br>340 PRINTTAB(31)"[REV]Q[OFF]UIT"<br>350 PRINT 360 GETAS:IFAS=II"THEN360 370 IFA\$="Q"THENNEXT:END 380 IFA\$<>"I"ANDA\$<>"R"ANDA\$<>"D"ANDA\$< >"E"ANDA\$<>"S"THEN360<br>390 IFA\$="E"THEN3320 400 IFA\$="D"THEN1680 410 IFA\$="R"THEN880 420 IFA\$="S"THEN4170 430 REM 440 REM\*\*\*\*\*\*\*\*\*\*\*\*\*\*\*\*\*\*\*\*\*\*\*\*\*\*\*\*\*\* 450 REM\* NEW RECORD INPUT \* 460 REM\*\*\*\*\*\*\*\*\*\*\*\*\*\*\*\*\*\*\*\*\*\*\*\*\*\*\*\*\*\*<br>470 REM 480 PRINT"[CLEAR]"TAB(31)"NEW RECORD IN<br>PUT" 490 PRINTTAB(31)" 500 DATA#1,1 510 INPUT#1, NR 520 PRINTTAB(20)"NUMBER OF RECORDS ="NR<br>" (END) FOR MENU"<br>530 PRINT"[DOWN][DOWN][DOWN][DOWN]"<br>540 PRINTTAB(31)"[DOWN][REV]A[OFF]DD TO<br>RECORD LIST[DOWN]" 550 PRINTTAB(31)"[REV]F[OFF]ILL IN OPEN<br>RECORDS[DOWN]" 560 PRINTTAB(31)"[REV]BIOFF]ACK TO MENU<br>[DOWN]" 570 GETA\$:IFA\$()"A"ANDA\$()"B"ANDA\$()"F"<br>THEN570 580 IFA\$="F"THEN2940 590 IFA\$="B"THEN260 600 PRINT 610 INPUT"NAME ";N\$ 620 IFN\$="END II THEN260 630 I II PHONE "; P\$ 640 PRINT 650 PRINT"NAME ";N\$"<br>;P\$ 660 PRINT PHONE# 670 INPUT "CORRECT (Y OR N) [RIGHT][RIGH<br>T][RIGHT]Y[LEFT][LEFT][LEFT]";C\$<br>680 IFC\$="N"THEN480<br>690 DATA#1,(NR+2) 700 PRINT#1,N\$ To be continued on page 64

62/Commander September 1983

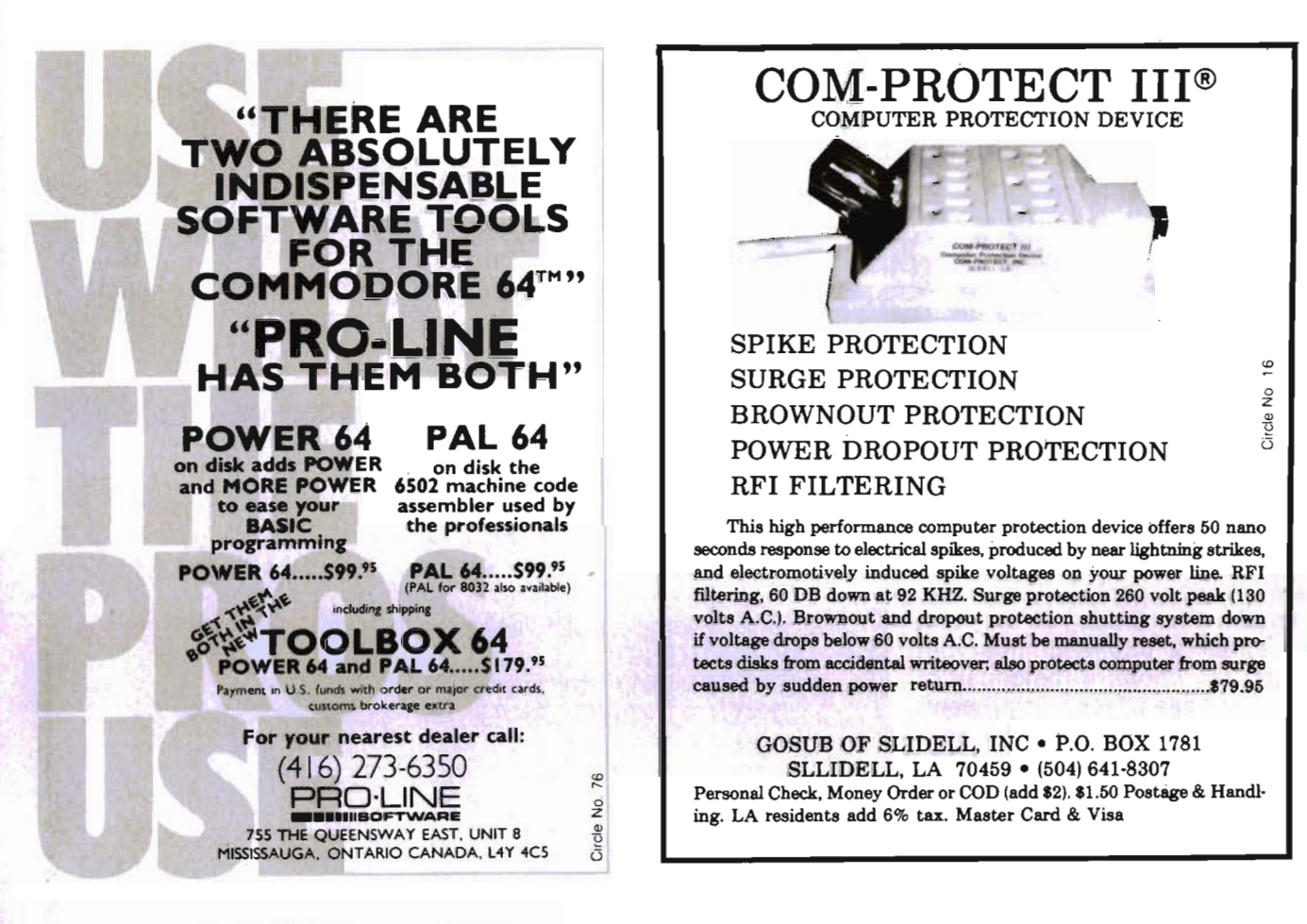

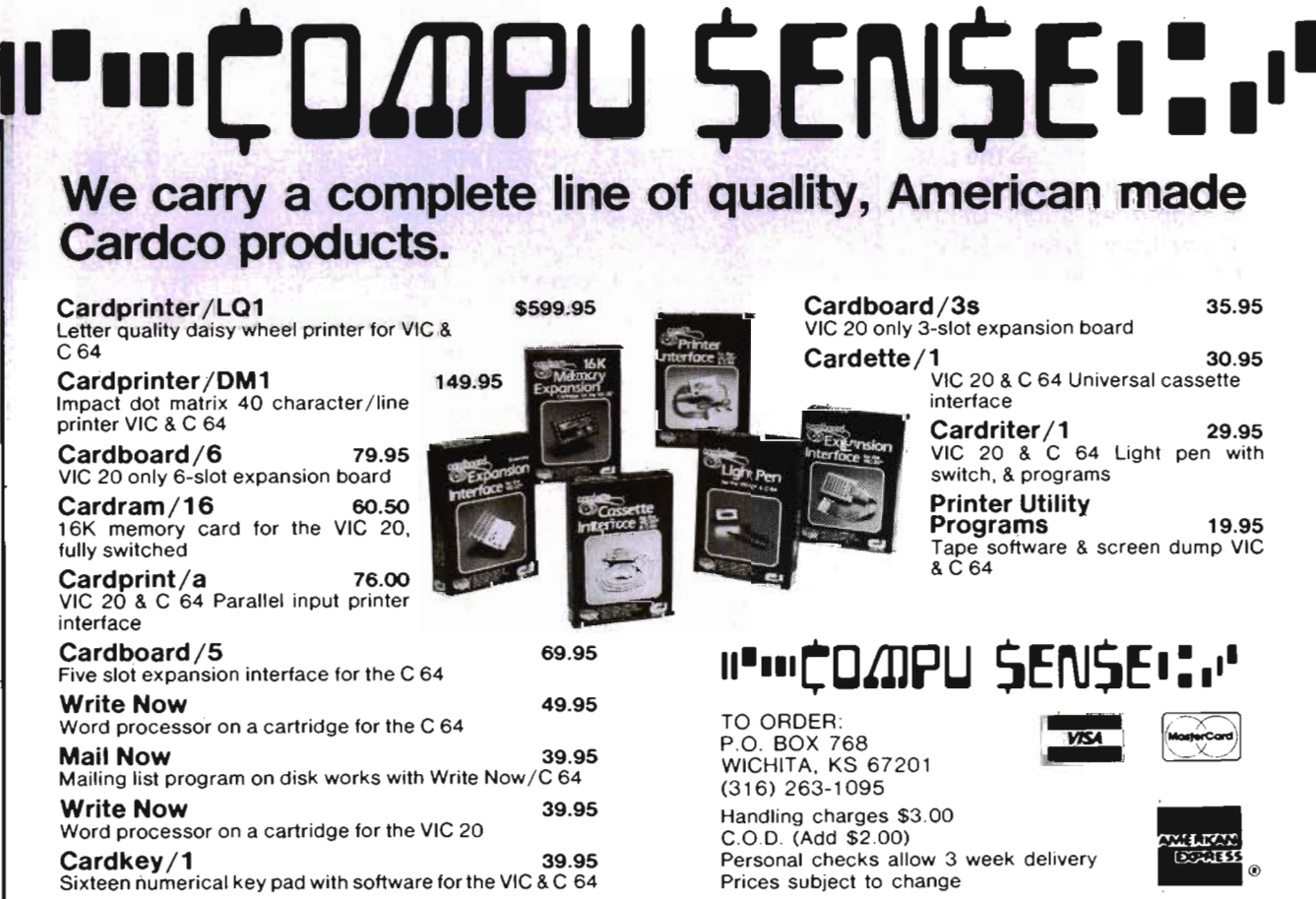

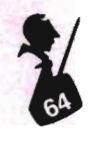

into the menu. At this point you may either add it to the end of the list or go back to the main menu. Before any recorq is entered, the information you have entered is redisplayed for your confirmation before writing it to the file.

#### Retrieve a Record:

This section allows the user to recall any or all records on file. It is split up into the following subsections:

1) NAME

2) PHONE NUMBER

- 3) ALL RECORDS
- 4) BACK TO MENU

From the selections, it is obvious how you may choose to recall a record. You may enter the name of the person, the phone number (for those of us that remember a phone number but forget to whom it belongs) or choose to see all records present. The third choice is by far the most versatile. It allows you to display all records present or get a hard copy of the names and phone numbers on hand. It has a special feature that allows you to use pattern matching. For those of you not familiar with this term, it simply means that you may choose to display all names that start with a D or any names that start with any pattern you chose. For example, if you chose the pattern DA you would see the numbers of people as such: Danny Smith, Daffy Duck, Dandy Candy and not to forget Dear old DAD. (ALL NAMES ARE FICTITIOUS AND HAVE BEEN CHANGED TO PROTECT THE INNOCENT.) If you choose to display all or some of the names, only twenty at a time will be on the screen at any one time to prevent scrolling. You may then move on by pressing return.

#### Delete Record:

This command like the others is spread out into other subsections. These are:

1) NAME

2) PHONE NUMBER

- 3) SCAN
- 4) BACK TO MENU

Once again, you may choose to delete a record by the person's name or by the phone number if Continued from page 62 710 DATA#1, (NR+2), 35 720 FRINT#1, P\$ 730 REt1 740 REM\*\*\*\*\*\*\*\*\*\*\*\*\*\*\*\*\*\*\*\*\*\*\*\*\*\*\*\*\*\*\*\*\*\*\*<br>750 REM\* UPDATE RECORD NUMBER \* 760 REM\*\*\*\*\*\*\*\*\*\*\*\*\*\*\*\*\*\*\*\*\*\*\*\*\*\*\*\*\*\* 770 REM 780 IFERTHENER=0:GOT0810:REM\*EMPTY RECO RD FILLED SO DONT INCREMENT COUNTER\*\* 790 DATA#lJl 800 PRINT#l·JNR+l 810 FRINTTAB(29)" [DOWN]RECORD ENTERED" 820 FORJ=lT02e00:NEXT:I=0:GOT0480 830 REM 840 REM\*\*\*\*\*\*\*\*\*\*\*\*\*\*\*\*\*\*\*\*\*\*\*\*\*\*\*\*\* 850 REM\* RETRIEVE RECORDS 860 REM\*\*\*\*\*\*\*\*\*\*\*\*\*\*\*\*\*\*\*\*\*\*\*\*\*\*\*\*\* 870 REM 880 PRINT"[CLEAR]"TAB(31)"RETRIEVE RECO RDS":LINE=1 890 PRINTTAB(31)"" 900 PRINTTAB (29) NR" RECORDS PRESENT" 910 PRINT 920 PRINT"[DOWN][DOWN][DOWN][DOWN][DOWN] ]11 930 PRINTTAB(31)"[REV]N[OFF]AME[DOWN]" 940 PRINTTAB(31)"[REV]P[OFF]HONE NUMBER (DOWNJ" 950 PRINTTAB(31)"[REV]A[OFF]LL RECORDS[ DOWN]" *9610* PRItHTAB(31)" (RE'",'JB(OFFJACK TO t1Et4U II *9710* GETA\$: I FA\$=" "THEt497e 980 IFA\$<>"N"ANDA\$<>"P"ANDA\$<>"A"ANDA\$< )IIB"THEN970 990 IFA\$="B"THENGOT0260 1000 IFA\$="N"THENTM\$="NAME": GOTO 1360 1010 IFA\$="P"THENTM\$="PHONE #": GOT01360 1020 REM 1030 REM\*\*\*\*\*\*\*\*\*\*\*\*\*\*\*\*\*\*\*\*\*\*\*\*\*\*\*\* 1040 REM\* ALL RECORDS 1050 REM\*\*\*\*\*\*\*\*\*\*\*\*\*\*\*\*\*\*\*\*\*\*\*\*\*\*\*\* 110610 REM 1070 PRINT"[CLEAR]": 1080 INPUT"PRINTER OR CRT IRIGHTJIRIGHT JERIGHTJC[LEFTJ[LEFTJ[LEFTJ";DV\$:PRINT" [CLEAR]" 1090 INPUT"PATTERN MATCHING YILEFTJIL EFTJELEFTJ";A\$ 111010 I FA\$=" 'Till THEt4 INPUT" rHER PATTERN \*[LEFTJ (LEFTJ (LEFT] II; PM\$: pr1=1 1110 IFPM\$="\*"THEN1300 1120 LN=LEN(PM\$): V\$="Z" 1130 IFDV\$="P"THENOPEN2J4:GOT01150 1140 OPEN2/3 1150 PRINT#2," NAME"TAB(40) "NUMBER"<br>To be continued on page 66

#### HELP IS CLOSER THAN YOU THINK!

We deliver the best software and accessories via UPS 2nd Day Air. We pay for shipping! And if you need help, our technical support department is as near as your phone.

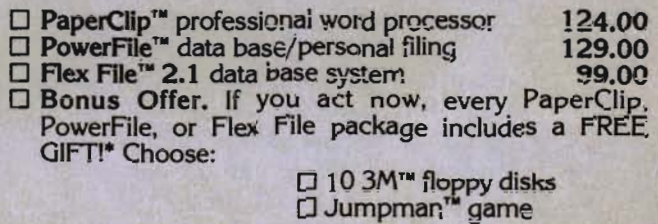

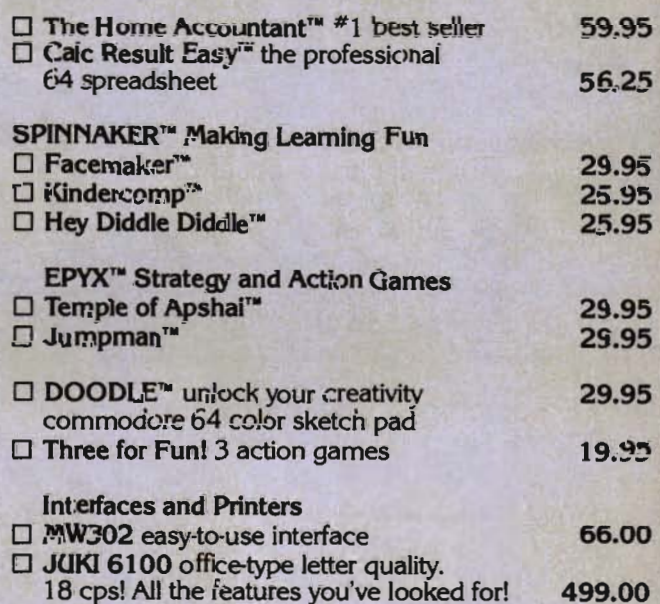

If you are looking for the best new 64 software, call us TOLL FREE

### **1·800-5584801**

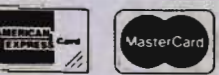

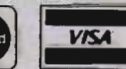

Cirde No. 41

·No further discounts apply.

Call Toll Free 1-800 558-4801 In Wisconsin Call<br>(414) 291-5123 Collect

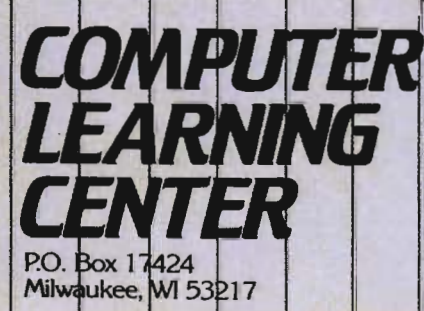

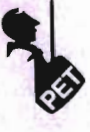

you recall it. If the record chosen to be deleted is present, then you are asked to confirm it before it is actually deleted. If you decide to delete the record then you are given two more choices on the method of deletion. This is the part that was discussed earlier during the input record when it came to adding to the list or filling in empty records. Your two choices are:

1) UPDATE ALL RECORDS

2) DELETE PRESENT RECORD

If you choose to update all the records this is what happens. If you have 20 records and you are deleting number 10, then each successive record is put in its predecessor's place. This means record number 11 is now in record 10's old position, record 12 is in 11's and so on down to the last record. If you choose number 2 then the records remain intact and that record is flagged with the chr\$(1) and remains open to be filled in at a later time.

Choice number 2 is much quicker, especially if you have a large number of records. The third choice· is to scan the records. By this statement I mean we will sequentially display each record and ask if it is the record you want to delete until we find it or reach the end of the file. The current record number is always being updated by any of our actions. Before we go on to the next command in the menu, I would just like to backtrack and mention that you may not update all records if the record chosen to delete was the last record.

#### Edit a Record:

The phone directory or any file system would not be complete without the capability to edit your records. The section on editing records has 4 subsections once more. These sections are as follows:

1) NAME

- 2) PHONE
- 3) SCAN
- 4) BACK TO MENU

These sections work just the same as the preceding one on deleting records. Once again, you may choose to search for a record

Continued from page 64 1160 PRINT#2," THE(40)" DOW NJ" 1170 FORT=2TONR+1 1180 DATAIL (T) 1190 IHPUTI1JN\$ 1200 IFN\$=CHR\$(1)ORN\$=CHR\$(255)THENPRIN<br>TTAB(20)"RECORD #"I+1" EMPTY":GOTO1270<br>1210 DATA#1,(T),35<br>1220 INPUT#1,P\$ 1230 IFDV\$="P"THENC%=45-LEN(N\$):GOTO125 o 1240 C%=38-LENCN\$) 1250 IFPMTHENIFLEFT\$(N\$JLN)=PM\$THENPRIN TI2J P\$" II 1+1 : V\$=N\$: GOT01270 1260 IFPM=0THENPRINT#2,N\$;SPC(C%);P\$" "<br>I+1 1270 1=1+1: K=K+1 : IFDV\$= IIC "THEtHFK=20THE NIFPM=0THEN1590 1280 IFPMTHENIFN\$)V\$THENT=T+1000 1290 NEXTT 1300 N=0:I=0:K=0:PM=0:CLOSE2:GOTOI560 1310 1320 REM\*\*\*\*\*\*\*\*\*\*\*\*\*\*\*\*\*\*\*\*\*\*\*\*\*\*\*\*\*\*\*\*<br>1330 REM\* RETRIEVAL BY FIELD \* 1340 REM\*\*\*\*\*\*\*\*\*\*\*\*\*\*\*\*\*\*\*\*\*\*\*\*\*\*\*\*\*\*\*<br>1350 REM 1360 PRINT"[DOWN]"TM\$; 1370 INPUTRS\$ 1380 1 FTM\$=" NAt1E " THENP= 1 : X=35 : t4= 1 1390 1 FTt1\$=" PHONE I" THENP=35 : X= 1 : N=0 1400 FORT=2TONR+1 1410 DATA#1,(T),(P)<br>1420 INPUT#1,PR\$ 1430 IFPR\$=RS\$THENG=T:T=NR+1000 1440 NEXTT 1450 IFT=NR+2THENGOTOI620:REM\*\*NOT FOUN D\*\*<br>1460 DATA#1,(G),(X)<br>1470 PRINT 1480 INPUT#1, PN\$ 1490 IFNTHENPRINTPR\$TAB(30)PN\$ 1500 IFN=0THENPRIHTPH\$TAB(30)PR\$ 1510 REt1 1520 REM#\*\*\*\*\*\*\*\*\*\*\*\*\*\*\*\*\*\*\*\*\*\*\*\*\*\*\*\*\*\*\*\*\*<br>1530 REM# WAIT ROUTINES \* \* 1540 REM##\*\*\*\*\*\*\*\*\*\*\*\*\*\*\*\*\*\*\*\*\*\*\*\*\*\*\*\*\*\*<br>1550 REM 1560 POKE158,0:PRINTTAB(26)"[DOWN][REV]<br>PRESS RETURN TO CONTINUE[OFF]"<br>1570 GETA\$:IFA\$(>CHR\$(13)THEN1570<br>1580 N=0:ONLINEGOT0880,1680,3320,260 1590 POKE158,0:PRINTTAB(22)"[DOWN][REV]<br>PRESS RETURN TO CONTINUE LISTING[DOWN][<br>OFF]" 1600 GETA\$:IFA\$<>CHR\$(13)THEN1600 GETA\$68

## **Vanilla Pilot? Yes, Vanilla Pilot!**

00000000

)QQQQQ

NOW SHOWING

YOUR

COMMODORE

DF

## **What is Vanilla Pilot?**

Vanilla Pilot is a full-featured pilot language interpreter including TURTLE GRAPHICS for the PET or CBM 4000, 80CO, 9000 and CBM-64 series computers.

At last! A Pilot interpreter for the Commodore computers. This Pilot includes some powerful extensions to the screen editor of the computer. Things like FIND/CHANGE, TRACE and DUMP enhance the programming environment.

The TURTLE has a very powerful set of graphics commands. You can set the Turtle's DIRECTION and turn him LEFT or RIGHT. The pen he carries can be set to any of the 16 colors in the CBM - 64. He can DRAW or ERASE a Line.

What else? Vanilla Pilot is all this and much, much more. In fact, we can't tell you about all of the features of the language in this small ad. So rush down to your local Commodore computer dealer and ask him to show you Vanilla Pilot in action.

**Tamarack Software Darby, MT. 59829** 

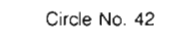

Commander September **1983/67** 

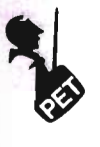

to edit by a name, phone number or sequential scan of all present records. As with all changes that will be reflected in your file, you are given a chance to abort fhe change before it is written to disk. When you have finished editing a record you are informed that the record has been updated.

#### Sort All Records:

This selection unlike the other commands has no subsections. When the command is invoked, the first thing that is done is the reading of the current file into memory. You are informed of all operations as they are being performed. If any empty record is found, then you are informed that the records cannot be sorted until all records are updated. At this point you must update all of your records. Only when this is done will you have an accurate count of your records and the sorting will be allowed. If a record is empty then the record count is not decremented. If all was well or you have updated your records then the sorting procedure begins. While the records are being sorted I chose to print out dashes to let the user know that the computer is indeed working. When the sorting procedure is finished, you are once again informed and the new file is written to the disk.

#### Quit:

This is not a hard command to figure out. It simply closes the relative file (which incidentally is open during the whole program) and then ends the program.

In this phone directory, I chose to allow 35 characters for the name, and 15 for the phone number. This should allow for the longest of names and any phone number along with the area code to be entered. If you anticipate needing larger fields for your file then you must consider this when you first open your file and also change all the record positions at 35 to your new position.

#### Conclusion:

As I had mentioned at the beginning of this article, I have only touched upon the use of relative files. The way they are beContinued from page 66 1610 K=0:GOT01290 16210 PRINTTAB(29)"[DOWNJRECORD NOT PRES EtH" : 1=0: 00T0156e 1630 REM 1640 REM\*\*\*\*\*\*\*\*\*\*\*\*\*\*\*\*\*\*\*\*\*\*\*\*\*\*\*\*\*\*\*\*<br>1650 REM\* HENU FOR RECORD DELETION \* 1660 REM\*\*\*\*\*\*\*\*\*\*\*\*\*\*\*\*\*\*\*\*\*\*\*\*\*\*\*\*\*\*\*<br>1670 REM 1680 PRINT"[CLEAR]"TAB(31)"DELETE RECOR<br>DS":LINE=2 1690 PRINTTAB(31)" 1700 PRINT 1710 PRINTTAB(31)"[REV]N[OFF]AME[DOWN]"<br>1720 PRINTTAB(31)"[REV]P[OFF]HONE NUMBE<br>R[DOWN]"<br>1730 PRINTTAB(31)"[REV]S[OFF]CAN[DOWN]"<br>1740 PRINTTAB(31)"[REV]B[OFF]ACK TO MEN  $U<sup>n</sup>$ 1750 GETA\$:IFA\$=""THEN1750 1760 I FA\$()"N"RNDA\$()"P"ANDA\$()"S"ANDA\$<br>()"B"THEN1750 1770 IFA\$="N"THENTM\$="NAME":P=1:X=35:N= 1:00T01860 1780 IFA\$="P" THEN TM\$="PHONE #": P=35: X=1 :N=0:GOT0186e 1790 IFA\$=IIS"THEN2720 1800 GOT0260 1810 REM 1820 REM\*\*\*\*\*\*\*\*\*\*\*\*\*\*\*\*\*\*\*\*\*\*\*\*\*\*\*\*\*\*\*\*<br>1830 REM\*SEARCH FOR RECORDS TO DELETE\* 1840 REM\*\*\*\*\*\*\*\*\*\*\*\*\*\*\*\*\*\*\*\*\*\*\*\*\*\*\*\*\*\*<br>1850 REM 1860 PRINT"[DOWN]"TM\$; : REM\*\*LOOK FOR RE CORDS\*\* 1870 INPUTRS\$ 1880 FORT=2TONR+1 1890 DATA#1,(T),(P)<br>1900 INPUT#1,PR\$ 19110 IFPRS=RSSTHENG=T:T=NR+le0e 19210 I=I+l:REM\*\*COUNTER FOR RECORD NO.\* 1930 NEXT T 1940 IFT=NR+2THEN1620:REM\*\*NOT FOUND\*\* 1950 REr1 1960 REM\*\*\*\*\*\*\*\*\*\*\*\*\*\*\*\*\*\*\*\*\*\*\*\*\*\*\*\*\*\*\*\*<br>1970 REM\* PRINT OUT RECORD AND \* 1980 REM\* QUERY FOR DELETION \* 1990 REM\*\*\*\*\*\*\*\*\*\*\*\*\*\*\*\*\*\*\*\*\*\*\*\*\*\*\*\*\*\*<br>2000 REM 2010 DATA#1,(G),(X)<br>2020 PRINT 210310 INPUT#l/PNS 2040 PRINTTAB(31)"RECORD NUMBER"I<br>2050 PRINTTAB(31)"<br>2060 IFHTHENPRIHTPR≸TAB(30)PH\$:GOT02080 To be continued on page 70

6S/Commander September 1983

#### There's a New Chick in Town

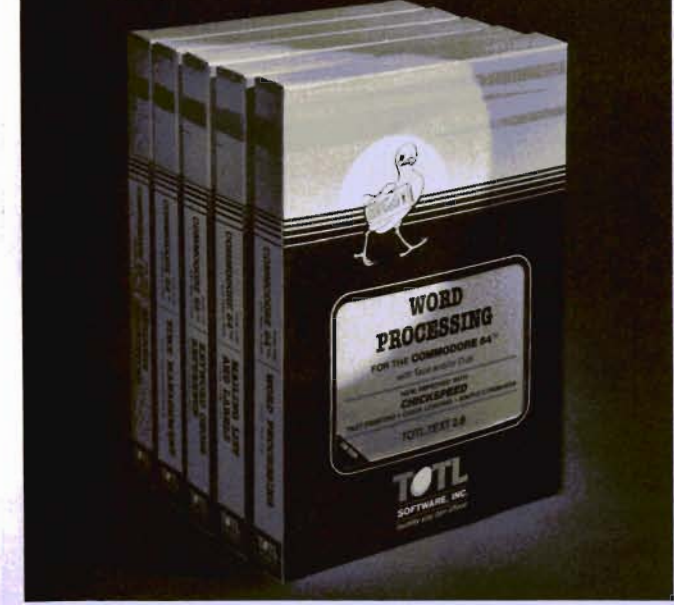

#### ... with a wing load of Ouality Software for the Commodore 64™ and VIC 20™

Once you've compared our programs, their features and prices, you'll agree there's no competition in sight. You'll also discover another important reason to go TOTL...Customer Assistance After You Buy...Something nearly unknown in the low cost software field.

#### some features

Menu driven, Easy to use ■ Available on tape or disk ■ Compatible With Most Column Expansion Hardware Builtin ASCII Translation for Non Commodore Hardware ■ Color Variables for Easy Modification Machine language speed for Word Processing and Mailing List & Label software.

#### and there are 5 unique programs to choose from

- 1. WORD PROCESSING has the speed and versatility to produce documents, forms and letters in a straightforward approach that is easily and quickly learned.
- 2. MAILING LIST AND LABEL lets you organize your mailing lists, collection catalogs, menus, recipes and anything that demands listing or sorting.
- 3. TOTL TIME MANAGER helps you plan schedules and analyze events and activities by persons, project catagory and date. Ideal for project planning in the home or business.
- 4. RESEARCH ASSISTANT turns your computer into an advanced, automated indexing and cross reference system. A must for the student, educator or the research professional.
- 5. SMALL BUSINESS ACCOUNTING is a set of straightforward accounting programs. Frees the salesman, entrepreneur or service professional from time consuming record keeping tasks

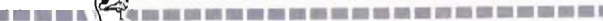

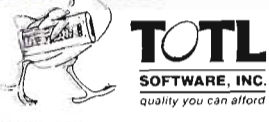

 $\mathcal{L}$ 

Ask your dealer about TOTL Software or send in the coupon for further details and ordering Information.

ü

B

B

B

в

目

麺

n

n

1555 Third Avenue, Walnut Creek, CA 94596

IPLEASE SEND ME MORE INFORMATION ON TOTL SOFTWARE

Name:

글니

Ŵ

ü

ä

ā

圖

個

Ħ

D

× m

в

m

п

m

Address:

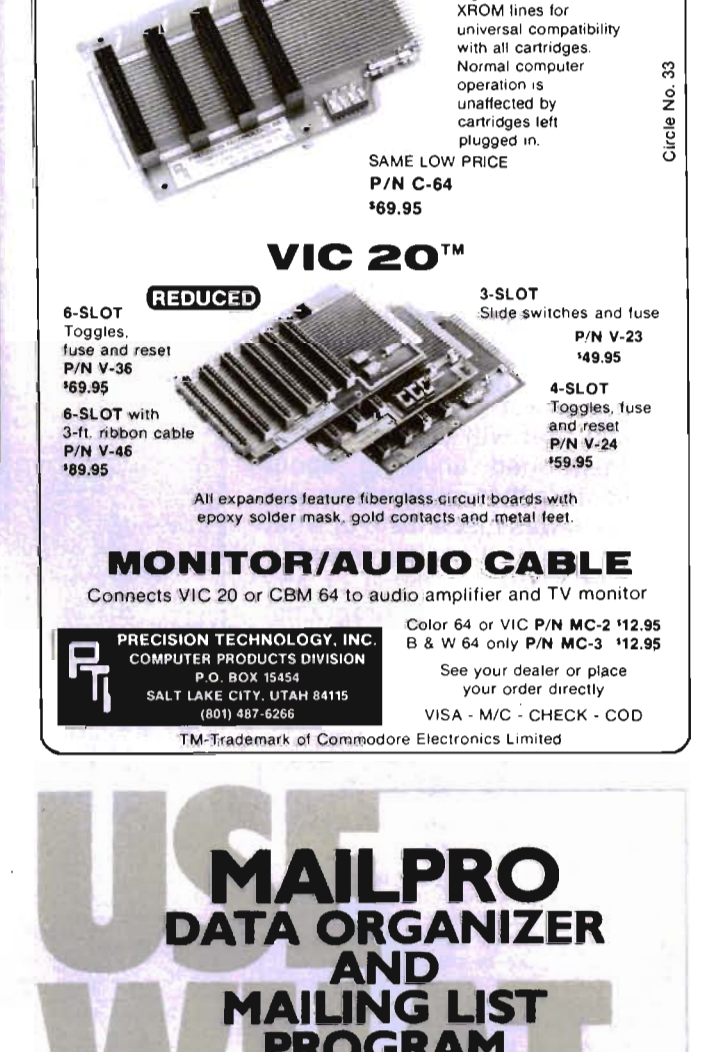

**EXPANDER BOARDS CBM 64™** 

**IMPROVED** 

4-SLOT

Newly designed unit<br>with solid-state switch-

ing on the GAME and

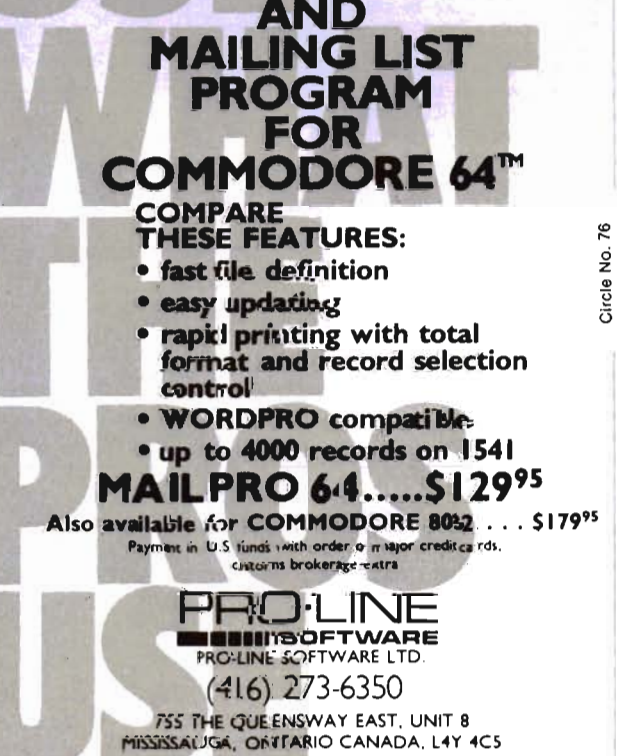

Circle No. 46

 $Zip$ 

ing used here is not really direct access since we usually have to search for the name or number. Only when we are editing records etc. do we really use direct access to replace the old record. The real effectiveness of relative files comes into play when you know the record number or can calculate it easily. When this is the case, then you can say get record number 55 and it will be done. An example of an application that needs this type of direct access would be an inventory package. If you want to know the price of a certain number, you enter the code and it immediately gets it. In a future article I will include a direct access inventory package that will do this. I have not mentioned anything about side sectors that relative files use since this was just a taste of what they can do. If there is interest in how files such as these or any other type (including programs) are stored on disk then please feel free to contact me through Commander. Until next time, Happy computing.  $\square$ 

#### CARDBOARD 5

#### Five Slot Expansion Interface for the C-64<sup>TM</sup>

The CARDBOARD/5 (CB/5) is an enclosed five slot, fully switch selectable, expansion<br>interface for the Commodore 64 <sup>'w</sup>. This quality product allows the user to switch select any cartridge slot or combination of cartridge slots. There are twenty-two color coded light emitting diodes to give status in-dication. Each slot has four LEDs and two toggle switches for indication and control.<br>The CARDBOARD/5 is fully fused and a reset button is provided.

- high quality glass/epoxy circuit board
- gold plated contacts
- logic lines are switched by solid state IC switches
- full LED status indication
- convenient toggle switches
- full support under the board to prevent flexing
- full plastic enclosure to insure safety
- fused to protect your computer
- convenient reset button
- CARDCO, Inc.'s exclusive Lifetime **Guarantee**

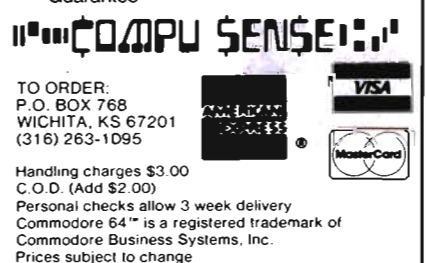

Continued from page 68 2090 INPUT"DELETE THIS RECORD [RIGHT][R 2070 PRINTPN\$TAB(30)PR\$<br>2080 PRINT IGHTIERIGHTIYELEFTIELEFTIELEFTI";DR\$<br>2100 IFDR\$<>"Y"THENI=0:GOTO1680<br>2110 INPUT"ARE YOU SURE ERIGHTIERIGHTIE<br>RIGHTIYELEFTIELEFTIELEFTI";DR\$<br>2120 IFDR\$<>"Y"THENI=0:GOTO1680 2130 2140 REM\*\*\*\*\*\*\*\*\*\*\*\*\*\*\*\*\*\*\*\*\*\*\*\*\*\*\*\*\*\* 2150 REM\* MINI MENU FOR DELETION \* 2160 REM\*\*\*\*\*\*\*\*\*\*\*\*\*\*\*\*\*\*\*\*\*\*\*\*\*\*\*\*\*<br>2170 REM 2180 PRINTTAB(29)"[REV]U[OFF]PDATE ALL<br>RECORDS[DOWN]" 2190 PRINTTAB(29)"[REV]D[OFF]ELETE PRES<br>ENT RECORD[DOWN]"<br>2200 GETA\$:IFA\$≪Y"U"ANDA\$<>"D"THEN2200<br>2210 IFA\$≈"U"THEN2410 2220 PRINTTAB(29)"[DOWN]DELETING PRESEN<br>T RECORD" 2230 DATA#1,(I+1)<br>2240 PRINT#1,CHR\$(1)<br>2250 DATA#1,(I+1),35<br>2260 PRINT#1,CHR\$(1)<br>2270 I=0:FORJ=1T02000:NEXT:GOT01680 2280 2290 REM\*\*\*\*\*\*\*\*\*\*\*\*\*\*\*\*\*\*\*\*\*\*\*\*\*\*\*\*\*\*\*\*<br>2300 REM\* DELETE RECORD \* 2310 REM\* AND UPDATE THE EXISTING \* 2320 REM\* RECORDS BY READING THE \* 2330 REM\* NEXT ONE INTO THE DELETED \* 2340 REM\* RECORD \* 2350 REM\*\*\*\*\*\*\*\*\*\*\*\*\*\*\*\*\*\*\*\*\*\*\*\*\*\*\*\*\*\*<br>2360 REM 2370 REM\*\*\*\*\*\*\*\*\*\*\*\*\*\*\*\*\*\*\*\*\*\*\*\*\*\*\*\*\*\*\*\*\*\*<br>2380 REM\* REPLACE NAME \* 2390 REM\*\*\*\*\*\*\*\*\*\*\*\*\*\*\*\*\*\*\*\*\*\*\*\*\*\*\*\*<br>2400 REM 2410 PRINTTAB(29)"[DOWN]UPDATING ALL RE<br>CORDS" 2420 IFI=NRTHENPRINTTAB(18)" CANNOT UPD<br>ATE! THIS WAS THE LAST RECORD" 2430IFI=NRTHENFORJ=1T02000:NEXT:I=0:GO T01680 2440 FORT=I+2TONR+1 2450 DATA#1,(T)<br>2460 INPUT#1,DN\$ 2470 DATA#1,(T-1)<br>2480 PRINT#1,DN\$ 2490 REM 2500 REM\*\*\*\*\*\*\*\*\*\*\*\*\*\*\*\*\*\*\*\*\*\*\*\*\*\*\*\*\*\*\*\*<br>2510 REM\* REPLACE PHONE NUMBER \* 2520 REM\*\*\*\*\*\*\*\*\*\*\*\*\*\*\*\*\*\*\*\*\*\*\*\*\*\*\*\*\* 2530 REM Continued from page 72

*70/Commander* September 1983
SEND FOR OUR CATALOG OF CBM 64 SOFTWARE. Over 150 different pieces of software and accessories for the CBM 64. With full descriptions and screen pictures. Send \$2.00 postage and handling.

# **VIC - 20 SOFTWARE**

#### MICRO SPEC

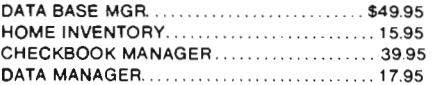

**HES** HES WRITER .............................. \$3 1.95 6502 PROF. DEV. SYS . . .... 26.95 GRIDRUNNER. 31.95 SHAMUS . . .. .. .. .. .. .. ...... 31.95

#### TOTAL

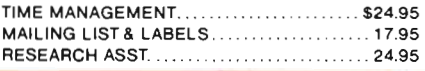

#### CALC RESULT ........ ... ......... \$139.95 3 Dimensional Electronic Spreadsheet with: built· in graphics, on-line help menus, full arithmetic functions, Boolean operations, and split screen/split window features that allow you to view up to 4 different pages at the same time - EXCELLENT-

SYSRES .......... . . . .. ... . ......... \$79.95 Programmer's utility package gives you AUTO-NUM-BER. RE-NUMBER MERGE. SEARCH AND REPLACE. TRACE. DUMP. FULL DOS SUPPORT. and even a non-destructive disk directory

- MANY MORE FEATURES-

PAPERCliP ..... .. \_ . . \_ .......... .. \$125.00 Professional Word Processor. Full Screen Editing. line length up to 126 char. using horizontal scrolling, supports any printer. even works on80-column board. This program does so much we can't list it - call for more information

M-FllE ...... ...... .. .. ........ ... .. \$99.95 A truly relational data base manager. Up to 1200 records in a file. all arithmetic operations. and super report generation using search and sort

## **64 SOFTWARE**  SPELLMASTER ... ... . . . . . . . .... .. . \$89.95

Proofreading software for the C-64<sup>1</sup> Now with the PaperClip and SPELL MASTER you can have it all in word processing convenience and power. Expandable and easy.

DATA 20 VIDEO PAK80 ......... \$164.95 Gives you a full 80 column screen display. plus terminal emulation software (use with monochrome monitor only). Compatible with PaperClip WP.

#### OTHER SERIOUS SOFTWARE

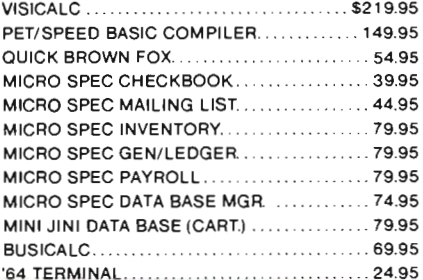

#### GAMES INFOCOM

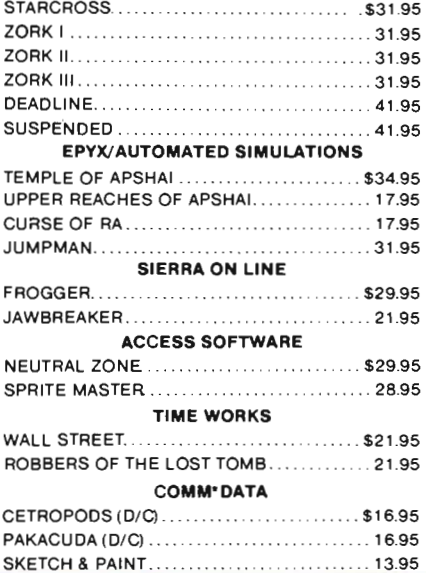

 $.239.95$  \*

279.95 •

60.00

599.95 \*

... 34.95

# **HARDWARE & ACCESSORIES**

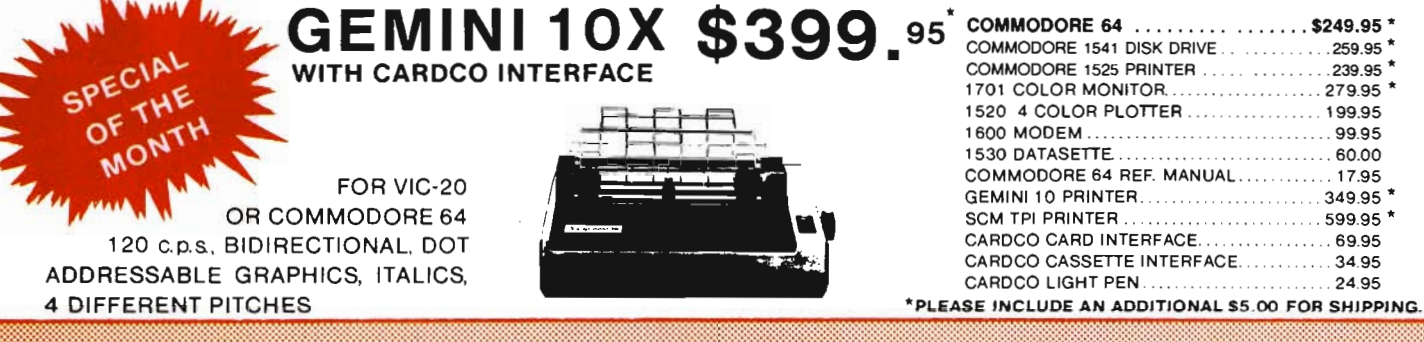

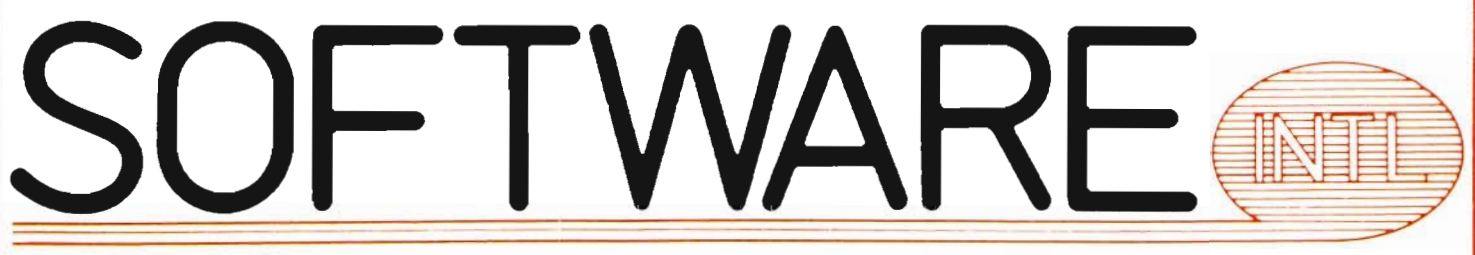

#### 560 N, Mountain Ave., Suite L • Upland, CA 91786 • (714) 981·5925

TO ORDER: Send check or money order plus \$3.00 (\$8.00 on indicated items) postage and handling. California residents add 6% sales tax. VISA and MasterCard are accepted. Give account number and expiration date. All orders shipped UPS Ground. Next-Day and Second-Day Service available. Call for prices.

: : .' : : : : : : : " : : : : '. : : : : :' : : : : : : , ; ; : :

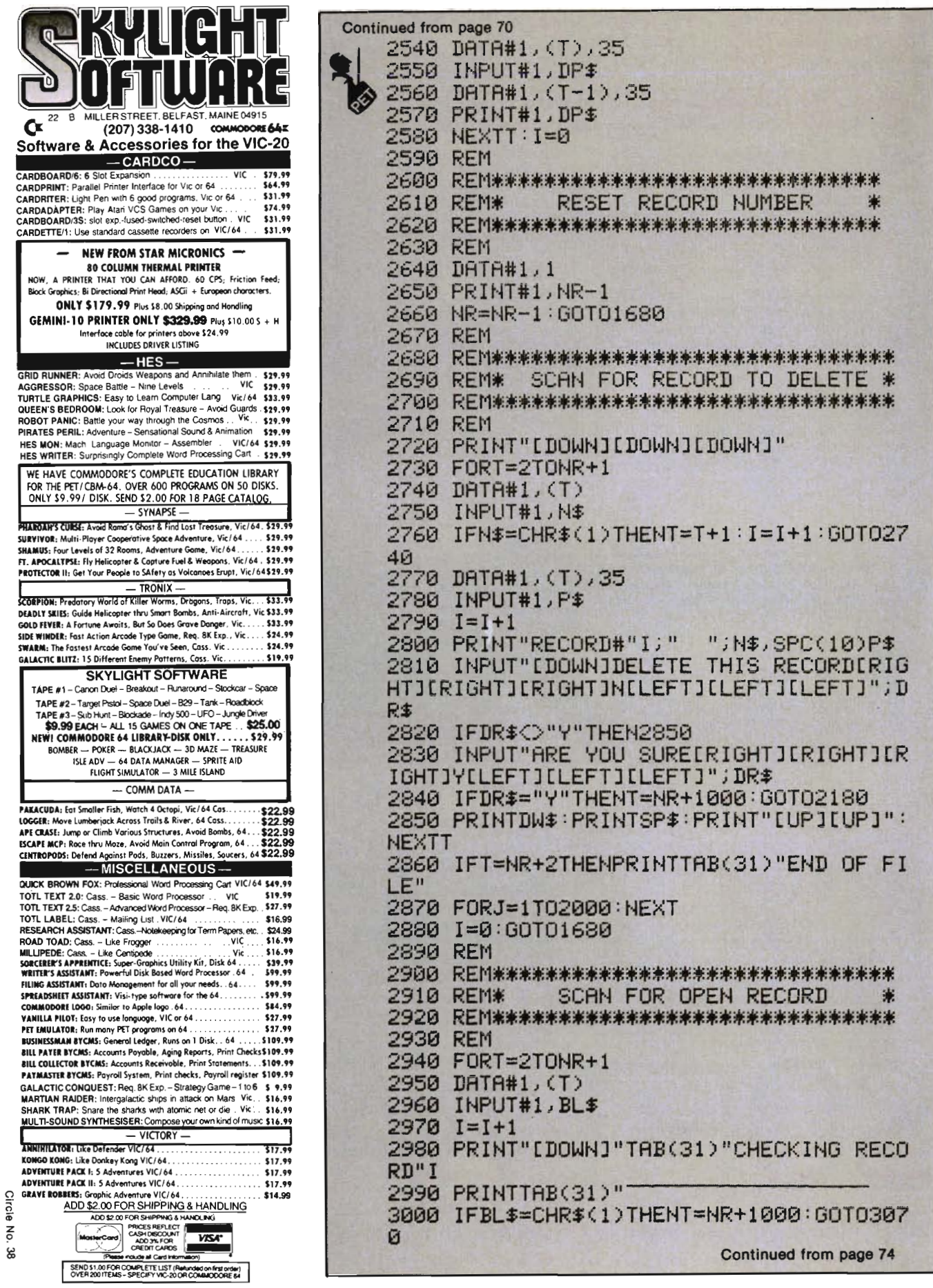

72/Commander September 1983

#### AARDVARK L.T.D. TRS-80 COLOR COMMODORE 64 VIC-20 SINCLAIR/TIMEX T199/4A

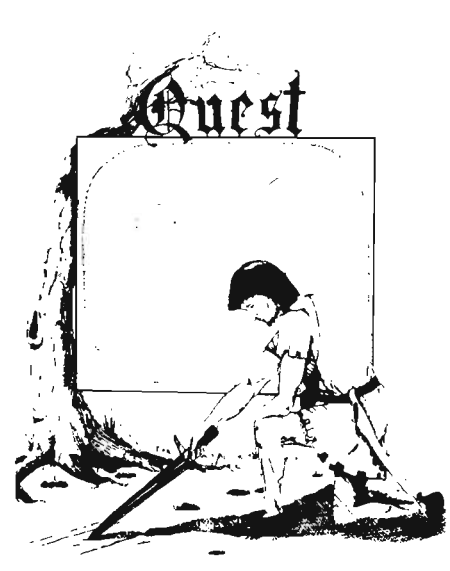

QUEST - A NEW IDEA IN ADVENTURE GAMES! Different from all the others. Quest is played on a computer generated map of Alesia. Your job is to gather men and supplies by combat, bargain ing, exploration of ruins and temples and outright banditry. When your force is strong enough, you attack the Citadel of Moorlock in a life or death battle to the finish. Playable in 2 to 5 hours, this one is different every time. TRS-SO Color, and Sinclair, 13K VIC-20. Extended BASIC required for TR5-S0 Color and T199/A. \$19.95 each.

32K TRS 80 COLOR Version \$29.95\_ Adds a second level with dungeons and more Ouesting.

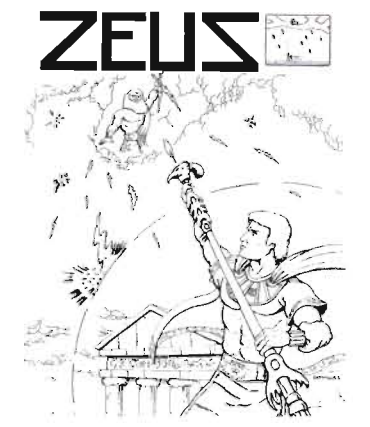

 ${\tt ZEUS} - {\tt It's}$  fast and furious as you become. the WIZARD fighting off the Thurderbolts of an angry ZEUS. Your Cone of Cold will destroy a thunderbolt and your shield will protect you - for a while. This is the best and highest speed arcade action we have ever done. Difficulty increases in wave after wave, providing hours of challenging fun and a game that you may never completely master. Commodore 64, Vic20 (16k expander), and 16k TRS-80 Color Computer. (ALL MACHINE CODE!)

\$24.95 tape \$29.95 disk. (Tape will not transfer to disk.)

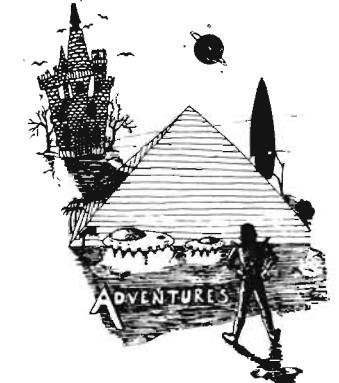

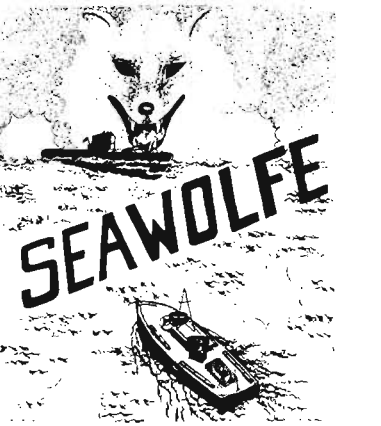

SEAWOLFE - ALL MACHINE CODE In this high speed arcade game, you lay out patterns of torpedoes ahead of the attacking PT boats. Requires Joysticks, at least 13k RAM, and fast reflexes. Lots of Color and Sound. A fun game. Tape or Disk for Vic20, Commodore 64, and TRS-SO Color. NOTE: tape will not transfer to diskl

 $$24.95$  Tape - \$29.95 Disk.

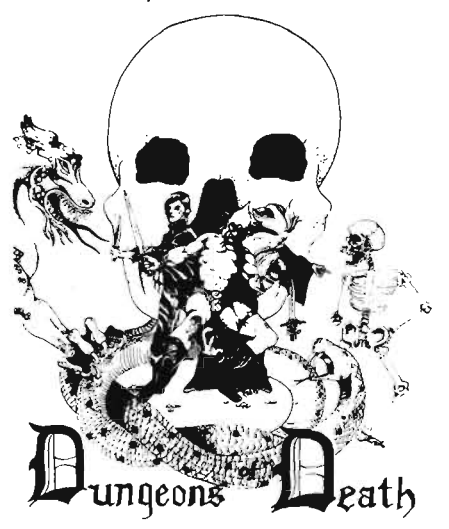

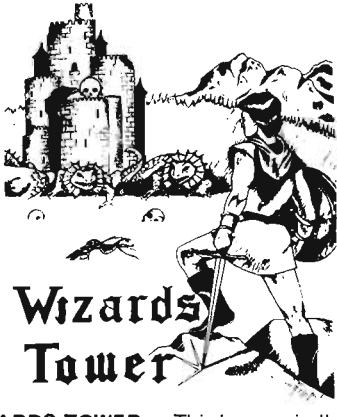

 $WIZARDS$   $\sf{TOWER} - \sf{This}$  is very similar to Quest (see above). We added wizards. magic. dragons. and dungeons to come up with a Quest with a D&D flavor. It requires 16k extended color BASIC. 13k VIC. Commo-dore 64, TRS-SO 16k Extended BASIC, T199/A extended BASIC. \$19.95 Tape, \$24.95 Disk.

Authors - Aardvark pays the highest commissions in the industry and gives programs the widest possible advertising coverage. Send a Self Addressed Stamped Envelope for our Authors Information Package.

#### ADVENTURES!!!

The Adventures below are written in BASIC, are full featured, fast action. full plotted adventures that take 30-50 hours to play. (Adventures are interactive fantasies. It's like reading a book except that you are the main character as you give the computer, commands like "Look in the Coffin" and "Light the torch.")

Adventuring requires 16k on Sinclair, and TRS-80 Color. They require Sk on OSI and 13k on VIC-20. Now available for T199. Any Commodore 64.

 $$19.95$  Tape -  $$24.95$  Disk.

ESCAPE FROM MARS

(by Rodger Olsen)

This ADVENTURE takes place on the RED PLANET. You'll have to explore a Martian city and deal with possibly hostile aliens to survive this one. A good first adventure.

PYRAMID (by Rodger Olsen) This is our most challenging ADVENTURE. It is a treasure hunt in a pyramid full of problems. Exciting and tough I

Dungeons of Death  $-$  This is the first D&D type game good enough to qualify at Aardvark. This is serious D&D that allows 1 to 6 players to go on a Dragon Hunting, Monster Killing, Dungeon Exploring Quest. Played on an on-screen map, you get a choice of race and character (Human, Dwarf, Soldier, Wizard, etc.). a chance to grow from game to game, and a 15 page manual. 16k Ex-tended TRS-SO Color. 13k V IC, Commo-dore 64. At the normal price for an Adventure (\$19.95 tape, \$24.95 diSk), this is a give-away.

Dealers - We have a line of about 100 original programs for the machines listed here. We have High speed Arcades, Ouality Adventures, Word processors and Business Software for Small machines. Better yet, we have excellent Dealer support. Phone for information.

Send \$1.00 for Complete Catalogue - Please specify system on all orders - \$2.00 Shipping Charge on each order

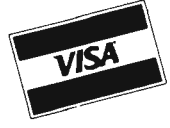

• AARDVARK L.T.D.1-800-624-4327 . 2352 S. Commerce, Walled Lake, MI 48088 / (313) 669-3110 Phone Orders Accepted 8:00 a.m. to 4:00 p.m. EST. Mon.-Fri.

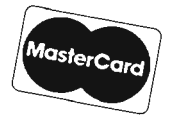

 $\dot{\mathbf{z}}$ Circle

## \* \* \* \* \* \* \* \* \* **COMMAND-BOARD**

Show us how you command your favorite computer game. We want you to put your best effort on record in the COMMAND-BOARD. To show the Commodore world your best score send your entries to:

#### COMMAND-BOARD P.O. Box 98827 Tacoma, WA 98498

All entries must be received by the first of the month to be eligible for the following month.

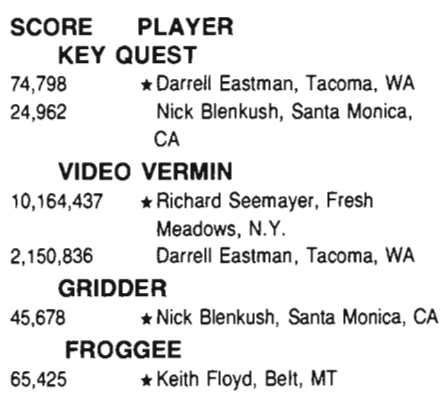

F \* \* \* \* \* \* \*

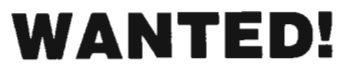

Game Programmers Enter your original Recreational Listings to COMMANDER and receive CASH **MERCHANDISE** PEER RECOGNITION

Enter as many games as you like: Submit your game(s) on cassette tape or disk to Games, Commander Magazine, P.O. Box 98827, Tacoma, WA 98498.

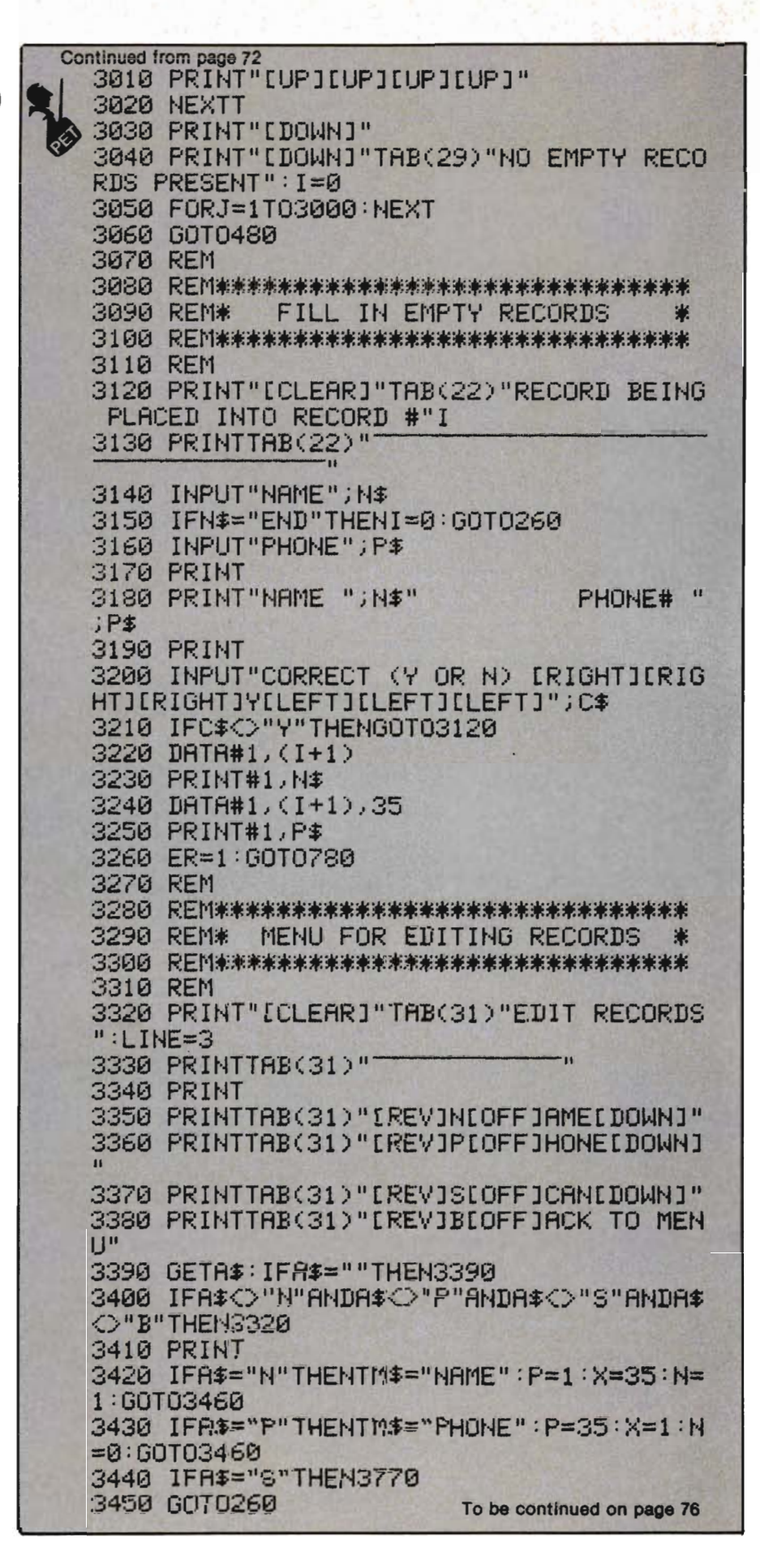

741Commander September 1983

PHANTOM Software presents

**Sugger** 

# TOM KARATE DEVILS of the

The diabolical Ninjas have murdered the Master and his daughter!

CTION

 $\mathcal{N} = \mathcal{N} \left( \mathcal{N} \right) \left( \mathcal{N} \right) \left( \mathcal{N} \right) \left( \mathcal{N} \right)$ 

ARCAP

You must avenge the foul crime!

> Fight your way through successive doors to different worlds and

> > different weapons!

Hot martial arts arcade action animation!

> From the master of light, sound and action! Joystick required.

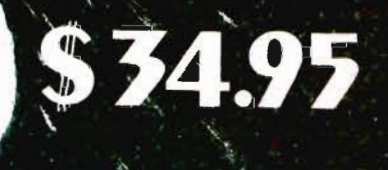

Just released for the Commodore Also available - Surf, and Particle Beam War. meering oost See your local dealer, or order direct from:

 $P$   $M \triangle M$   $V$  (O)  $N \triangle N$  Software

1116-A 8th St .• Suite 155 • Manhattan Beach, CA 90266 • (213) 379-8686 Send Check or Money Order.

Specify Tape or Disk. Add \$2.00 for shipping. Calif. residents add 6.5% tax.

S. P. S. Business Rept. Lawrence Currence.

#### **VIAC/VAAB**

VIAC-VIC INTERFACE to ANY CASSETTE This adapter will allow you to connect most any<br>audio tape recorder to the VIC-20, COM-64 or any<br>Commodore computer with a cassette interface<br>Although the VIAC is a low-cost alternative to the Datasette, you may want a VIAC even if you already<br>own a Datasette because it can be a powerful enhancement to your system providing new and<br>exciting capabilities. . Make backup copies of any tape directly with another cassette that will be compatable with the<br>Datasette due to our unique polarity switching feature. · Record verbal remarks directly on program tap and playback under program cont

and plays actually enoughly not be the standard CD data indicator.<br>
• Can be used as an external controller for low<br>
voltage/current switching applications.<br>
Emulates all the features of the Datasette but can<br>
do so much m other cassette adapters but you can not buy<br>another unit with all the features and capabilities of<br>the VIAC. Full money back guarantee if not<br>completely satisfied. The VIAC is only available ful-<br>ly assembled for \$44.95.

#### \*\*\*\*\*\*\*\*\*\*\*\*\*\*\*\*\*\*\*\*\*\*\*\*

VAAB-VIDEO AUDIO ADAPTER BOX<br>Provides easy access to Video/Audio Din Jack of<br>the VIC-20, COM-64, T199/4 and Atari 800 even with TV modulator plugged in.<br>• Record & playback audio/video directly from

• Hecord & playback allow vivide uncertainty<br>computer to external audio or video recorder.<br>• Provide easy connection to monitor with<br>standard RCA plugs eliminating need for ex-<br>persive video adapter cable.<br>• When used in c

can playback your own voice recorded on your<br>program tapes through the TV speaker.<br>You will find many more innovative applications

for this versatile device

for this versatile device.<br>The VAAB is only \$24.95, Kit: \$15.95, Plans only:<br>\$5.95. Combo Special VIAC / VAAB \$64.95<br>Include \$2.50 shipping per order. Check, Money<br>|Order, COD (+2.00), Visa / MC (+4%), Calif (+6%tax)

(714) 641-0181

**INTEGRATED CONTROLS** Dealer Inquiries Invited

1240-L LOGAN AVE.<br>COSTA MESA, CA 92626

Circle No. 87

# **COMMODORE 64° OWNERS ONLY**

· SHARE · LEARN · ENJOY ·

- Monthly Newsletter
- Public Domain Software
- Reports of Recent 64 Articles
- **Local Chapter Meetings**
- Product Discounts
- · Service Advice
- Bi-Monthly Magazine
- Advice on Training
- **Annual Convention**
- Member Bulletin Board

Send Name, address, phone no. and annual dues  $(\$25)$  to: The Commodore 64 Users Group

Suite 100, Corporate West 4200 Commerce Court Lisle, Illinois 60532

Or Call:

(312) 369-6525 (Weekdays 9:00am--5:00pm--Central Time)

**MASTERCARD OR VISA ACCEPTED** "An independent not-for-profit organization". Circle No. 8

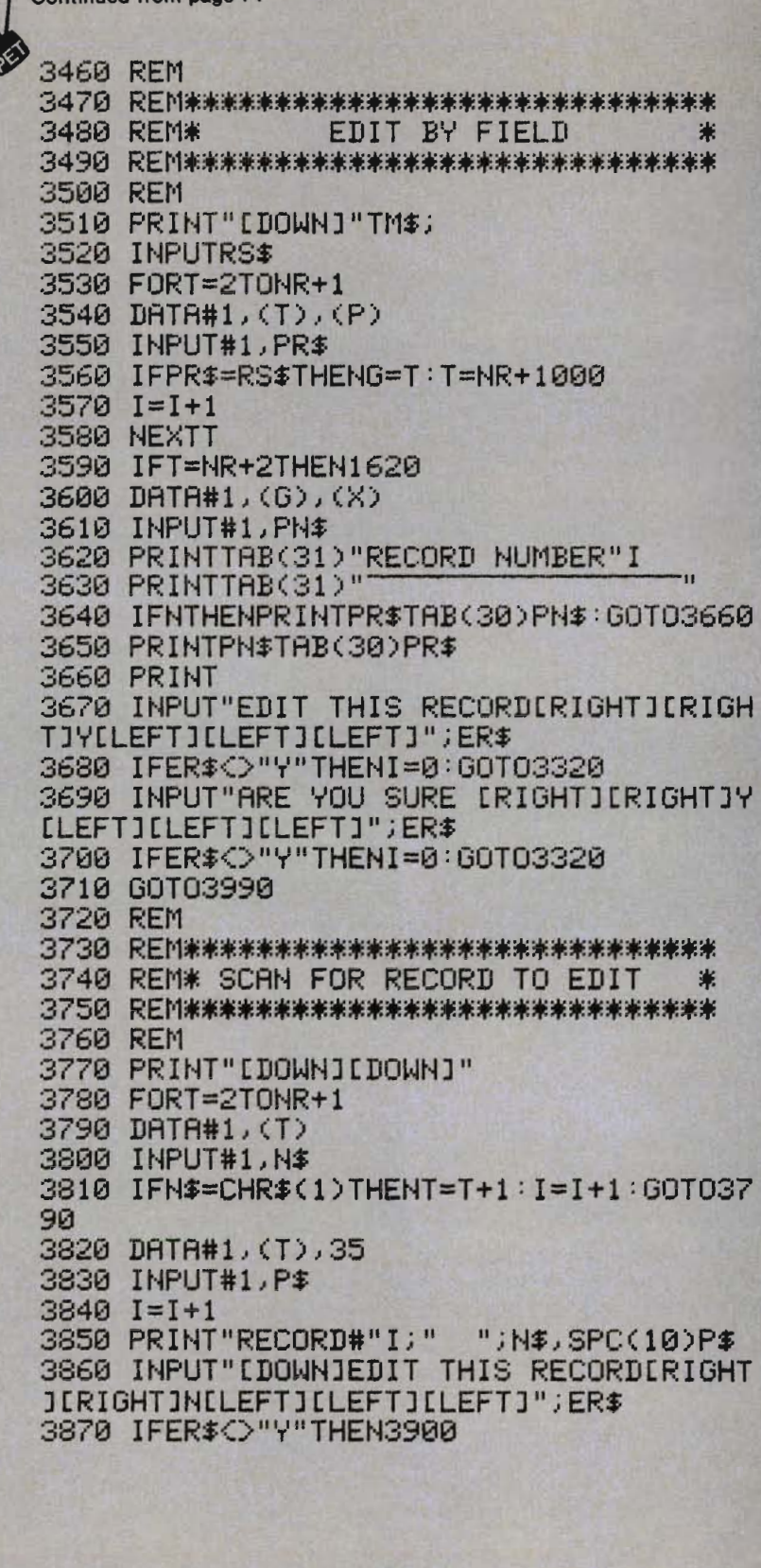

1. Continued from page 74

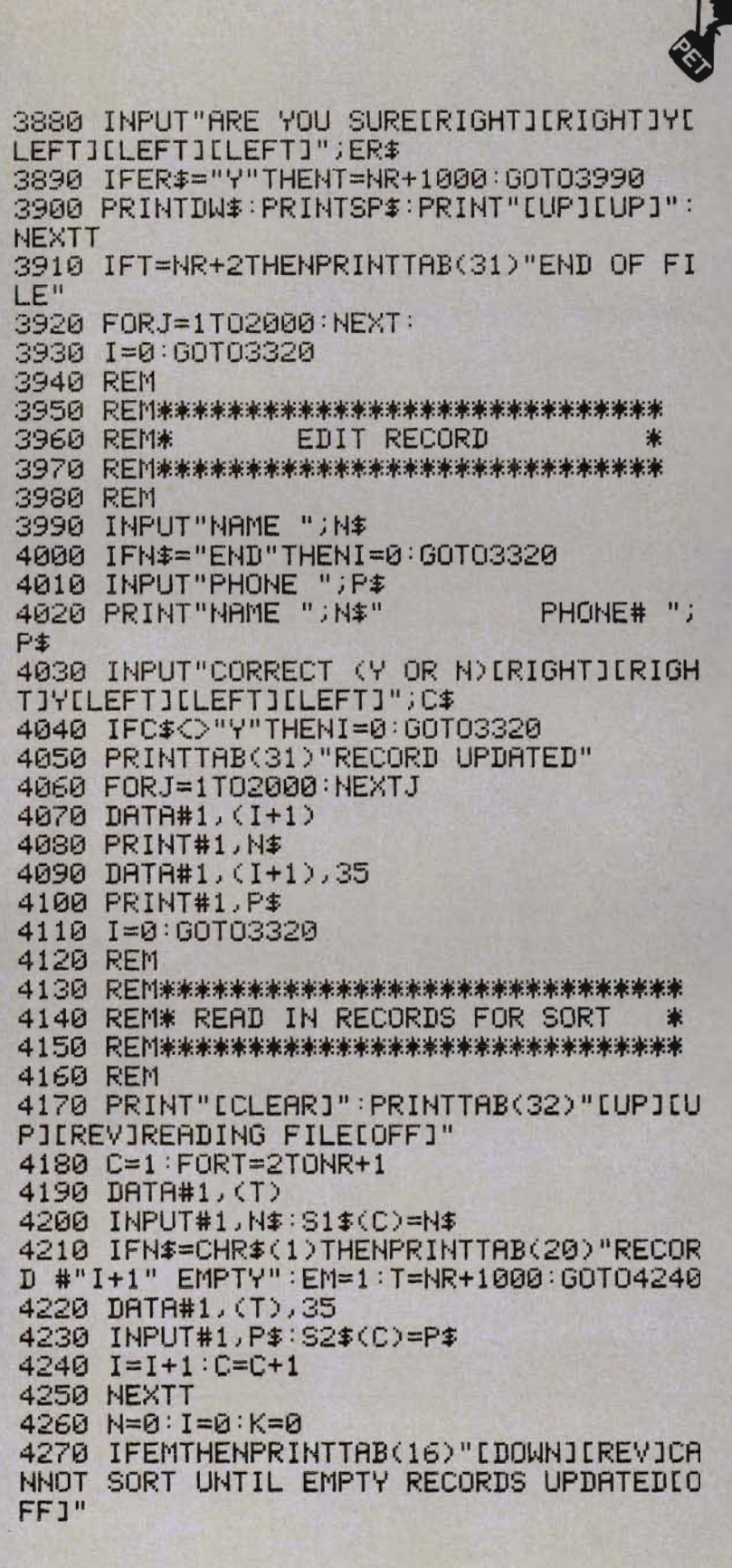

To be continued on page 80

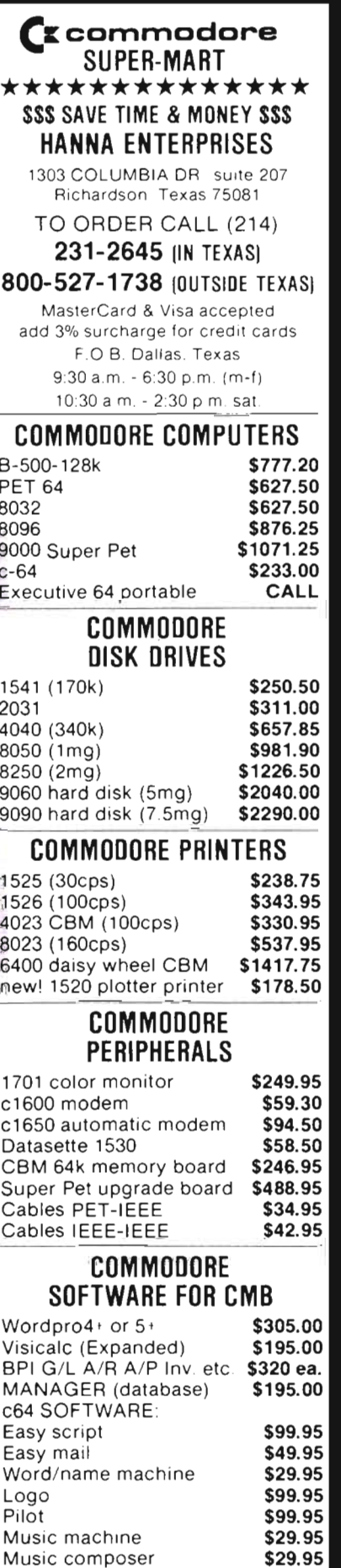

94

 $\tilde{z}$ 

Circle

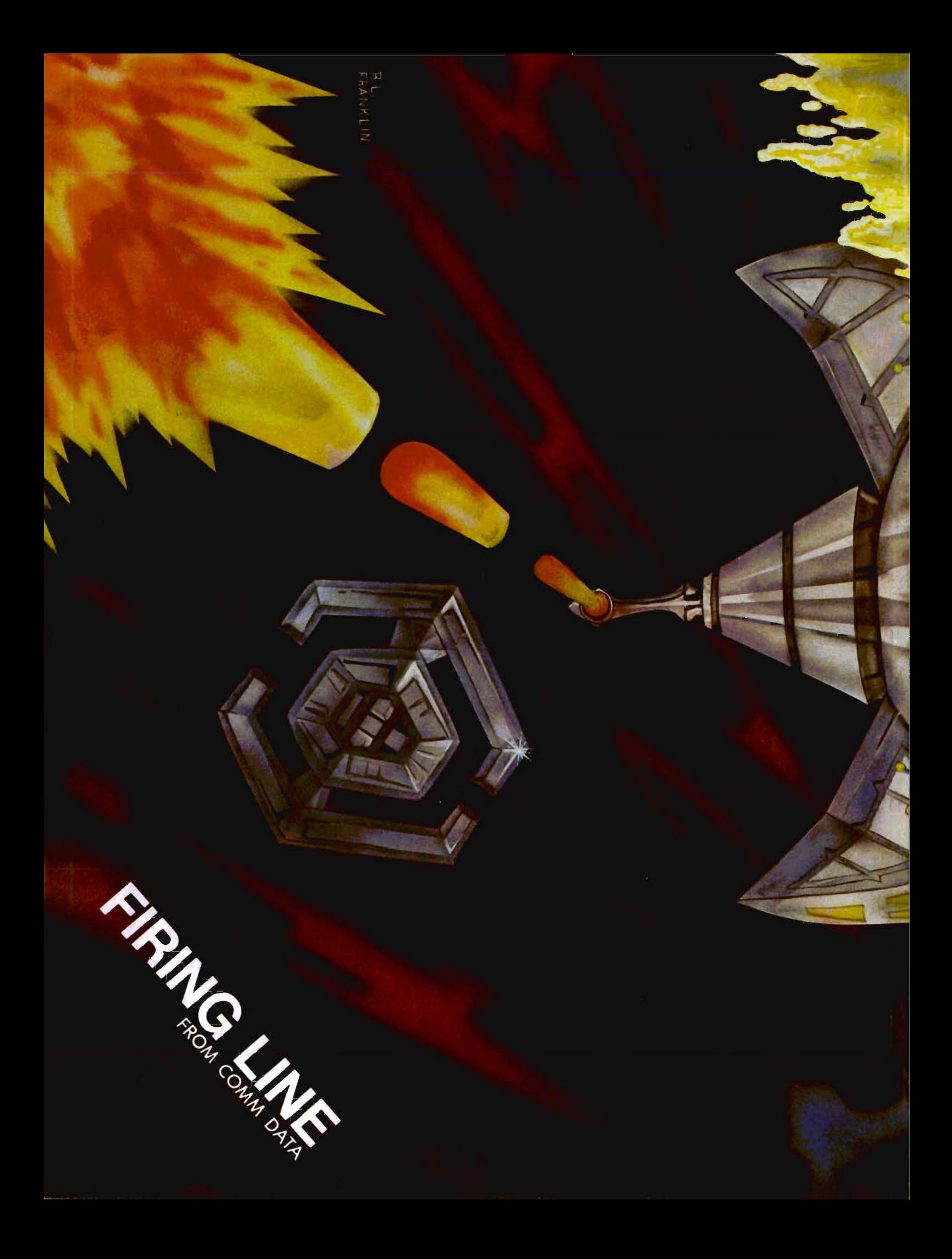

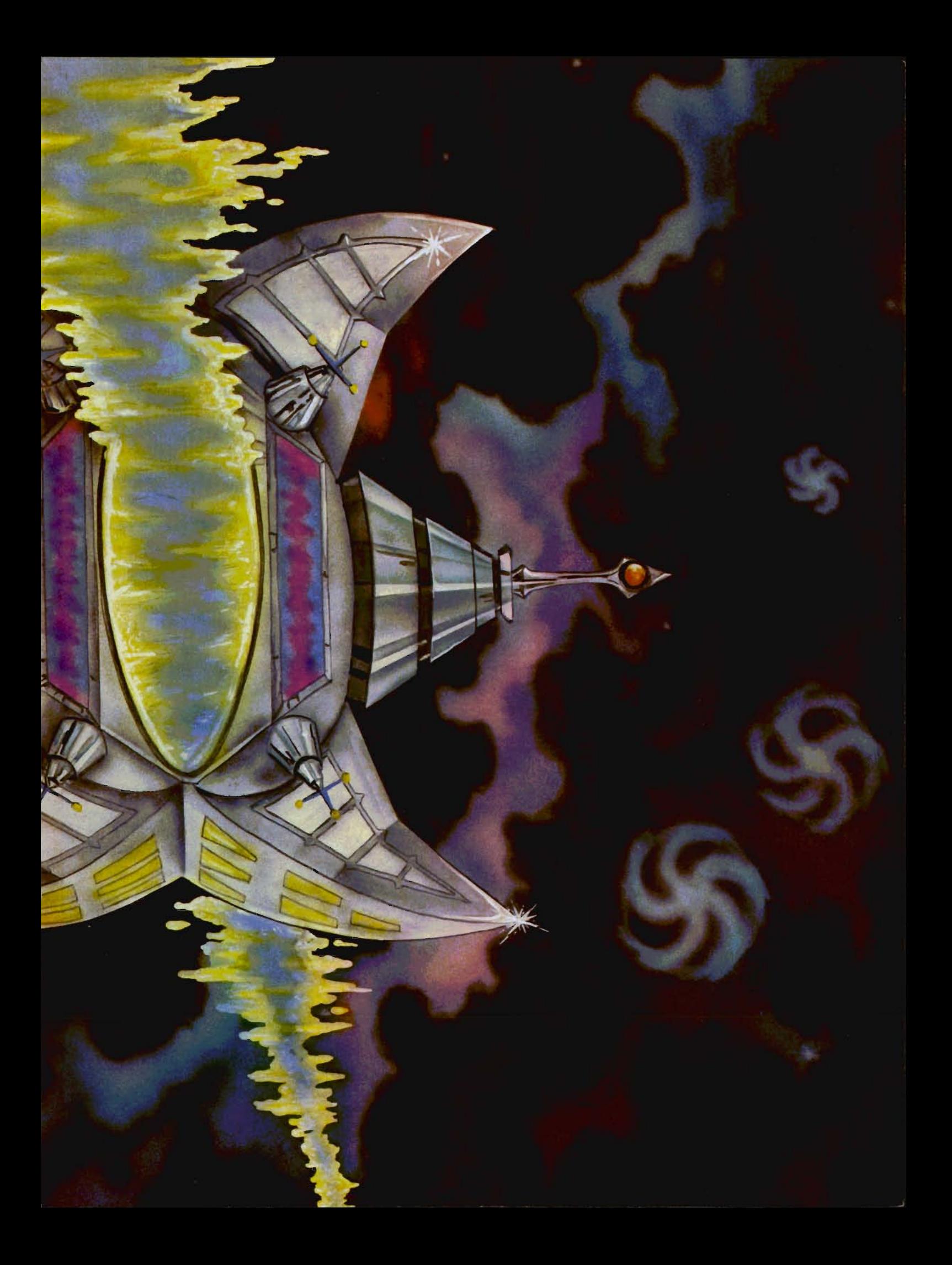

Continued from page 77

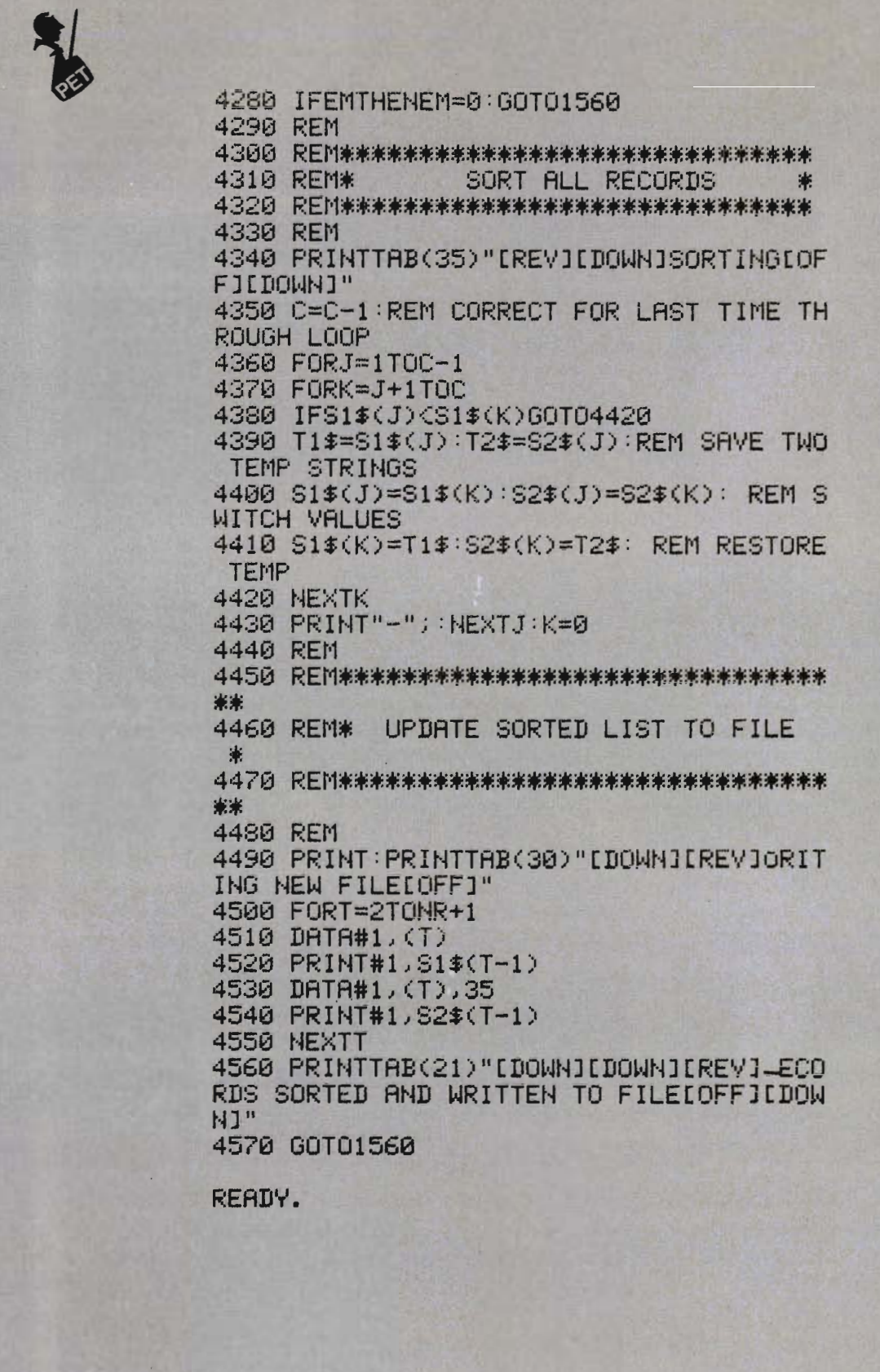

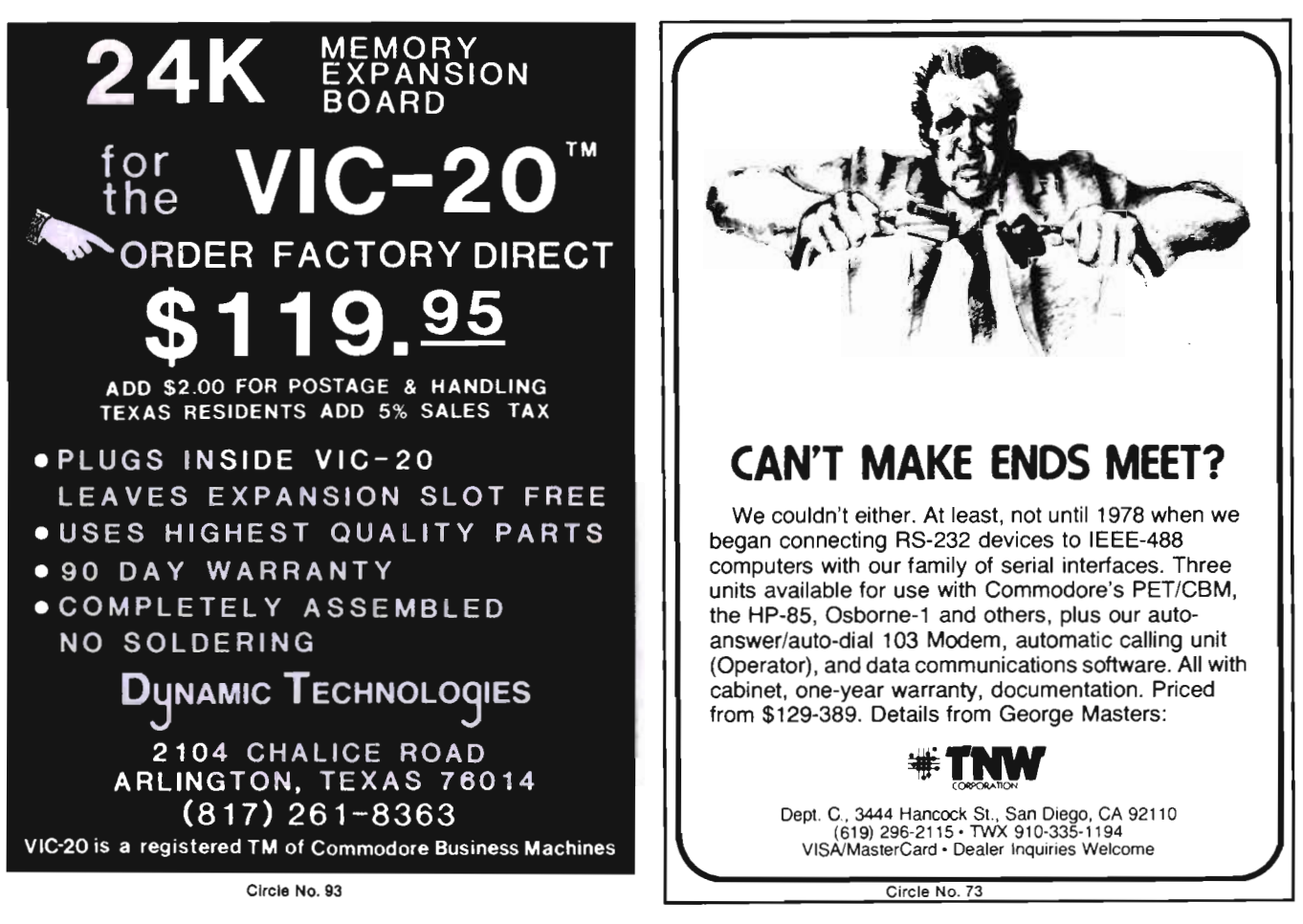

# FLOPPY DISK STORAGE

PROTECT AND STORE FILE BOX UNIQUE DESIGN WITH PULL OUT DRAWER FOR FILING EASE

STORES 5" DISKS MODULAR DESIGN LABELS INCLUDED STACKABLE

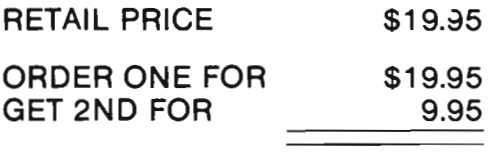

2 FOR ONLY \$29.95

#### A \$39.95 VALUE

DEALERS INQUIRIES WELCOME

TO ORDER PHONE OR WRITE

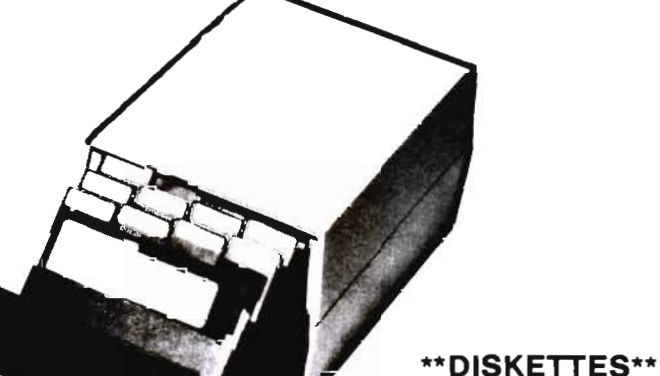

DOUBLE DENSITY VERBATIM DATALIFE FIVE YEAR WARRANTY

ONLY \$25.00 BOX OF 10

C.O.D. Orders add \$3.00

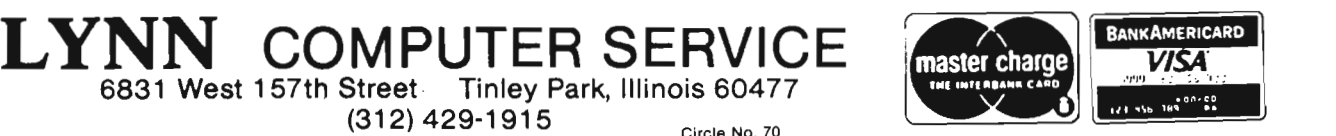

Commander September 1983/81

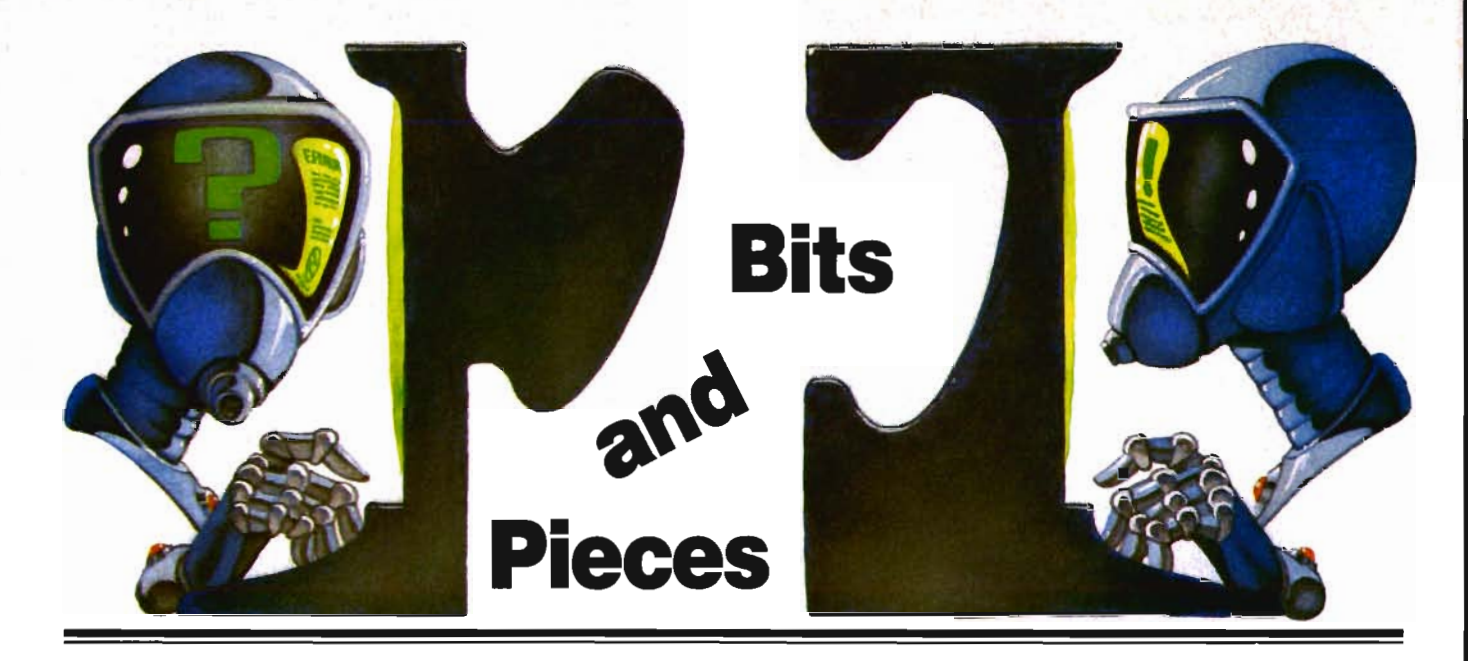

#### **Memorial**

We at **Commander** would like to dedicate our September issue to the memory of Mr. Neil Omvedt. Neil was one of our first writers on staff and made many valuable contributions to **Commander Magazine.** His experience and knowledge will be missed by many.

#### **1541 Disk Drive**

Dear Sir:

The article in your July 1983 issue (page 40) about the Commodore 1540/1541 disk drive written by R. G. Partner of Federal Way, Washington was well written and very welcome reading material for a lot of us frustrated owners. I hope that the expression of possible follow-on articles comes true.

I have been using the 1541 with my Commodore 64 constantly since the beginning of the year and am quite pleased with it.

Your readers should be aware that the Commodore 1541 User's Manual ranks as one of the worst computer technical publications I have seen. It is full of typos, errors and just plain confusion. My recommendation is that it be read for some rather good ideas but that it should be taken with a grain of salt. It starts in the beginning of the manual with the statement that one should never remove the disk when the green

light is on (the power indicator), is badly written throughout and ends with contradictory descriptions of the directory header layout.

My advice is to read all of the user submitted articles you can get your hands on, starting with "So You Bought a Disk Drive!?" To save some confusion, although the article mentioned the ability to perform a directory command with only "\$" or "\$0", I've found that, at least with the 64, I must prefix it with the ">" or the " $@$ ". Also the article states that in loading a machine code program at its original address, one must use the LOAD "program name",8,1 command. Using "@" or" %" will perform the function nicely, e.g., %program name. While that command may be used with the DOS shorthand, I have not found an equivalent for VERIFY "program name",8. Sincerely,

David Campbell  $\Box$ 

#### **White Flashes**

Dear Commander,

In regards to the "white flashes" in the C-64, I found the answer to my problem in the schematic of the Programmer's Guide. After studying the video circuit, I bought a 220 pf capacitor from Radio Shack (2/39¢) and inserted it. My "white flashes" are gone forever.

InCidentally, I have one of the **latest** mother boards that has holes for one or two (future?) chips so I am sure the "white flashes" are not restricted only to older boards.

Sincerely, Toshiro Katsura $\square$ Dear Editor,

In your June issue, two letters were published stating that my problem with white flashes on the C-64 screen should be referred back to the dealer. I did just that and was given a new C-64, pretested by the dealer in 5 days. There was no exchange fee of any sort-just sympathy and prompt handling of the problem.

My dealer was Professional Micro Service of Baltimore, MD, who also introduced me to Commander Magazine.

#### Thank you!

Vincent J. Mooney, Jr.

Recorded Phone Messages Give VlC-20 Advice

You can get help for your Commodore VIC-20 by dialing a series of recorded voice messages at (206) 935-7032. Twenty different messages are avallable. Each time you hang up and redial you get a different message. In addition, the entire series is changed every week.

In addition to advice, space is available for your own personal messages on this hotline. If you have a Computer product or service to sell, mall a cassette recording of your own message to Gazaway, VIC-20 Computer Club, 7906 34th Ave. S. W., Seattle, WA 98126 and the club will try to include your message on the recorded message hotline. There is no charge for this service.  $\Box$ 

82Jcommander September 1983'

# **MicroComputers: How They Will Affect Our Homes Today And In the Future**

by Arthur J. Dudley

With the advent of the microprocessor, we have been thrust into a technological revolution. Within the next few years, we will witness advances in the microcomputing industry which will significantly affect not only our work environment but our lives at home. I believe computers will cause significant changes in three general areas relating to the home environment. They are 1) education, 2) data retrieval, and 3) financial transactions.

 Current predictions forecast that by 1985, approximately 85% of the homeowners will own some brand of microcomputer. Using price and product quality as a basis, it seems highly probable that this prediction will come true. Prices are dropping at a staggering rate with little or no sacrifice in quality. Hardware and software companies are coming into being on a daily basis, and many are meeting with success. This demonstrates a truly competitive market; a market that will continue to grow and prosper in the years to come.

#### **Education**

Microcomputers will continue to playa major role in education, both in school and at home. Software presently on the market will

make learning less tedious and more enjoyable. In addition, the teacher's needs are also the concern of software developers. Teachers will be able to purchase software packages which will assist them in areas of exam preparation, student evaluation, and curriculum development all at a touch of a few buttons.

If you have children and are wondering what to do with your Commodore computer, the answer is simple. Use it as a learning tool. For some strange and inexplicable reason, the younger generation seems to have a strong affinity for the computer. They can relate to it, they accept it, and by all means they will use it. So as a parent, here is your chance to teach your child without all the pain and anguish. One word of caution. Before you purchase educational software, gather all the information you can on the product to insure it meets your needs. This rule of thumb should be applied to all your software purchases whether for personal or business applications.

We are going to see the day when a student can take an exam, research a term paper, or attend class in the comfort of his home.

#### **Data Retrieval**

Huge integrated data bases and artificial intelligence (a process by which computers will simulate human reasoning) are around the corner. These two areas are receiving large amounts of attention from computer specialists and government officials. One reason for their interest is the realization that the Japanese are also making significant gains in the same two areas. The involvement of the Japanese and United States in computer technology further demonstrates the intense competition characteristic of the computer industry.

Integrated data bases and artificial intelligence will affect our lives in many ways. To name a few ...

1) We will be able to research topics and collect data at our home in a matter of minutes. No longer will visiting the library and searching through endless card files be necessary.

2) High level programming languages based on our own English language will be available. Users will not have to learn how to program to develop custom applications; all that will be necessary is literally to tell the computer what is needed in everyday terminology and the program will be created automatically.

3) We will see advanced speech understanding systems. This includes voice input, speaker identification, and speech response. The keyboard will become obsolete.

4) Applied picture and image understanding systems will be available. We will be able to store and retrieve images of three dimensional objects with a computerized system.

5) Access to an endless wealth of information such as travel information, federal and local news, weather reports, sports information, job opportunities, scientific data .. . Newspapers as we know them today will become a thing of the past.

When will all this come into play? It is happening now. There are services currently available such as CompuServe, Omnet, NewsNet, Dow Jones News/Retrieval Service .. . that allow us access to large data bases for a reasonable fee. Even as impressive as these services are, they are still in their infancy. I believe by the late 1990's we will reach a stage that accessing huge data bases will be as common place as using the telephone is today. Furthermore, as telecommunication methods improve and as computers become more common in the home, a gradual shift in the workplace will occur. Professionals will be able to perform their routine and everyday tasks at the breakfast table via their terminal. As a result, we as a society will have greater flexibility, will become more efficient, and will be able to accomplish a great deal more in our profession and daily activities.

#### **Financial Transactions**

Of all the various computer applications, this is the most controversial. Imagine a society in which all transactions are done electronically without the need for paper money and checks. To some people this is disturbing; to others, a convenience. This application is downstream a bit, not because of technology but pri-

marily because of cost. A conversion from our present system to a computerized system will be done gradually over a period of time.

Let us take a look at some of the advantages and disadvantages of "electronic money".

#### **Disadvantages:**

1. Since all transactions will be done electronically, access to our financial affairs can be more easily obtained by individuals or organizations. Regulations will need to be established defining guidelines and restrictions, but consumers will still experience a loss of privacy from a financial perspective.

2. Sophisticated computerized fraud is extremely difficult to detect. Complex computer systems will be understood only by a few; therefore, crimes dealing with money transactions will be committed only by a few of those individuals who understand the system. The Federal Government realizes the significance of this problem and is currently taking positive steps towards its prevention.

3. Detecting and correcting transaction errors may be difficult. This is evident in our present day systems. However, with proper planning and systems design, this can be avoided.

4. Since all transactions will be recorded, we may lose more privacy than realized. You can gain large amounts of information on an individual by knowing what he/she purchases. Strict federal controls must be established on this matter.

#### **Advantages**

1. Since paper money will become obsolete and products coded, theft, robbery, and burglary will be reduced considerably.

2. Federal and local law enforcement agencies will easily be able to apprehend fugitives by gaining access to their computerized transaction records.

3. Consumers will be able to obtain loans faster and easier. Major purchases such as buying a car or home could be accomplished in a fraction of the time.

4. Sophisticated and effective financial management packages will be made available to help the consumer stay within their budget.

5. Businesses will not lose money because of bad credit, bad checks, or non payment of bills.

6. Consumers will not have to be concerned with the payment of bills-this will be done automatically.

With any newfound concept or idea, there are advantages and disadvantages. From an overall standpoint, computers do pose problems. But their ability to help with everyday tasks and make lives easier far outweigh any disadvantages. A computer is a tool, a bit complex maybe, but still a tool. As long as it is remembered that we are the controlling force, problems will be minimized and our living standards will be improved. If you have just purchased a Commodore computer, you will soon realize its applications are endless, and as a result, life a little easier.  $\Box$ 

#### **Intelligent Software For Commodore Computers**

Copycalc is an affordable electronic spread·sheet which tums your video screen into a window on a matrix of numbers. Cursor around the matrix, enter numbers; the totals reflect the changes, You can save the matrix to disk or tape. or print It or your printer. For 520 (515 with another program), this program might justify the cost of your computer. Requires 6k RAM; smaller version available for a standard VIC.

Word Processor Plus was not designed to be an expensive toy; It was designed solely to facilitate, correspondence. for a wide range of personal and business uses. quickly and easily, wtth a minimum of train-Ing and frustration on the port of Its user, and at the least possible cost, both in hardware and software. The most thoroughly tested. useable word processor available at anywhere near the price, 525; 10k RAM, printer req'd.; RS-232C version available for VIC and 64.

Also available: **Baseball Manager**, a sports-documentation program; and Inventory. a perpetual Inventory control program for a small retail business (various reports, multiple vendors); 530 each; 10k RAM req'd., printer suggested.

All programs will ·Ioad and run on any Commodore computer; all support tape, disk, and printer.

Prices Include documentation and shipping; Collf. residents add 6% , Please specify hardware configuration when ordering. Sorry, no games available, William Robbins, Box 3745, San Rafael, CA 94912

## *Believe it or not...*

THE ACCOUNTING SYSTEM YOU NEVER OUT GROW

GOLDEN ACCOUNTING SYSTEMS - for the Commodore 8032

Start with one Commodore 8032, one 8050 disk drive, and one printer, and grow to sixteen Computers, six floppy or winchester (mix or match) disk drives, and two printers.

- 99 locations (or funds) • 99 departments 12 digit account numbers • No account predefined Open year accounting system • Full year detail may be on line Full detail postings . All modules interlock All files user defined • Fill in the blanks screens • Operator instructions on screen • On screen curser control
- Job Queing
- Output spooling

Dealers inquiries invited

Corporate & Funded Versions<br>General ledger Accounts Receivable Accounts Payable Payroll<br>Purchase Order Utility Billing

Corporate only Inventory (lot based) Point of Sale Client Write up Job Costing Time Account i ng Route Sales Inventory

B.E.B. Systems, Inc. 11430 Bissonnet, C-7 Houston Texas, 77099 713 - 530 - 2515 Circle No. 68

# THE VIC 40/80 VIDEO CARTRIDGES

Quantum Data, Inc. produces two 40/80 Video Cartridges for the Commodore VIC-20 computer. The Video Cartridge which does not contain memory, and the Video Combo Cartridge which contains 16K RAM composed of eight 6116 CMOS memory chips.

The 40/80 Video Cartridge or the 40/80 Video Combo Cartridge is the means to upgrade the VIC-20 computer to a 40  $\times$  24 or an 80  $\times$  24 character display, (black and white composite video). This provides a wealth of new uses for the VIC-20 and with the appropriate software you can now accomplish quality word processing and various business functions that previously were difficult to achieve with only the VIC's standard 22 character video display. These Cartridges are compatible with QUICK BROWN FOX and TOTL Text 2.5 word processing programs. Both Cartridges feature screen printing routine and a terminal emulator routine which are written in BASIC so that you can add these capabilities to your programs.

Either Cartridges can be plugged into the memory expansion port of the VIC-20 or an expansion chassis. The 40 character mode may be easily viewed on most standard T.V. sets but a monitor is required for the 80 column mode to provide the necessary additional resolution.

#### **VIDEO CARTRIDGE VIDEO COMBO CARTRIDGE** Call (714) 553-1945 to place your order today!

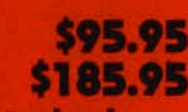

Ask for other VIC-20 hardware and software peripherals!

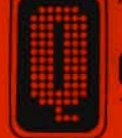

QUANTUM DATA, INC. 14252 Culver Drive, Suite A, Box 285, Irvine, CA 92714

Items in stock ready for immediate delivery.

Viso or Mostercord accepted. Above prices retail in U.S. dallars. Shipping and handling not included, VIC-20 is a trademark of Commodore Business Machines

# **IN THE CHIPS**

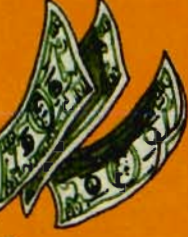

#### **Creative Software Brings You A NEW CONCEPT** in Home Education

Play a game and learn. Learn while playing a game. PIPES<sup>™</sup> and IN THE CHIPS™ bring the worlds of games and concept home education together. PIPES<sup>™</sup> will teach children between the ages of 6 and 15 the concepts of spatial relationships and economics. IN THE CHIPS™ will teach young adults between the ages of 12 and 18 all about business.

PIPE

PIPES" 1983 CES Software Showcase Award **Home Education** 

 $\omega$ c

TWO GREAT CONCEPT HOME EDUCATION CARTRIDGES FOR YOUR COMMODORE 64™ and VIC-20™

id "Commodore 64" are trademarks of Commodore Electronics, Ltd.

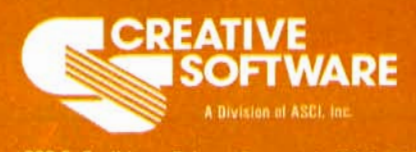

230 E. Caribbean Drive . Sunnyvale, CA 94089

# Introduction to<br>Assembly Language

**Subroutines** by Eric Giguere

In many ways an assembly language program may resemble a BASIC program. Probably the most prevalent is their use of subroutines. Subroutines are frequently used blocks of code set off from and called by the main code of the program. When it is finished executing it returns to the part of the program that called it. Subroutines are used to save memory and clarify the program. In BASIC a subroutine is called by the instruction GOSUB (for GOto SUBroutine) and a line number. In assembly language it is called by the instruction

#### JSR address

JSR stands for Jump to Subroutine and 'address' represents the memory location the subroutine starts at. Upon encountering the JSR the computer would start executing the code at 'address' until it was told to return to where it came from. In BASIC we use the statement RETURN whereas assembly language uses

RTS

or Return from Subroutine. This is basically all you need to know on how to call and return from a subroutine-just use a JSR and end the subroutine with an RTS. Let's explore some uses for subroutines.

#### **Uses of Subroutines**

When is a subroutine useful? Usually when a routine is executed more than once or twice. At this time it may be advantageous to move the routine somewhere else in memory and call it as a subroutine. For example, say you wanted to display the message "Hit any Key to Continue" on the screen and wait for the user to hit a key. If you didn't use a subroutine you might end up with a couple of hundred bytes of identical code spread throughout the program. Executing it as a subroutine saves memory and makes your program more efficient. Each time you needed the message displayed you simply use a JSR to the proper location. It sure saves a lot of hassle.

Subroutines may also call other subroutines to execute other functions. Our previous example of a message-displaying subroutine could perhaps call another subroutine to display the message and would only do the other half itself (wait for a key to be pressed). It's all up to the programmer to decide how the subroutines should work.

#### **The KERNAL**

 No, we're not talking about fried chicken. The KERNAL is a table at the top of memory in all Commodore machines that accesses certain functions in the computers, mostly input/output. A JSR to any of these locations will execute that function and then return to the calling program. For example, one of the most used rbutines is the one at \$FFD2 (65490 decimal). This routine prints the ASCII value of the accumulator to the screen at the present cursor location. This means that if the accumulator holds \$41 (65) and you do a JSR \$FFD2 the character 'A' will be printed to the screen, just as if you did a PRINT ASC(65) from BASIC. All of these locations are the same in every Commodore computer to provide compatibility between machines. Several of the most useful routines you can call are:

Part IX

CHROUT (\$FFD2)-outputs the ASCII value of the accumulator to the screen

CLOSE (\$FFC3)-close a specified logical file (number of file in accumulator)

GETIN (\$FFE4)-get the next character in the keyboard buffer

OPEN (\$FFC0)-open a logical file

READST (\$FFB7)-read the status variable ST

Commander September 1963187

STOP (\$FFE1)-check to see if STOP key is pressed

There are a whole bunch more . routines but these require detailed explanations (check the VIC-20 or C64 Programmer's Reference Guide). The routines given above are the most common.

#### **Examples of Subroutines**

Let's say we wanted to keep a numeric counter of some kind in memory-we won't define any specific use for it. We could code it as such:

INCR INC COUNTR BNE EXIT INCRHI INC COUNTR + 1 EXIT RTS

In this subroutine COUNTR is the low byte of the counter and COUNTR + 1 is the high byte. A JSR to INCR would increase the low byte by one. It would then check to see if the byte has rolled over to zero. If it isn't zero yet it simply branches to the RTS which returns the computer to the main program. But if COUNTR has rolled over this means that we should also add one to the high byte, lest our counter be inaccurate. The INC COUNTR  $+$  1 accomplishes this. It then returns to the calling program. Nothing spectacular about this code, but it does the job.

You've probably noticed the three labels in our example. INCR is the entry point of the subroutine and EXIT indicates the exit point. But what is INCRHI there for? Suppose we suddenly wanted to increase our counter by 256. We could call INCR 256 times OR we could Simply call IN-CRHI instead of INCR. INCRHI would automatically increment the high byte by one and return. Each increment of the high byte adds 256 to the whole counter (remember our discussions about high and low bytes?). This shows us that a subroutine does not need to be called from its beginning. You can jump only to whatever part of the subroutine you need.

Another example would be a subroutine to print out a mes-

sage. How would you accomplish this? Try and figure out a way, then examine the following example:

PRM ESG LOX #0 NEXT LDA MESSGE, X BEQ EXIT PRINT JSR CHROUT ;CHROUT = \$FFD2 INX JMP NEXT EXIT RTS MESSGE ACS 'HIT ANY KEY

#### TO CONTINUE' BYT<sub>0</sub>

This example might seem a trifle complicated but it does work. PRM ESG is the start of the subroutine and here we initialize the X-register by loading it with zero. NEXT gets the next character from location MESSGE plus the X-register. If the character is zero the subroutine returns via EXIT. Otherwise the character is sent to CHROUT which prints it to the screen. After returning from this subroutine we increment the X-register to point it to the next character and JuMP (go) to NEXT to continue until we reach a zero. This routine shows some of the advantages of using the KERNAL table at the top of memory. Again, another useful application for a subroutine.

#### **The Stack**

Remember back in February when we talked about registers and I mentioned something called the stack? I skimmed the subject because it was over our heads, unnecessary at the time. But in reality it is a very useful part of the computer. Think about this: how does the computer know where to return to after executing a subroutine and encountering an RTS? That information has to be kept somewhere. This is what the stack is for. It serves as a temporary storage area for the computer. It is always located on page 1 (\$0100-\$01FF) of memory, so never place any data here unless you're absolutely sure of what you are doing, because you could mess things up pretty badly.

The stack pointer is a register used by the computer to point to the next free memory location on the stack. Strangely enough, the stack starts at \$01FF and goes down to \$0100. This means that any data placed on the stack is placed beginning at the top of page 1 and going down. For thiS reason incrementing the stack pointer decreases the amount of information on the stack (see figure 1). Decrementing the pointer actually adds to the data already on the stack. This is a fact you cannot forget when dealing with the stack.

To know where to return after a JSR statement the computer uses the stack in this way: it places its present location in memory plus 2 (to point to the next instruction following the JSR) onto the stack and then jumps to the subroutine. Upon hitting an RTS it takes the location back off the stack and starts execution from there. It's not too complicated when you think about it.

#### **PHA and PLA**

Remember I said the stack was a temporary storage area. We can place and retrieve information on it in the same manner the JSR/RTS pair does. The two instructions to accomplish this are PHA (Push Accumulator onto stack) and PLA (Pull contents of Accumulator from stack). PHA will place the current value of the accumulator onto the next available stack location. PLA does the opposite, retrieving that value and placing it back into the accumulator. These instructions are needed only when you have to store data temporarily. But care must be taken when using them. If you don't push or pull the correct amount of bytes off the stack you could cause havoc when the computer encounters an RTS. Example:

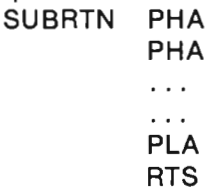

# **Introducing the Financial Assistant**

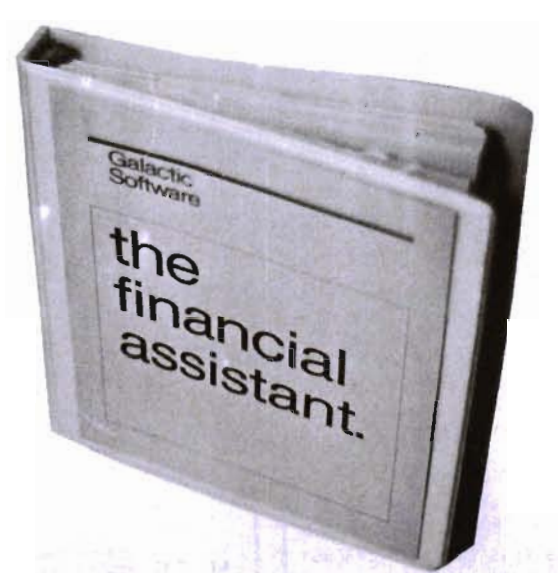

Any home finance package will allow you to balance your checkbook. To be better than other packages you must have something special.

The Financial Assistant does. It allows you to print not only a net worth but also a personalized finance statement. This allows you to know exactly where you stand financially everyday of the year. Not only that, The Financial Assistant allows you to catagorize every transaction. Imagine sitting down to do your taxes and having every penny you've earned and spent listed neatly by catagory. What an incredible time-saver.

Wait, there's more!

Lets say you write a check to pay your MasterCharge. The financial Assistant automatically decreases your checking account and decreases the amount you owe to MasterCharge.

Here are a few of the many features of The Financial Assistant

- 
- 2 ... 100 Catagory titles (user definable) 6 ... sorting on any field of data
- 
- 
- 
- 1 ... 3200 entries per diskette 5 ... searching on any field for an entry
	-
- 3 ... 50 Account titles (user definable) 7 ... continuous search and print option
- 4 ... customized printouts 8 ... supports a wide variety of printers

All documentation, and program are packaged in a three-ring binder for easy storage, and the media is guaranteed for life. Check into the Financial Assistant soon . You will find it does a lot more than simply manage money.

It manages your money simply

Commodore 64 diskette \$49.95

#### Also available are:

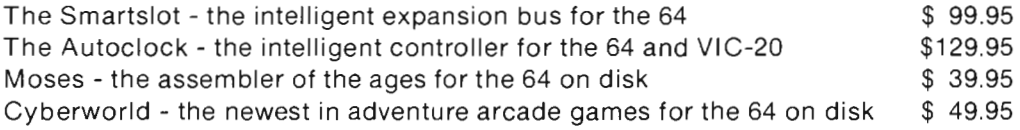

#### RTS

If you call SUBRTN via a JSR it will execute normally but the RTS won't jump back to the proper location in memory. Why? Because we did two PHA's but in the end we only did one PLA. When the RTS is encountered the computer will first see your value and

then the high byte of the correct Register onto the stack. Caution<br>location, effectively sending it should again be used with these.<br>where it shouldn't go. Caution is **Next Month**<br>needed here. Next month we're taking a loo

#### PHP and PLP

These two instructions are identical to PHA and PLA except that they push or pull the Status

### AND, EOR and ORA. Until then have fun applying what you learned today in your own programs.  $\Box$

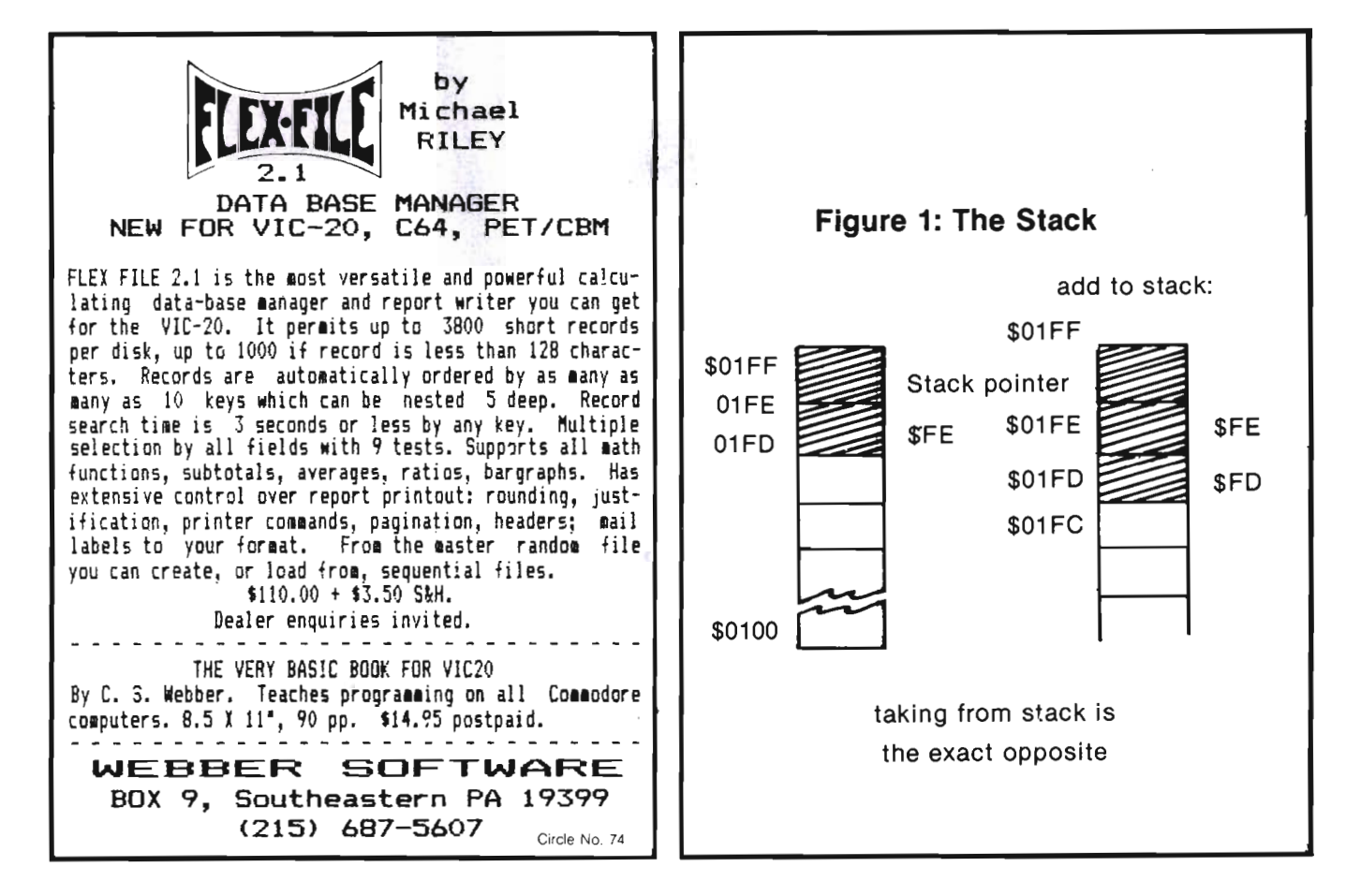

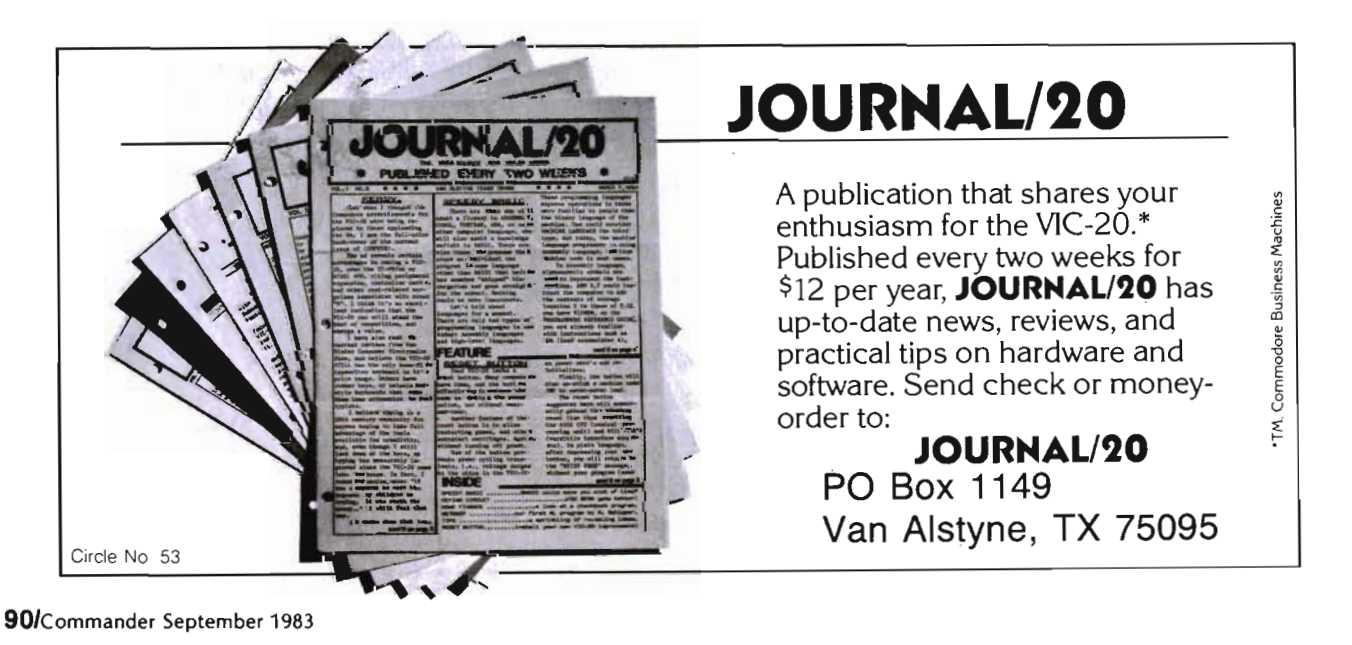

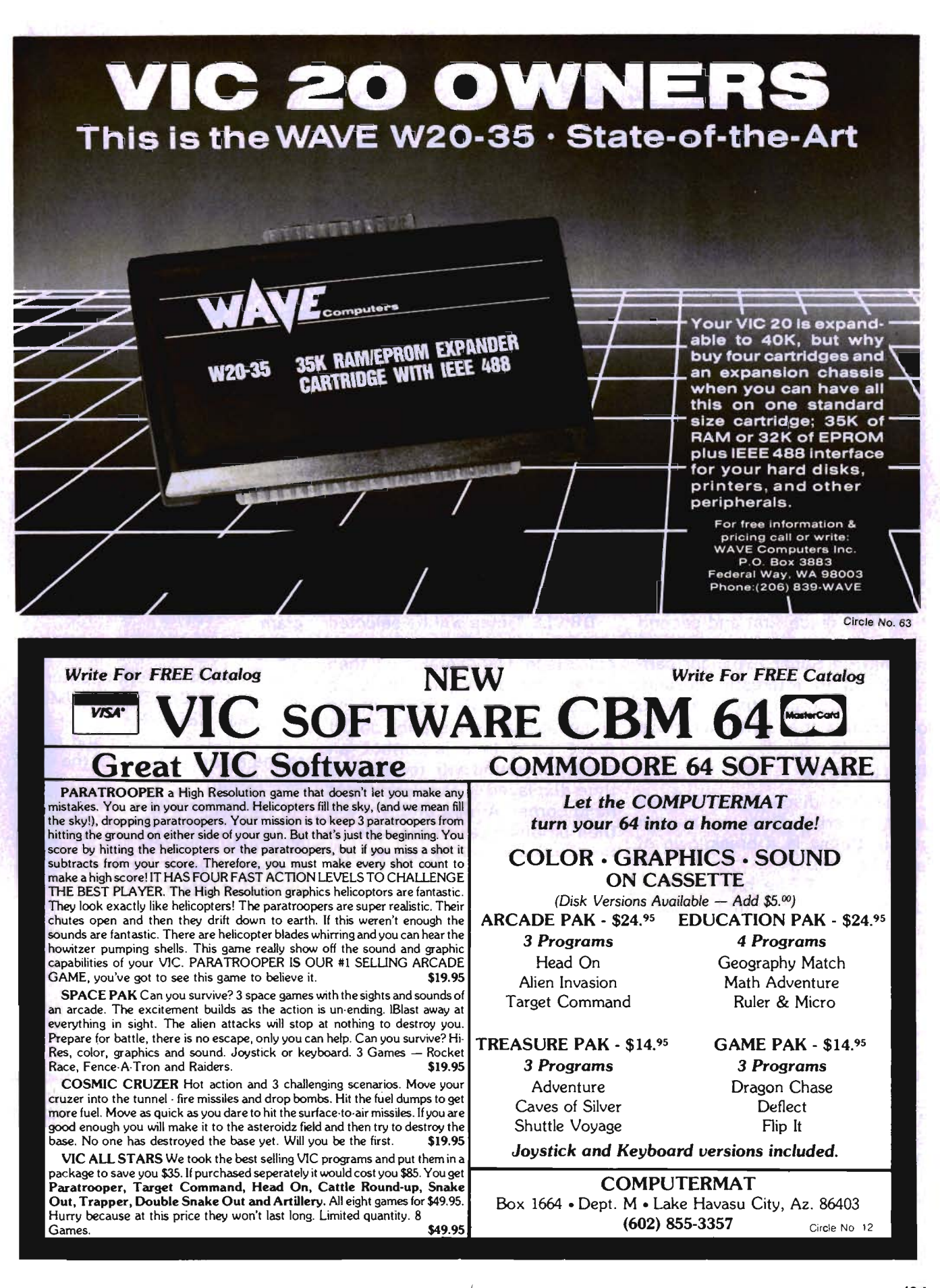

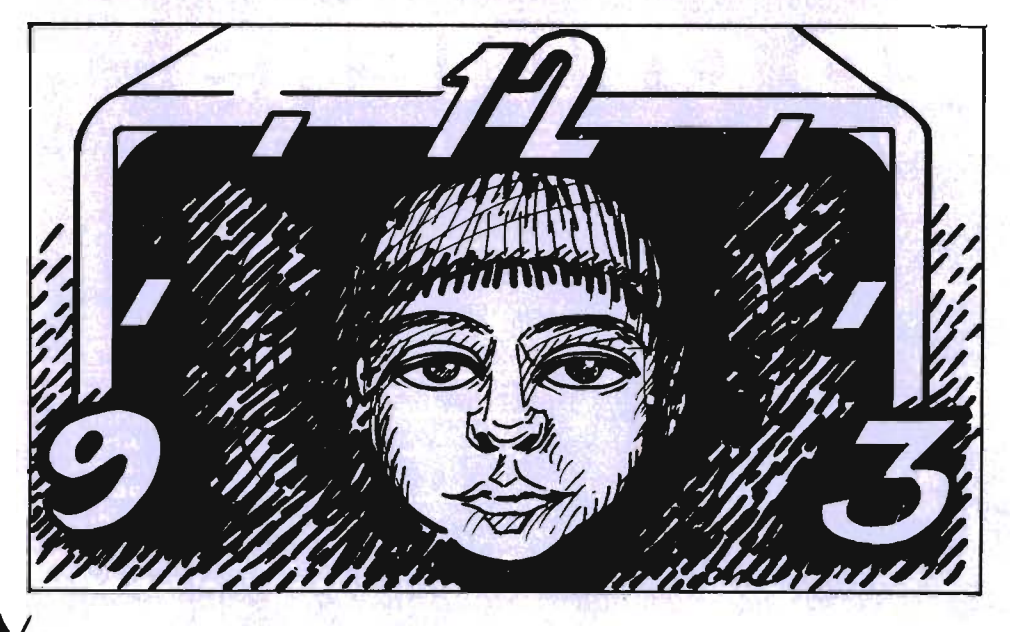

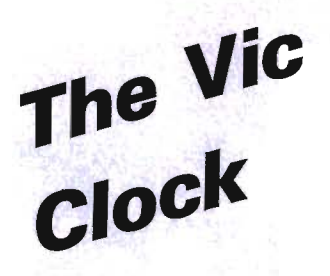

by Arthur J. Dudley

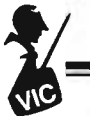

VIC with use of 3K Super Expander by Commodore

The listed program will demonstrate some of the strengths and weaknesses of the Super Expander cartridge and at the same time help teach first and second graders how to tell time. If you do not have a Super Expander cartridge and are interested in running this program, try borrowing one from a friend. It may prove worthwhile.

#### **Instructions**

The first display you will see after entering RUN is a user menu. Below is a breakdown of each section:

·1· SELECT The clock will indicate any time you input as long as it is an increment of five (i.e. 1:05,12:05,10:15,3:45 ... ). Times such as 1 :03, 3:42, 12:06, etc., cannot be entered. After the entry is made, there is no need to hit RETURN; however, each entry must be four characters long. If the time consists of three digits, the first must be a SPACE. For example: To enter 1:15, press SPACE, 1, 1, and 5 (Do not enter the colon). After you have made your entries the correct time will be displayed in the upper right hand corner of the screen.

·2· BY 5 Each time the SPACE BAR is pressed the clock will increment by five minutes. If the SPACE BAR is held down, the hands will continue to rotate until the SPACE BAR is released.

DRILLS Times will be selected at random and displayed on the clock face. The operator will then enter the time he feels is displayed on the clock in the same fashion as in section one. If the entered time is correct, an alarm will sound with the entered time displayed in the upper right hand corner. A new problem will then be displayed. If the entered time is incorrect, a buzzer will sound. You have one more chance to answer correctly before the correct time is displayed in digital format. Even after the correct time is displayed, it must be entered via keyboard for the program to continue. The four problem sections are as follows:

·3· HR Times displayed will be based on the hour (i.e. 1:00, 3:00,  $12:00, 4:00...$ 

·4· 1/2 HR Times displayed will be based on the half-hour (i.e. 1 :00, 3:30, 4:00, 5:30 ... )

·5· 114 HR Times displayed will be based on the quarter-hour (i.e. 1 :00, 2:45, 3:15, 5:30 ... )

·6· 5 MIN Times displayed will

be based on 1/12th of an hour (i.e. 1 :00, 4:50, 12:05, 4:35, 6:30,  $7:25...$ 

·7· END This will end the program.

#### Notes

1. To enter a section, enter the appropriate SECTION NUMBER and press RETURN.

2. To exit a section and return to the menu, press an X (no need to hit return).

3. When exiting a problem section, the number of problems answered correctly and incorrectly will be displayed prior to returning to the menu.

4. All entered times must be four characters long and be increments of five. If this format is not followed the program will not accept your entry.

5. The dot below the digital time in the upper right hand corner is a place keeper. Since you cannot see your entered time until after all four characters are entered, this is a handy way of keeping track of where you are.

The following is a guide you may follow to teach your child to tell time. Remember, progress to higher levels only after the child becomes proficient at the current level.

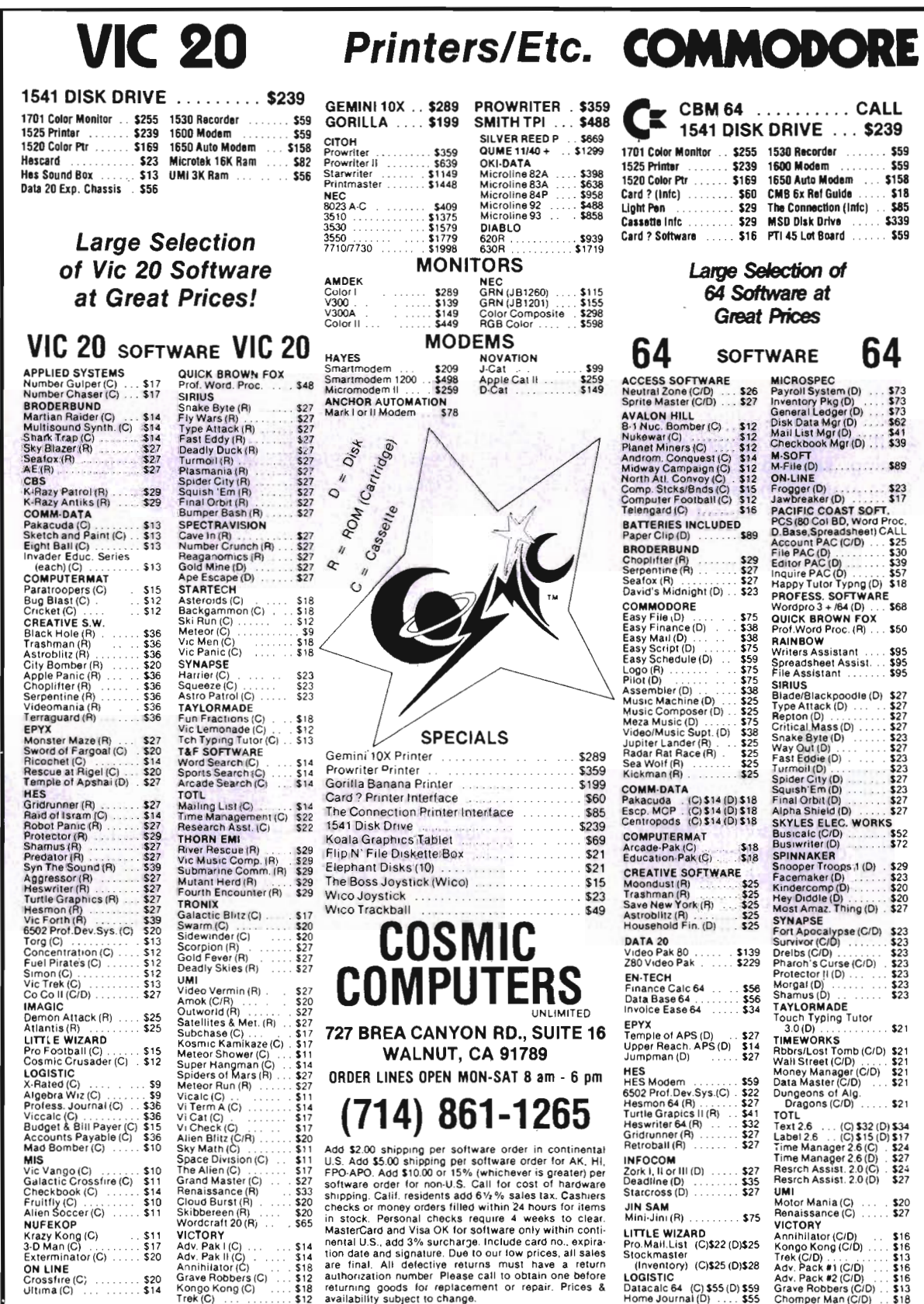

1. Show the different hours on the clock face and guide your child through by explaihing the functions of the long and short hand. This is a good time to explain clockwise. Use section 1 when explaining the above concepts and section 2 to demonstrate how the small hand moves in relation to the big hand. Allow your child to practice in section 3.

2. Utilizing section 2, count by fives from 12 to 6. Do this as many times as necessary until the child can do this on his/her own. Explain to your child that each number on the clock face represents five minutes.

3. Explain to your child the meaning of half-past. Show examples using section 1. Allow your child to practice in section 4.

4. Using section 2, count by fives from 12 to 3, from 3 to 6, from 6 to 9, and from 9 to 12. Again do this as many times as necessary until the child can do this on his own.

5. Explain the meaning of quarter-past and quarter-to using section 1. Allow your child to practice In section 5.

6. Count by fives from 12 back to 12 using section 2. Insure the child understands each number on the clock face represents five minutes. Provide examples of different times using section 1. Allow your child to practice in section 6.

Note: It will be beneficial at times to review sections already accomplished.

A big advantage of the Super Expander cartridge is it provides users with additional instructions devoted to graphics. Without the Super Expander, one can still work with graphics using CBM BASIC or machine language. But CBM BASIC when applied to graphics is cumbersome and slow; machine language, which is by far more efficient, is difficult to use. The Super Expander is a good compromise. It will not provide the smooth animation of machine language but is much

1 POKE36879,60:AC=0:W≔0<br>2 PRINT"[CLEAR][BLACK]−1- SELECT":PRINT "-2- BY 5" 5 PRINT"PROBLEMS" 7 PRINT"-3- HR": PRINT"-4- 1/2 HR": PRINT "-5- 1/4 HR": PRINT"-6- 5 MIN": PRINT 8 PRINT"-7- END": MM=00: H=12: INPUTCH\$: IF<br>CH\$("1"ORCH\$)"7"THEN2 9 IFCH\$="7"THEN9999 20 GRAPHIC2:COLOR3,4,0,4<br>30 CIRCLE1,511,511,400,500 40 CHAR1, 9, "12": CHAR3, 13, "1": CHAR6, 15, " 2": CHAR10, 16, "3": CHAR14, 15, "4": CHAR17, 1 3, "5" 100 CHAR18, 10, "6" : CHAR1?, 6, "7" : CHAR 14, 4 ,"8":CHAR10,3,"9":CHAR6,3,"10":CHAR3,5, "11" 155 A=1:X=511:Y=1 60:Xl=X :Y1=Y 160 GOSUB1000 165 A=1:X=511:Y=300 :X2=X:Y2=Y 170 GOSUB2000:CHAR0,15 / "12:00" : IFCH\$)"2 "THEN:CHAR0, 15,"XX:XX" 171 IFCH\$= "2"THENGOSUB7000:GOT0182 172 IFCH\$)"2"THENGOSUB8000:GOT0185<br>173 CHAR1,15,", ":GETH1\$:IFH1\$ 173 CHAR!. 15, " . " : GETH1\$ : IFH1\$=" "TH EN173 174 IFH1\$="X"THEN9930<br>175 CHAR1,15,". ": GETH2\$: IFH2\$=""THE N175 176 CHAR1, 15," . " 177 GETM1\$: IFM1\$=""THEN176 178 CHAR1, 15, " ..."<br>179 GETM2\$: IFM2\$=""THEN178 .<br>179 GETM2\$:IFM2\$=""THEN178<br>181 H\$=H1\$+H2\$:M\$=M1\$+M2\$:} 181 H\$=H1\$+H2\$:M\$=M1\$+M2\$:H=VAL(H\$):M=V<br>AL(M\$) 182 IFCH\$>"2"ANDF=0THENGOSUB6000 183 IFCH\$) "2 "AND(HR\$=H\$ANDMR\$=M\$)THENGO T095 00 184 IFCH\$>"2" AND CHR\$<>H\$ORMR\$<>M\$) THENG OT097e0 185 D=INT(M/5)\*30:IFCH\$("3"AND(H)120RH(<br>1)THEN9700<br>186 IFCH\$("3"AND(M/5()INT(M/5)ORM)55)TH **EN9700** 187 IFCH\$<"3"THENGOSUB6000<br>190 A=0:X=X1:Y=Y1:GOSUB1000 200 C=351 :GOSUB3000 :GOSUB1000 :Xl =X :Y1=Y : D=H#30+M/60#30: A=0: X=X2: Y=Y2: GOSUB2000 230 C=211:GOSU B300 0 :GO S UB2 000:X2=X :Y2=Y : X=X1 : Y=Y1 : GOSUB1000 390 IFCH\$>"2"ANDF=1 THENF=0: GOT0173<br>400 GOT0171 999 END 1000 DRAW.A,511 , 511 TOX/Y:DRAWA,500/5 11T OX-10/Y :RETURN . 2000 DRAWA,511,511TOX,Y:DRAWA,511,511TO X, Y: RETURN 3000 A=1:IFD<=90THEN3080 3040 IFD( =9 0 THEN3080 3121513 IFD( =1 8eJTHEND=180-D:GOT03120 3060 IFD(=270THEND=D-180:GOT03160 3070 IFD(=360THEND=360-D:GOT03200 3080 GOSUE4000 3090 GOSUB5000:RETURN

To be continued on page 96

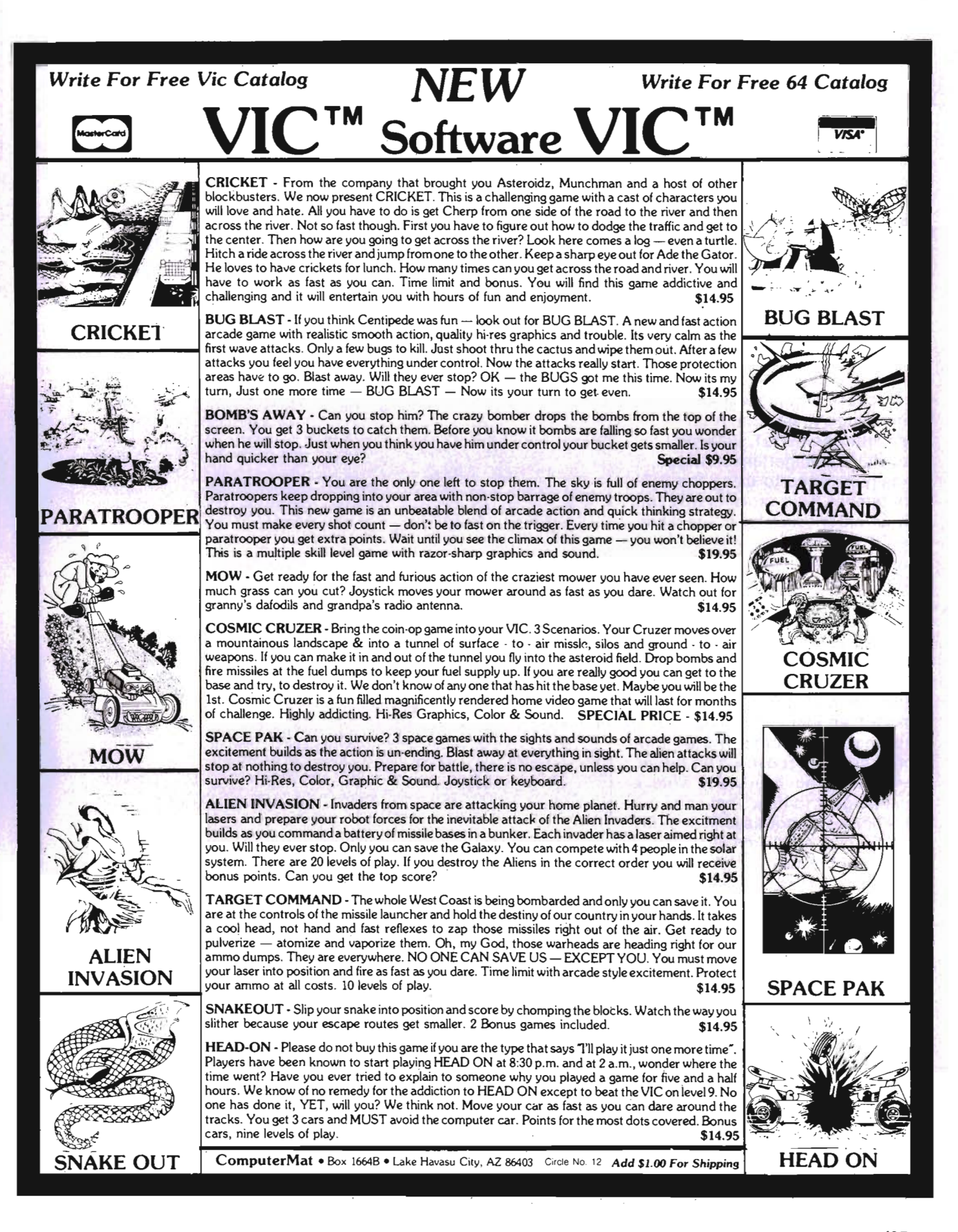

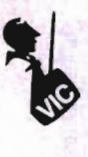

faster and requires fewer instructions for graphic representations than CBM BASIC. Try the circle program listed in your programmer's reference manual and compare it to the CIRCLE instruction used by the Super Expander to see what I mean.

Some disadvantages of the Super Expander are you cannot print string or numeric variables when in the graphics mode. However, string constants can be displayed in the high resolution mode only. This is why lines 6000 to 6900 are structured the way they are. Using the INPUT statement while in the graphics mode can cause strange and inconsistent things to happen. After working with the INPUT statement for a while and getting nowhere, I finally reverted to using the GET statement. This explains why you must enter four characters when inputting time. If anybody has successfully used the INPUT statement in the graphics mode, please write and tell me how you did it.

Even with the disadvantages I mentioned, the ease with which one can create graphic displays and the additional 3K of memory more than justifies having one. If you have any comments on this program or suggestions for future articles, do not hesitate to write. I will be glad to hear from you.

Address all correspondence to: Art Dudley, c/o Commander, P.O. Box 98827, Tacoma, WA 98498.

If you desire a copy of the listed program, please send me a **blank** cassette and \$2.00 to cover shipping and duplicating.  $\square$ 

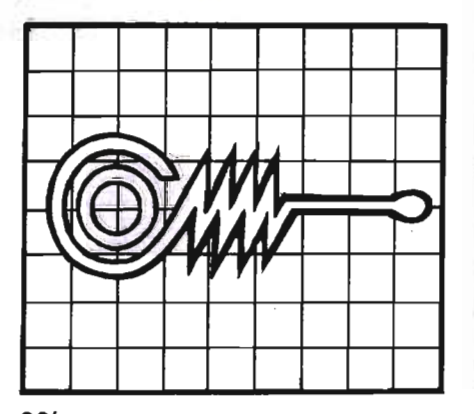

*96/Commander* September 1983

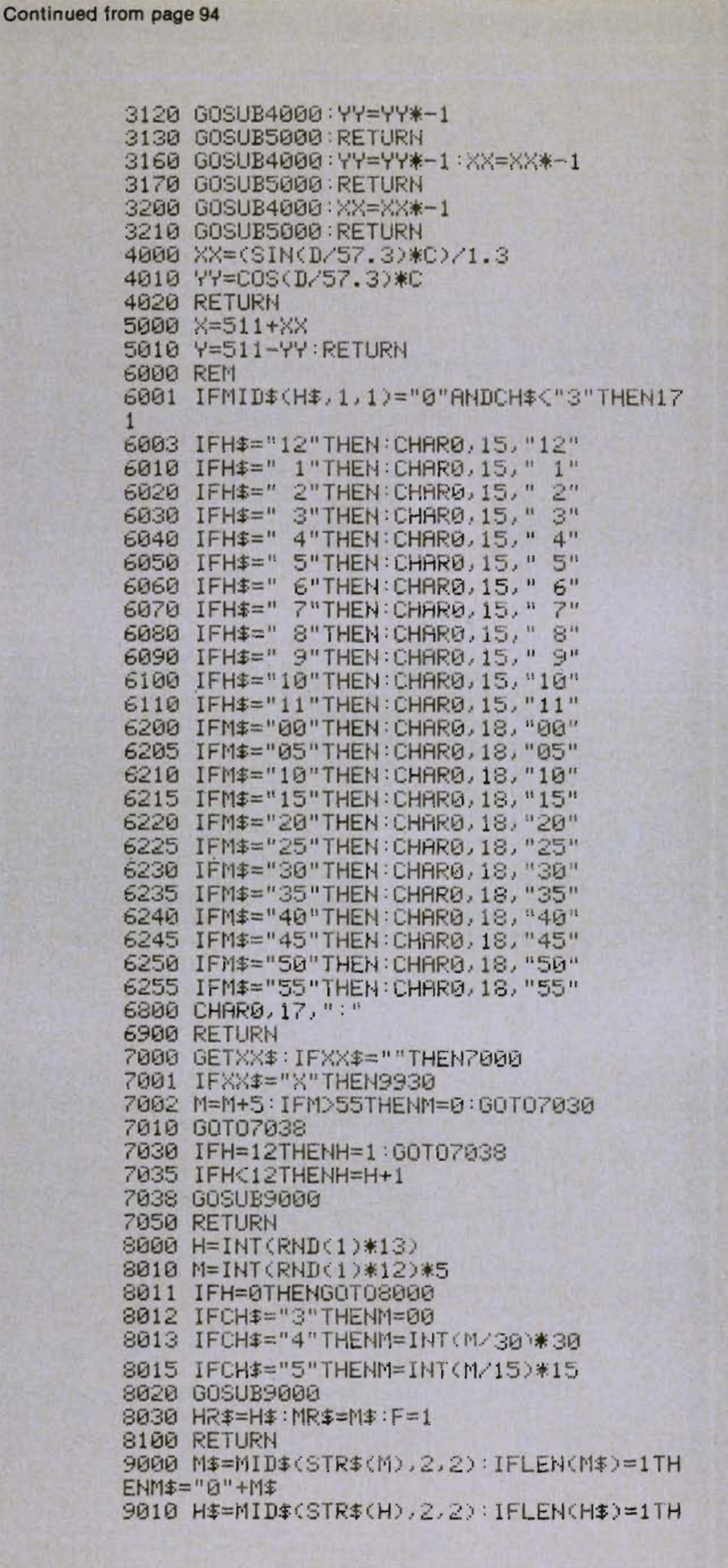

#### Continued from page 94

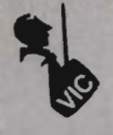

 $ENHE=$ " "+HE 9020 RETURN 9040 END :POKE36876, 215: FORN=1T015: NEXTN 9505 POKE36876,0:NEXTM 9510 GOTO0,15,"XX:XX"∶AC≕AC+1 9512 GOTO172 9700 POKE36878,15:POKE36874,165:FORJ=1T 0450:NEXT:POKE36868,0:POKE36874,0 9710 W=W+1:W1=W1+1:IFW1D1THENH\$=HR\$:M\$= MR\$:GOSUB6000:W1=0 9720 GOT0173 9930 FOR0: IFCH\$>"2"THENPRINTAC;" RIGHT" : PRINTW; " WRONG": FORJJ=1T01000: NEXTJJ 9940 RUN 9999 PRINT"[CLEAR]":POKE36879,27

> $: VIC-RO$ **TYPING TUTOR**

**WORD INVADERS** 

**ACADEMY** 

#### **JOIN THE COMPUTER REVOLUTION WITH A MASTERY OF THE KEYBOARD!**

In the age of the computer, everyone from the school child to the Chairman of the Board should be at home at the computer keyboard. Soon there will be a computer terminal on every desk and in every home. Learn how to use it right ...and have some fun at the same time!

Rated THE BEST educational program for the VIC 20™ by Creative Computing Magazine

#### TYPING TUTOR PLUS WORD INVADERS — \$21.95 (2 programs on one cassette tape for the unexpanded VIC 20 $TM$ )

Typing Tutor plus Word Invaders makes learning the keyboard easy and fun! Typing Tutor teaches the keyboard in easy steps. Word Invaders makes typing practice an entertaining game. Highly praised by customers:

"Typing Tutor is great!", "Fantastic", "Excellent", High quality", "A source of<br>great joy and learning for our children'', "Even my little sister likes it", "Word Invaders is sensational!

#### Customer comment says it all . . .

and it was everything you advertised it would be. In three weeks, my 13 year old son, who had never typed before,was typing 35 w.p.m. I had improved my typing speed 15 w.p.m. and my husband was able to keep up with his college typing class by practicing at home.

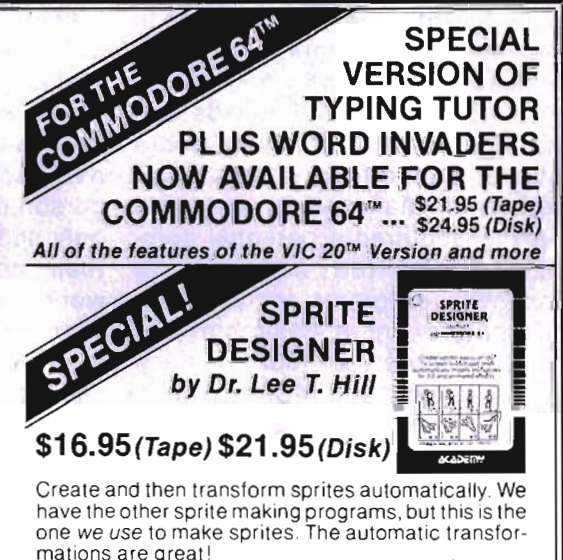

Shipping and handling \$1.00 per order. California residents add 6% **VISA** sales tax. VISA and Mastercard orders must include full name as shown on card, card number, and expiration date. Free catalog sent with order and on request.

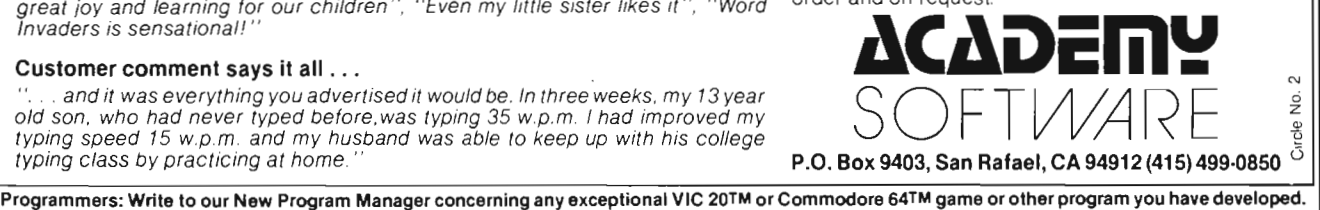

With the Business Man by Kirk G. Anderson

**Getting Down to Business** 

My first experience with business came with the lemonade stand and continued on through my college days when I found myself holding, instead of a pitcher of lemonade, a degree in business administration. Needless to say, it was good to get away from the old lemonade outfit and into something more stable. After a few years as a professional managerial type, and having acquired a personal computer, I started noticing the business programs for personal computers are a desirable product for more than just business organizations and MBA's. Everyone wants to be more profitable. Whether it's an organization or an individual, improving one's financial security and position is just plain smart. The only problems for many seem to be "how do I get the expertise to answer my financial questions and where do I find the time?". Not everyone cares to know how answers to certain financial questions are arrived at, but only how to put the answers to work in order to become more profitable. This is where the personal computer is revolutionalizing the way individuals and organizations are viewing and 98/Commander September 1983

performing accounting functions. More people are now realizing that personal computers can bring to their fingertips the services of a myriad of accounting clerks and financial analysts diligently recording and formating information for accurate analysis and interpretation. When the time to prepare tax returns arrives, some of the more fortunate personal computer users need only spend a half hour or so with their computers and the dirty work is done. But even the less fortunate users have an opportunity to increase the efficiency and accuracy of their bookkeeping and gain a much more intimate understanding of how to manipulate their finances.

Beginning to emerge into the software marketplace are a notably diversified array of business related program packages. Some of these are quite impressive, performing a number of valuable analytical functions and offering bookkeeping systems as an integral part of the program. A definite advantage for any organization is the business application software for the Commodore 64 which is beginning to become more available and

relatively inexpensive. Compared to outlays you would be facing for some of the more expensive personal computer systems you simply cannot afford to overlook the amazing things that can be done with a Commodore 64. If you're an individual user like me you probably wouldn't mind having a high quality business oriented accounting system at your disposal. This being the case, you should be prepared to pay much more than the going rate for the home accounting packages that are presently on the shelf. Both individuals and organizations should consider that even if you purchase some of the top line business accounting programs you are still paying far less than someone who has the more expensive, personal computer, and getting just as much (if not more) in capability. If you own a Commodore 64 or VIC 20 you have the most affordable and yet one of the most powerful personal computers on the market today. If you find it difficult locating business software for your Commodore that satisfies your palate, just hang tight. There's plenty about to come your way and this portion of Com-

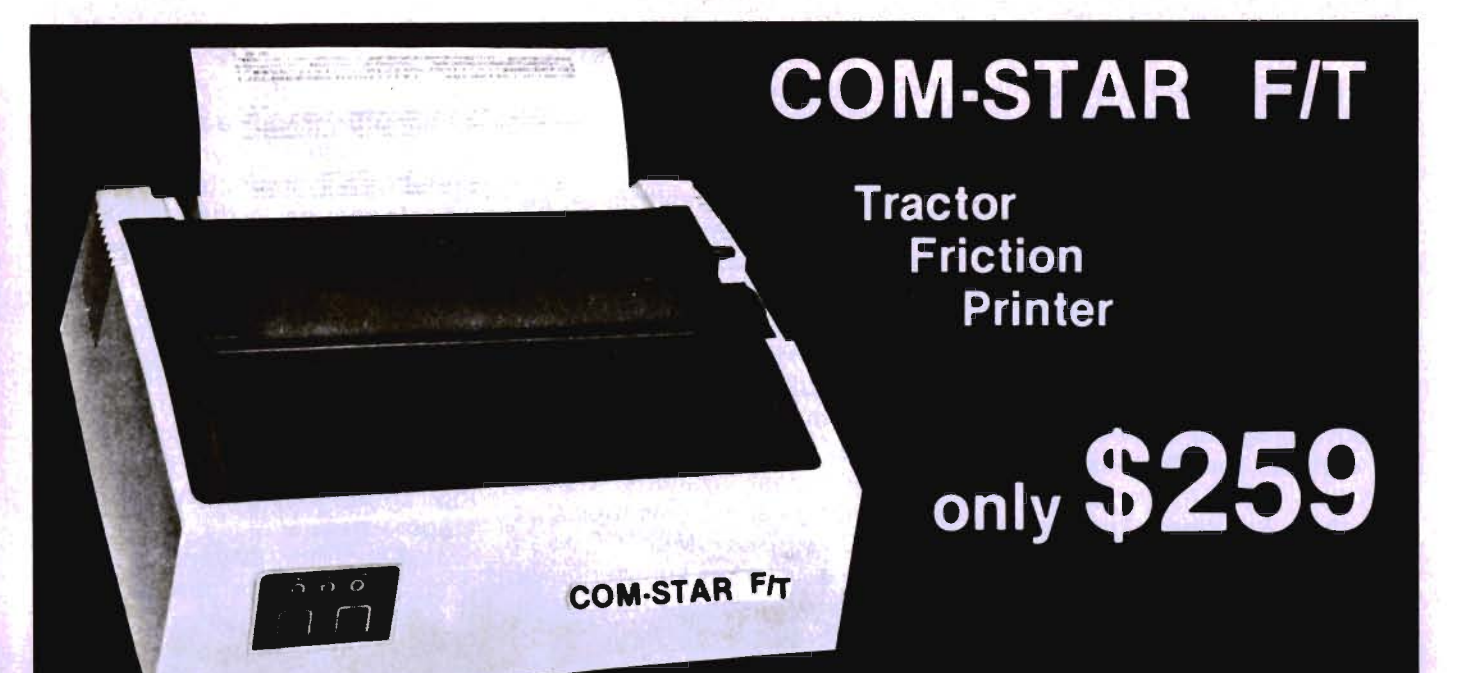

. Lowest price quality tractor friction printer in the U.S.A. . Fast 80 characters per second • 40, 46, 66, 80, 96, or 132 characters per line spacing • Prints labels, letters, graphs, and tables . List your programs . Print out data from modem services

#### Deluxe **COMSTARFIT** PRINTER - \$259.00

The Comstar is an excellent addition to any mlcro·computer system. (Interfaces are available for Apple, VIC·2O, Commodore-64, Pet, Atarl 400 and BOO, and Hewlett Packard). At only \$259 the Comstar gives you print quality and featuers found only on printers costing twice as much. Compare these features.

• BI-DIRECTIONAL PRINTING with a LOGIC SEEKING CARRIAGE CONTROL for higher through·put In actual text printing. 80 characters per second.

• PRINTING VERSATILITY: standard 98 ASCII character set plus block graphics and interna-<br>tional scripts. An EPROM character generator Includes up to 224 characters.

• INTERFACE FLEXIBILITY: Centronics Is standard. Options Include EIA RS232C, 20mA Current Loop. (Add \$20.00 for RS232)

• LONG LIFE PRINT HEAD: 100 million character life expectancy.

• THREE SELECTABLE CHARACTER PITCHES: • 10, 12 or 16.5 characters per Inch. 132 columns maximum. Double-width font also is standard for each character pitch.

• THREE SELECTABLE LINE SPACINGS: 6, 8 or 12 lines per Inch.

• PROGRAMMABLE LINE FEED: program· mabie length from 11144 to 2551144 Inches.

#### **COMSTAR FIT**

• VERTICAL FORMAT CONTROL: programmable form length up to 127 lines, useful for short or over·slzed preprinted forms.

• FRICTION AND TRACTOR FEED: will accept single sheet paper.

- 224TOTALCHARACTERS
- USES STANDARD SIZE PAPER

If you want more try  $\equiv$ 

#### Premium Quality COMSTAR F/T SUPER-10" PRINTER - \$299.00

More Features Than MX-ao For \$299 you get ali of the features of the Comstar plus 10" carriage 120 cps, 9x9 dot matrix with double strike capability for 18 x 18 dotmatrlx. High resolution bit Image (120 x 144 dot matrix), underlining, backspacing, 2.3K buffer, left and right margin settings, true lower descenders, with super and subscripts, and prints standard, italic, Block Graphics, special characters, plus 2K of user definable characters. For the ultimate In price per· formance the Comstart FfT Super 10" leads the packl

#### 80 COLUMN PRINTER \$189

Super silent operation, 80 CPS, prints HI· resolution graphics and block graphics, ex· panded character set, exceptionally clear characters, fantastic print quality, uses inexpensive thermal roll paper!

#### Double Immediate Replacement **Warranty**

We have doubled the normal 90 day warranty to 180 days. Therefore if your printer fails within "180 days" from the date of purchase you simply send your printer to us via United Parcel Service, prepaid. We will IMMEDIATELY send you a replacement printer at no charge via United Parcel Service, prepaid. This warran· ty, once again, proves that WE LOVE OUR CUSTOMERSI

#### 15 DAY FREE TRIAL

#### OTHER OPTIONS

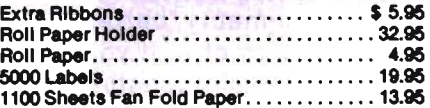

Add \$20.00 shipping, handling and Insurance. illinois residents please add 8% tax. Add S40.00 for CANADA, PUERfO RICO, HAWAII, ALASKA orders. WE 00 NOT EXPORT TO OTHER COUNTRIES. Enclose cashiers check, money order or personal check. Allow 14 days for delivery, 2 to 7 days for phone orders, 1<br>day express mail available!! Canada orders must be In U.S. dollars.

**PRDTECTD ENTERPRIZES** (We Love Our Customers) BOX 550, BARRINGTON, ILLINOIS 60010<br>Phone 312/382-5244 to order

ABCDEFGHIJKLMNOFQRSTUVWXYZabcdef9hijk 1 mm OPGrstuvwxyz 1234567B90 ABCDEFGHIJKLMNOPQRSTUVWXYZabcdef9hijklmnoPQrstuvwxyz1234567890

SUPER·10" ABCDEFGH%JKLMNCPQRSTUVWXVZ ABCDEFGHIJKLMNOPGRBTUYWXYZ 1 234567890 Circle No.34 mander will be dedicated to informing you of these new programs, as well as some older ones, and their potential uses. '

One company that is working hard at developing business applications software is Southern Solutions located in McKinney Texas (address and telephone noted at the end of this article). Southern Solutions has developed a program we'll be looking at entitled The Business Man™ written by Chuck Stuart of Southern Solutions. The program retails for \$99.95. In a nutshell the program is a general recordkeeping system and does a good job at what it's designed to do. It's menu driven and totally self-contained. If you are looking for a general ledger accounting system for your 64 you may find The Business Man™ relatively flexible and "user-friendly" (to use an old phrase). The program does have a budgeting capability that impressed me due to its flexibility and simplicity. It provides you monthly, quarterly, or year to date options for reporting and comparison for all financial statements, and prints individually formated reports. Without jumping rudely ahead in our review of the program, I think I can safely wrap up our nutshell preview by saying that the program is a quality product, probably not the best on the market but presumably better than a good portion of it. If you want to use a real live accounting system for your personal finances and would like to know how, stay tuned because that's what this first article is going to address. If you're an individual looking for a slick way to computerize your bookwork, or, simply looking for an analytical tool to aid in financial decisions, I don't think the program would interest you. However, if you're an organization or an individual that desires a high quality format for accounting information and wishes to use, or learn to use, a general ledger record keeping system,

then you may do well to consider The Business Man™.

#### **Getting Started**

The Business Man™ is an accounting program designed for use on the Commodore 64 with a variety of peripheral equipment. The program is an actual general ledger bookkeeping system, but does not allow designation or use of individual subsidiary ledgers as one may have in manual general ledger systems. Before proceeding I should mention that The Business Man™ does assume a working knowledge of some basic accounting prin-Ciples. For those of you with little or no accounting background, or, if you have little or no experience with computers, please don't panic. If I can learn these basics then so can you. Besides, I am not going to use exotic terminology or address important concepts unless somewhere in the article I plan on explaining them to you. As previously mentioned, this is the first article of two that will be devoted to reviewing The Business Man™ by Southern Solutions. In this first article we are going to spend some time becoming a little familiar with some of the basic accounting rules, terminology, and concepts that are necessary and/or helpful for us to better evaluate and use The Business Man™. For those of you already familiar with accounting methods, and using a general ledger system, you may wish to lightly breeze over this month's article as a refresher before we explore The Business Man™ more fully in next month's issue. For those of you who would like to have just a small peek at what can be done using a general ledger system, please, read on.

#### **Accounting 101**

A general ledger system of recordkeeping, or bookkeeping, is a means whereby your financial data is input and handled within a series of journals and ledgers that accumulate related information on transactions. The process of inputting transaction related data is called "journalizing" or "posting". This posted or record ed information is then classified<br>into specified categories or<br>groupings and then summarized<br>in financial reports. This entire<br>series of operations is what is<br>known as the Accounting Process. In other words, the whole<br>purpose of any and all accounting<br>system(s) is to perform the follow-

- 
- 
- 

ing three basic functions or<br>steps.<br>1). Recording information<br>2). Classifying information<br>3). Summarizing information<br>These three steps are all part of<br>creating accounting information<br>which can then be used to better<br>under tion. Once you have a better picture of your financial position and<br>structure, more profitable decisions concerning where to use the money you've earned can be confidently made.

#### **Defining Some Terms**

. For us to proceed in any mean- Ingful and expeditious fashion we need at this time to consider some new terms. Some of them I'm certain you may have heard before, but as related to accoun ting you may well find the term<br>has a whole different meaning.<br>Therefore, it may well be best to<br>assimilate information just as if<br>you've never heard the term<br>before. This helps prevent any<br>headaches over wondering why<br>the tain term may differ from that of<br>some other discipline, or for that<br>matter, even common sense.<br>An ASSET is defined as an eco-

nomic resource that has value<br>and is owned by an individual, a<br>business, or some form of organi-<br>zation, whereby, the asset is expected to contribute to and benefit future and/or present operations. The first most logical example of an asset is cash. Whether in a savings account, checking account, stocks or other marketable securities it rep-

resents what is often called the most "liquid" asset. The concept of liquidity is very important in that assets are classified in order of liquidity. To illustrate briefly, cash in your savings account is fairly liquid because all you must do to obtain the usable cash is go into your bank and ask for the funds in your account. Depending on the proximity of your bank (which also affects liquidity) you can typically have your cash immediately, or at least at the end of the same business day in which you requested the funds. Now, compare this to attempting to cash in your automobile which has a blue book value of, let's say \$6000.00. Typically, unless you wanted to take less than your established base value (blue book) it would take you much longer to convert your automobile into cash available for your use. Both the automobile and the money in your savings account are assets, but the savings account is a far more liquid asset

than the automobile. For this reason, the cash in the savings account would be called a "current asset". A current asset is an asset that can be converted into cash ready for use within a relatively short period of time without disrupting normal operations. In most accounting operation that segregate current assets from other assets, the period of time designated for this conversion into cash is dependent upon what is called "the operating cycle" of the organization. The operating cycle is simply the average (mean) amount of time between the acquisition of goods, or merchandise, and the transformation of these goods back into cash. An operating cycle is often a basis for determining efficiency in the use of funds. As an individual you may not actually go out and purchase goods for resale, per se', but you do purchase dollars with your time. Your "operating cycle" may well be defined as the average amount of

time for you to convert those earned dollars into income generating dollars and back into earned dollars as a return on your initial investment. The process that you may designate to achieve that return and generate your operating cycle could well be defined as your cycle of "normal operations".

#### Moving Right Along

Now we have an example of a framework within which to identify those of your assets that would qualify as current assets. Other assets might be insurance policies, retirement and pension plans, real property such as your house or any rental property, and maybe even accounts receivable. For an organization that extends loans and credit on merchandise purchased, or has outstanding invoices that are unpaid, accounts receivable represents a somewhat liquid asset; often times classified as a current asset. For an individual the same

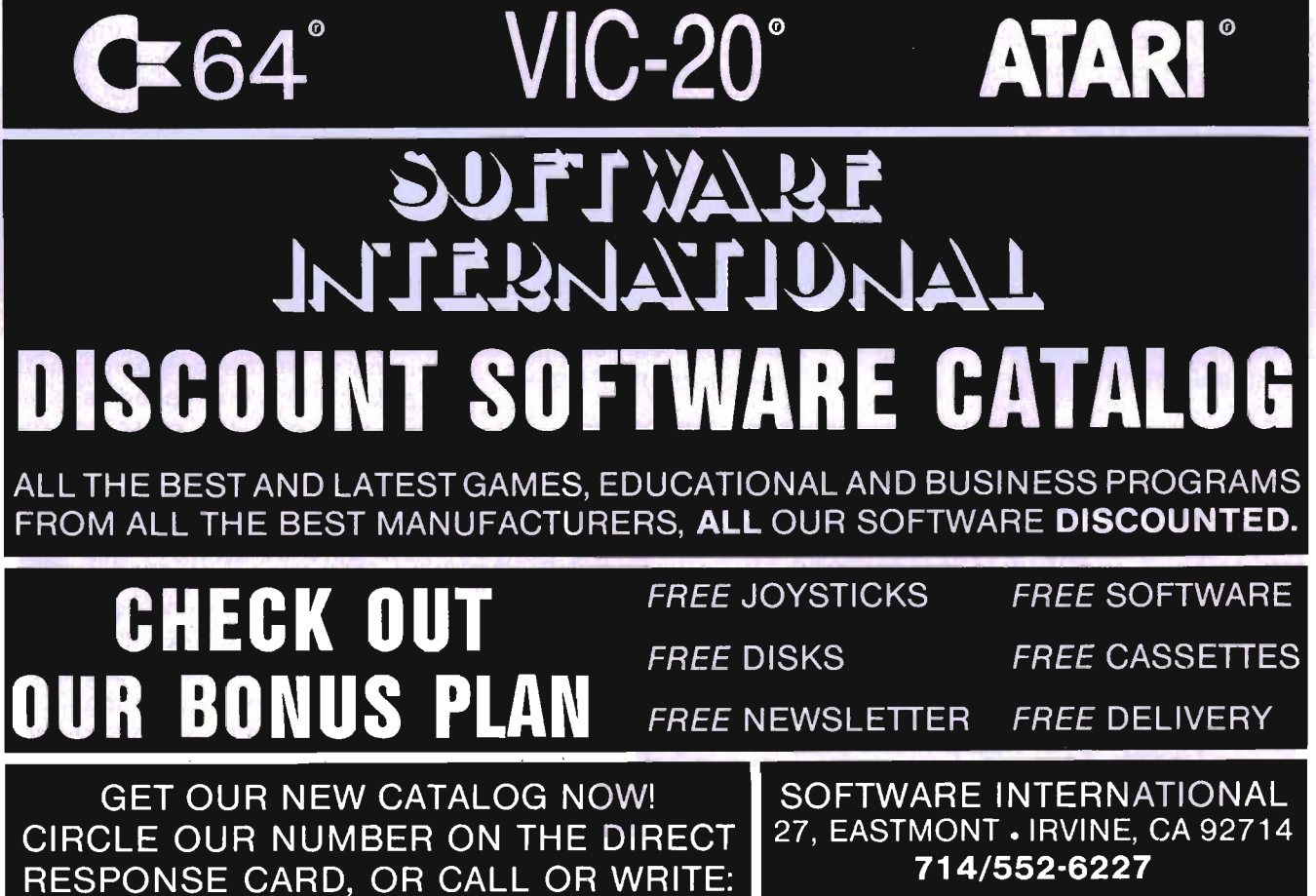

may be true. If you had a rental house and your tenant was two months behind in paying the rent, you would show an accounts receivable for the amount in arrears. The accounts receivable for an individual, though, would be considered somewhat less liquid than those of an organization due to the ability of organizations to take their "high quality" receivables to a bank and either sell them to the bank (which is called "factoring") or putting them up as collateral for a loan. An individual can rarely claim receivables of high enough quality to use these options. (By the way, "high quality" receivables are those that have a very good chance of actually being paid back in full.)

The next category that we are going to take a brief look at contains what are called "LIABILI-TIES". These are plainly the debts of an organization or an individual. These debts, or obligations, are classified in much the same fashion as the assets we just discussed. The important thing to remember about a liability is it is a claim, held by the person to whom you owe money, who is called a "creditor", against the assets that you hold. A creditor may have a claim not only against the asset you owe them money on (such as your car), but against all your assets, if need be, in order to satisfy an amount you may owe to them plus any fees they had to incur in collecting it.

Liabilities are also classified into current and noncurrent categories. A current liability is a debt that must be paid usually within one (1) year or the operating cycle, whichever is longer. Obligations that are of a longer term than current liabilities are often called "long term liabilities". An example of a current liability for an individual would be a gas company credit card billing. These obligations are usually required to be paid in full each month or you incur substantial service charges and fees. If you continually fail to pay the balance upon demand the company may well decide against granting you credit and take away your ability to use the credit card. A current liability for an organization might be something called "accounts" payable". Accounts payable are usually short term or current debt obligations that the company has incurred by purchasing goods or services on credit. The unique thing about corporate accounts payable is that the credit extended on the purchase usually bears no interest charges or fees. This is sometimes liberally referred to as "trade credit". This type of credit is often negotiated and it is important to pay the obligation in a timely fashion. If an organization loses its trade credit then it becomes extremely difficult to purchase needed goods and services any other way except "cash over the counter". This can be

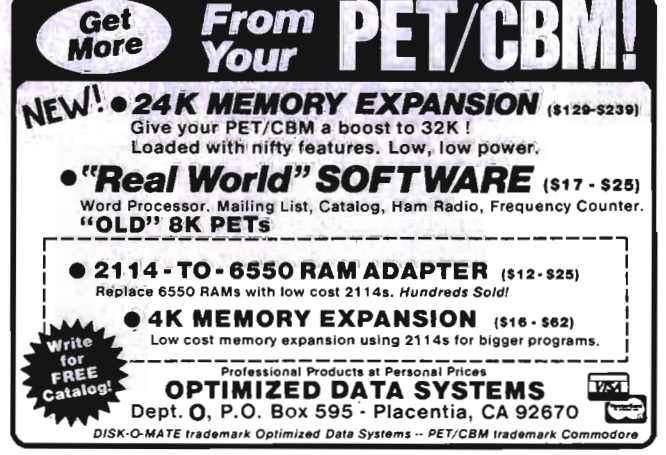

Circle No. 31

tremendously cumbersome and one usually will find that organizations jealously guard their access to trade credit.

Examples of long term liabilities for an organization would be called "notes payable". These are different from accounts payable in that this is not just extended credit against purchases but a formal arrangement to use a given amount of borrowed funds for a specified period of time which is usually greater than one year. A note payable is often represented by a formal written promise to pay and includes a fee, paid by the organization borrowing the funds, called interest. An example of an individual's long term liability would be the mortgage on your house or the loan on your automobile.

#### **Equity Funds**

The last basic category of accounting information is called "Equity". Equity is the guts of any operation because it represents the available resources that have been invested by the principals (or owners) of the organization. A company has a couple of ways in which to raise funds, or capital, for planned operations. It could borrow the funds, using debt (notes payable). It could accumulate reserves from operations (this would usually take too much time to rely upon fully). Or, it could sell shares of ownership interest in the company to the public. This is called a stock issue and is the most common way that American business raises capital. For an organization this paid-in capital received from the sale of stock becomes the equity share of the business. The more stock you own in a company the more of its assets you own. But, your claim to those assets, should anything go wrong, is not before the claims of the creditors of the organization. You would be entitled to whatever was left after the claims of creditors were satisfied. This is why you find investors always watching the debt

composition of the firms they hold stock in. Too much debt is unstable and erodes the claims of stockholders against the assets that their invested dollars helped purchase. For an individual, equity would represent the amount of any asset that you hold that is actually "owned" or financed by you personally. For example, you purchase a house, and let's assume that the total purchase price is \$100,000. You have been saving for this day for quite some time and have \$30,000 in cash to give the seller. You talk to your banker friend who agrees to loan you the remaining \$70,000 at a 12% annual interest rate for 30 years. You close the deal and go home to post the transaction on your computerized bookkeeping system. The \$30,000 cash you paid to the seller represents your "equity" while the \$70,000 represents your "liability" which is a long

term note payable. The house you just purchased represents a \$100,000 asset. The interrelationship of these factors is expressed in a very short cardinal rule of accounting:  $EQUITY =$ TOTAL ASSETS - TOTAL LIA-BILITIES. Thus, in the preceeding example, the equation would be represented as such:

 $$30,000$  (equity) = \$100,000  $(\text{asset}) - \$70,000$  (liability)

The following equation illustrates the summarization of these three accounting classifications into a single accounting report called a balance sheet. It's called a balance sheet because the accounting equation of EQUI- $TY = TOTAL ASSETS - TOTAL$ LIABILITIES must always be true. If it isn't then the books are out of balance and there is an error somewhere. Before we take a look at a balance sheet we need to touch on one more concept.

The definition and difference between DEBIT and CREDIT.

#### **Learning Left and Right**

Those in the accounting world have thought of new names for left and right. I suppose the first accountants thought the words "right" and "left" seemed a bit simplistic so they called left "debit" and right "credit". So began the horrors of many an accounting student.

Actually, if you remember debit and credit represent left and right, you should have no trouble understanding how to post to the different journals and accounts in a general ledger accounting system.

#### **Putting It All Together**

Now let's see if we can record something in a general ledger system. Each basic classification of accounts, asset, liability, and equity, has either a debit or a

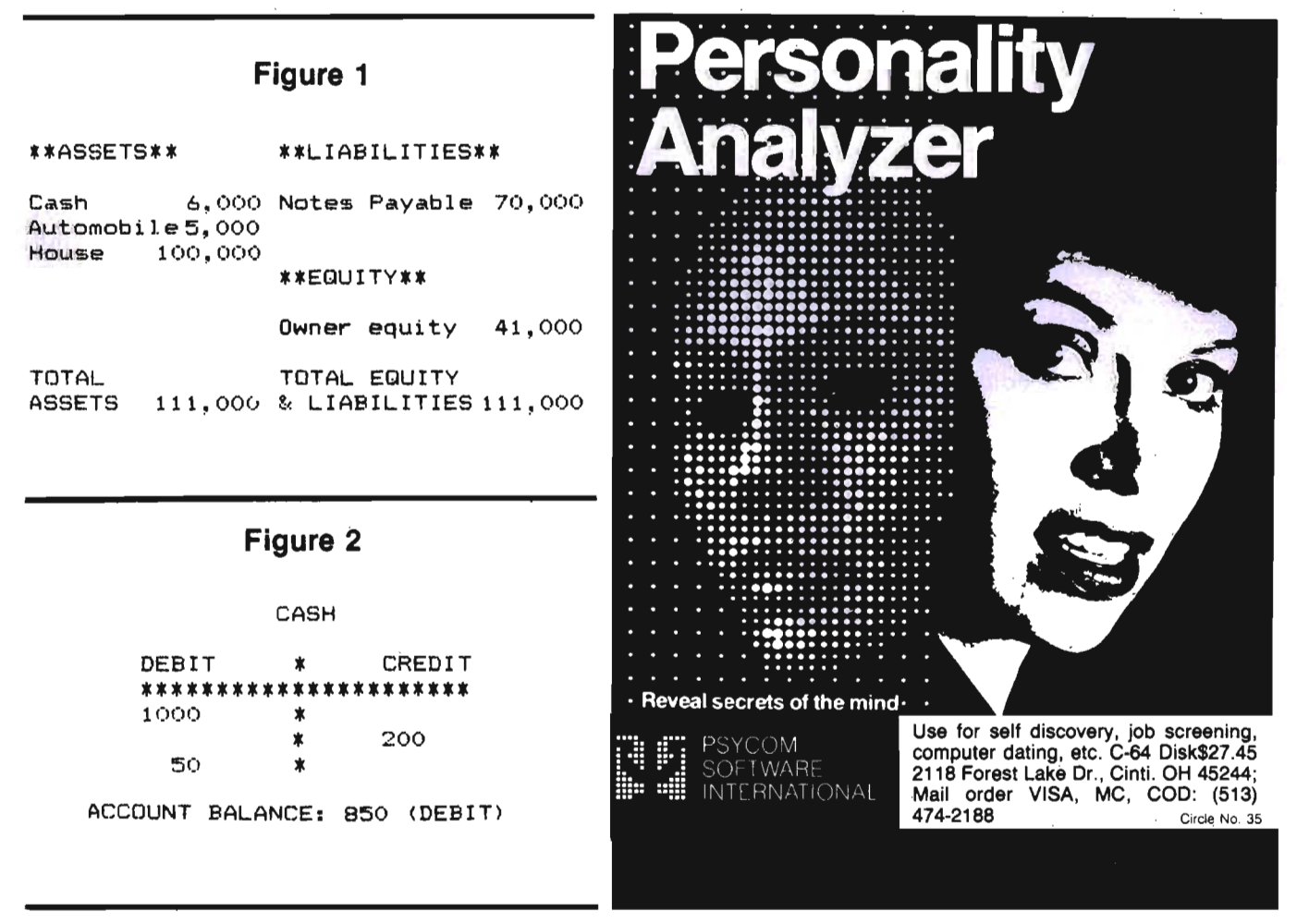

Commander September 1983/103

credit balance. This is actually determined by the logic of the accounting equation we discussed earlier. As we also discussed, these three main classifications are summarized in a financial report called a balance sheet. In looking at a balance sheet one will notice the assets on the left hand side of the report while the liabilities and equity are listed on the right hand side (refer to Figure #1). Notice the total of the assets equal the total of the liabilities and equity. This is exactly what our accounting equation tells us should happen when everything is correct and in balance. Now, the accounts listed on the balance sheet (automobile, etc...) have the account balance listed on the report. The account balance is arrived at through posting transaction data to the account ledger from a journal. (We will talk about journals later in the article.)

Each account that appears on the balance sheet has either a debit or credit balance depending upon whether it is an asset, liability, or equity account. When entries are made to an account you either debit or credit the account. In other words, you either record the amount of the transaction on the left or the right hand side of the account ledger. A simple account ledger can be represented by the "T account" in Figure #2. If an account is an asset account, then it has a debit balance. Any entries to increase the balance of the account would be recorded on the left hand side of the ledger account. Therefore, to increase (add to) an asset account you debit it. To decrease an asset account you would do the opposite of increasing it. This means that you would credit the account ledger by entering the amount on the right hand side of the ledger. To arrive at an account balance that would be transferred to the balance sheet you would first prove your debit and credit entries by using a "trial balance". A trial balance is a way to make

sure that all of your debits equal all of your credits. If they don't, then your books are out of balance and you've most likely made a posting or addition error. Your debits must equal your credits because a general ledger accounting system uses what is termed the "double entry method" of entering transactional data. The basic rational is that every transaction that takes place affects at least two or more accounts. If only two accounts are affected then one is debited and one is credited. If more than two accounts are involved the sum of the debits must equal the sum of the credits. For example, let's use our home purchase illustration again. Instead of having to go for a loan of your house purchase you just happen to have \$100,000 on hand from last year's sale of mineral rights on some raw land that you own in Saudi Arabia. Therefore, you walk in and place the entire amount in the seller's hand and, after he recovers, you go home and enter the transaction on your computerized bookkeeping system. You call up your cash journal and enter a \$100,000 credit to your cash account and create a new asset of \$100,000 called "house", which you appropriately debit for \$100,000. At the end of the posting, your credits equal \$100,000 and your debits equal \$100,000. This transaction resulted in no net change to your total assets because your already had the cash on hand of \$100,000 (previously recorded from the sale of mineral rights), and you "exchanged" that \$100,000 cash asset for a \$100,000 house asset. Therefore, if you remember our balance sheet, no entry to equity is called for because the asset base was not increased. But, let's look at a second example. One in which the transaction involves more than two accounts.

You are back in your original situation where you have been able to scrape up \$30,000 for a down payment on that \$100,000 dream house. You have borrowed the remaining \$70,000 and closed the deal. Now, at home, you're entering the transaction into your computer. You properly credit (decrease) your cash account by \$30,000 and then you debit (increase) a new asset account called "house" for \$100,000. Wait, you're not done. Your debits of \$100,000 do not equal your credits of \$30,000. You must come up with a \$70,000 credit to make your books balance. You do this by crediting (increasing) the LIABILITY account called "notes" payable". Remember, you had to borrow that \$70,000 and the credit to notes payable accounts for that debt and balances your books! In applying this back to our accounting equation, you now have a \$100,000 asset for which you paid \$30,000, which becomes your equity, and is represented by the \$100,000 asset less the \$70,000 liability.

So, now you should be able to understand what is meant when we say that your debits must equal your credits. It is all based upon one simple equation and the trial balance is just the check pOint in a general ledger system to make certain that you have posted all your credits and debits.

#### **Definitions .** .. **Again!**

You undoubtedly noticed that I previously have made mention of <sup>a</sup>"journal". Well, I do believe an explanation is in order. A journal is what accountants call an original book of entry. It's a daily record showing the various debit and credit changes which affect the several ledger accounts. It is quite standard for a journal to incl ude a description or explanation of the transaction. If you are confused about the distinction between a journal and a ledger account, the easiest way to remember the difference is to think of the journal as organized specifically for recording and maintaining a record of transactions. The ledger, instead, is

104/Commander September 1983

organized to maintain the accounts themselves. At periodic intervals (for example, once per month) the transactions recorded in the journal(s) are posted to the ledger and the appropriate accounts are debited and credited. The journal also has debit and credit entries that are made when transactions are recorded. In a manual journal there is a column for debits as well as credits. If you were recording a trip to the grocery store you would, after entering the date, enter your transaction information using the same rules for debit and credit that we have already discussed. Food is an expense and expenses have debit balances because they decrease equity. The cash you used to buy the food evidences a decrease in cash which would be a credit. In entering transactions to a journal it is customary to always enter the debit first, then the credit, with the explanation of the transaction following. When you go to post from the journal, you would pick up the credit to cash and credit the cash account

for that amount. Likewise, you would post the debit to the food account.

The journal provides a link between several debit and credit entries in the various accounts, showing which are related to which transaction. As in our food example, if you were to look at the accounts "cash" or "food" you would have some difficulty connecting the given cash expenditure with food, unless you had a very good memory. Therefore, the journal is a vitally important tool in an accounting system.

#### **The General Ledger**

The Business ManTM, by Southern Solutions, is a "general **The General Journal**  ledger record keeping system". In This is often called the easiest

an accumulation register for all also find a thin reference column types of accounts. Transactions with the heading "LP". This are entered in the journal(s) and stands for "ledger page" and then posted to the various ac- helps provide that link we talked

counts in the ledger. At the end of the accounting period the accounts are "closed" and the balances used to prepare the financial reports. This is the fundamental operation of the program that we will be reviewing in part two of this series. Remembering this process will help you tremendously not to lose perspective when we start talking about what The Business Man™ can do.

The Business Man™ has two journals (original books of entry). One is called the "general journal" and the other the "cash journal".

other words, the basis for the pro- journal to work with, so, it is a gram's accounting system and good place to begin. A manual processing of financial informa- general journal has a column for tion is a general ledger. debits, credits, account titles, ex-A general ledger is defined as planations, and the date. You will

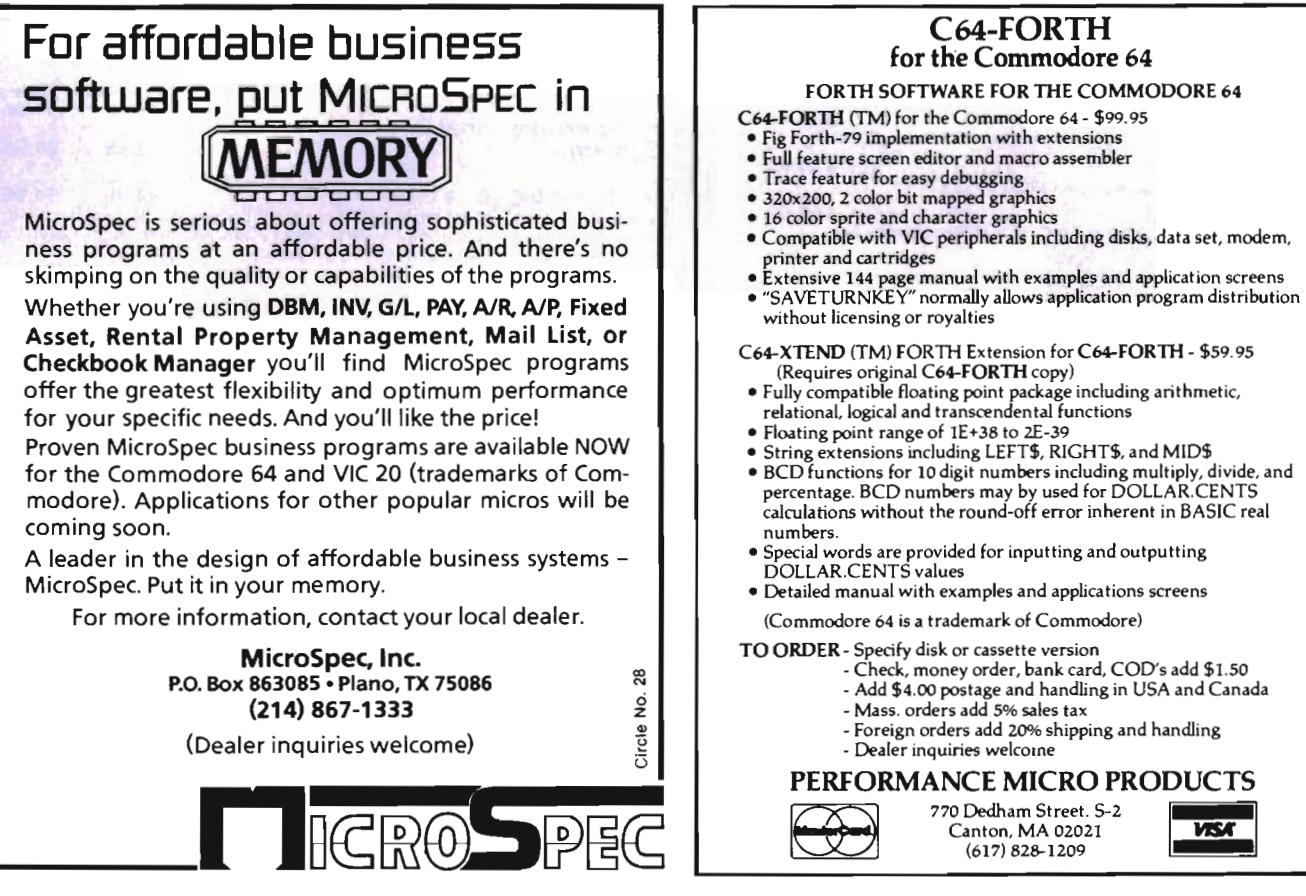

32 ž.

Jircle

#### VIC-20<sup>™</sup> & C-64<sup>™</sup> Hardware

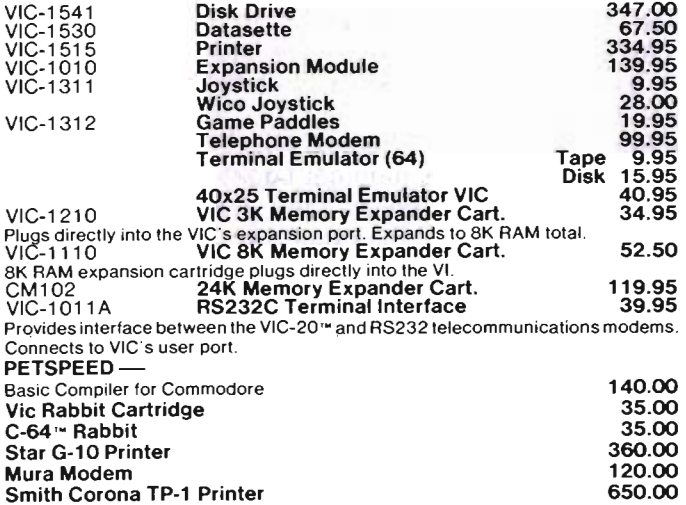

#### Cardco Inc.

Sale

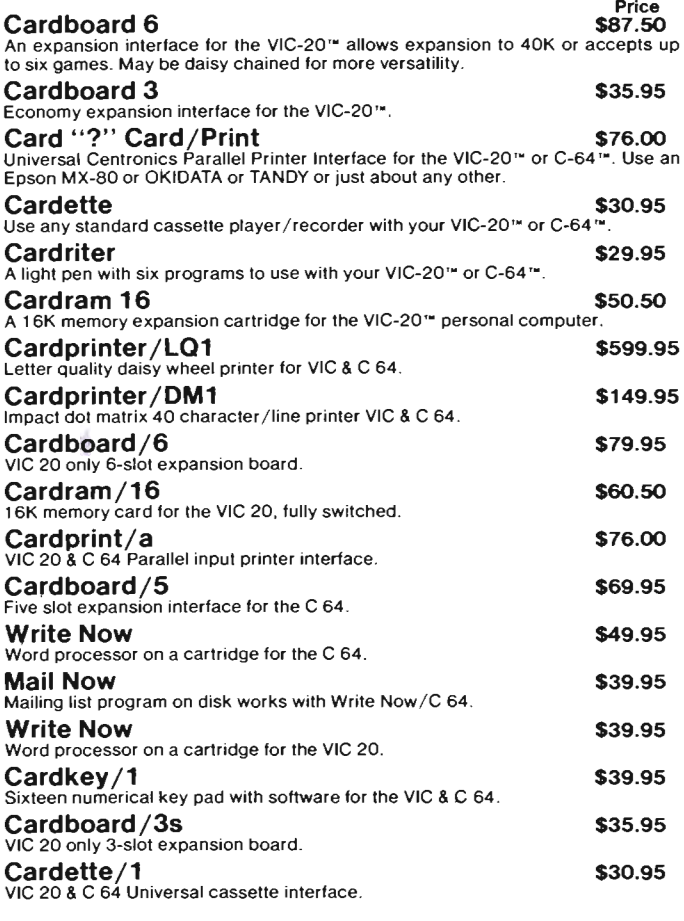

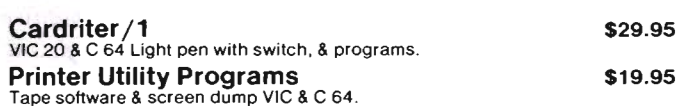

•

**II** <sup>I</sup>

•

#### Fantasy Software for C-64 ™

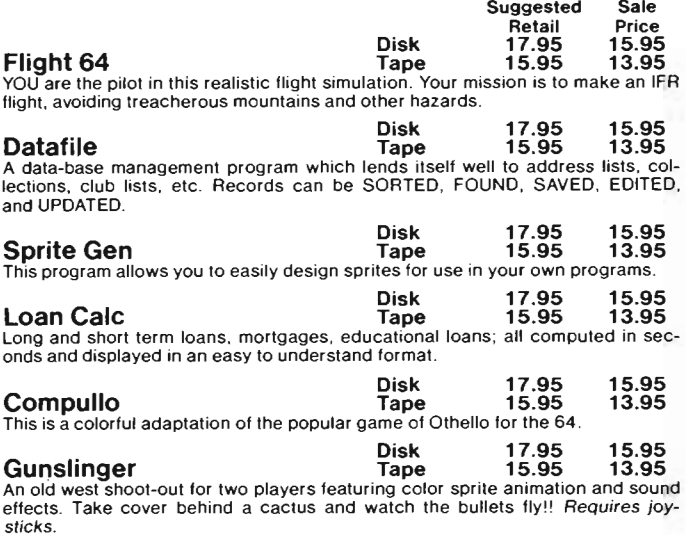

#### Hes Software for VIC-20™ & C-64™

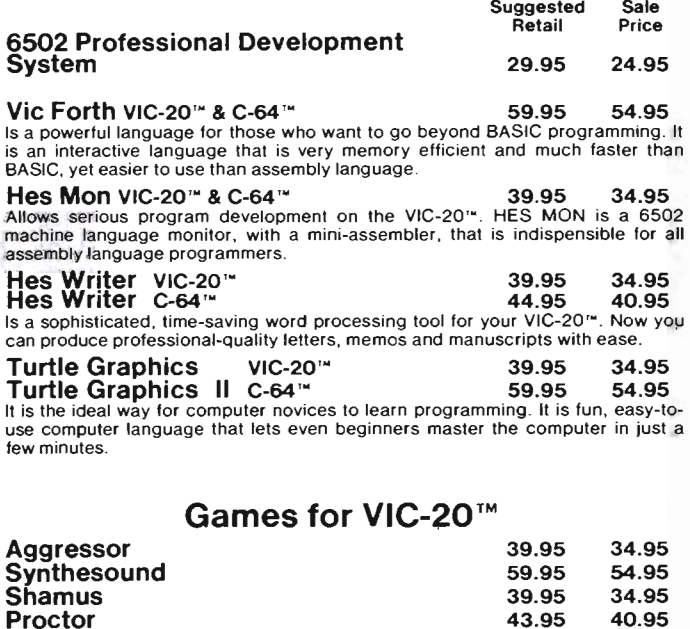

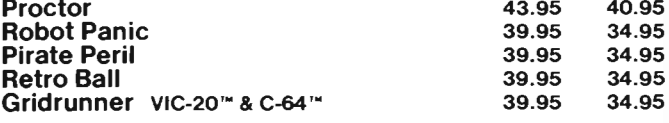
#### UMI Software for VIC-20™

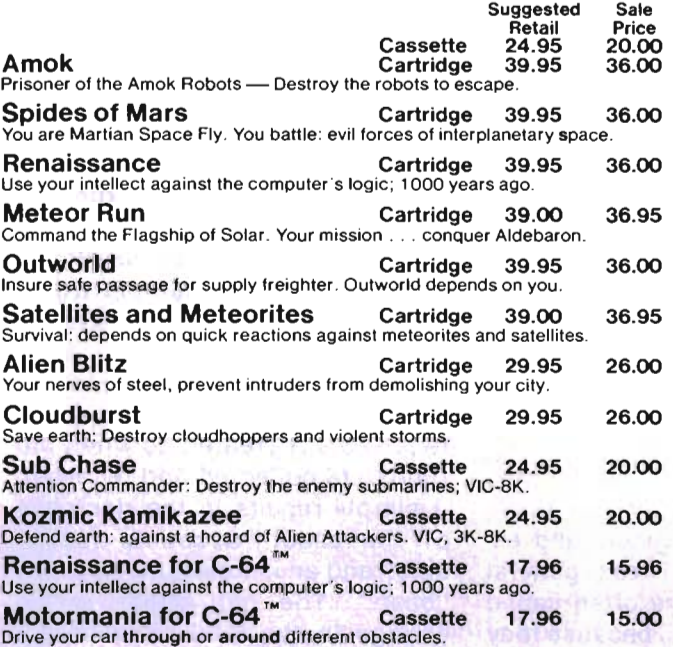

#### EPYX Software

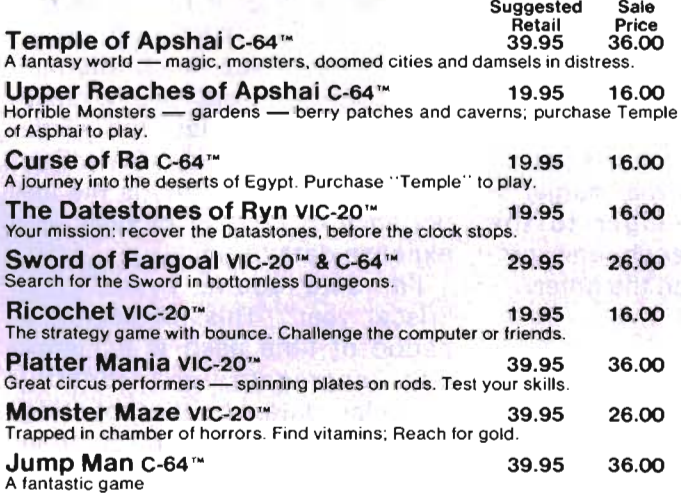

#### Midwest Micro Software for C-64 ™

64 Terminal 29.95 25.00 (Terminal Emulator) Same impressive features as TERMINAL-40; smooth-scrolling. 40-character lines. VIC printer dump, etc. Plus. GIANT 24K Receiver Buffer and UPPER/lowercase text. No memory exp. required. Requires '64 and modem.

#### 64 Grafix Sampler 19.95 17.00

Indulge in the graphics splendor of the '64 . Interact with demos of techniques such as plotting of pOints. lines and 3-D objects in the hi-rez mode: animating sprites; plus assorted graphics displays. Routines may be extracted for use in your own programs.

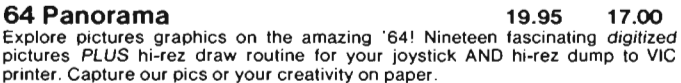

#### Midwest Micro Software for VIC-20™

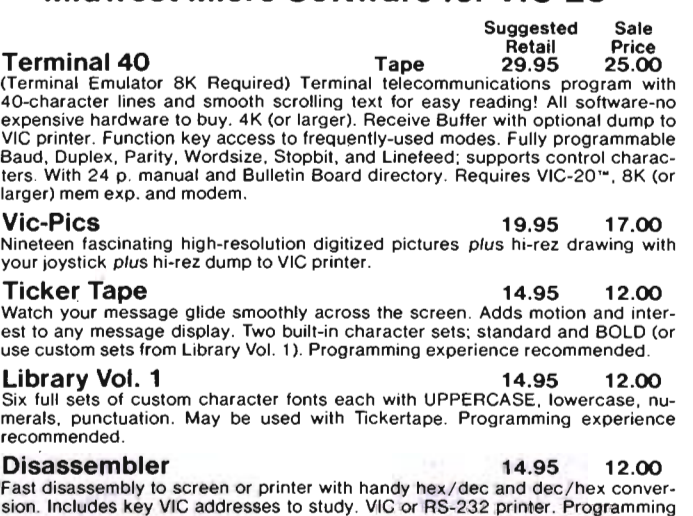

### Total Software for VIC-20™

experience recommended.

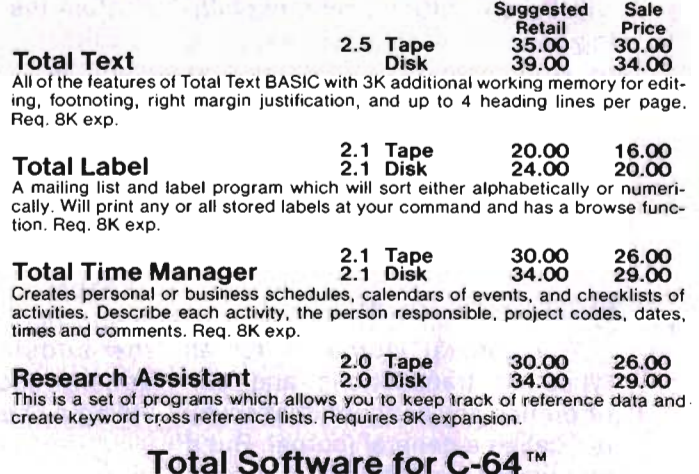

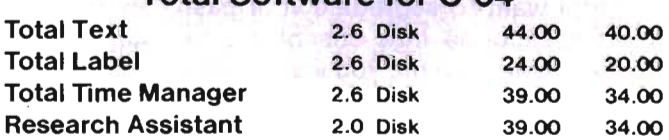

# **UPINCOADPU SENSEIS."**

TO ORDER: P.O. BOX 768 WICHITA, KS 67201 (316) 263-1095 Handling charges \$3.00 C.O.D. (Add \$2.00) Personal checks allow 3 week delivery Prices subject to change

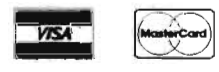

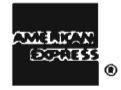

about earlier. When you post to the ledger from the journal you would normally place the page of the ledger that contains the posted account in the "LP" column next to the debit or credit you are posting. This leaves what accountants like to call "tracks". This way you can later follow where you've been and what you've been doing. This step is absolutely necessary for a proper audit trail. Any computerized system that doesn't have some way to trace the journal entry to the ledger has failed a very important test. There is absolutely no value in using a "full-blown" accounting system that doesn't leave a proper audit trail. If your books are ever looked at by someone else (say the IRS) and they run into this kind of trouble you will have a difficult time explaining yourself. (If this ever happens to you, what good did all that money you spent on the program do you?) Be very careful to watch for this before you buy any accounting software. I cannot stress this point enough.

#### **Subsidiary Journals**

The general journal is for all types of transactions and can reference any account; that's why it's called a general journal. But if you want to segregate your cash transactions into one place, for whatever reason, you would use a "cash journal".

In manual ledger systems there are two cash journals. One is called the "cash receipts journal" and the other the "cash payments journal". Obviously their respective purposes are quite clear. The former records all receipts of cash while the latter records all transactions resulting in disbursement of cash. The Business Man™, by Southern Solutions, uses the cash journal as both a cash receipts and payments journal. When you call up the cash journal from the program menu the first thing asked is if you are recording transactions dealing

with either receipts of cash or disbursements. The net result is the same. Transactions representing receipts of cash are segregated from those of disbursements.

For most individuals, a general journal serving as the original book of entry would do just fine. For business organizations, more detail in recording transactions affecting either the balance sheet accounts or the income statement accounts (to be defined later) is often required. Subsidiary journals and ledgers provide this detail which is an important justification of the general ledger account balance. As discussed, the general ledger contains all asset, liability, equity, revenue, and expense accounts. These general ledger accounts are often called "control accounts", because they contain the sum of all the related subsidiary ledger accounts. For example, in your general ledger you would have an accounts payable control account. The balance of this control account would be comprised of the individual balances of all your subsidiary, or, individual accounts payable. Therefore, posting would occur from the journal to the subsidiary ledger to the general ledger; each one providing a check upon the other.

#### **The Income Statement**

We're going to wrap up this first article with a look at the so called "bottom line" and the accounting statement that provides the perspective for that look.

The balance sheet that we looked at earlier shows us the overall financial position of the person or firm we're looking at. In contrast, the income statement shows us the actual revenue from operations. Revenue is the gross amount of asset value received through operations. It would include both cash and accounts receivable (credit sales). There is often a tendency to call all cash brought into the operation reve-

nue. This is not proper. Not every receipt of cash is revenue. For in stance, when we borrowed \$70,000 to purchase the dream house earlier, the \$70,000 was brought into our "operation" but it is not revenue. The distinction here is that the equity did not change (increase) due to the borrowing transaction itself which brought the funds into the organi zation. A second example would<br>deal with collection of an outstanding debt (account receivable) you may have. The revenue is pro perly recorded at the time the receivable is created so when the funds are collected and received, it simply results in the decrease of the asset "accounts receiv-

able" and an increase in the asset<br>"cash". The net effect is no<br>change in the total asset/equity<br>position.<br>The most important concept<br>behind the income statement is<br>that it shows revenue over certain<br>periods of time. If I tion. But if I told you I made \$200,000 over the last ten years, then you have an idea as to my financial position. This is the im-

portance of relating income and<br>expense data to time.<br>I'm sure you've heard of a<br>"fiscal year". This represents a<br>period of time used to accumulate, segregate, and identify<br>financial data. An "accounting<br>period" is the length of time<br>covered by the income statement.<br>It is also a period of time by which<br>you schedule your financial<br>reporting. This can be monthly,<br>q

nually. Within this period you<br>would usually perform your final<br>postings and close out your<br>books.<br>The actual definition of a fiscal<br>year now becomes meaningful.<br>Any period of time adopted by a<br>business or individual that

The Business Man™ has different options for accounting periods. It allows you to choose between monthly, quarterly and annually. In using the system you can generate full accounting reports by accounting period. The Business Man™ also has a budget feature. The budget can be compared by accounting period to your actual performance so that you may evaluate where you stand as compared to where you wanted to be.

#### **Revenue** Vs. **Expense**

The accounts which adorn the income statement are called either revenue or expense accounts. The difference is so simple it will surprise you. Revenue accounts increase the equity (remember the balance sheet) while expenses decrease the equity. The convention for the debit and credit balances of these accounts follows the same debit

and credit logic we discussed before. Equity accounts have a credit balance because they are listed on the right hand side of the balance sheet. To increase an account with a credit balance you credit it, while debiting the account decreases it. Revenue accounts increase the equity, therefore, a revenue account would have a credit balance. Expense accounts, on the other hand, decrease the equity. Consequently, an expense account would have a debit balance.

Account ledgers are kept for revenue and expense accounts just as for asset, liability, and equity accounts. Transactions are recorded and postings made to the accounts in the same fashion.

I'm sure that you can see accounting in a general ledger system is fairly straightforward and consistent. After all this information we've gone through in the first part of our review you should have no trouble under· standing and working with most general ledger accounting systems including The Business Man<sup>™</sup>. As you work with them, your knowledge and understan· ding will continue to grow and before long you'll be an expert.

For our purposes of evaluating The Business Man™ this background will help us in part two of this series to concentrate on the capabilities of the program instead of " accounting ". I sincerely hope that you find this information helpful and useful in other areas besides evaluating software. I look forward to next month when we will scrutinize Southern Solutions' Business Man<sup>™</sup>.□

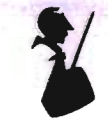

# **Quadra-Rom** • A unique space making device

- for CBM® computers.
- Allows up to 4 roms to reside in the same address.
- Also available with external switches.

Available from:

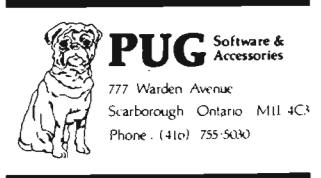

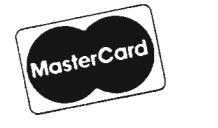

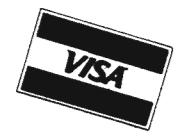

### **Suggested List Price \$39.95**

or your CBM<sup>®</sup> dealer

C8 M Reglslered Trademark

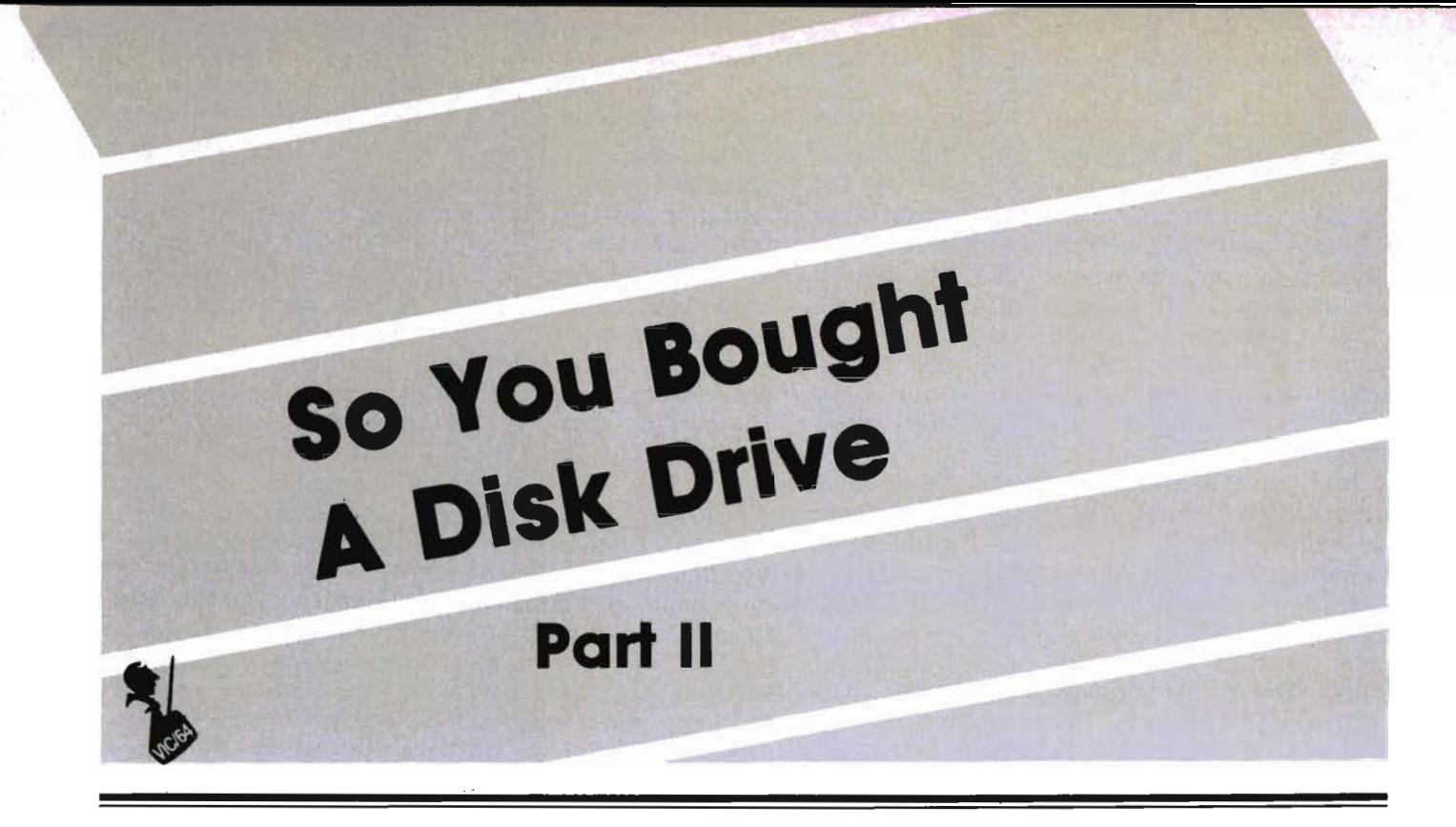

A primer for the Commodore 1540/1541 Disk Drive by R. G. Partner

In the July issue of COM-MANDER MAGAZINE I covered the use of a program on the TEST/ DEMO DISK enclosed with the 1540/1541 disk drives titled: VIC-WEDGE. This program 'WEDGES' into memory above user basic, allowing the user to access most of the DISK COMMANDS. Since it does 'WEDGE' above basic you are able to load BASIC programs into the computer without losing the ability to perform disk commands at the touch of a key (or two). While monitoring information on the new 1541 disk drives I discovered that Commodore was not including the 'WEDGE' program on some of the new TEST/ DEMO disks. A short time later they began including two programs titled: C-64 WEDGE and DOS 5.1. C-64 WEDGE is a LOADER program, i.e., it loads the program DOS 5.1.

If you have a 1540 disk drive or the 1541 disk drive and find the TEST/DEMO disk does not include VIC-WEDGE or the C-64 **110/Commander** September 1983

WEDG E/DOS 5.1, check with your local Commodore dealer. He may be able to help you out. Now let's see what new things we can learn about the 1540/1541 disk drive.

I have included in this article two programs. These programs should help out those of you who may have need to change the NAME (or HEADER) on your disk (see figure 1 & 2) and a program to allow you to change the disk ID number (see figure 3 & 4). A good friend, Jack Marx, did some translating and re-writing so they would work on the VIC. I re-wrote those sections that were applicable to the C-64. I include both versions at the end of this article and hope that they may be of help for those of you needing to make some changes on your disks. **C·64 WEDGE** 

This 'WEDGE' has many features that the VIC-20 'WEDG E' does not have. It supports all the disk commands found in the Disk Operating System and in BASIC.

This makes it an extremely powerful tool to have in place when operating the disk. Unlike the VIC 20 WEDGE the C-64 gives no hints about use after loading. It simply gives a title line and a credit line to the writer and a READY indication. The DISK DRIVE BOOK is of little help; in fact one Disk Drive Book I have makes no mention of it at all. Many of the same commands that were available with the VIC WEDGE are the same on the C-64 WEDGE. There are, however, many new commands which make the C-64 WEDGE much more powerful and versatile.

The following is a description of the C-64 WEDGE commands:

The  $\omega$  and  $\omega$  symbols are used interchangeably. I find the  $\mathbf{S}'$ (greater than symbol) easier to use many times. The main disadvantage is that the shift key must be pressed to access it. The '@ ' (commercial at symbol) does not require a shift to reach it but it is not a key I am used to hitting when typing. Use whichever one is comfortable to you.

@-This symbol used alone will provide the user with the current disk status. It performs the same function as typing in the following BASIC code:

10 OPEN 15,8,15

20INPUT#15,A,B\$,C,D

30 PRINT A;B\$;C;D

I am sure you can see a slight time savings using this command.

 $@$$  or  $$$ -This is the 'READ DISK DIRECTORY COMMAND'. It

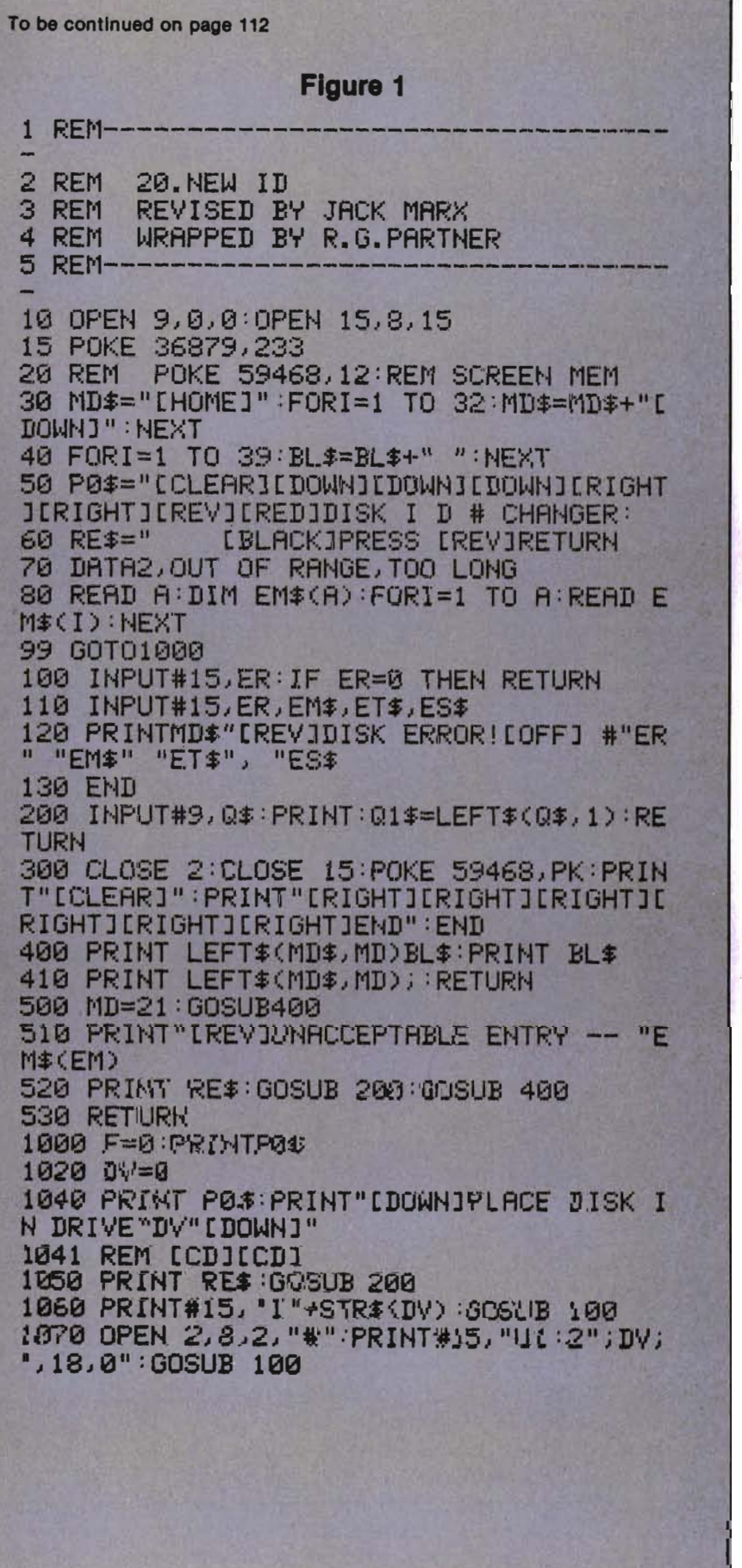

will NOT overwrite a program in memory. This is the same command that is used for obtaining a directory with the VIC-WEDGE except that the commercial '@' symbol is used instead of the '>' symbol. You may add a semicolon and then specify a file you are searching for. Another bonus is that you may add an '\*' after the FILENAME. You may then add a second command which I will call RECORD.

This allows you to set up files with a RECORD number/ character and search for ONLY those files with a specific RECORD number.

Here is an example:

@\$O:FILENAME ★ RECORD @SO:FILENAME and

 $@$  SO: FILENAME  $\star$  RECORD -This command has remained the same. It will scratch the file specified by the FILENAME. You may specify a particular RECORD within a particular FILE if you use the second example.

@ RO:NEWFILE NAME = OLD

FILENAME-This command RENAMES an existing disk file. You must specify the NEW FILE-NAME first then the  $i = i$  and OLD FILENAME remains the same as with the VIC-WEDGE.

QU1-This command resets the Disk Drive DOS.

@IO-This command updates the Directory and BAM (Block Availability Map) in the disk drive. If you should find yourself with two diskettes having identical ID numbers or characters this command can be used to update the Disk Directory and the BAM (Block Availability Map).

@Q-Use this command if you wish to quit using the 'WEDGE'.

/FILENAME-This will load the program specified by 'FILE-NAME' into the computer. It will NOT load MACHINE LANGUAGE programs to the proper address. It will load all programs at the start of C-64 Basic. On the C-64 this will be at \$0800 or decimal 2048. The VIC loads at \$1200 or decimal 4096/4606). It will also load programs that Boot from Basic.

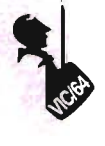

%FILENAME-This is one of the new commands added to the wedge. With this command you can load machine code programs at their OWN LOAD ADDRESS. If you were doing this from BASIC it would look like this:

LOAD"FILENAME",8,1; press RETURN

(up arrow) FILENAME-This is what I call the AUTO RUN command. It will load a BASIC program and once loaded automatically run it without you typing the command RUN. I must stress again that this will ONLY WORK WITH BASIC PROGRAMS OR PROGRAMS THAT ARE BOOTED FROM BASIC.

As you can see this has greatly enhanced the value of the 'WEDGE' particularly in loading and saving programs from the 'WEDGE'. One of my pet complaints about the VIC-WEDGE was that I could not load Machine Code programs from the 'WEDGE'.

#### Advanced Disk Commands

As I promised, we are going into some of the more advanced disk commands. Those of you who are more adventurous can type in the accompanying code and have some fun learning more about your disk drive operation. I would highly recommend that you DO NOT USE a good disk (i.e., a disk with good programs on it) for your experimentation:

U1 or B-R-BLOCK READ command has been replaced by the command U1.

This command allows you to read any block on a normally formatted disk. This disk must have been formatted in the same way that the drive reads it. An example of different formatting is trying to read a disk formatted on an 8050 drive using your 1541 drive. The tracks are formatted differently and you will be unable to read those disks. U1 or B-R may sometimes be used to recover information stored on a disk which may have been destroyed during the save operation. Sometimes this Continued from page 111

1080 PRINT#15, "B-P: 2, 162" : GOSUB 100: DN\$  $=$  $111$ 1090 FOR 1=1 TO 16:GET#2IA\$:DN\$=DN\$+A\$: NEXT 110121 MD=le:GOSUB 400:IF F THEN RETURN 1110 PRINT"IBLUEJTHE DISK ID # IS[BLACK 1120 PRINT TAB(5) CHR\$(34) DN\$ CHR\$(34) 1130 MD=13 1170 MD=16 1175 PRINT"[RED] ENTERII 1180 PRINT"[BLACK]NEW DISK ID #": PRINT" LIMIT TO 2 CHARACTERS [REV]" 1190 GOSUB 200:IFLEN(Q\$»2THEN EM=2:00S UB 500:MD=18:GOSUB 400:GOTO 119121 1200 NDN\$=LEFT\$(Q\$+BL\$12) 121121 MD=21:GOSUB 41210 1220 PRINT"SHALL I SEND [REV]"NDN\$<br>1230 PRINT"TO THE DISKETTE ON DRIVE"DV" ? (YIN) [REV]"; 1231 INPUT E\$ 1232 IF 1240 GOTO 1270 1250 IFQ1\$()"N"THEN GOSUE 400:MD=18:GOT o 1170 1260 GOTO 1210 1270 MD=21: PRINT"BE PATIENT... 1280 PRINT#15, "B-P: 2, 162": GOSUB 100 1290 PRINT#2,NDN\$;:GOSUB 100<br>1300 PRINT#15,"U2:2";DV;",18,0":GOSUB 1 **00** 1310 PRINT#15, "I"+STR\$(DV):GOSUB 100:CL aSE 2 132121 F=l:PRINT P0\$:GOSUB 106e:F=0 1330 PRINT"THE NEW DISK NAME IS: 1340 PRINT CHR\$(34) DN\$ CHR\$(34) 1350 CLOSE2:MD=21:GOSUB 400:PRINTII DO YO U WISH TO DO 1360 PRINTIIANOTHER DISKETTE? (YIN) [REV )" 1369 INPUT US 1370 IFU\$=IIY"THEN 1040 1380 IFU\$="N"THEN 300 1390 GOTO 1361 **Figure 2**  1 REM---------------------------------- 2 REM 20.NEW NAME 3 REM REVISED BY JACK MARX 4 REM WRAPPED BY R.G. PARTNER  $\overline{S}$  ,  $\overline{K}[E]$  , we see an obtain the set of the context of the set of the last the set of the context of the set of the set of the set of the set of the set of the set of the set of the set of the set of the set o To be continued on page 114

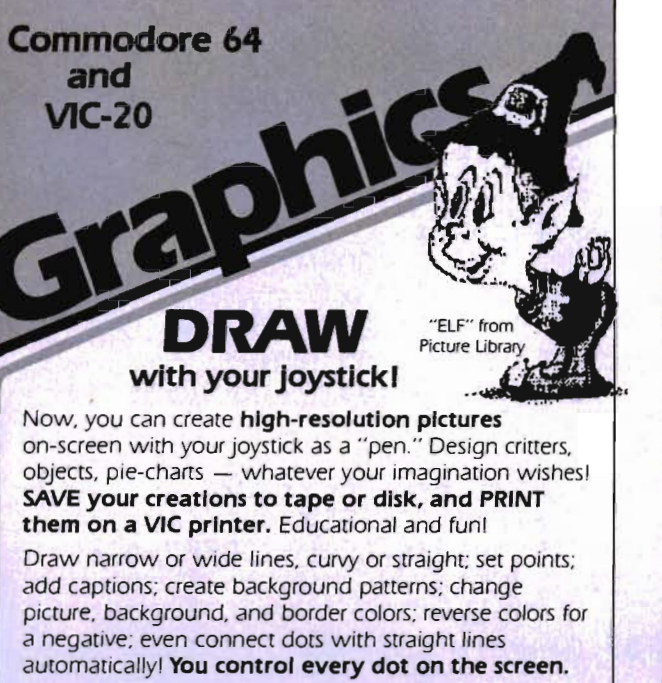

A large "Picture Library" is included to get you started. plus a 20-page instruction manual. Joystick required. VIC printer and disk drive optional. On cassette.

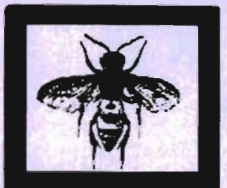

For the Commodore 64: '64 Panorama .••• 529.95 For the VlC-20: VIC-PICS ...•.... 529.95 (Full features need 8K mem exp; reduced version included for unexpanded VIC.)

'FLY" from Picture Library

Available for other printers-Call!

## PRINT (the unprintable)... with Smart ASCII Plus-S59.95

Now. print the unprintable Commodore graphics on your dot-addressable parallel printer\* with Smart ASCII Plus. This powerful, low-cost software interface converts your user port into a fast, intelligent port for "Centronics" protocol printers. and we even supply the cable!

Six flexible print modes: GRAPHICS, TRANSLATE. DaisyTRANSLATE. CBM ASCII, True ASCII, PIPELINE GRAPHICS mode creates actual VIC/ 64 keyboard graphics. TRANSLATE converts normally unprintable control-codes into text: (CLR), (RVS), (BLU), etc., with an extended mode for Daisywheel printers. Convenient set-up menu and simplified operation. Compatible with most application programs: WordPro 3+. EasyScript. Quick Brown Fox (for the VIC), Writer's Assistant, etc.

Complete with connecting cable for printer and instruction manual. On cassette. Copy to your disk for quick loading. (Upgrades available for original Smart ASCII owners.!

\*Requires dot-addressable printer such as: Epson FX-80 or MX-80/100 with Graftrax; Okidata Microline 84; C. Itoh Prowriter 1 & 2; Star Micronics Gemini-10 or 15. Other printers-Call!

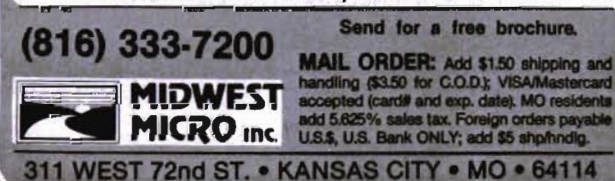

TELGAMES SOFTWARE PRESENTS: LAUNCH 2031 A.D.!  $\times$   $\times$   $\times$ Using keys or the joy-stick, try and maneuver your  $\blacktriangle$ n spaceship from your home planet (Zentar) through the

VIC\* OWNERS

=

dangerous asteriod belt. known as the Kiiptamon zone to reach the other side. Dazzling colours and graphics combined with the speed of machine language makes this a great game. - \$17 .95

TELEGAMES SOFTWARE

P.O. Box 152 Hampton, Ontario, Canada LOB 1JC Canadian or U.S. Funds Visa, M/C, M/C, Check Shipping & Handling add \$1.75<br>**[416] 263-8064** Circle No. 66 Dealer Inquires are Welcome Circle No. 66 Dealer Inquires are Welcome

### INTRODUCTORY OFFER! VIC·20

#### **4 GREAT ARCADE GAMES AT A** PRICE OUR COMPETITORS CHARGE **FOR 1!**

#### **FRONTIER**

You are a shuttle pilot in the depths of space. Avoid and destroy stars and asteroids. Totally machine language.

TAIIK

Battle your friends in one of very few 2 player Vic games. 100% machine language.

#### **ALIEN VADERS**

A two-dimensional spin-off of an old favorite. Machine language fast

#### **BREAKTHROUGH**

Use your high resolution paddle to break through the wall of bricks.

Send \$19.95 (B.C. residents add tax) or a self addressed stamped envelope for information to:

#### TRONIC SOFTWARE

 #126 - 14S0 Johnston Road White Rock, B.C. V4B 5E9 **Dealer inquires invited** 

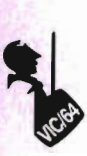

command can be used to reconstruct a partially destroyed sector. Here is an example of the syntax: PRINT#15,"U1 ";Channel . number;drive;track;sector OR: PRINT#15,"U1":a string of four characters which represent Channel; Drive; Track; Sector. When the BLOCK-READ command is encountered in the program the command is read into the buffer and the buffer pointer is set to the beginning bit of the buffer. This is so that the first bit of information may be read from the beginning. The buffer pointer may be set to read at any Byte by using the B-P Command. Here is a short Basic routine to read 256 characters from any sector and display it to the screen: 10 OPEN 1,8,2,"#":OPEN 15,8,15 20 IN PUT "ORIVE, TRACK, SECTOR";D,T,S 30 PRINT#15,"U1";2;D;T;S 40 GET#1;X\$:IF ST= 64 GOTO 20 50 PRINT X\$;: GOT040 With a slight modification this could allow you to daisy chain sectors together. B-P-BUFFER POINT command: This command controls the pointer position to a buffer which is used by the BLOCK commands. This command must be used when PRINTING data to a buffer and when reading data from a buffer. Here is an example of the syntax: There are only two parameters needed for BLOCK POINTER to work. (1) The buffer channel number (2) Byte position which is usually a number between 1 and 255. Thus we have the command: PRINT#15,"B-P";channel number; byte position With this information and the fact that each file's data occupies 32 bytes we should be able to write a program that will read any sector from the directory so here we go:

Continued from page 112 1121 OPEN9JeJe:OPEN15/8J 15:POKE36879J 127 20 POKE59468,12 30 MD\$="[HOME]":FORI=1T020:MD\$=MD\$+"[DO WN1" : NEXT 40 FORI=lT039:BL\$=BL\$+1I ":NEXT 5121 PIZIS="[CLEARJ[DOWNJ [DOWNJ[BLACKJ DIS K NAME CHANGER 60 RE\$="PRESS [REV][BLUE]RETURN[OFF] 70 DATA2,OUT OF RANGE,TOO LONG 80 READA:DIMEMS(A):FORI=1TOA:READEM\$(I) : NEXT 99 GOT01000 11Z10 ,INPUTI15/ER:IFER=eTHENRETURN 110″ INPUT#15JERJEM\$JET\$JES\$<br>120 PRINTMD\$"[REV]DISK ERROR![OFF] #"ER<br>" "EM\$" "ET\$", "ES\$ 130 END 2121121 INPUTI9/Q\$:PRINT:Q1\$=LEFT\$(Q\$11):RE TURN 30121 CLOSE2:CLOSE15:POKE59468IPK:PRINTII [ CLEAR]" END 400 PRINTLEFT\$(MD\$)MD)BL\$:PRINTBL\$<br>410 PRINTLEFT\$(MD\$)MD); RETURN<br>500 MD=21:GOSUB400 510 PRINT"[REV]UNACCEPTABLE ENTRY -- "E M\$(EM)<br>520 PRINTRE\$:GOSUB200:GOSUB400 530 RETURN 100121 F=0:PRINTP0\$ 1005 PRINT"[DOWN]ON WHICH DRIVE FOR CHA NGES? (0/1) [REV]";∶INPUTQ\$<br>1020 DV=VAL(Q\$):REM IFDV<0ORDV>1THENEM=<br>1:GOTO1000 1030 IFDV=0ANDQ1\$<>"0"THENEM=1<br>1040 PRINTP0\$:PRINT"[DOWN]PLACE DISK IN DRIVE"DV"[DOWN]" 112150 PRINTRE\$:GOSUB2e0 1060 PRINT#15,"I"+STR\$(DV):GOSUB100<br>1070 OPEN2,8,2,"#":PRINT#15,"U1:2";DV;" <sup>I</sup>1810":GOSUB100 1080 PRINT#15, "B-P: 2, 144": GOSUB100: DN\$= 1111 1090 FORI=1T016:GET#2/A\$:DN\$=DN\$+A\$:NEX  $\mathsf{T}$ 1100 MD=10: GOSUB400: IF F THEN RETURN 1110 PRINT"THE PRESENT DISK NAME IS":PR INT"[BLACK]"<br>1120 PRINTTAB(5)"[BLACK]"CHR\$(34)DN\$CHR \$(34) 1130 MD=13 1140 PRINT"[BLUE]DO YOU WISH TO CHANGE<br>IT? (Y/N) [REV]"; :GOSUB200<br>1150 IFQ1\$="N"THEN1350

To be continued on page 116

64K bor VIC 20 ELECT. A. PAMT

# SELECT-A-R8M

STANDARD FEATURES

• 8K BLOCKS SELECTABLE FROM THE KEYBOARD OR BY SOFTWARE COMMAND

- **TWO EXPANSION SLOTS**
- **WRITE PROTECTION**
- **RESET SWITCH**
- EXPANDABLE TO 192K WITH ADDITION OPTIONAL POWER SUPPLY FOR USE
- $\bullet$  COMPATIBLE WITH ROM CARTRIDGES MULTIPLE EXPANSION SLOTS  $\ldots$ .
- ONE YEAR WARRANTY ON PARTS AND LABOR
- 15 DAY MONEY BACK GUARANTEE

SELECT -A-RAM ............ \$169. 64K EXPANSION MODULE .... \$149.

TRADE-INS ACCEPTED

3K \$5 8K\$10 16K-\$20

OF 64K EXPANSION MODULES WITH ADDITIONAL 64K RAM MODULES OR

VIC 20 IS A TRADEMARK OF COMMODORE ELECTRONICS LIMITED

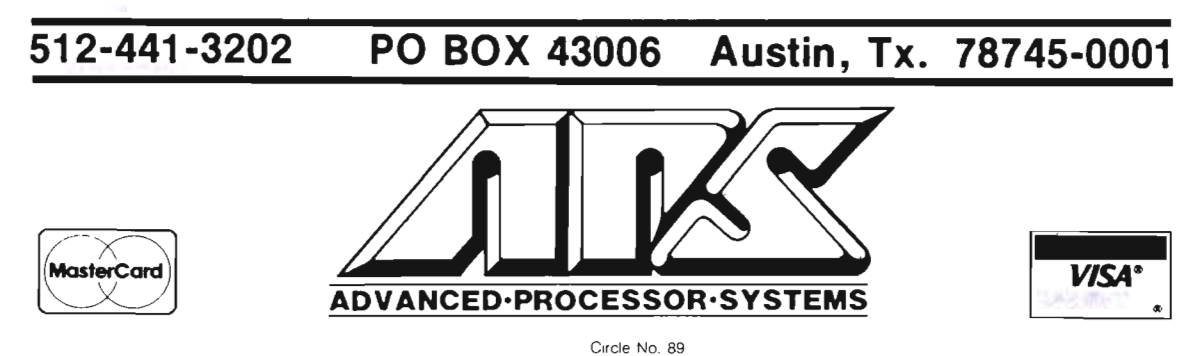

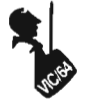

10 REM DIRECTORY TRACK  $IS = 18$  SECTORS = 19 20 OPEN 1,8,2,"#": OPEN 15,8,15 30 INPUT"DRIVE, SECTOR"; D,S 40 PRINT#15,"U1",2,D,18,S 50 INPUT"WHICH FILE ";F 60 PRINT#15,"B-P";2;32\*F-31 :REM THE POINTER MUST BE SET AT 1,33,65,97 :ETC. IT MUST BE A MULTIPLE OF 32. 70 PRINT CHR\$(34); 80 FOR  $J = 1$  TO 32 90 GET#1,X\$: PRINT X\$ 100 NEXT J 110 GOTO 50

These two short programs together with NAME DOCTOR and 10 DOCTOR should keep you busy exploring some of the more advanced features of your disk drive.

There are some additional advanced commands available for disk use; however, I think until you master the use of these it would be best to avoid their use. One command will allow you to write directly to a block on the disk; this is the BLOCK-WRITE (replaced by U2) command. There is a BLOCK-ALLOCATE command which when used prevents a sector on the disk from being overwritten by data or program. There is a BLOCK-EXECUTE command which is like the LOAD-RUN feature of Basic. It loads a specified sector into the buffer then in machine language jumps to the start of the buffer and executes the program until it encounters a RTS command (that's like a GOSUB and RETURN command in Basic). When it finds the RTS command it returns to the Basic program using the B-E command. You will find this command seldom used as it requires a very detailed knowledge of the Disk Operating System ROM. Few programmers have that detailed knowledge and that is one bit of information Commodore has not shared with us yet. As you can see what you bought as a simple

Continued from page 114 1170 ND=16 1180 PRINT"ENTER NEW DISK NAME": PRINT"L HUT TO 16 CHARACTERS [REV] II 1190 GOSUB200:IFLENCQ\$»16THENEM=2:GOSU B500:MD=18: GOSUB400: GOT01190 1200 NDN\$=LEFT\$(Q\$+BL\$,16) 1210 MD=21:GOSUB4013 1220 PRINT"SHALL I SEND [REV]"NDN\$ 1230 PRINT"TO THE DISKETTE ON DRIVE"DV" ? (YIN) [REV]"; : GOSUB200 1240 GO T0127e 1250 IFQ1\$<>"N"THENGOSUB400:MD=18:GOTO1 170 1260 GOT01210 1270 MD=21: PRINT"BE PATIENT... 1280 PRINT#15,"B-P:2,144":GOSUB100<br>1290 PRINT#2,NDN\$; :GOSUB100 1300 PRINT#15, "U2:2";DV;",18,0":GOSUB10 **N** 1310 PRINTI15/"III+STR\$(DV) :GOSUBl130:CLO SE2 1320 F=1:PRINTP0\$ :GOSUBl1360:F=0 1330 PRItH"THE DISK NAME IS: 1340 PRINT"[BLUE]"CHR\$(34)DN\$CHR\$(34) 1350 CLOSE2 :MD=21:GOSUB40e 1360 PRINT"[BLACK]ANOTHER DISKETTE? (YI N) [REV] II; : INPUTF\$ 1370 IFF\$="Y"THEN1040 1380 IFF\$="N"THEN300 1390 GOTO1040 Figure 3  $1$  REM----2 REM 3 REM 4 REM 5 REM 64.NEW ID REVISED BY JACK MARX WRAPPED BY R.G. PARTNER  $6$  REM $-$ 113 OPEN9,13,0:0PEN15,8,15 15 POKE5328e,14:REM BORDER COLOR 16 POKE 53281/1:REM SCREEN COLOR 313 MD\$="[HOME]II:FORI=lT032:MD\$=MD\$+"CDO WN]U : NEXT 40 FORI=1T039 : BL\$=BL\$+" ": NEXT 50 P0\$="ICLEAR][DOWN][DOWN][DOWN][RIGHT]<br>][RIGHT][REV][RED]DISK I D # CHANGER: 613 RES=II [BLACK]PRESS [REV1RETURN 713 DATA2,OUT OF RANGE, TOO LONG 80 READA : DIMEM\$(A): FORI=1TOA: READEM\$(I) : NEXT To be continued on page 118

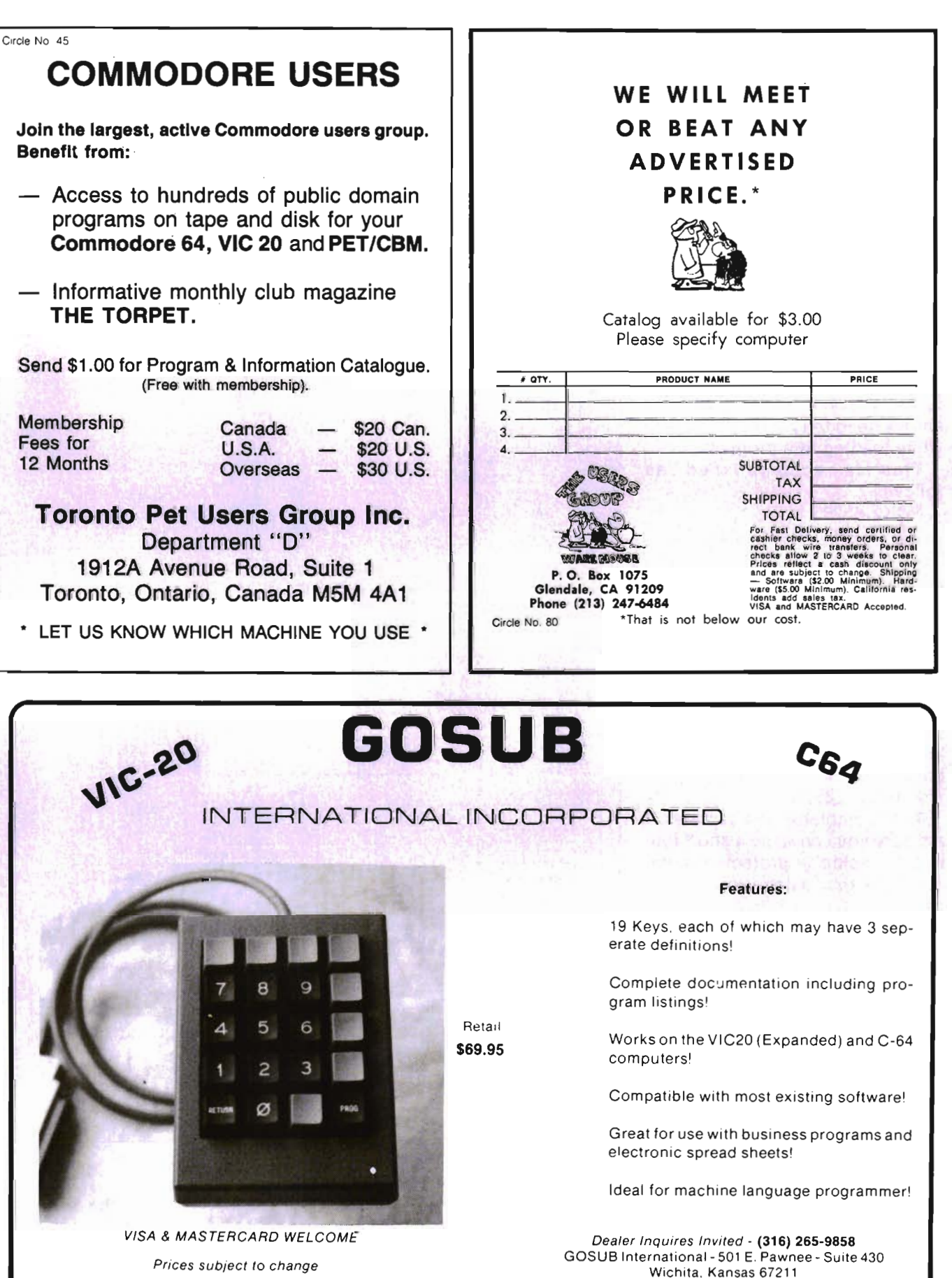

'C-64 and VIC 20 are registered trademarks of Commodore International.

Circle No. 84

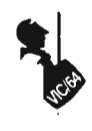

disk drive has far greater capability than you may have expected. You can spend many interesting hours looking into the internal workings of your disk drive.

Those of you who have a 1540 and are contemplating the purchase of a C-64 need not despair. RELIABLE SOURCES tell me that an UP-GRADE ROM has been manufactured but not released yet. I have been attempting to confirm this with Commodore directly. To date they have been reluctant to confirm or deny the ROM. The 1540 disk drive will work with the C-64. The one hitch is not really a hitch at all. You simply need to turn off the screen while loading in a program.

This is accomplished as follows:

POKE 53265,11

LOAD"PROGRAM NAME",1

(or ,8 for disk drive)

You are addressing the VIC (Video Interface Chip) control register with this POKE. The screen will blank out while the program loads. Once the loading process has been completed you will need to type in the following command: (you will be typing 'blind', i.e., with no lettering on the screen, so be careful)

POKE 53265,27

That completes the process. I am sure you can write a short routine to reside in protected memory. Once that is done you can forget about typing it in each time. Perhaps you could use the function keys to perform the com $m$ ands. $\Box$ 

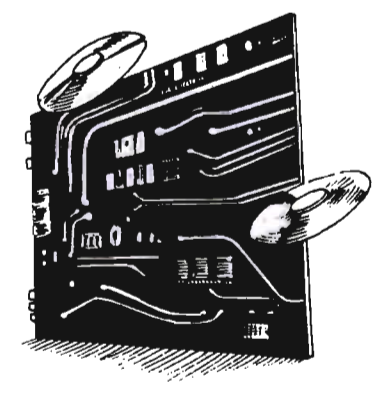

Continued from page 116 99 GOTO1000 100 INPUT#15, ER: IFER=0THENRETURN 110 INPUT#15, ER, EM\$, ET\$, ES\$ **i"ER**  "EM\$" "ET\$", "ES\$ ii 130 END 200 INPUT#9,Q\$:PRINT:Q1\$=LEFT\$(Q\$,1):RE **TURN** 300 CLOSE2:CLOSE15:POKE59468,PK:PRINT"[<br>CLEAR]":PRINT"[RIGHT][RIGHT][RIGHT][RIG<br>HTJ[RIGHT][RIGHT]END":END 400 PRINTLEFT\$(MD\$, MD) BL\$: PRINTBL\$ 410 PRINTLEFT\$(MD\$, MD); RETURN 500 MD=21:GOSUB400 510 PRINT"[REVIUNACCEPTABLE ENTRY -- "E M\$(EM) 520 PRINTRE\$:GOSUB200:GOSUB400 530 RETURN 1000 F=0: PRINTP0\$ 1020 DV=0 1040 PRINTP0\$:PRINT"[DOWN]PLACE DISK IN DRIVE"DV"[DOWN]" 1050 PRINTRE\$: GOSUB200 1060 PRINT#15,"I"+STR\$(DV):GOSUB100 1070 OPEN2, 8, 2, "#": PRINT#15, "U1: 2"; DV; " ,18,0":GOSUB100 1080 PRINT#15, "B-P:2, 162": GOSUB100: DN\$= 1090 FORI=1T016:GET#2,A\$:DN\$=DN\$+A\$:NEX 1100 MD=10:GOSUB400: IF F THEN RETURN 1110 PRINT"[BLUE]THE DISK ID # IS[BLACK  $1<sup>n</sup>$ 1120 PRINTTAB(5)CHR\$(34)DN\$CHR\$(34) 1130 MD=13  $1170$  MD=16 1175 PRINT"[RED] ENTER" 1180 PRINT"[BLACK]NEW DISK ID #":PRINT" CHARACTERS [REV]" LIMIT TO 2 500: MD=18: GOSUB400: GOTO1190 1200 NDN\$=LEFT\$(Q\$+BL\$,2) 1210 MD=21:GOSUB400 **1220 1230 PRINT"TO THE DISKETTE ON DRIVE"DV"**<br>2 (Y/N) LREV1": ? (Y/N) IREV]";<br>1231 GETE\$:IFE\$=""THEN1231<br>1232 IFE\$="N"THEN300 **1240 GOTO 1250 IFQ 1 170 1260 GOT01218 1270 MD=21: PRINT"BE PATIENT...** 1280 PRINT#15, "B-P:2, 162": GOSUB100 To be continued on page 120

# **If you like adventure you** will love **Gothrnog's Lair**

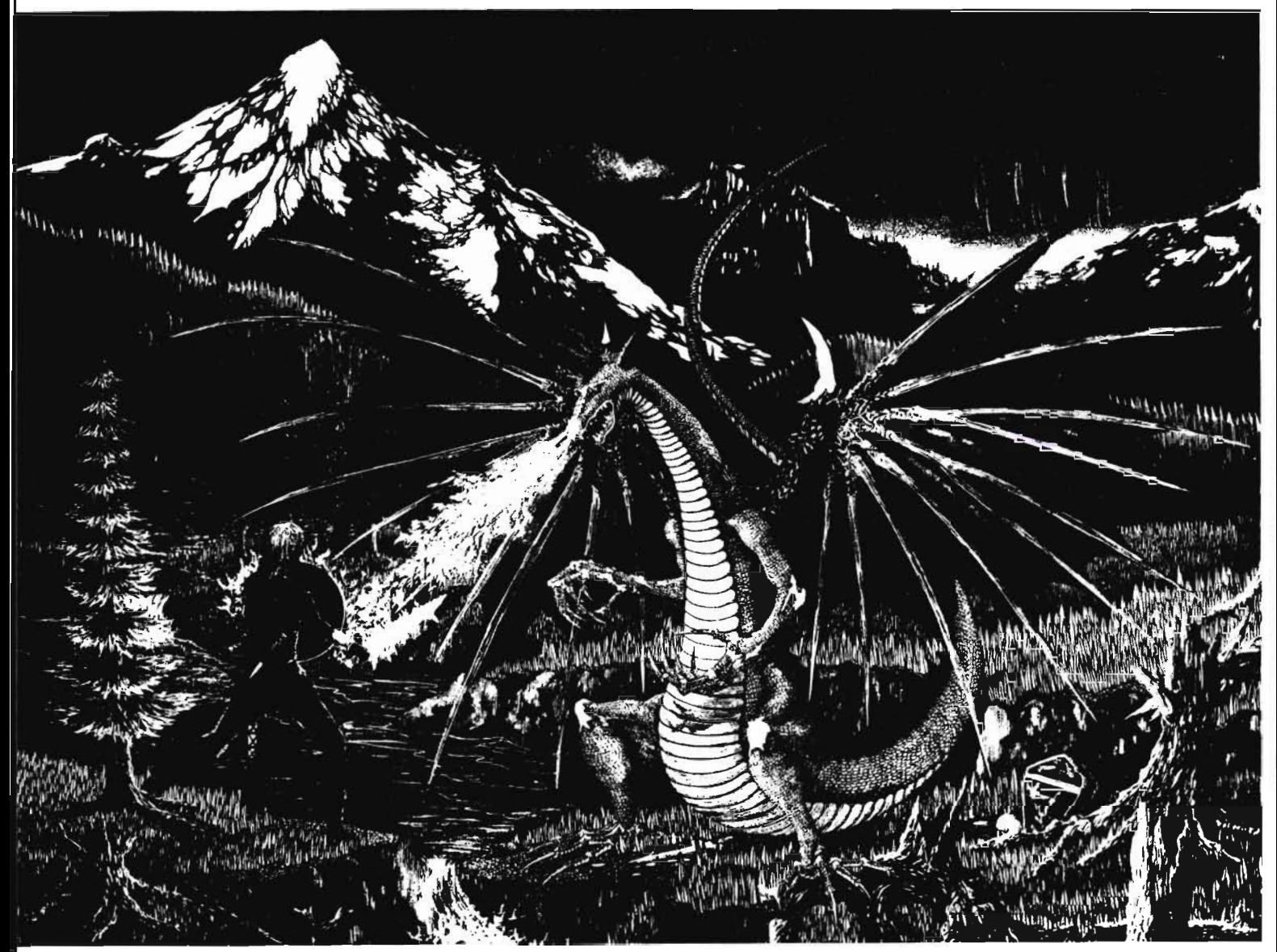

Journey through forests, a swamp, the haunted mansion and its dungeon in your quest for the fabulous Arkenstone diamond, one of many treasures hidden in Gothmog's vast world. Battle with the dreaded Giant Spider and Baron Ahriman's undead army ... can your gnome friend help you outwit the Old Man or recover the chest of antique coins from a shark-infested lake? You may even find the enchanted elven sword and slay Gothmog himself! But don't let the Thief and Cutthroat get to the treasures before you dol

GOTHMOG'S LAIR features full-color animated graphics, sound effects, and two selectable levels of play - for the novice and the seasoned veteran. It's a "real-time" adventure ... the longer you take to find the treasures, the more time you allow the Thief and Cutthroat to get them before youl

A thoroughly illustrated manual with a fold-out map is provided to explain the wide variety of options available to you during play. Your success in GOTHMOG'S LAIR will depend on your skill and resourcefulness. NOT on your luck at guessing the right words to say.

Prepare for one of the most challenging adventures you will ever undertake as your enter . . .

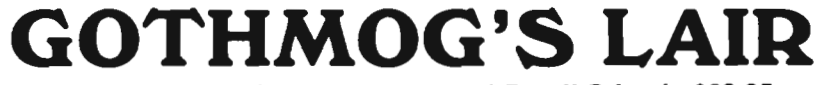

**For the Commodore 64. Suggested Retail Price is \$39.95.** 

To order, send check or money order to: **Galactic** Software, P.O. Box 10516, San Jose, CA 95157 or phone (408) 247-4434 for COD

or see your local dealer (dealer inquiries invited) Circle No 18

Continued from page 118

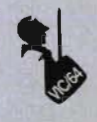

1290 PRINT#2, NDN\$; : GOSUB100

1300 PRINT#15, "U2:2"; DV; ", 18, 0": GOSUB10

ØLIST 300-350

1310 PRINT#15, "I"+STR\$(DV): GOSUB100: CLO SE<sub>2</sub>

1320 F=1:PRINTP0\$:GOSUB1060:F=0

1330 PRINT"THE NEW DISK NAME IS:

1340 PRINTCHR\$(34)DN\$CHR\$(34)

1350 CLOSE2:MD=21:GOSUB400:PRINT"DO YOU MISH TO DO

1360 PRINT"ANOTHER DISKETTE? (Y/N) LREV  $1"$ 

1361 GETU\$: IFU\$=""THEN1361

1370 IFU\$="Y"THEN1040

1380 IFU\$="N"THEN300

1390 GOT01361

#### **Figure 4**

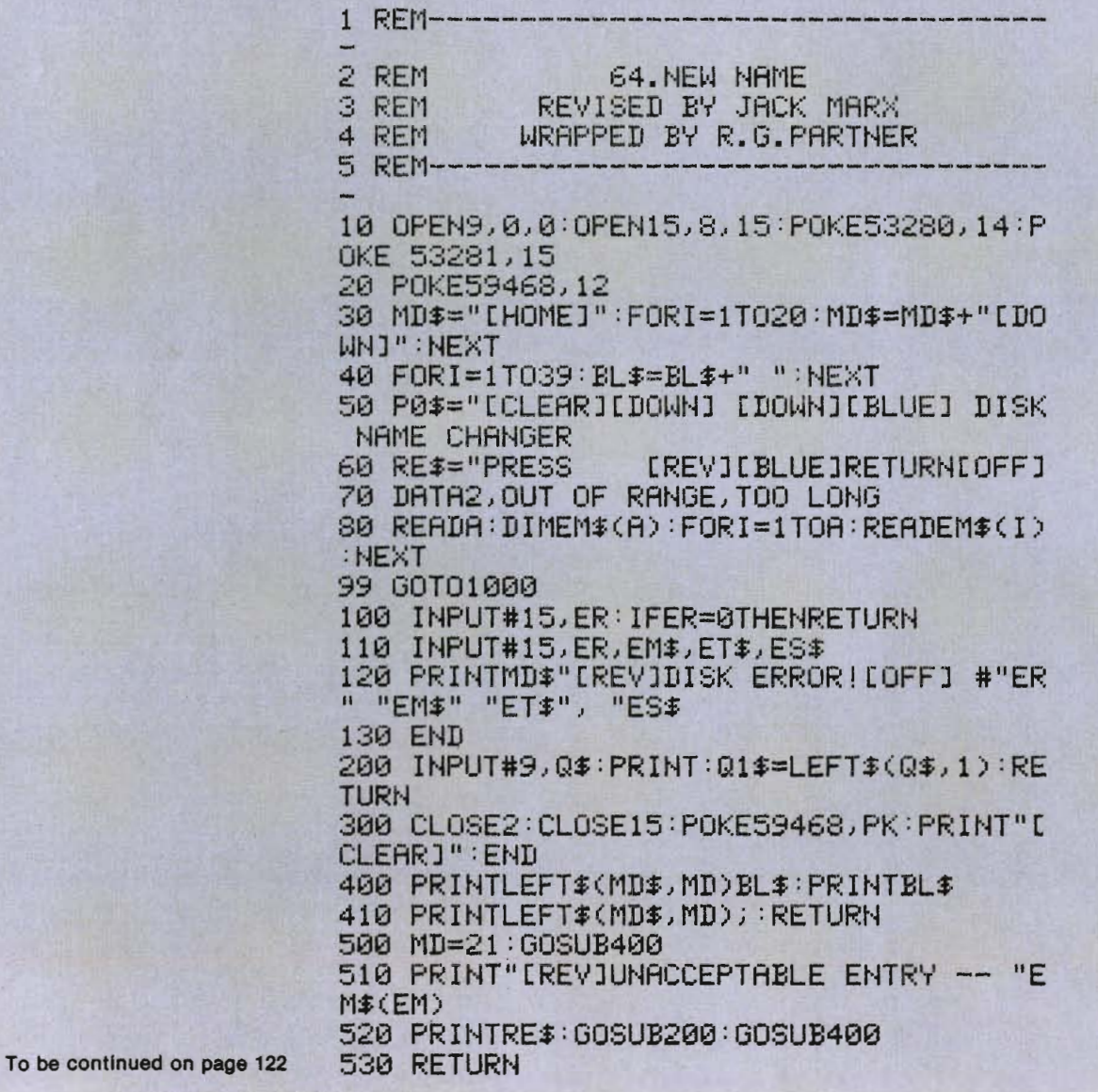

# **King** of the **mountain!**

#### **Workhorse solutions for tough questions.**

When Southern Solutions acquired the exclusive marketing rights for the CMS Accounting System, the first (and the best) accounting system for the Commodore computer. we offered dealers who were dissatisfied with their current accounting software the opportunity to swap ... ours for anyone elses.

WOW! We were covered with the others ... MAS, BPI, EBS, etc ... all trading for CMS. We provide the only complete cOJerage of real software for Commodore computers:

THE PREMIER ... SYSTEM IV. Real accounting. More like a mini. yet priced for the Commodore. SuperMath" gives precision to \$1 billion. No one else comes close. General ledger. accounts receivable, accounts payable. payroll, inventory, mailing list Plus important vertical products: oil accounting, pharmacy management, encumbrance accounting. church records and more.

THE STANDARD ... **SYSTEM III.** Similar to System IV but lower priced. G/L, A/R, A/P, P/R, mailing list. Commodore 64\*.

Complete line of bookkeeping record keeping. personal and household management Usually sells for under \$100. Uses one or two drives. just about any printer.

Peripherals. Monitors, monitor cables. blank cassettes.

All software has FileGuard<sup>™</sup>. Never lose data files, EVEN IF YOU LOSE ELECTRICITY! Compatible with almost any computer. disk drive and printer combination. User-definable reports. Fast file access.

 Sold only through professional computer dealers.

To become a **Southern Solutions** dealer. or for the name of your nearest retailer. call or write our General Manager. Bill Swingler.

Dealer Hotline: 1-800-527-4548

'Commodore 64 is a registered trademark of Commodore

*Software* 

puthern utions

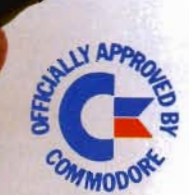

RDI

P.O. Box P, MCKinney, Texas 75069 - (214) 542-0278

CMS ACCOUNT

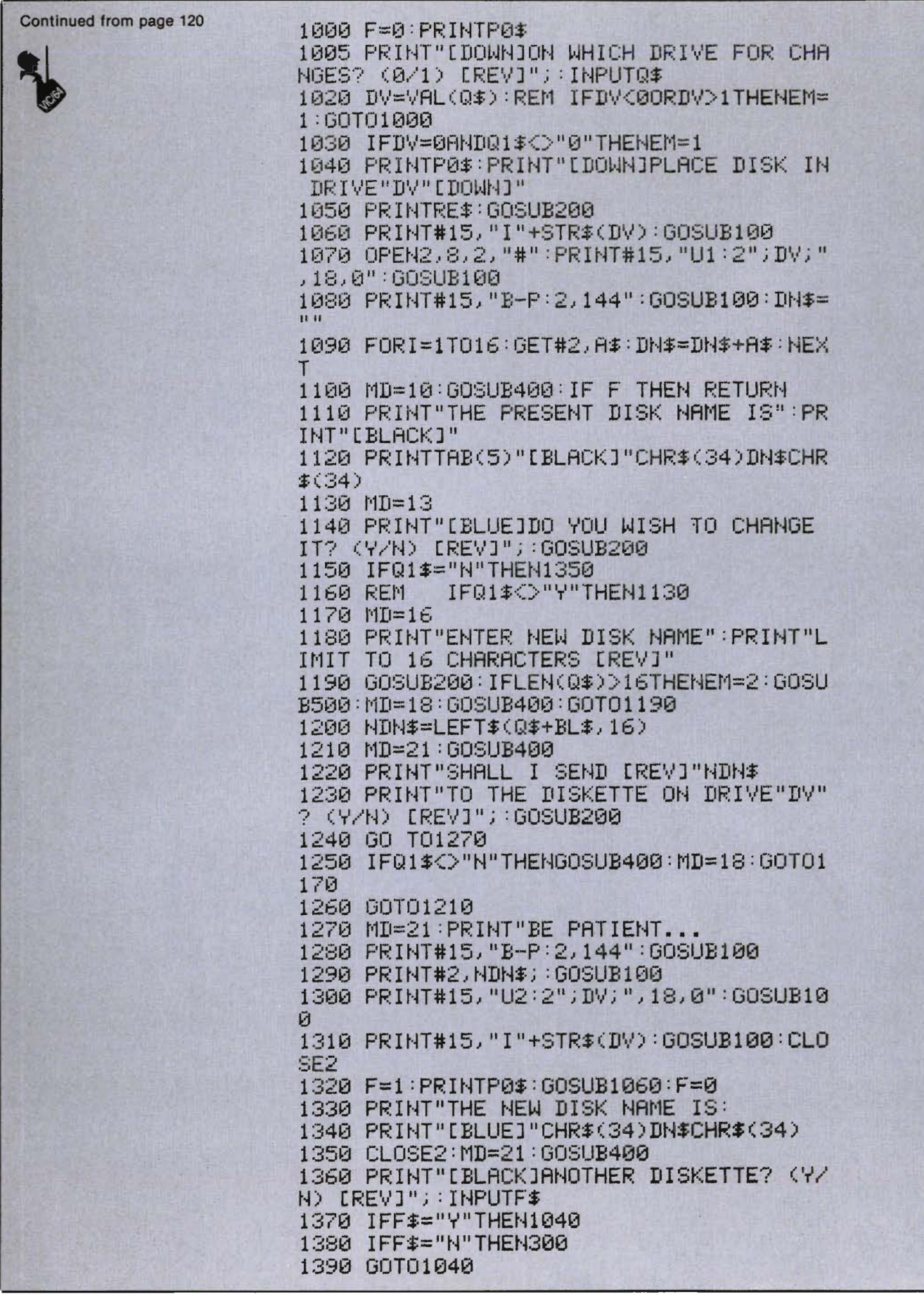

# (Advertisement) **Growing computer industry expands authors' choices**

The rapidly expanding personal computer industry offers greater opportunities for the software programmer and author in search of a publisher.

Yet the growth poses its own problem - the choice of a publisher.

Here is a list of questions to consider when looking for the publisher best-suited for your product:

-How large is the publisher's distribution network? A publisher with international connections can offer more exposure than companies limited to regional or national sales.

-How will your product be marketed and advertised? No matter how good the program is, if people don't know about it, it won't sell. Look for a publisher with a marketing budget large enough to give individual attention to the program.

-Does the publisher market programs for more than one computer? The days of limited selection in hardware are long gone. Limiting programs to one or two computers can limit sales and profits. Authors can increase their share of the marketplace by looking for a publisher devoted to converting programs to a variety of popular computers.

-Does the publishing house lend technical support to authors? Some publishers only accept programs ready for the marketplace. A lot of good ideas are lost in the long run. The publisher that offers assistance invests a greater stake in the product, the author and the success of the product.

-Does the publisher offer complete product support to consumers? **In** these times of consumer awareness, the company that has established a network to answer customer questions about its products fares better than those who do not offer this support.

Each of these services leads to greater sales which in turn lead to greater profits for the individual programmer.

Sierra On-Line, Inc. is committed to paving the way for an author's success.

Sierra On-Line's product line is distributed worldwide with production facilities in the United States, Japan, Australia, the United Kingdom and South Africa.

Sierra On-Line employs a well-financed, in-house marketing and advertising staff with a knack for creating tailor-made campaigns for products.

Each program is evaluated by experts, who may suggest enhancements to improve the product and to increase its appeal to customers.

Further, Sierra On-Line isn't limited to a single computer. The company closely monitors computer trends and makes existing products available for the most popular lines - all to the author's benefit.

A packet for authors with more information about the software submission process and our company is available by writing Sierra On-Line, Inc., Sierra On-Line Building, Coarsegold, CA 93614, or by contacting David Siri or Howard Luthy by phone at (209) 683-6858. Circle No. 39

#### **BASIC ELECTRONIC BUSINESS SYSTEMS, INC.**

#### **SOFTWARE FOR 8032 WITH 2031 OR 8050**

**General Ledger. . . . . . . . . . . . . . . .** 5129.95 300 Chart Accounts • 700 JIE • Detail *GIL &* Income Statement \* Budget Variance Stmt. \* Trial Bal. • Cash Flow Analysis • Bal. Sheet Journals •

- **Payroll System** . . . . . . . . . . . . . . . . \$129.95 300 Employees YTD • Emp. Wage Analysis • Emp. Time Card Lists • W-2 Forms • 941 Reports • Pre-Payment Register \* Labels Work. Comp. Report & C heck Register • Payroll checks • 50 Hourly Employees \*
- **Accounts Payable . . . . . . . . . . . . . .** 5129.95 Open invoices (300) • Vendor Report • Purchases Journal • Pre-Payment Register • Cash Need Projection \*
- **Accounts Receivable** . . . . . . . . . . . . 5129.95 Customer List (300) • Sales Journals • Customer Sales History \* Statements \* Labels \* Open Invoice (300) \* Invoice Income Projection
- **Client Accounting . . . . . . . . . . . . . .** 5199.95 Everything a bookkeeper needs to keep books for a typical small business client. Includes all features on *GIL* plus the ability to produce disbursement registers, 941-B Forms and W-2 Forms.

Each module includes the logic to allow posting to the *GIL.* Each module may be used as a stand alone system or a total system. These systems will operate on a 4032 or 8032 with 2031. 4040 or 8050. Please specify format.

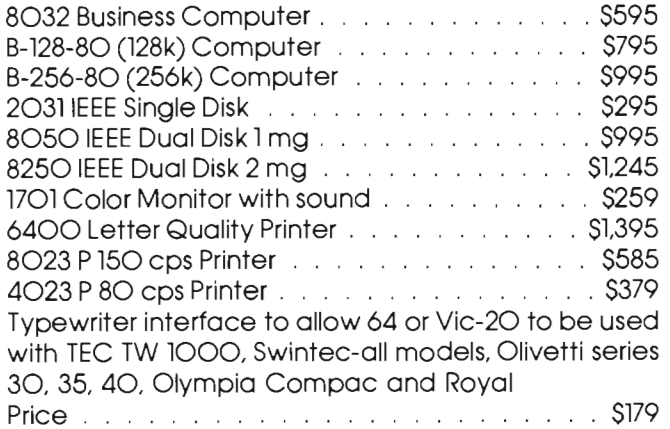

#### **TO ORDER CALL (713) 530-2515**  M.C. or Visa Add 3% **BEB SYSTEMS, INC.**  11430 Bissonnet, C-7, Houston, TX 77099 **DEALER INQUIRIES INVITED**

Circle No. 68

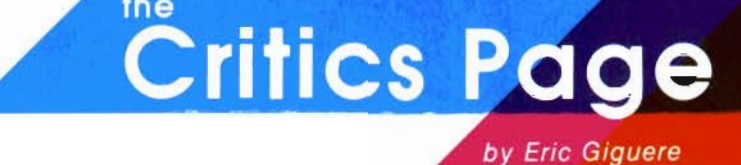

The Lost Tomb of Egypt has finally been uncovered! As senior member of the archeological team, you, Dr. P. Ramid, have been chosen to explore the tomb. Your mission is to find and return four sacred golden tablets hidden within the tomb. After making <sup>a</sup> few changes to your will and saying goodbye to your friends you head for the tomb, determined to succeed.

You enter the tomb armed only with a supply of magic knives. While descending a ladder to the first level you notice that the entryway has been sealed off. A brief message tells you the only way out now is to find the four golden tablets and bring them back to this room. Each tablet has <sup>a</sup>magic word inscribed upon it, and saying these words will reopen the entrance. Until then you are trapped inside the tomb.

Upon taking a look around you notice that there are three doors leading to other rooms. Floating inside each doorway is the number of the room the door leads to, to aid you in finding your way. Helpful, these ancient Egyptians. Not sure where to go you pick <sup>a</sup> door at random and find yourself in room 9. This room has a ladder going down to the next level so you make a 'mental note of this and continue your explorations.

You hear the hiss of a snake from one of the adjoining rooms. Not sure where it comes from you again pick a room at random. As you enter room 2 you realize this wasn't such a good choice: <sup>a</sup> snake attacks you. Whipping out one of your magic knives you move back and throw it at the snake. Got it! The snake falls dead on the floor, one less thing to worry about. You then notice <sup>a</sup> draft coming from one of the adjacent rooms, indicating a pit in one of them. It can't be from room 9, you just came from there. Feeling adventurous you choose room 17 and then wish you hadn't. You fell do wn the pit and landed on the second level. Luckily, you were only a bit dazed by the fall. You continue your search. Where are those tablets?

#### **Robbers of the Lost Tomb**

The above is a typical scene from the game Robbers of the Lost Tomb. Produced by Timeworks, Inc., for the Commodore 64 on both cassette and disk, Robbers of the Lost Tomb (no similarity to Raiders of the Lost Ark) offers a change of pace for those tired of arcade-style games. Instead of fighting off alien

marauders you must watch out for snakes, ghosts, mummies and bottomless pits while trying to find the four sacred tablets. The use of graphics and real-time action makes Robbers of the Lost Tomb more enjoyable than regular, non-graphical adventure games. It's impressed Commander enough to use it for the SeptemberlOctober game contest. See the Game Contest column on page 152 for details.

#### **Description**

As was previously mentioned, your objective in Robbers of the Lost Tomb is to retrieve four sacred tablets found within the tomb and to achieve this in the least time possible. The tomb has five levels of 20 rooms, giving you a total of 100 rooms to explore. Using the keyboard or a joystick you must move your on-screen character throughout the tomb in search of the treasures. Each room you enter has three doors leading to other rooms: one on the left, one in the middle and one on the right. The rooms are designed to give a 3D perspective, as if you were looking from one of the walls into the center of the

## YOUR PROBLEM IS SOLVED!

Now you can rely on *PACE* for ONE STOP shopping for all your Micro Computer needs. We have picked out the<br>BEST 2000 Books, Programs and Accessories—covering all the major brands and put them into one friendly<br>store. And, Plan to visit us soon. Can'hlslt? Then you can order from our gigantic catalog. Justwrlte for your personal copy today, Just S 3.00 per copy.

if the medicine of them can be defined<br>interesting the same of the state of the definitions for 1 or 2 players. 4325-022001 Certrldge SALE \$31.g5

GRIDRUNNER HES. Avoid a variety of<br>alien weapons while destroying the advan-<br>cing legions. Multiple level.<br>4428-000312 Cartridge SALE \$31.95

SPIDERS OF MARS UMI. You are the Mar· tian Space Fly protecting your home from Web-throwing Martian spiders andSaturian bats. Flutoman organismes and Jovian nor-

4850-001604 Cartridge *SALE* \$31.95 **AMOK** UMI. Four levels of treacherous pass-

ages laced with deadly robots. Save the<br>humans, if you're fast enough!<br>**4850-001611 Cartridge** *SALE* **\$**23.95

AGGRESSOR HES. Fast paced arcade-<br>| style action in the 'Avenger' vein.<br>| 4428-000305 Cartridge SALE \$31.95

INTRUDER SCRAMBLER Amencan Per· ipherals. Avoid the mountains, bomb the<br>targets and avoid the missiles. Multilevel.<br>4125-000428 Cessette: SALE \$15.95

GAME 6 PAC American Peripherals. A set<br>of 6 games for your VIC\*: Galaxy Wars; Cat<br>Has 9 Lives; Maze of Dragons; Othello; Am-<br>bulance: and Barric ade.

4125-100006 Cass. (6) SALE \$31.95 DEVELOP-20 French Silk Smooth Ware. The game programmer's tool kit Includes: Book. Decoder. Editor. Assembler. Loader and Monitor. Requires minimum 5K memory. 4385-004020 Cae.ette/Book \$49.95

MASTERING THE VIC·20 Wiley & Sons. With little knowledge of BASIC. book will teach you to write programs, make music.<br>create pictures and learn to communicate<br>with 6502 machine language<br>4925-088892 Book, 178 Pgs -\$14.95

VIC-20" USER GUIDE Osborne/McGraw Hill. How to operate, including peripherals.<br>programming, color graphics and sound.<br>4665-000086 Book, 388 Pgs -\$14.95

TYPING TUTOR Academy Software. Teach<br>yourself to type with this easy to use. four level program.

4005·000001 Cassette \$12.95

DATA MANAGER Micro Spec Create. write and read files. You can 'browse' search and maintain WIth thIS data manager Requires 16K memory expansion.<br>38-000016 Cassette, 11K \$19.95 4538-000016 Cassette. 11K

M. 20 UMI. Great new.inexpensivewordprocess-<br>orfor the VIC<sup>4</sup>. Needs 8K Expan<br>4850-001101 Cartridge \$99.95

VIC' BASIC PrentIce-Hail A user·tnendly ulde explaIns how-to-do-It. Make rambows. mUSIC and more' .41690-(108378 Book \$12.95

VIC-20' PROGRAMMER'S REFERENCE **GUIDE** Commodore Business Machines.<br>Complete BASIC vocabularly guide. mach·<br>ine language programming, tips and more. 760·021948 Book. 290 Pgs \$16.95 COMPUTE!(s) FIRST BOOK OF VIC' A comptiatlon of articles from COMPUTE'

magazir 4105·000007 Book. 21 2 P9S \$12.95

OS AND THE VIC'· Datamost. Wntten at children, not down to them. Turns kids and unsuspecting parents), into computer<br>experts in days<sup>i</sup> Includes parent's section

CARDBOARD 6 Cardco, Expansion inter-<br>tace for the VIC-20<sup>1</sup> Fuse protected Will<br>hold up to six cartinges, or up to 35K of<br>additional RAM memory Allows switching<br>between up to six different games or util-<br>ties without shutt

CARDETTE 1 Cardco. Universal cassette In terface for the VIC-20' and Commodore 6 4' Don't throwaway your old cassette plaYb'r/recorder ThIS Interface simulates all the functions of the data cassettes. 4135·000001 Cardette 1 \$29.95

For: COMMODORE VIC-20<br>Prince Rescue Thorn-EMI. Save the ex- TURTLE GRAPHICS HES. Probably the  $NEW\; NEW\; NEW\; NEW$ best. fun way for the novice to Jearn pro-gramming. Easy-to-use language w/over 30 commands. (ManY9amesare written in this programmIng system.). 4428·000303 Cartrldg. \$39.95

> SYNTHESOUND" HES. State-of-the-art technical musical ability and special effects for the user. Make it a synthesizer! 4428-000306 Cartrldge \$59.95 6502 PROFESSIONAL DEVELOPMENT **SYSTEM** HES. A cassette based assembler<br>package offering a one or two pass 6502<br>assembler that uses standard MOS mnemonIcs and operand functions. 4428-000101 Cassette \$29.95

> QUICK BROWN FOX" One of the quickest,<br>easiest to learn, user friendly word-pro-<br>cessors available. Full screen editing, supports most80-column boards, auto reformating of edited terxt, single-key operation. text moving. botlerplating, tab and margins. right justification, proportional spacing & more.

4702·000100 For VIC'20' \$65.00 For: COMMODORE 64 ·

THE ELEMENTARY 64From **THE ELEMENTARY BAFTOM**<br>Datamost. Probably THE BEST<br>book available to date on this superb new computer. Easy to under-stand and master. For Commodore owners everywhere 4560-000034 224 Pege. \$14.95

H**ES WRITER 64** HES. Word processing<br>cartridge for the Commodore 64° computer.<br>Easy editing, preview output and word wrap-

around. Save on tape or disk.<br>.000504 Cartridge = \$44.95 4428·000504 Cartridge \$44.95 WORD MACHfNE/NAME MACHINE Com· modore Business Machines. Perfect easyto-understand word processing product<br>designed as an entry level item for home.<br>For notes to kids, letters to friends, etc.<br>4100·064210 Disk

PET' EMULATOR" Commodore Business

Nachines. An emulator that will allow a high Mechines.<br>Hevel of existing PET<sup>+</sup> software to be exec-<br>uted on the Commodore 64', especially<br>**educational materials.**<br>4100·064107 Disk<br>**\$29.95** SPEECH SYNTHESIZER

TYPE-'N-TALK" Votrax. Text to speech syn-theSIzer. Self-contained. easy to program. Interfaces w/computer. modem or any RS· 232 compatible serial device Contains: low<br>data rate Votrax\* SC01; phoneme-based<br>speech synthesizer CMOS chipw/unlimited vocab, and a microprocessor based text-to-<br>speech algorithm. Operates independently<br>Has a one-walt audio amplifier 750 charac-<br>ter buffer-data switching capability: Baud<br>175-9600). 100-hour elevated temperature<br>burn-in. da Unit requires cables (sold be

4900·003900 (Less Cables) \$249 00

on a parallel port. In addition, you MUST have the follow equipment to make it operate **COUPON** Please Send Me:

4900-001007 For VIC-20 \$34.95<br>JOYSTICK/CONTROLS TYPE·'N·TAlK CABLES (ONLy)

Arcade Game, and Commodore VIC-20\*<br>4920-159714 <mark>*SALE* \$23.99</mark>

Atari 2600/400/800° Sears Arcade Game. CARD NUMBER ...

General Ottice: 345 East Irving Park Wood Dale, Il60191 PHONE: (312) 595-0231:1 RUSH p.a.c.e. ffi I ORDER DEPARTMENT: C'D \l Lock Box 328 II: I DEPART. Bensenvllle.IL60106 1

FROGGEE it's easyl Just get your Froggee from the bottom of the<br>screen to the top. Avoid the cars and trucks, hop on the logs and the reason that<br>leaves. Eight levels, with crocodiles, snakes and other neat stuff<br>out to do

alivel Uses Joystick. No memory expansion needed.<br>4180-020002 For 3K VIC-20<sup>4</sup> (Cassette) \$29.95

MOTOR MOUSE Up and down the grandlather clock, picking-up<br>the cheese But, watch out! There are cats hiding in the cheese ?<br>progressively harder levels and a time factor to beat. Very last paced<br>art accord out of the State

#### For: COMMODORE 64\*

EASYMAIL 64 Commodore Business TINY BASIC ON Machines.<br>Fullyfeatured name and address the benefit of a<br>program for business, club or organization. guage at a model<br>4100·064204 Disk

**6502/6510 PROFESSIONAL DEVEL:** of Iloating point math and functions. Written<br>assembler parks are the sease the base of the assembler package. With a one or two pass Generates pure assembler packable<br>assembler package. Wit

TURTLE GRAPHICS II HES. Advanced<br>version of David Malmberg's program, de- QUICK BROWN FOX". Word processor.<br>- signed for the C-64\* graphics system. - See full description under VIC-20\*, this ad.<br>4428-000503. Cartridge - -

HESWRITEN 64 HES Sophisticated time- DEVELOP-64 French Silk Smooth Ware.<br>Saving word processor for the C-64<sup>8</sup>. Incl- Game programmers toolkit. See full de-<br>udes full screen editing, justification, cen. scription under ViC

Just Who Is P.A.C.E.?

We want you to have confidence in buying from PACE, so, we think that it is important to take this opportunity to explain something about our company.

Drawing from our more than 25 years of merchandising experience, our aim is to provide microcomputer users with a ON E STOP Software Source for all your needs: your local PACE Micro Software Center.

By the time that you read this ad, ourtirst PACE store in theWestern Suburbs of where we stock over 6,000 products.

PACE has been founded by businessmen with impeccable reputations built on over 25 years of experience in the business community and we would be most willing to provide references on request.

PACE will be concentrating on offering your a ONE STOP SOURCE for Software,<br>Books and Accessories covering the following brands of personal computers: Apple®,<br>Atari®, Franklin®,Commodore®, Texas Instruments®, IBM PC®,CP/M®

ments be friendly and inf0rmative toailleveis of computer users, and he invites you to drop in our first store, or contact us by mail for our latest catalog.

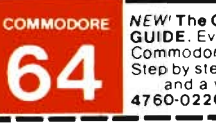

Unit requires cables (sold below).<br>
Unit requires cables (sold below).<br>
Unit requires cables (sold below).<br>
Unit requires cables (sold below).<br>
Unit requires cables (sold below).<br>
Commodore's' newest, and most versatile pe

Option. or. 3) Expansion Interface AND **CONTROL CONTROLS CONTROLLY SECURE TO RESCRIPTION** COST TOTAL JOYSTICK Wico Command Co. Ultimate one hand control. Bat handle. Two firing I "" one hand control. Bat handle. I wo firmg **Theodor Sessionis Please Add 6% Sales Tax.**<br>buttons. For: Afari 2600/400/800\*, Sears Theodore Control of Batter of thininum \$4.00)<br>Arcade Game, and Commodore VIC-20\* Toreign Orders PAYMENT ENCLOSED: OCASH OCHECK OMONEY ORDER  $\begin{bmatrix} p \end{bmatrix}$ PLEASE CHARGE TO MY: OMASTERCARD OVISA (Min. Chg. \$25) \_\_\_\_\_\_\_\_\_\_\_\_\_\_\_\_\_\_\_\_\_\_  $4920.159730$  SALE  $527.99$  expires  $107RRMK\pi$ 

Our President. John Rhodebeck. demands that ourstoresand mail·order depart·

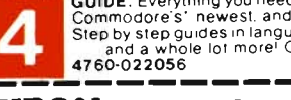

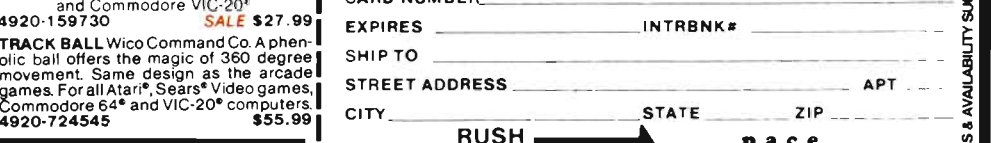

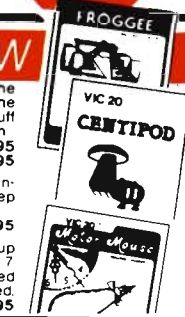

pace

\_\_

**SUBJECT** 

TI**NY BASIC COMPILER** Abacus. Gives<br>the benefit of a high-speed compiled Ian-

REM, RETURN, STOP, USR, PEEK and 100%

room. Consequently you can move the character away from or towards you, as well as left and right. And each time you move your character a measure of music is played. These things make the game far more interesting than a simple text adventure with no graphics.

Of course, there are other features to the game. To go up or down a level simply find a room with a ladder in the proper direction (a down ladder is indicated by an opening in the floor) and walk over to it. The program takes over and automatically moves you up or down as the case may be. It should be noted that once started, you cannot stop your ascent or descent until you are back on the floor. If there are any hazards in the room above or below, you had better be prepared to face them.

Aside from ladders you may find other helpful items in the rooms. Once in a while a magic knife will appear in a room. Move

quickly to grab it, for if you enter another room and then return, it will have disappeared. To grab it simply pass over it and it will be included with your present arsenal, though you won't see it being carried. Another useful object is the blue ruby. If picked up it will immediately kill the mummies in any room you enter. The last useful items you will find are the golden tablets themselves. They are scattered throughout the maze, with no clues as to their locations. They don't have any special powers but they do bring you that much closer to your goal of finding all four.

So things aren't too easy, several perils may be found in the rooms. Pits are probably the most vexing. Entering a room with a pit causes you to fall to the next level down. They don't really do you any harm, just frustrate youunless you happen to fall in a pit on level 5. Pits here are bottomless and you will find yourself falling and falling forever and

#### C-64/VIC 20/PET/CBM OWNERS

**WALLBANGER -** Blast your way through the dodge'm, blast'm, and attack modes. If you destroy the bouncing balls before they destroy you, the walls close in for the next round . WALLBANGER is written in machine language, has great sound, and encourages complex strategies. CA88/5K/VIC 20

ALL 40/80 COLUMN PETS & CBM8 . . . . . . . . . . (Includes Shipping/Handling) **\$19.95**<br>
(CALIF. RES. ADD 6% SALES TAX)

**CHICKEN CHASE - Help your hapless hen avoid hungry** chicken hawks, sneaky coyotes, and fiendish zompys. If your chicken gets into trouble, "hyper-hen" to a new spot on the maze. If your chicken travels the entire maze, you advance to the next level where the action is faster and the predators more numerous. Hi-res graphics, great sounds, and machine language help make CHICKEN CHASE a hilarious fun-filled game for the whole family .

C-84/CA88IIIKlVIC <sup>20</sup> . . .... (Include. Shipping/Handling) **119.95** 

**ROADTOAD** - Hop your toad across 5 lanes of traffic, avoid deadly snakes, and dodge the dreaded toad-eaters. Cross a raging river full of logs, turtles, alligators, and park your toad in the safety of a harbor. Each time you park 5 toads, you enter a tougher level where the action is faster and the toad-eaters are more numerous. ROADTOAD is written in machine language and uses high resolution graphics. The sound effects are excellent and you can use a joystick or the keyboard to control your toad. C-84/CA88IIIKMC 20. (Include. Shipping/Handling) **119.95**  (CALIF. RES. ADD S% SALES TAX)

**NIBBLES & BITS. INC.**  Write For Write For **P.o. BOX 2044**  FREE FREE Catalog Catalog **ORCUn. CA 93455 WARNING!** These games cause high panic levels! Circle No. 30 C-64/VIC 20/PET/CBM OWNERS

ever, with no end in sight. You are effectively dead and will be asked if you want to play again. Too bad. Note: If you enter a room with a pit nearby the message "I FEEL A DRAFT" will flash on the screen, warning you of any potential perils. Unfortunately, it doesn't say in which room (none of the messages do) so be careful and use your judgement in deciding which room is safe.

Mummies also walk about the tomb. They're probably the most dangerous creatures you can face. If you enter a room and spot the mummy fast enough you can either throw a magic knife at it or flee. But most of the time you're too close to do either and you get killed. The warning "I SMELL A MUMMY" will be displayed if a mummy is in a room nearby. Of course, if you have the blue ruby then you don't have to worry about the mummies at allthey're killed the instant you set foot in the room. Pretty good, eh?

Snakes can also be deadly, but rarely so. If you enter a room with a snake a simple press of the fire button (or the space bar) will launch a knife and kill the snake -providing it's not too close, otherwise you have to run. Most of the time you can easily outrun it. The warning message for snakes is "I HEAR SNAKES".

Last and least of the hazards are the ghosts. More of an annoyance than a threat, these mischievous creatures spirit you away to another room on the same level. Usually it is harmless, but sometimes they can deposit you in a room with a mummy. Even if it doesn't you still have to retrace your steps-sometimes across other ghosts. A ghosts supersedes mummies and snakes. Entering a room with a ghost automatically freezes you and the other creatures until it carries you off to another room. The message "GHOSTS NEAR-BY" warns you of the presence of ghosts.

#### **Other Features**

 SKILL LEVELS: Upon loading the game (a couple of minutes with disk, 15-16 minutes with tape) you will be asked what skill level you want to play at (1-10). Levels 1 to 9 are all preprogrammed with differing numbers of hazards but level 10 lets you choose how many of each you want. After deciding, you will be asked if you want moving mummies. A yes here means that any mummies in the maze will continually wander throughout the rooms and you won't know where they will show up next. It makes the game harder, but also a bit more exciting.

SAVING A GAME: In my opinion this is one of the best features of the game. Having the ability to stop and save the game on disk or tape to continue later on where you left off is a great feature. It is useful in case something unexpected comes up or the game takes longer than you thought and you simply have to stop. It

also makes it easy to "cheat": if you mess up in a game you simply reload the saved part and continue from there, sort of like having a backup. Useful.

#### **Documentation**

The program comes with an eight-page manual that explains how to load and play the game and gives a bit of strategy on how to finish. It is quite sufficient and I cannot see anything else that could have been included in it. (In case you're wondering, both disk and cassette come with a backup copy of the program.)

#### **Strategy**

The best strategy for Robbers of the Lost Tomb is to scour every room and keep a map of each level. The latter is very important. Keeping maps allow you to avoid hazards, know where you've been and find the quickest way out when you have the last tablet. It doesn't matter how you keep your maps as long as they are decipherable. Apart from this there is really no other specific advice on strategy that I can give you.

## **Finishing the Game**<br>Once you've found the fourth

tablet you must make your way as<br>quickly as possible to the en-<br>trance on the first level and climb out. You will then see yourself walk out of the tomb at night, jumping for joy. Congratulations are given, your time in hours, minutes and seconds is displayed, and you are asked if you want to play again. It's a proud feeling when you make it out, but I guess you always feel that you can do It better, in less time. Time to try again.

#### **Recommendations**

Robbers of the Lost Tomb is a game I heartily recommend for any Commodore 64 owner. Time-works Inc. has produced a piece of quality software and I hope<br>they continue to do so. I give this<br>game a 10 out of 10 rating. $\Box$ 

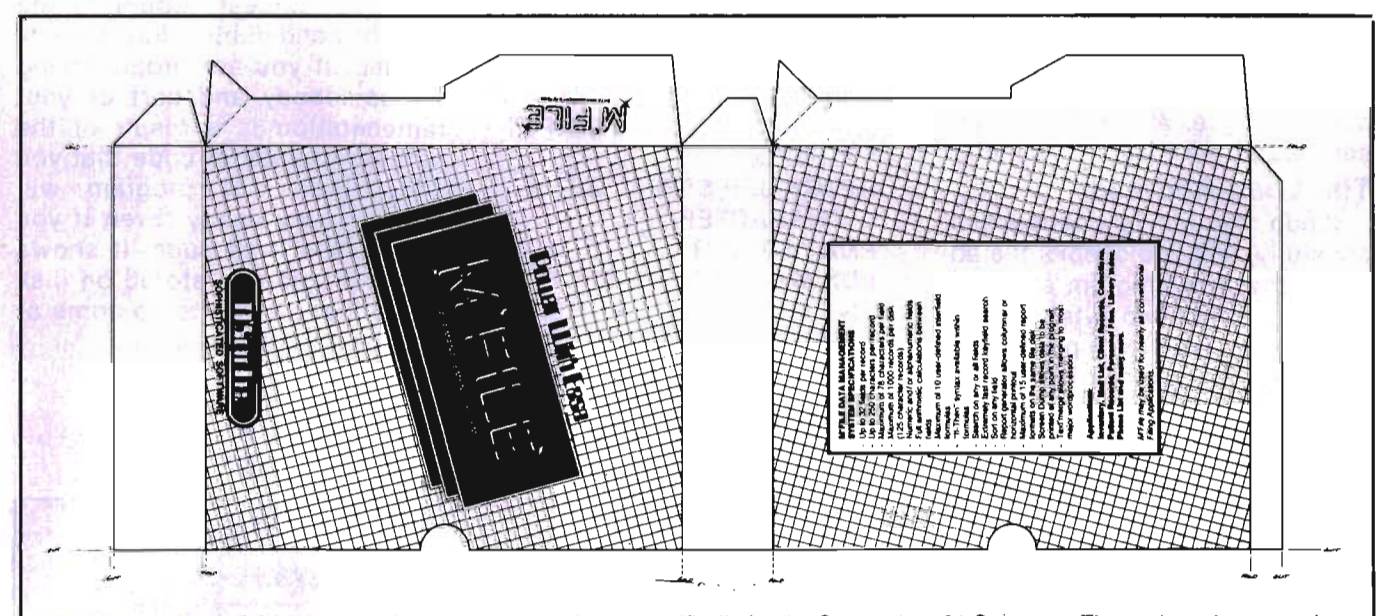

M'FILE is a powerful data management program designed specifically for the Commodore 64 Computer. The package is extremely powerful yet friendly enough for the first time user. Menu driven operation eliminates the need for continuous reference to the printed documentation.

HARDWARE REQUIREMENTS: • Commodore 64 • Commodore 1541 • Commodore 1525 or 1515 Printers • Most Properly Interfaced Parallel Printers

PRODUCT OF: Double E Electronics, Inc., 12027 Pacifit Street, Omaha, Nebraska 68144, Phone 402-334-7870. Suggested Retail \$109.95. For more information contact your local Commodore dealer.

Circle No. 67

# **Count Lines: A Utility You Can Count On**

 $=$ by Howard Rotenberg

The program count lines is a fairly simple one that may only be needed once in a blue moon. I have had the need for many reasons to use it quite often though, so I thought that I might pass it on to others who might find it useful. The title of the program explains - exactly what it does, COUNT LINES. It is used to count the number of lines in one or a series of BASIC programs. It counts the lines from the programs on disk. I will briefly explain how the program works.

#### **Initialization:**

Line 70 pokes a small machine language subroutine into the first cassette buffer that will scan through a program line after its number has been picked up. Lines 80 through 190 get the number of programs to work on, their names, drive number, and output device. A few strings are set up and the files are opened.

#### **The Load Address:**

When the file is opened successfully, line 200 checks the address that the program starts at. This is the first two bytes that are stored on a disk for a program. If it is not 1025 on any CBM computer that preceeds the VIC then it is not a BASIC program. At this pOint it closes that file and informs you that the program is not in BASIC, so no lines are counted.

#### **The Link Address:**

The next two bytes are the link address to the next line. This is picked up in line 270. If this number is zero then we know that we have come to the end of the program and we close the file and put the number of lines counted into an array. This information will be displayed or printed at the end of the program.

128/Commander September 1983

#### **The Line Number:**

The next two bytes that are picked up in line 330 are the line number. In this line we print out the line number just to show that the program is working. We also count the lines at this point. I have always added N\$ which was defined as CHR\$(O) at the beginning of the program for the following reason: if you try to print out an ASC value that is zero, you will get an illegal quantity error. Since there are very likely to be many zeros in the line numbers or links, the CHR\$(0) allows us to display them.

#### **Machine Language:**

The small machine language subroutine in line 400 is used to quickly get through the rest of the line. The actual code used is:

LDX #\$01 ; GET THE FILE

NUMBER

- JSR \$FFC6 ; SET THE INPUT DEVICE
- GETCH JSR \$FFE4 ; GET A CHARACTER
- PHA; SAVE IT
- LDX \$96 ; GET THE STATUS
- BNE OUT; IF NOT 0 THEN
	- GET OUT

PLA ; RESTORE CHARACTER BNE GETCH ; NOT END OF LINE-GET ANOTHER

OUT RTS ; RETURN TO BASIC

The BASIC equivalent to this routine is as follows:

400 get#1,a\$: if st 64 and  $asc(a$ + n$)$  0 then 400 If you substitute this for line 400 you will see a significant decrease in speed.

#### **The Finishing Touch:**

The last part of the program just displays the program name, number of lines in each program and the time it took to count the lines. If you wanted to you could put an additional counter in line 440 to keep track of the total lines of all the program lines you have counted.

#### **Conclusion:**

As mentioned earlier, this program may not be needed very often but it beats counting the lines by hand if this information is needed. If you are programming for somebody and part of your remuneration is a result of the number of lines of code that you write, then this program will come in very handy. Even if you do not use it as such, it shows how a program is stored on disk and will allow you to do some of your own experimenting.  $\Box$ 

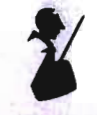

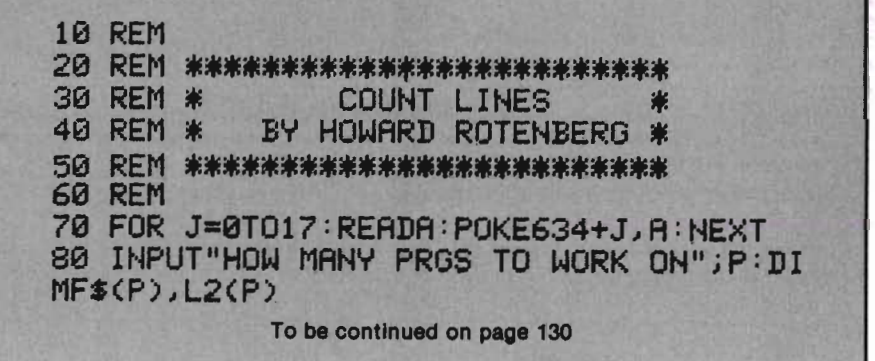

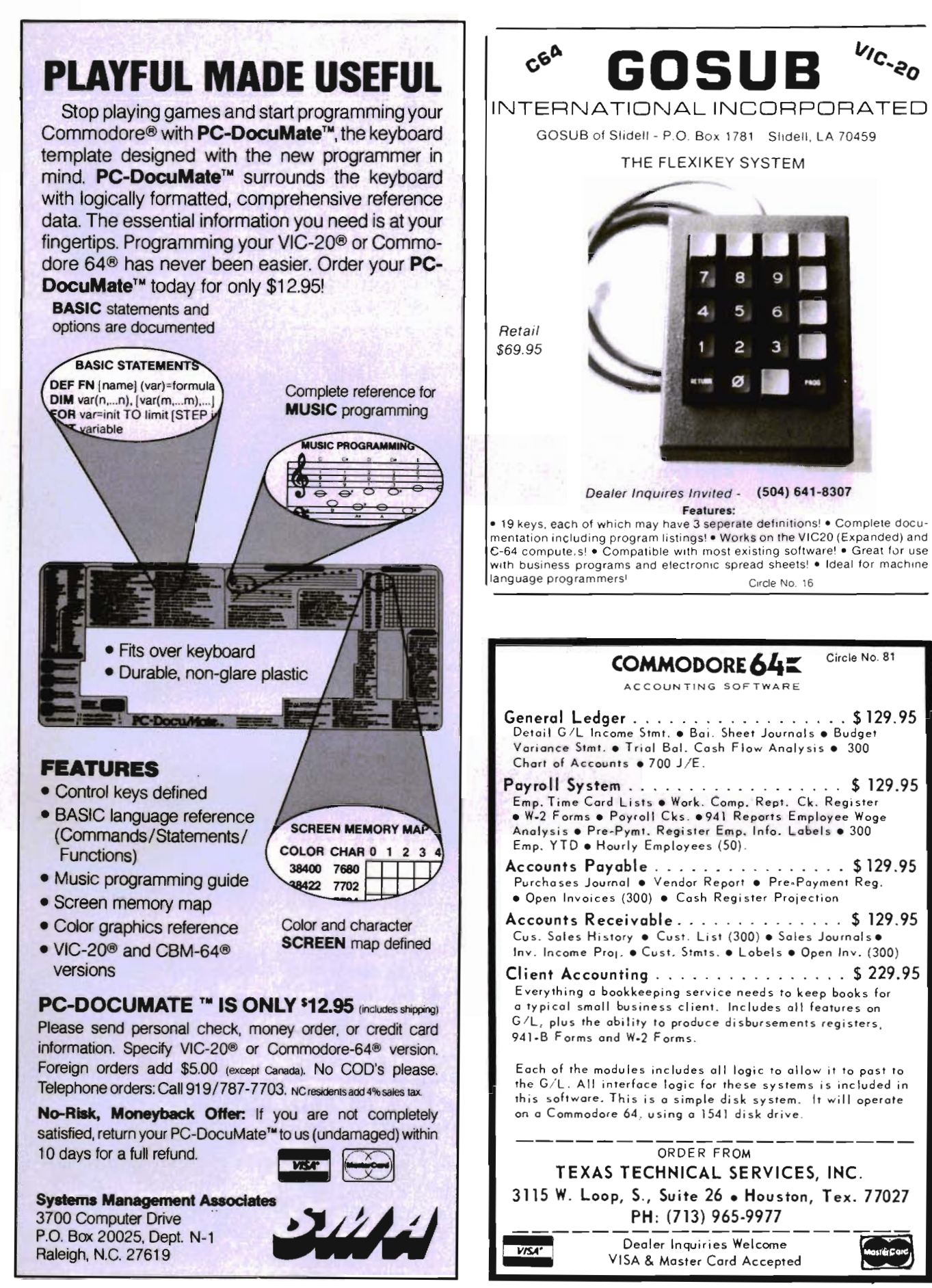

Commander September 1983/129

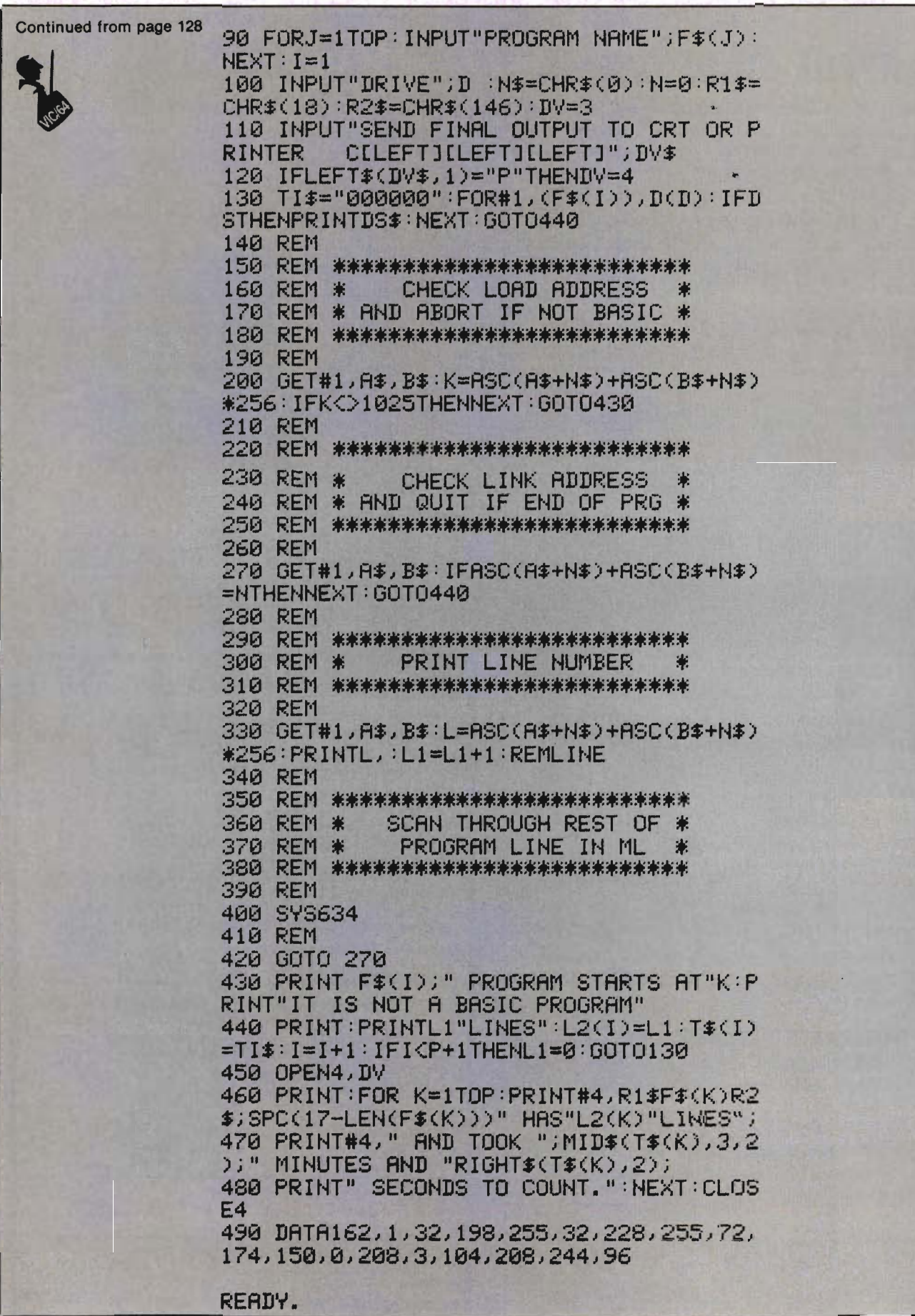

130/Commander September 1983

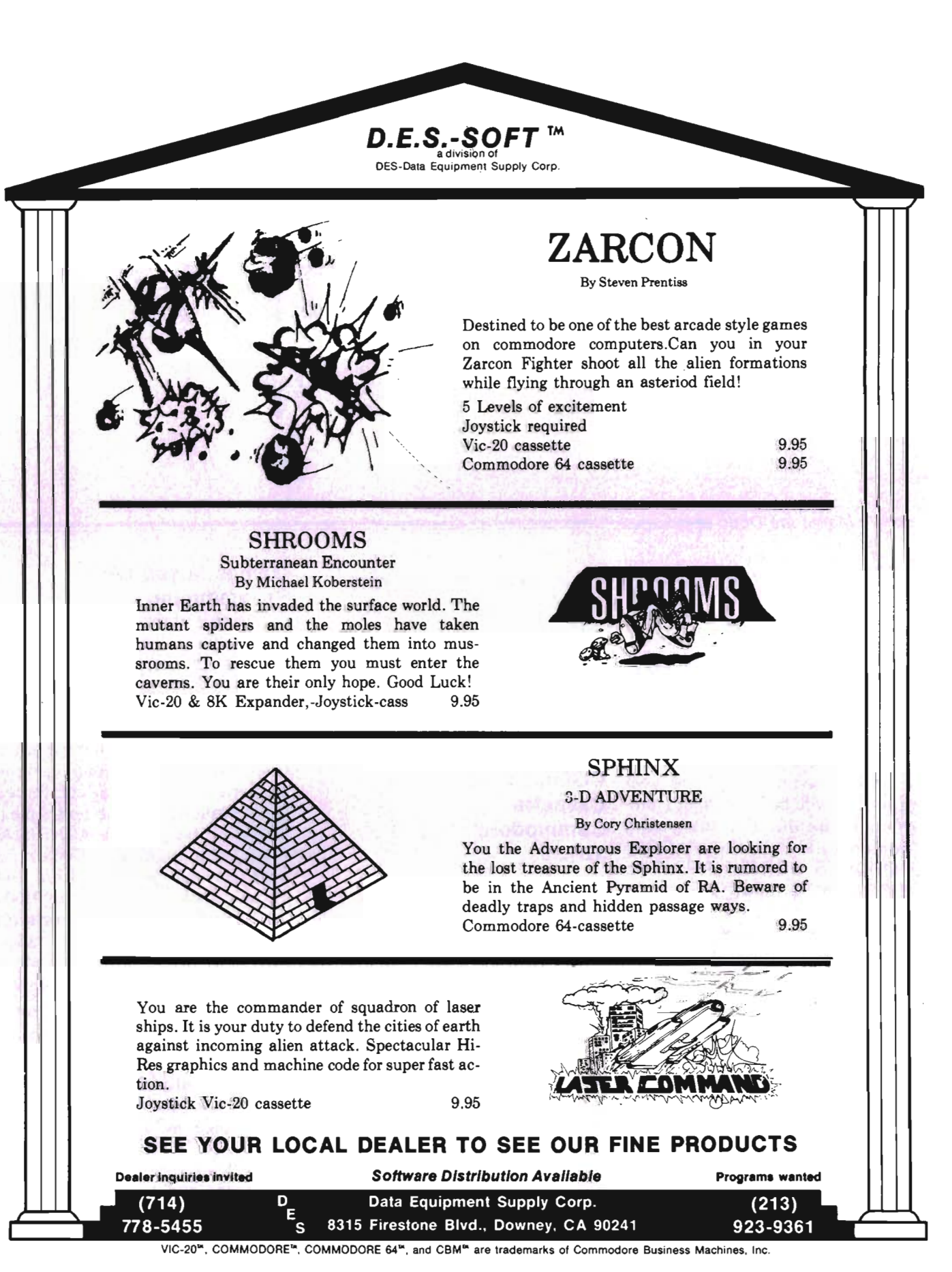

Circle No. 13

# **Educational Reviews**

#### by Maryanne Dodd =

#### **Introduction**

Summer vacation is over. September is here and another school year is just around the corner. Whether you are a veteran with the computer or you are just taking the plunge into the murky waters of computer learning you will find some useful software in this month's column.

At the beginning of the year students will be starting to program in BASIC. For the young elementary student there is COM-MODORE'S GORTEK AND THE MICROCHIPS. For the more mature person I have THE ELEMENTARY COMMODORE 64 by William B. Sanders from DATA-MOST.

For those preparing lesson , plans for the new year I have from GREENWOOD SOFTWARE, GEN-ESIS, a computer assisted authoring program. To keep track of the lessons and to aid in doing research I have TOTL'S RE-SEARCH ASSISTANT 2.0 which turns your computer into an advanced automated index for "3 x 5" filing cards. Then last of all I will comment on a products resource guide for the COMMO-DORE 64 called WHAT'S FOR THE '64 by Richard V. Mucci.

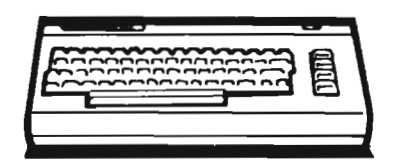

#### **GORTEK AND THE MICROCHIPS COMMODORE 64 Cassette Commodore \$24.95**

When you think of kids and computers, what is the first thing that comes to mind? Space games of course! With this in mind COMMODORE deSigned a space adventure game for ten to thirteen year olds called GORTEK AND THE MICROCHIPS. Gortek is a robot that trains a cadet corps known as Microchips to program a computer called Creativity. The Microchips must program Creativity in order to save the planet Syntax from Zitrons who are intent on destroying every planet but their own.

Coincidentally while the planets are being saved the youngsters are being introduced to programming.

#### **Games Mixed With Programming**

The two cassettes are accompanied by a full color forty two page book. Intertwined in the story are directions for using the computer and programming in BASIC. The student begins by reading a few pages in the manual then is prompted to load from the cassette a game that reinforces skills presented in the text. An example of the game is ANNIHILA-TION. The student attempts to wipe out all of the letters the Zitrons are firing. ANNIHILATION is a good keyboard familiarization drill. Another game is called BOXES. To play this the student must be able to sort strings and variables.

#### **Introductory Knowledge**

After a student has finished GORTEK AND THE MICROCHIPS he will be able to wear the "I PRO-GRAM WITH GORTEK" badge. He will also be able to use the computer and have an introductory knowledge of BASIC. Some of the concepts learned include: list, writing input and output statement, introduction to string variables, goto and for next loops.

I would recommend GORTEK AND THE MICROCHIPS for the younger students. I am fascinated by the novel approach that the authors, Heather Scott, Stuart Alexander and Gary Bowie, used to design GORTEK AND THE MICROCHIPS for introducing children to the computer.

#### **THE ELEMENTARY COMMODORE 64 William B. Sanders DATAMOST \$14.95**

Chalk up another winner for Datamost. ELEMENTARY COM-MODORE 64 introduces in plain English the Commodore 64 computer. The book is written for the beginner. I knew I liked William Sanders when I read his philosophy in the preface. He feels that to use computers you don't need to know everything about how they work. After all, how many people learn how to drive a car and do so for a lifetime without understanding the internal combustion principle of the automobile. With this in mind Sanders has written a book for the person that wants to learn how to work their Commodore 64 computer and to program in BASIC, not build a computer.

#### **Terms Are Defined**

The ten chapters each start with an introduction followed by the text and then a summary. Before a computer term is used in the text it is defined. The author does not assume that the reader knows anything about computers. I think having the terms defined is an asset because it eliminates doing one of two things. Reading and thinking that you understand the technical terms when you don't or sitting with a dictionary or reference guide and looking up each new term.

#### **Beware of Rundy**

Interspersed throughout the book are paragraphs outlined with rectangles. Written within the rectangles are hints and tips on programming and common errors that beginners most often make. These tips are written in a very light manner that is often humorous. For example, "The Parentheses Dungeon" is the title of one block Sanders uses to explain how math operations are performed within the parentheses. In the analogy the prisoners are the math operations. The parentheses are the cells. The prisoners must break out of the inner most cells first. All math operations are executed-so the prisoners die while escaping. Sanders also cautions the reader to watch out for "Rundy". "Rundy" occurs when run is typed over the ready prompt. "Rundy" is a common error of people who are familiar with other computers.

The illustrations in the book are cartoons with a style very similar to the political cartoons found on the editorial pages of newspapers. The cartoons are very clever and emphasize either a point or a common misconception.

#### **Computer Does Not Bite**

The first chapter starts out assuring you that the computer will not "bite". It is to be used the same as any other piece of electronic equipment "with care but without fear". Sanders really starts at the very beginning by describing hardware, then telling the user how to hook it up and then turn it on.

The chapters and materials following are arranged in sequential order so that the user does not have to skip around in the book or refer to another section for special applications or more information.

#### **For Those Afraid of Math**

Since a lot of people think they would not be able to program because their math skills are undeveloped, one chapter is devoted to the Commodore 64

memory. ASCII values, CHR\$ functions, POKES and PEEKS are introduced in a way that people who are afraid of math are not intimidated by binary numbers and algorithms.

**1** 

Another chapter introduces screen and sprite graphics. The user is given some simple applications and there are suggestions for exploring more difficult animation and creating some original demonstrations and saving them.

#### **Hints and Helps**

The final chapter in the book presents some hints and helps. It covers user groups, publications, languages, and programming tricks not previously covered. Sanders also discusses some of the ways the Commodore 64 can be used-word processing, data base programming and business applications.

ELEMENTARY COMMODORE 64 is an excellent choice for someone that is thinking of buying a Commodore 64 or has recently bought one and is having difficulty using it. Even though the book was written for adults, the style is straightforward and simple enough that the book could be used by students as young as junior high school.

**GENESIS** PET, 8032 **Commodore 64 8K VIC 20 5K VIC 20 (Abbreviated) Disk or Cassette \$20** 

#### **Greenwood Software**

GENESIS is a computer assisted instruction (CAl) authoring system that allows parents or teachers to prepare their own lessons for drills or evaluation. It can be used to create any instructional program that asks questions where there are one or two word definite answers.

GENESIS is well documented and user friendly. The program is menu driven. Lessons are prepared by choosing options on a master menu. Upon loading GENESIS the instructor is given the choice of: title, instructions, questions, edit, new, format, run and save.

#### **Format Options**

After preparing the lesson there are several choices for the format of the lesson to be presented. The questions may be presented in random order with a time iimit for the exercise or sequential order with the questions presented in sequence. The questions may be presented in lowercase, capitals or uppercase. Another feature of the format section is the capability of formatting the lesson so it will allow the students to type their name at the beginning of the lesson. The computer then records the number of questions attempted, number correct and the percentile. The computer will accept a class list of up to thirty names.

GENESIS is designed so that the students do not see the master menu nor do they have access to the scores of other members of the class. If the students do learn how to enter the menu the code words can be changed.

#### **Complete Documentation**

The manual accompanying GENESIS is complete and even gives examples of lessons that can be prepared. The program can be used by people that have no previous programming experience. For the more experienced programmer, technical information containing the program outline and a list of the string variables are contained in the manual. This allows the program to be modified and fit unique situations or individual needs.

Lessons prepared with the program are pure CAL There are no graphics involved. There is a positive reinforcement consisting of the word "correct" flashing on the screen accompanied by sound when the proper response is entered.

#### **Utilization**

I feel that GENESIS would be beneficial to parents and teachers that want to create unique and individualized lessons. The lessons could be tailored to a particular remedial need or they could be presented sequentially to gradually introduce new material. Lessons requiring drill or rote memory would be particularly suited to GENESIS especially with the questions presented in random order.

#### **RESEARCH ASSISTANT COMMODORE 64 Cassette or Disk TOTl \$35.00 Tape \$39.00 Disk**

With September here and school starting there are new beginnings and papers to be written. If you own a computer you no longer need to file your information on those bulky "3 x 5" cards which tend to get dog-eared, smudged, or even worse, the rubber band breaks or the box spills and you have instant chaos.

#### **SpeCialized Data Base**

RESEARCH ASSISTANT 2.0 by TOTL is a speciaiized data base system. It takes the place of the "3 x 5" file cards and stores information from books, journals, magazines and newspapers on tape or disk. It sorts and searches on the basis of keywords and data ranges. Then, it will print out detailed source and reference data. A printer is required to take full advantage of all the features of the program.

#### **Contains Two Programs**

RESEARCH ASSISTANT 2.0 contains two programs: RA. BUILD AND RA. XREF BUILD. RA. BUILD allows the user to enter reference data and to print both reference and cross reference data files in order to produce a permanent copy for easy reference.

RA. XREF BUILD reads data files created by RA. BUILD and creates a cross reference list in sorted keyword order. With RA. XAEF BUILD inquiries can be done on combinations of keywords, dates, or information can be saved to disk or tape to be printed later.

#### **RA. BUilD**

RA. BUILD is menu driven. The choices given on the main menu are: new file, update/append file, change I/O, print RA. file, print RAX. file and quit.

When you first choose new file you will be able to build reference records. Each reference record is like  $a''3 \times 5''$  card. Each card is given a reference number from 1 to 9999. The next item on the card is pages. Pages accepts free form data of any notation up to 40 characters in length. Next we see comments, which is the body of the notes. In this section, data up to 1020 characters may be entered. The last section is keywords. Each reference may have up to twelve keywords forty characters long. If the data is time sensitive a beginning and ending date may be entered.

Update/append file can only be used if a disk drive is used for input and output. Existing records may be updated or new files may be inserted.

Another option allows you to change your input/output option (110). This is for changing devices from disc to tape. The main menu also allows printing the RA. files and the RAX. files.

#### **RA. XREF BUilD**

The RA. XREF BUILD program is also menu driven. The options available are: set dates/new XREF. BUILD, save XREF. load XREF. inquiry and quit.

Set dates/new XREF. is designed to clear all keyboard data currently in memory and to allow the user to do the necessary setup before building the cross reference table. Up to twenty date periods, each defined by its ending date may be entered.

## Gcommodore

#### **NEW COMMODORE PRODUCTS**

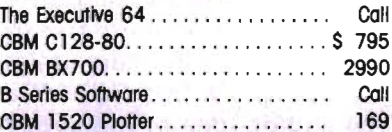

#### SOFTWARE FOR CBM 64

#### RIISINESS

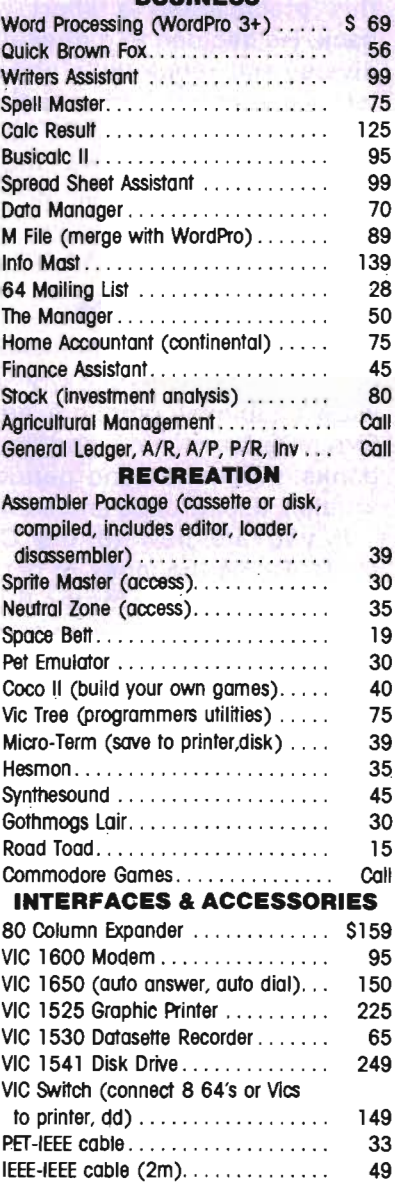

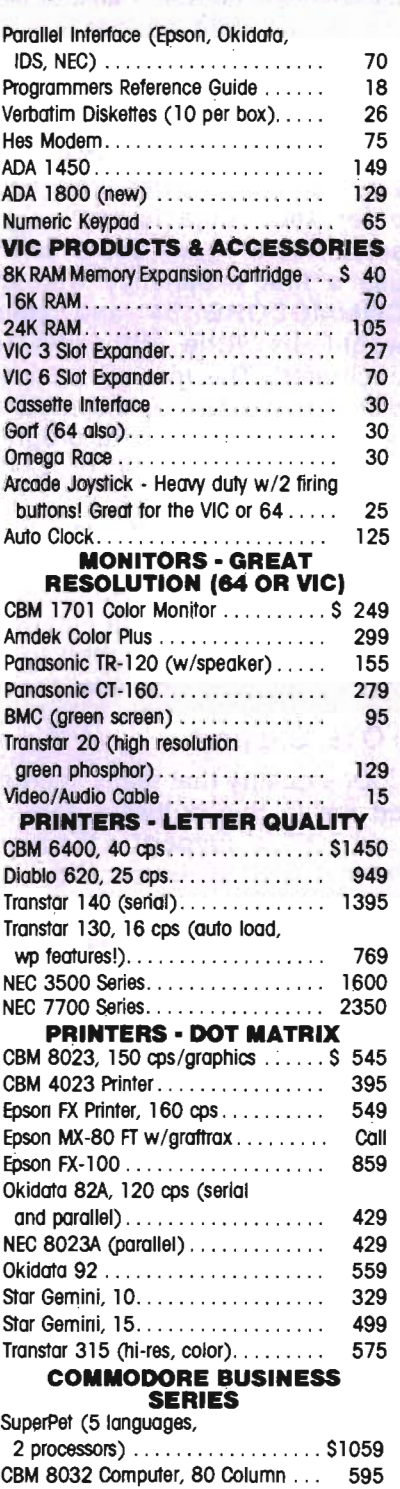

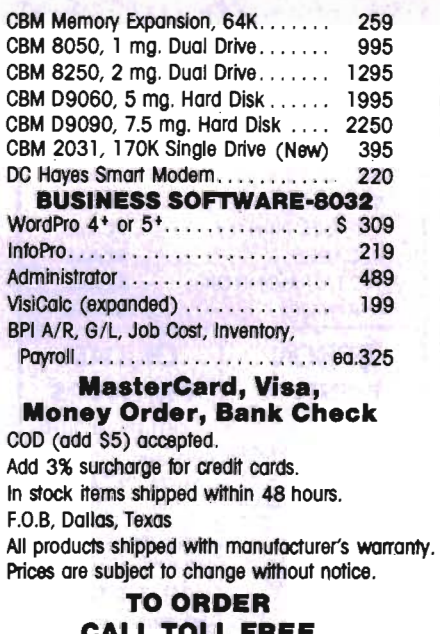

### 800-527-4893 800-442-1048

(Within Texas) **Business Hours** 

Mon.- Fri. 8 to 6, Sat. 10-2

Write for free catalog.

#### **GAME OF THE MONTH**

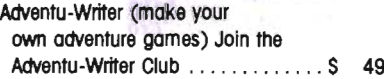

#### PRODUCT OF THE MONTH

INTERPOD (intelligent IEEE RS232, serial interface for VIC or C64).................\$ 179

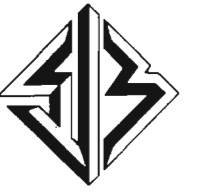

SJB DISTRIBUTORS INC. 10520 Plano Road, Suite 206 Dallas, Texas 75238  $(214)$  343-1328

Circle No. 60

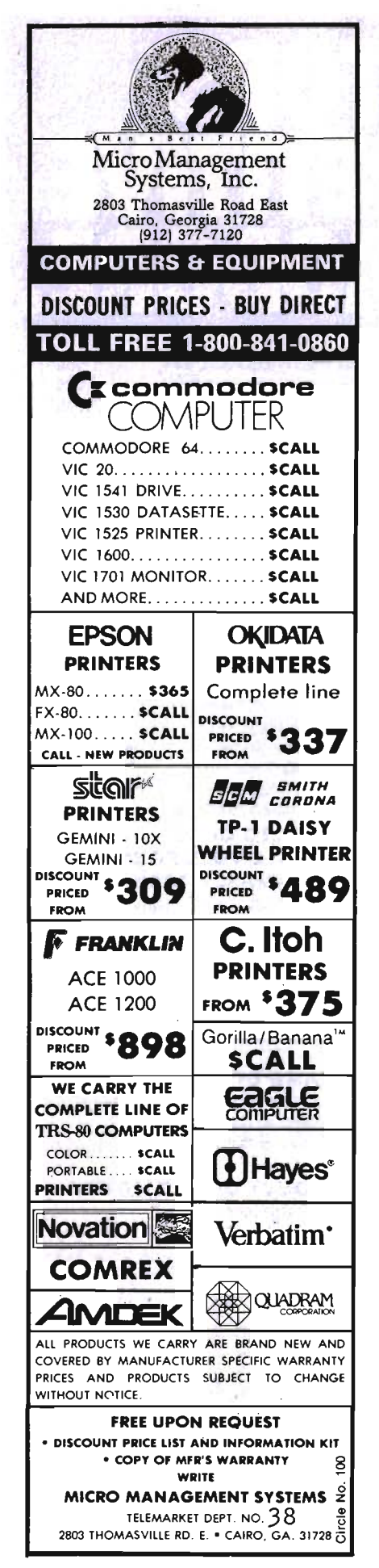

BUILD XREF. adds data to the cross reference table in memory from the RA. file. The only limit to size is the amount of memory left in the computer.

Inquiry allows the user to interrogate the cross reference table in memory. One or several keywords or dates are entered and then the source number and reference number of any reference which contains all the keywords and date periods will be displayed.

#### **Documentation**

**RESEARCH ASSISTANT 2.0 is** very well documented. Prior computer knowledge is not necessary. This program could be the user's first experience with the COMMODORE 64 and there would be little difficulty encountered. The manual even explains how to format and initialize disks and how to use the program with a printer other than the COM-MODORE printer. The programs are written in BASIC; therefore backups and modifications can be made without difficulty. The manual suggests some modifications that the user might want to make to suit his individual needs.

#### **TOTL Support**

One quality that really impressed me in this software package was TOTL's support to the registered owner of the package. If a problem is encountered or the user desires technical assistance TOTL offers to provide help with only \$2.00 for postage and handling required. If the user has made modifications it is requested that a disc/tape with the modifications be enclosed. Having struggled with programs that didn't work or contained bugs, I really appreciate a company that offers this kind of service and actually advertises it in their manual.

RESEARCH ASSISTANT 2.0 could be used by those doing original research or writing papers. It could also be used by anyone that needs to catalog collections or cross reference information. As a teacher I would find RESEARCH ASSISTANT particularly useful in indexing materials used when preparing new units or organizing supplies.

#### **WHAT'S FOR THE 64 Richard V. Mucci Commodore 64** \$15.00

WHAT'S FOR THE 64 is a products resource quide for the **COMMODORE 64 computer. With** the sale of computers by the mass merchants there are quite a few people with a COMMODORE 64 and no idea of the support offered or software and peripherals available. Richard Mucci was in this predicament a short while back. He decided to gather all the diverse and nebulous information into an ordered and meaningful file for the COMMODORE 64. After compiling all the information, Mucci decided that he would share these resources with others in the form of a book.

#### What's In The Book

In the book WHAT'S FOR THE 64 you will find listings of: software; enablers (compilers, emulators, interfaces, etc.); peripherals; books, magazines and periodical articles; user groups and sources.

If you are new to the COM-MODORE 64 the index of periodical articles written for the 64 and the lists of magazines and books supporting the 64 would be particularly useful. Both oldtimers and newcomers will find the directory of sources which contains addresses and phone numbers very helpful.

#### **A Living Resource**

Another interesting feature of the WHAT'S FOR THE 64 is that Richard Mucci envisions the book to be a living source which will grow with the COMMODORE 64. Addends and supplements will be published and readers are asked to participate with input and suggestions.  $\Box$ 

# • **eVlews**  for the C-6

#### **Meteor Madness Rated \*\*\*\*** by *R.* G. Partner

Are you ready for many hours of excitement? If you are, then Meteor Madness is for you. Are you ready for a real challenge? Then Meteor Madness is just the game to keep you on the edge of your chair! Get a co-pilot or two; in fact up to FOUR people can play this one. After loading this DISK game, you find yourself in outer space, miles above earth. Suddenly you are confronted with the absolute blackness of space, in front of you is a gun sight cross-hair, your thumb rests gentlyon the fire button of your Nuclear Powered Laser. You are in control of robot drone ships. All you can see in the blackness of space is the light from hundreds of stars. Somewhere out there are huge clusters of deadly meteors headed toward civilization. You wait, uneasy, knowing the danger you're confronting. You MUST protect earth at all costs. You scan the view screen, nothing, nothing but stars, but wait, as you watch several seem to get larger and larger until you realize THIS is one of the METEORS which will destroy earth if you don't get it first!

The screen begins to fill with METEORS, different colors and sizes moving in different directions. If you have a quick hand and a quick eye you can bring the cross-hair of your NUCLEAR POWERED LASER CANNON to bear on a meteor; there, it's centered in the sight, NOW push the fire button. The meteor is destroyed! But look out, there is a large one moving in on your ship! Swing around quick! Fire! Fire! Wheeeewwww, almost missed that one! There are more coming, you must complete your mission! Life on earth depends on it! Good luck!

 This is just level ONE of many levels. Then there are the CHALLENGE levels. Each one more difficult than the one before. Points gained for blasting the meteors vary with the size of the meteor. Very small meteors count more than medium sized ones and very large ones count almost as much as the very small. The large meteors (large enough to fill your laser sight) count bonus points. That is because they are about to explode and if you happen to have your laser trained on one when it explodes IT'S ALL OVER FOR YOU!!

As you go from level to level there are more meteors and they get larger Quicker so you must be

- -------------------------

faster with moving the laser cannon on target and firing. My son and I have gotten to level 8 and that has been a real challenge.

This game created by SOFT-PLUS in Lawrence, Kansas, should keep anyone who enjoys a challenge occupied. Be prepared to lose some games in the beginning however. If you are patient and improve your skill you can advance on to the next level. I don't know how many levels there are so let us know how you are doing. Remember EARTH MUST BE PRESERVED AT ALL COSTS . .. THE METEORS MUST BE DESTROYED!! O

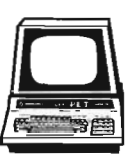

#### **Tyler's Dungeons Rated \*\*\*\*** by R. G. Partner

From Creative Equipment in Miami, Florida comes the first 3-dimensional graphic cartridge game. All machine language for fast action, this combines the fun

of the 'ADVENTURE TYPE GAMES' with the excellent graphics of the C-64.

Two hundred and fifty rooms (that's right 250) to search through while looking for eight treasures. Now that sounds easy enough, right? Let me tell you that you're in for a surprise. While looking for this treasure you must avoid surprise cave-ins!

Yep, there you are hurrying through a room and all of a sudden it caves in and you find yourself trapped in a little tiny space with no place to go and running out of air.

If that's not enough to keep you from playing, how about SNAKE PITS! I thought that might do it!! Yes, there are snake pits and worst of all you don't know where they are or when they will appear! You cannot see them until suddenly you are confronted with a SNAKE! Now I don't mean some dinky slithering snake. This is a BIG snake with fangs and everything and it seems that you are his favorite attraction. Some rooms have snake pits and you can enter the room and look around but trying to exit is a different matter. Not easily done!

Oh, I didn't mention the LURKS, did I? Let's see .... no, I guess I didn't. Well, let me tell you about LURKS! There is one Lurk in each of the two hundred fifty rooms. That's right, two hundred and fifty LURKS. They are the keepers of the rooms and they are indestructible! It does not matter what you do, there is always a LURK following you, always pursuing. The snakes don't stop him, the cave-ins don't stop him. Nothing stops him. A LURK'S touch is deadly, so be careful!

I guess I didn't mention elevators yet. The dungeon is made up of four levels. To travel from level to level, you must find the elevators. An elevator looks like a small checkerboard section. Which one goes up and which one goes down? I will let you figure that one out. I will tell you that a DOWN elevator will transport you to the next lower level. There will not be an UP elevator directly underneath or vice versa. One more hint, make sure you have thoroughly explored the level you are on before entering an elevator.

#### \* **\* Treasures \* \* Treasures**

If you manage to evade the dangers and acquire all eight treasures, A SPECIAL MESSAGE will appear on the screen. Following those directions will make you eligible for a random drawing on April 1, 1984. The ONE winner will receive \$500.00 for his or her efforts. NOW THAT'S WHAT I CALL REAL TREASURE!!

Good luck with the game.

P.S. I'm still trying to find a way out of one of the snake pit rooms ...... they just don't want to let me through......and.......oh, no, here comes a LURK ........ .  $h$ hhheeeeeeeellilllppppppp! $\Box$ 

### **FROGGER**

#### by Eric Giguere

Author: Chuck Benton

Available from: Sierra On-Line, Inc., 36576 Mudge Ranch Road, Coarsegold, CA 93614

For use with: Commodore 64 (disk or cassette)

If you're a person who likes to frequent arcades then you probably noticed the game FROG-GER a few months back. This "cute" game with its enchanting graphics and catchy soundtrack is now available for the Commodore 64 as an official licensed version from Sega. Produced by Sierra On-Line, Inc., FROGGER is the best arcade game that I've seen for the C64. Smooth, colourful graphics and a faithful reproduction of the soundtrack make this game a must for C64 owners.

#### **Description**

The basic idea behind FROG-G ER is very simple: jump your frog across the highway, through the river and into one of his "homes" before the clock runs out. Life isn't easy for the poor frog, though. The highway has a steady stream of bulldozers, race cars and trucks driving across, usually at high speeds. Careful timing here is a must if Herbie (my nickname for the frog) is to survive and attempt the river. If he does sur.vive he may rest a while on the river bank, although watch out for roving snakes at higher levels! Crossing the river is the hardest part of Herbie's act because, strangely enough, Herbie cannot swim in the river. I assume this is because the river is polluted with some poison deadly only to frogs. In any case, Herbie must instead use the floating logs and swimming turtles, jumping from the back of one onto the back of another. He may then jump into one of his home bases, finishing (for awhile) his ordeal.

Each time Herbie makes it to one of his home bases he leaves behind an image of himself (his way of saying "Herbie was here") and starts all over again at the bottom. If he succeeds in visiting all five bases Herbie advances to the next level where there are five new, empty lairs and faster hazards. Ah, well! No one said that being a frog was easy . . .

#### **Loads of Features**

FROGGER could have probably been an average game if it didn't have any special features. What makes it stand out from the crowd are the options. You can select between a SLOW mode and a FAST mode depending upon your skill. If you are using the keyboard you can choose which keys you want to represent up, down, left and right, a pretty nice feature. Another option is the ability to shut off the background music, leaving Herbie's leaps as the only sound heard. Something I really like is the pause feature which enables you to freeze the game if you need to take a break or answer a phone call. This ensures you don't have to blow a perfect game because of a useless distraction.

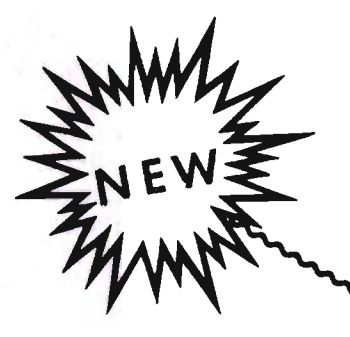

For The

SOFT-GUIDE

WHEELER

**NEWSLETTER** 

## **C.OMMODORE 64™**  $\mathcal{D}_{\mathcal{R}}$

# **VIC** 20™

 $CA11$ TOLL FREE

## You don't have to buy JUNK!

Ever spend \$30 fora disappointing program? All of us have-But never again. For less than the price of one program, you can have 12 issues per year of SOFT-GUIDE Newsletter. We don't carry any advertising so we can tell you the whole truth about all the latest software $-$  games, educational, personal and home applications. For Commodore 64 or Vic 20 owners only--- No need to wade through all the rest. THE CALL IS FREE---- SUBSCRIBE NOW!

VISA-MASTERCARD ORDERS ONLY

# 1-800-835-2246 EXL271

Kansas 1-800-362-2421 Ext.271

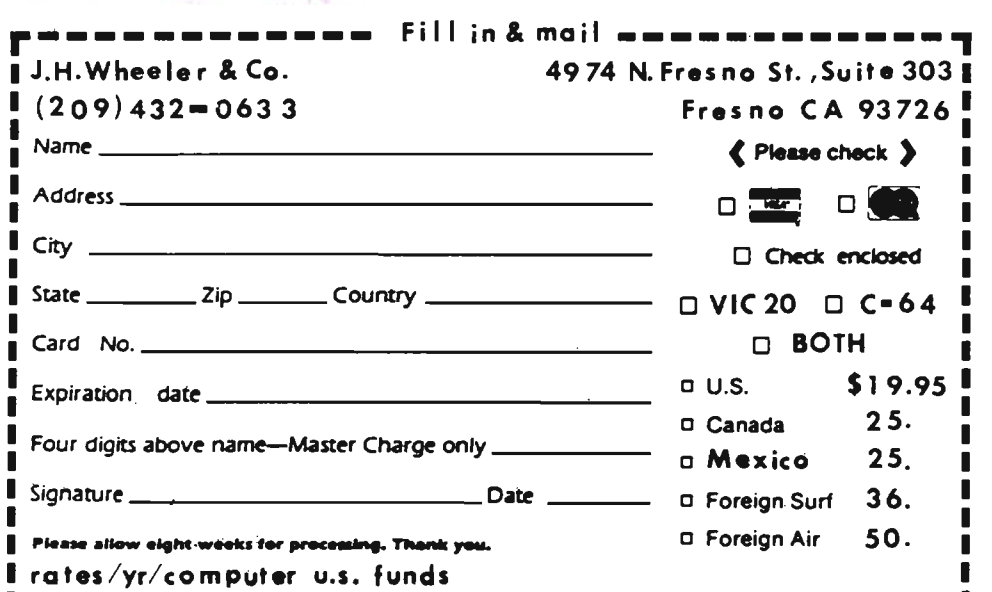

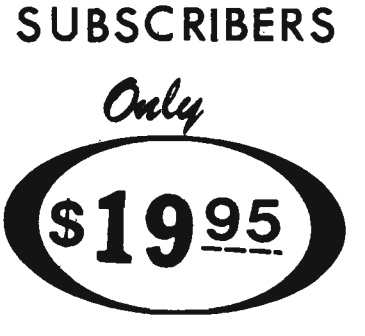

CHARTER

TMP

per year

Cooio-. \_\_\_\_ ,-

Circle No. 96

The graphics on FROGGER are what I would call superb. The background objects like the logs are finely detailed, beautifully coloured and smooth-scrolling. The frog is a sprite (an albino-it's white) and there is absolutely no flicker whatsoever when it moves. Sometimes I just sit there and stare at what's passing on the screen, or I just sit there listening, I'm so impressed. The background music must be heard to be believed. It makes full use of the SID chip inside the C64 and reminds me of the arcade version itself, it's so good. Good music and charming graphics are another reason FROGGER is a super deal.

#### **Recommendations**

If you like arcade-style games then FROGGER is a definite must for your software library. The quality of the game makes it a sure winner for anyone. It's the best game I've seen so far for the Commodore 64. My advice: get it.

#### **A Review of John F. Zacharias' L. D. Menu Program For Commodore Computers**  by Lanny Hertzberg

One of the more frustrating things for teachers who use

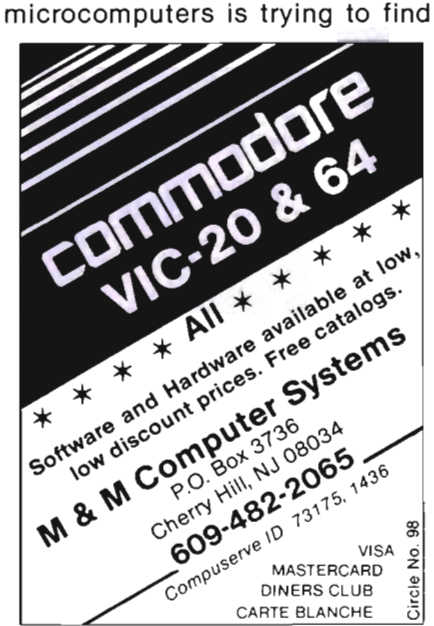

140/Commander September 1983

the right title of a program on a disk, so that you can load it into the computer. When you have students who are unfamiliar with the workings of computers, and yet want to use those programs as well, it can turn into a nightmare.

I teach Computer Science in a high school in the Elk Grove School District (south of Sacramento). I have a lab of 20 Commodore 64's with both individual disk drives (VIC 1541s) for each computer as well as a networking system (Commodore 8250). I have over 5000 programs, 700 of which I use with some regularity. Because many of my students are using computers for CAl, it was necessary to put the most used programs together on as few disks as possible (thus the networked 8250). Commodore's method of letting you get a directory (or catalog) is to load the directory as a program and then list it. The list then scrolls down the screen the same way a program would. If you want to stop the list before it finishes, you can, but you cannot back the list up. The user then has to load the program by typing the load command followed by an exact name of the program. A missed space, comma, colon, whatever will all result in a "FILE NOT FOUND" error.

A program that would list your disk directory one page (screen) at a time, let you go back and forth from page to page, and load a program by just typing the number in front of the program would be a boon. Such programs exist; they are called MENU programs, because they are similar to restaurant menus. Unfortunately, everyone I have seen has been written in BASIC and suffers from four faults:

1. They are slooowww.

2. They only work on one type of computer and/or disk drive.

3. They will not work for any device number other than 8 (Commodore uses "intelligent" disks that have device numbers, typically number 8. The computer can be hooked up to as many as eight disks at the same time numbered from 8 to 15.)

4. They usually store their directory information as data files, either within the program or as a sequential/relative file on the disk. Both of these options take up disk space and require a periodic "updating" of the file to keep the directory accurate.

The L. D. Menu program takes care of all those problems, plus has some nice additional features. It is written in machine language, so it is fast (10 seconds to load a 200 program directory from the 2 megabyte floppy disk). It will work with every Commodore computer, including the VIC, except for the original 1.0 rom PET. It will work with any Commodore floppy disk drive, with the drive set to any device number from 8 to 15. In fact it will read all 8 drives at once, if you have such hooked up to your computer. It does not store the directory as a file on the disk or in the program. Instead it reads the disk directory directly and stores it in a buffer in the computer, displaying it in a 14 program page.

The additional features include the ability to "hide" programs (make them not appear on the menu) by placing an exclamation point as the first character in the name. The menu program itself is unlistable, so you don't have people using the menu to load the menu ad nauseum. You can reload the menu from within the program (so that you could replace a disk and read the new directory) by pressing the equal sign. Programs may be booted (loaded and started running) or just loaded. Machine code programs can be loaded into their proper memory location also from the menu.

The cost is a reasonable \$20.00 for the program and a very comprehensive manual. Further information can be obtained by writing: John Zacharias, 10004 Vanguard Drive, Sacramento, CA  $95827.$ 

**News** Release

#### **computer Media Directory**

A reference book for marketing communications and public rela· tions personnel in the computer industry.

The first section of the direc· tory includes listings of computer media and allied publications such as those concerned with off· ice automation, word processing, office equipment and data com· munications.

Included are the names of top editors, reporters or editors responsible for specialized categories of subject matter, bureau chiefs and correspondents in other cities. Direct telephone numbers and addresses for off· ices outside the headquarters are provided as available.

Computer Media Directory also carries a section listing computer editors or special reporters on major daily newspapers and general and business magazines, as well as feature and news ser· vices.

A third section, which will be expanded in updates and future editions, lists accredited free· lance writers whose computer· related articles have appeared in established publications.

Cost of the directory is \$99.95, or \$149.95 with quarterly updates. Orders and additional publication and free·lance listing can be plac· ed with Computer Media Direc· tory, 2518 Grant Street, Houston, Texas  $77006.$ 

#### **N.E.C.L.**

The National Educational Com· puter Library is calling for papers on behalf of an educational com· puter conference it is sponsoring on November 5,6 and 7 of 1983 at the McCormick Inn in Chicago. The conference proceedings and papers will afterwards be publish· ed and made available to any in· terested party. All interested speakers should submit a brief outline of their proposed presen· tation. For further information contact the: National Educational Library, P.O. Box 293, New Milford, CT 96776, Telephone 203·354·7760.

In addition to the seminars this major educational conference will feature exhibits, hands on demonstrations and workshops. The National Educational Com· puter Library is a non·profit educational organization which seeks to promote learning and education in grammar and high

school students through the use of computers and educational computer programs.  $\Box$ 

#### **Micro Software International to Distribute Software Arts Products In England, Europe**

MicroSoftware International of Newton, Upper Falls, Massachusetts, the marketing and distribut· ing firm recently formed in the U.S. by Robert Shapiro, has an· nounced that it will be the exclu· sive distributors for Software Arts programs in Great Britain, France, Germany, and the Benelux coun· tries.

The announcement comes after several months of negotia' tion between MicroSoftware International and Software Arts. TK Solver<sup>™</sup>-Software Arts' highly acclaimed equation· solving program for the IBM/PC, will be the initial program marketed overseas by MSI.

According to MSl's Executive Vice President Shapiro, "We fore· see a bright future for Software Arts in the European business market. We are augmenting the distribution with marketing and advertising backup, and project that the product will be on Euro·

Commander September *1983/141* 

pean store shelves by June 30, 1983."

In addition to Software Arts, MSI also is the worldwide distributor for Computer Software Associates products.

Additional information can be obtained by contacting Micro· Software International, Inc., The Silk Mill, 44 Oak Street, Newton, Upper Falls, MA 02164; telephone (617) 527·7510.

European inquiries can be directed to Marketing Micro Software Ltd., Goddard Road, Whitehouse Industrial Estate, Ipswich, Suffolk, England; telephone  $(0473)$  462-721.

#### PRACTICALC 64 WINS BIG AT CONSUMER ELECTRONICS SHOW

PractiCalc 64, the spreadsheet program from Computer Software

COMPUTER BUGS THE "PET" OF THE COMPUTER AGE!! . ...

#### REAL COMPUTER CHIPSII TIE TACK/DECORATIVE PIN

 $LC. M<sub>pin</sub>$ 

You've had bugs in your programs and bugs in your system. But, what happens to these evasive creatures when they are "worked out"? Some hang around to pester you again, but a few are caught and taught manners.

We proudly present the FRIENDLY Computer Bug - I.C. Mite. These once bothersome pests have been transformed into friendly, talented pets that you can train and display with pride. You. the owner. are supplied with  $\alpha$  comprehensive Care and Training Manual that an.wen nch pre •• ing que.- tlOI1ll a.: . W -

- What do I.C. . Mites eat?
- Can computer bugs swim?
- $-$  And. how fast can they run?

DEALER INQUIRIES: (714) 525-8745 / (714) 992-2137

These computer pets make great gifts. And. when ordered in families of 3 or more. you'll save \$1.00 each. So. when ordering your Friendly Computer Bug. order one for each of your friends and save!

#### TO ORDER

#### SEND:

- $•$  \$3.50 each for 3 or more OR \$4.50 each for less than 3.
- Check or Money Order. COD's
- Add \$1.00 for postage and handling.<br>• California orders add 6% sales
- tax.
- Please be sure to include your Name. Address. Zlp Code. and full payment with your order.
- Have fun with your new pet.

**ORDER TODAY! H&H ENTERPRISES** p .0; BOX 2272 FULLERTON. CA 92633

Associates garnered an impressive "win" at the Summer Consumer Electronics Show recently held in Chicago. PractiCalc 64 was singled out as the only program in the Home Management category in the CES Software Showcase to be worthy of cita· tion. The selection was made by a panel of six judges, who are editors in the computer industry.

In all, there are nine software categories: the aforementioned home management, word pro· cessing, education, adventure, arcade, maze, space, strategy and "other". A total of 62 prizes were awarded from over 180 entries. The competition was open to software written for all com· puters, and only five other awards were presented to publishers of Commodore 64 software.

"Although PractiCalc 64 is writ· ten for the Commodore 64, its 'sister program', PractiCalc Plus has clearly been recognized as the most powerful spreadsheet program for the VIC," says Sandy Ruby, author of the PractiCalc series and President of Computer Software ASSOCiates, "and the award for the '64' version confirms that as well for '64' owners. We're extremely pleased that our industry colleagues were so impressed with the program."

PractiCalc Plus and PractiCalc 64 are both spreadsheet programs that offer high· and lowresolution graphics, alphanumeric sort and search, as well as mathematical and trigona· metric functions. Both programs are available in either cassette or disk version. Suggested retail prices are: PractiCalc 20 \$39.95· cassette, \$44.95-disk; PractiCalc Plus (for the VIC 20) \$49.95· cassette, \$54.95-disk; PractiCalc 64 (for the Commodore 64) \$54.95 cassette, \$59.95·disk.

Additional information can be obtained by writing to Micro Soft· ware International, Inc., 44 Oak Street, The Silk Mill, Newton Upper Falls, MA 02164; (617)  $527 - 7510.$
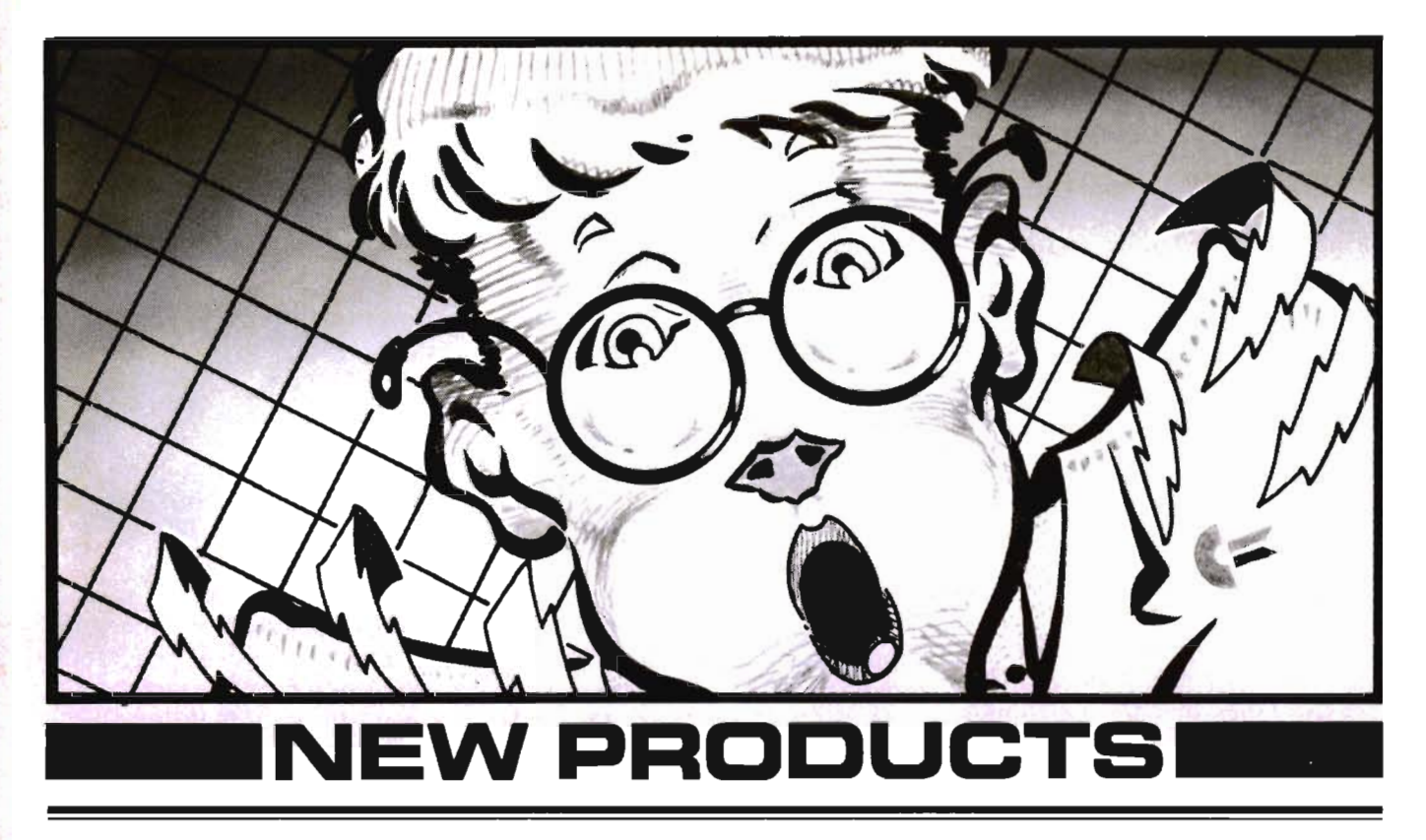

# **THREE NEW** SOFTWARE PROGRAMS **FOR COMMODORE 64**

Three NEW informative programs have just been made available nationally by TIMEWORKS, INC., Deerfield, Illinois, independent publisher of personal computer software. Created specifically for the popular COM-MODORE 64 computer, these new programs are some of the eleven new TIMEWORKS' Commodore 64 programs.

The programs include THE ELECTRONIC CHECKBOOK, a check recording, sorting, and balancing system; DUNGEON of the ALGEBRA DRAGONS, an adventure-in-Iearning game which provides a challenging and enjoyable way to develop algebra skills; and PROGRAMMING KIT I, a practical "How-to" learning approach to basic programming. The package includes TIME-WORKS' exclusive eight-step approach to program design, easily and fully explained.

The caliber of programming (usually found in much more expensive programs) and the ease of understanding of TIME-

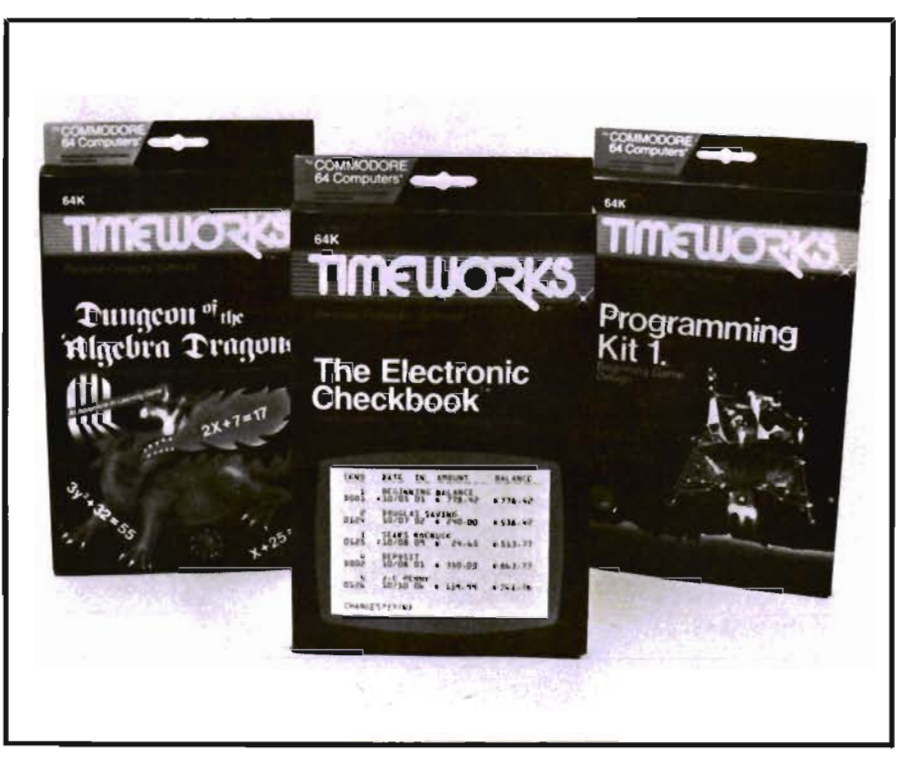

WORKS' programs have proven<br>outstanding in these four cate-<br>gories: Entertainment, Education, WORKS' programs have proven of each program is \$24.95.<br>outstanding in these four cate-<br>gories: Entertainment, Education, attractive four-color boxes with<br>Programming and Home/Small an overview, and at-a-glance pro-<br>Busines

Commander September *1983/143* 

hensive, easy-to-understand manual is included.

For further information write or call TIMEWORKS, INC., 405 Lake Cook Road, Building A, Deerfield, IL 60015, (312) 291-9200, TW #607.□

# **NEW BOOK FOR THE 64**

A book devoted just to products available for the use of the Commodore 64 Computer; NOT A MAIL ORDER COMPANY CATA-LOG!

Over 120 pages of PROGRAMS & SOFTWARE, PERIPHERALS, INTERFACES, BOOK TITLES, MAGAZINES catering to the 64, and 64 USER GROUPS.

Contains a DIRECTORY of SOURCES strongly supporting the COMMODORE 64 in all areas.

Contains a MAGAZINE ARTI-CLE BIBLIOGRAPHY of literature and written programs since the inception of the COMMODORE 64.

ONLY \$15.00 plus \$2.00 shipping. (Florida residents include 5% sales tax.) Send a Check or Money Order TO: What's? FOR THE 64, 3494 Chickasaw Circle, Lake Worth, FL 33463. REMEMBER TO INCLUDE YOUR NAME AND ADDRESS  $PLEASE!$   $\Box$ 

# PAL 64-PERSONAL **ASSEMBLY LANGUAGE FOR THE COMMODORE 64**

Written by BRAD TEMPLETON, author of POWER and other PET products.

PAL 64 is a new program for the Commodore 64 that allows you to easily write machine language programs. With PAL 64, you can type in machine language programs in symbolic form and quickly assemble them into real machine language for the computer to run. It was the first, and is still the fastest and most easy to use, assembler for your Commodore 64.

With PAL 64, you type your assembler program in with the standard Basic program editor that is well known to all Commodore 64 users. There is no change of environment and there are no new tricks to learn. Tools like POWER can be used to help in this task if desired. PAL 64 can work entirely from memory, taking a "source" program from RAM and assembling it into a running program in another area of RAM. These two abilities allow PAL 64 to be used with a minimum of fuss and a maximum of speed.

Although PAL 64 is fast and compact, it also is loaded with big assembler features, including:

1. Relocatable output with relocating loader

2. Conditional assembly

3. Loading and saving symbol tables from disk

4. User customization of output, pseudo-ops and expressions

5. File chaining for large programs

You can express your values to PAL 64 in all kinds of handy ways. Expressions can be highly complex, including parentheses. There are 7 different operators, and values can be given in decimal, hexadecimal, binary and several other methods. Symbols can be up to 8 characters long.

One of the best features of PAL 64 is the ability to produce programs that are a combination of Basic and machine language. With PAL 64, you can write a Basic program that calls machine language routines by their symbolic name, and PAL 64 will figure out the addresses for you, creating a program than can be LOADed and RUN. This is especially good for beginners who wish to start with Basic and move slowly to machine language, letting PAL (Continued on page 146)

# **NUMERIC KEYPAD FOR COMMODORE·64 AND VIC·20**

Computer Place introduces a numeric keypad for Commodore-64 and VIC-20. The keypad is designed with top quality, low .. profile key switches for smooth, reliable and low-cost data entry. It lets you zip through your numeric . work sheet, input your numbers and figures comfortably, quickly, and more easily than ever before.

The keypad easily connects in parallel with the existing keyboard connector. The setup is simple. The usage is comfortable. And the price is very affordable at only \$69.95.

Contact W. Huang of Computer Place, 23914 Crenshaw Blvd., Torrance, CA 90505/(213) 325-4754.□

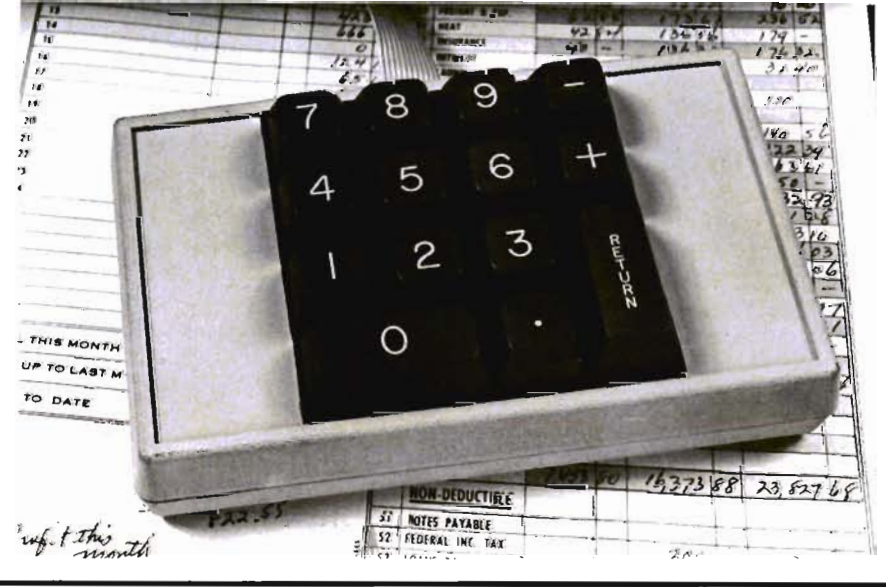

Take COMMAND by patronizing our advertisers who support the Take COMMAND by patronizing our advertisers who support the<br>wide selection of products for the Commodore computer line.<br>COMMANDER Magazine would appreciate you mentioning our

# Wide selection of products for the Commodore computer line.<br>COMMANDER Magazine would appreciate you mentioning our **Addverifising 190 Index /**

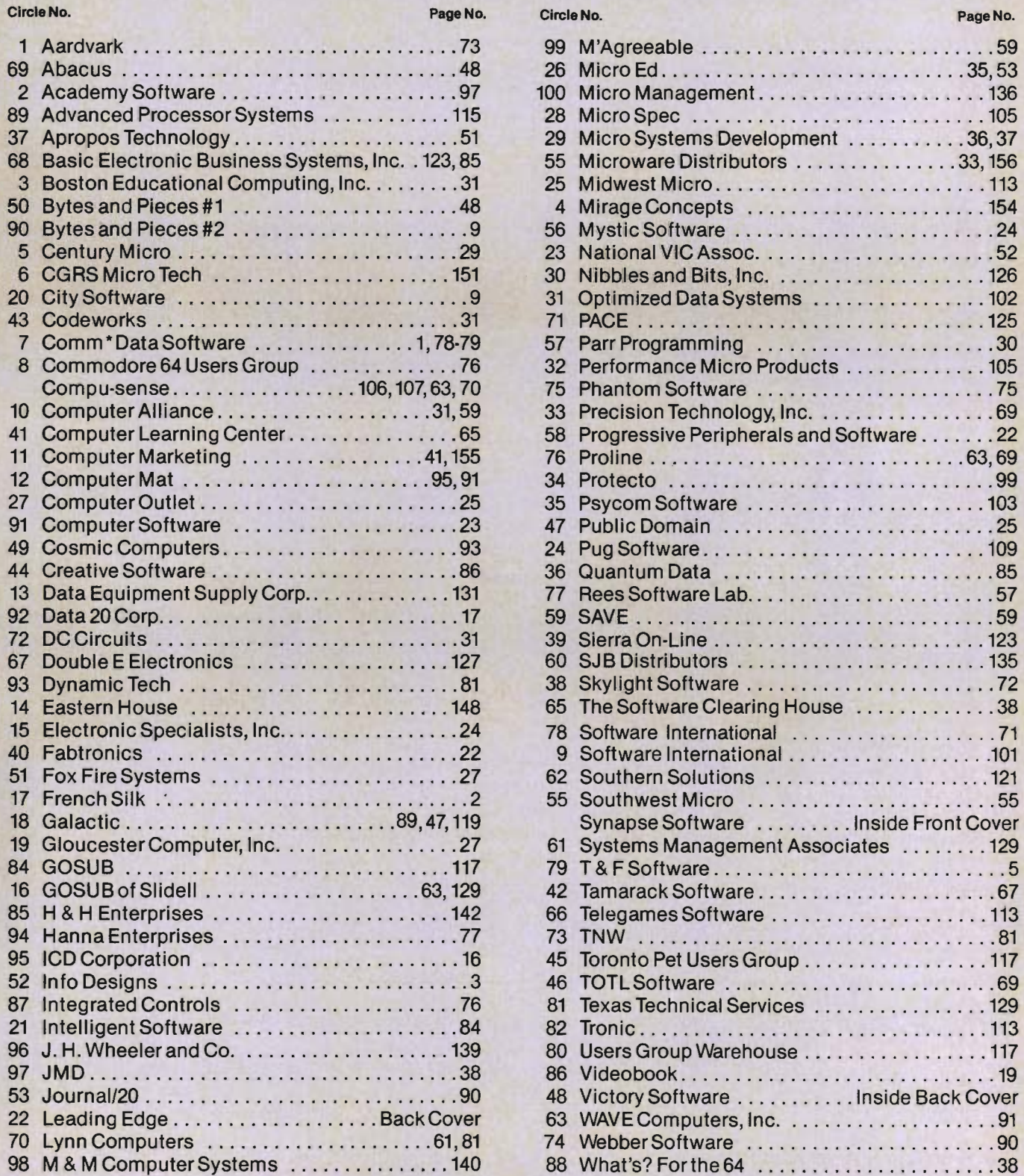

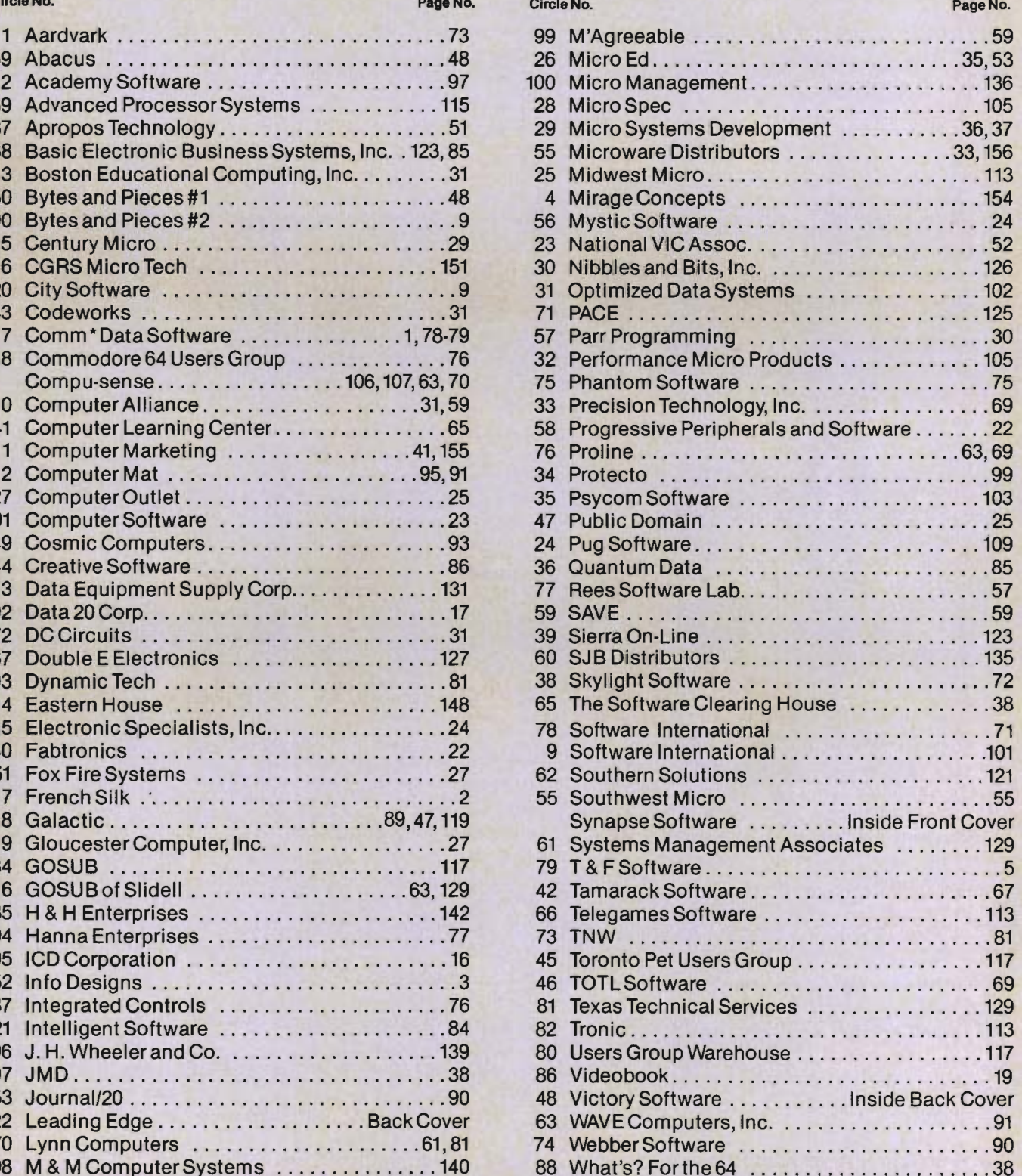

64 take care of the nitty-gritty.

There's lots more the PAL 64, including a complete manual.

See your nearest Commodore or software dealer for complete details.

ALSO AVAILABLE FOR THE COMMODORE 8000 AND 9000 SERIES.O

# APPLICATION TEMPLATES FOR HAM RADIO **OPERATORS**

JINI MICRO-SYSTEMS, Inc. announces the first of 24 MINI JINI ready-to-use application packages. This premier package contains 12 templates for the ham radio operator plus easy-to-follow directions. The templates include applications for contests like DXCC, WAC, WAS, SATELLITE 1000 plus templates for inventory, logs, mail lists, magazines, projects, ham fest shopping and more.

Most hamshack management systems consist of logbooks, QSL cards stuffed in drawers or on the wall, wrinkled bills and warranties, tons of magazine modifications, shoe boxes of parts and slips of paper. Now ORGANIZE THE HAMSHACK makes hamshack recordkeeping a breeze.

## Features:

12 ready-to-use templates for ham radio operator contests, logs, magazines, QSL's, inventory, projects

Easy-to-follow directions for alphabetizing, calculations, printing labels, printing reports, searching

## Requires:

VIC 20 or Commodore 64 Disk drive or tape player MINI JINI Record Keeper

## Optional

Printer (1515/1525, serial or parallel)

## Price

\$14.95

Contact Nancy Iscaro at (212) 796-6200 for further information.

## NEW SCIENCE AND ENGLISH EDUCATIONAL PROGRAMS Pet

The Skeletal System, Word Functions, and Classes of Nouns, new science and English educational software programs designed to run on Commodore PET® computers and supplement classroom studies, are now available from BrainBank, Inc. All three titles, in 16K, represent Brain-Bank's high-quality courseware.

The Skeletal System contains five programs, each covering a different part of the system. They are entitled: "A Bone to Pick", "Major Skeletal Bones", "Joints, Ligaments and Cartilage", and a Review/Test. This title is the first follow-up to the popular BBI title: The Human Body, An Overview, which has received rave reviews for its fine graphics and student effectiveness. This follow-up title is equally well-crafted and exciting. The Skeletal System is available on disk or cassette for \$70 and \$32 each for back-up copies, and includes an extensive documentation package with line drawings and a Teacher Guide.

Word Functions is available on two disks or cassettes, containing a total of nine separate programs in two parts. Part I on one disk includes "Homonyms", "Homonyms Matching Game", "Synonyms", and "A Synonym Matching Game". Part II, on the second disk, includes "Antonyms", "More Antonyms", "Troublesome Words (to, too, two)", "Troublesome Words (it's, its)", and a Review/Test. This title contains a matching game in a maze format, wherein a sentence appears missing one word which the student has to find and correctly place. It can be played competitively between two players. Word Functions is available for \$99 and \$37 for each back-up set, and includes documentation and Teacher Guide.

Classes of Nouns helps teach recognition of common nouns, proper nouns and special classes

of nouns. This user-friendly, interactive title is designed for high school English students. Its five programs are: "Proper Nouns", "Capitalization: Titles Are Tricky", "Special Classes of Nouns", "Common Nouns", and a Review/Test. With extensive documentation and Teacher Guide, Classes of Nouns is available for \$60 and \$22 each for back-ups on either disks or cassettes.

"The Skeletal System, Word Functions and Classes of Nouns have been designed to educate as well as offer fun and diversion," said Ruth Landa, founder and president of BrainBank. "The programs contain lively graphics, interactive features, and like all BBI BrainWare, are pedagogically sound."

Additional. information on these three new BrainBank titles as well as BBl's other educational courseware and games, is available by writing to BrainBank, Inc., 220 Fifth Avenue, New York, NY 10001, or by telephoning (212) 686-6565.<sup>[]</sup>

## POWER 64

A Commodore 64 programmer's utility package written by Brad Templeton with a comprehensive manual by Jim Butterfield.

## Why Power 64?

-Power 64 produces a spectacular improvement in the ease of Basic programming on the Commodore 64. It is easy to learn and fast to use.

## What Does Power 64 Do?

-Power 64's features include: -automatic line numbering and re-numbering

-complete tracing functions

-single stepping through programs

— definition of keys as BASIC keywords

-de-bugging ease with a "Why" command

-addition of auto repeat function to cursor keys

-text search and replace functions

-ability to merge basic programs

-listing and scrolling up and down of BASIC programs in memory

 $-$ hexadecimal and decimal conversions

-and much, much more

## **How Does Power 64 Work?**

— Power 64 contains a series of new commands and utilities which are added to the screen editor and BASIC interpreter. Using only 4K of memory, Power 64's collection of special editing, programming and software debugging tools are not found in any other microcomputer BASIC.

# **How Much Does Power 64 Cost?**

-Only \$99.95; from your Commodore Dealer.

HOW MUCH IS YOUR TIME  $W$ ORTH?! $\square$ 

# **COMMODORE AUTOMODEM FEATURES PARALLEL PRINTER PORT**

The Microperipheral Corp. has just announced a low cost modem for the VIC-20 and Commodore 64. The unit features both an autodial and autoanswer capability. In addition, it has a built in Centronics compatible parallel printer port.

The new product, called an Auto Print - Microconnection, retails for \$149.94 and is enclosed in a professional quality extruded aluminum case. It operates at 300 baud (Bell 103) in either originate or answer mode and is FCC Type Accepted. The combination modem and printer interface plugs directly into the computer without the need for additional interface devices. Telecommunications software is provided in the user manual.

# **MUSIC AND SOUND EFFECTS SYNTHESIS SOFTWARE WITH ALL GRAPHICS ENTRY AND EDITING**

Two new programs, Note Pro I and Note Pro II, allow creation and play of music and sound effects on a treble clef musical staff. A third new program, Note Pro Bridge is a package for the beginner or experienced programmer. It is a set of copyable MACHINE LANGUAGE Programs which play Note Pro music/sound effect files and can be added to any program. End users can use Note Pro I or Note Pro II to enter and play music and sound effects. Programmers can use Note Pro Bridge to add music and sound effects to their entertainment or educational programs.

Note Pro II is loaded with uses and features. It allows you to enter or edit an eight measure section of music on each screen using a special five line musical staff. Each voice has a full eight octave range. Notes can be strung together to create note durations of unlimited length, or kept separate (staccato). Twohundred and fifty-four gradations of tempo allow speeds ranging from one to four-hundred and fifty notes per second. ADSR, wave shape, and filter settings can be manipulated and saved. Best of all, Note Pro II allows you to AR-RANGE your music independently of its actual sequence in memory. You can repeat sections, switch their order of occurrence, and even play music backwards! Note Pro II was field tested in a rock band which now uses it along with the 64 in its regular performances.

Note Pro I offers one measure of treble clef per screeen, twohundred and fifty-five gradations of tempo, and control of ADSR and wave shape. Each voice is given a two octave range, providing you with bass, tenor, and soprano melody lines.

Note Pro Bridge provides the beginner or expert programmer with control over the SID chip that isn't possible in BASIC. Note Pro Bridge actually makes music and sound effects part of your computer's operating system. The programmer controls Note Pro

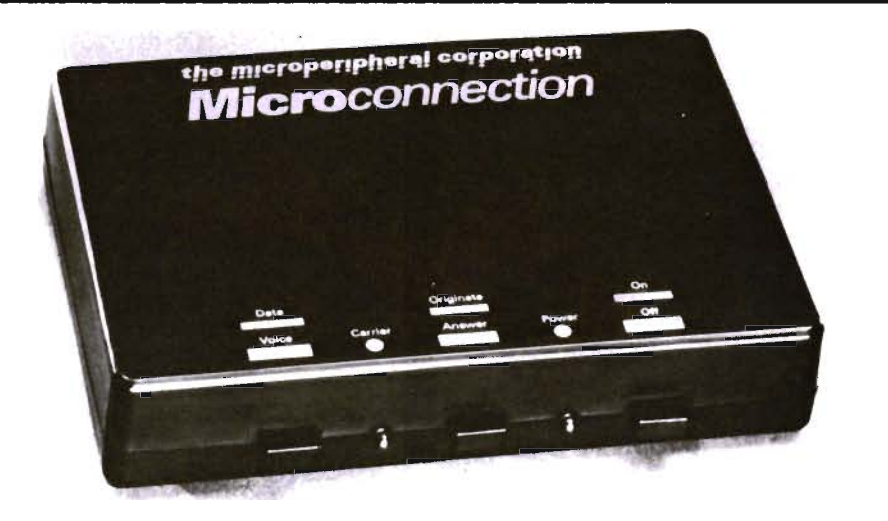

The printer port permits connecting conventional parallel printers such as the Epson and Oki. With the modem connected to the phone line, the printer will simultaneously provide hard copy of whatever appears on the screen. Word processing software is available which routes

text to the printer via the modem. The unit measures 5" x 6" x 2" and weighs 2 pounds. For additional information, contact Norene Scott, Director of Sales, The Microperipheral Corp., 2565 152nd Ave. N.E., Redmond, WA 98052. Telephone (206) 881-7544.

# **NEW DEALERS**

**Massachusetts** Microcron Software Center Woburn Mall Woburn, MA 01801

### LCA 679 Washington St. Norwood, MA 02062

New Jersey Software City 102 Cranford Road Cherry Hill, NJ 08003

Software Center 372 Hwy 18 East Brunswick, NJ 08816

New York Software City 187 Main St. Mt. Kisco, NY 10549

## Florida

Sunshine Software 956 NE 62nd St. Ft. Lauderdale, FL 33334

Alabama Software City 7771 E. Wood Mall Birmingham, AL 35210

## Illinois

The Book Baazare Eastland Shopping Center Bloomington, IL 6i701

Computer Clinic 560 N. St. #203 Springfield, IL 61704

Texas Microbase 8525 Stella Link Rd. #5 Houston, TX 77025

Video Rama 2425 Bay Area Blvd. Houston, TX 77058 Computers Plus + 2350 E. Southcross Blvd. San Antonio, TX 78223

Idaho Friendly Computers 3655 Gov't Way Suite 5 Cour D'Alene, ID 83814

Utah ICS 1700 N. State #21 Provo, UT 84603

### Arizona

Copperstate Cash Register Co. 3125 E. McDowell Phoenix, AZ 85008

California Kens Computer & Video 263 S. Western Ave. Los Angeles, CA 90004

Software Center 8324 Wilshire Blvd. Beverly Hills, CA 90211

Access To Software 4720 Geary Blvd. San Francisco, CA 94118

Oregon 80 Plus 4535 SE Soodstock Portland, OR 97206

Rainy Day Bookshop 643 SE Jackson St. Roseburg, OR 97470

Canada Interactive Computer Systems 554 Queen Street Fredericton, New Brunswick Canada E3B 1 W9

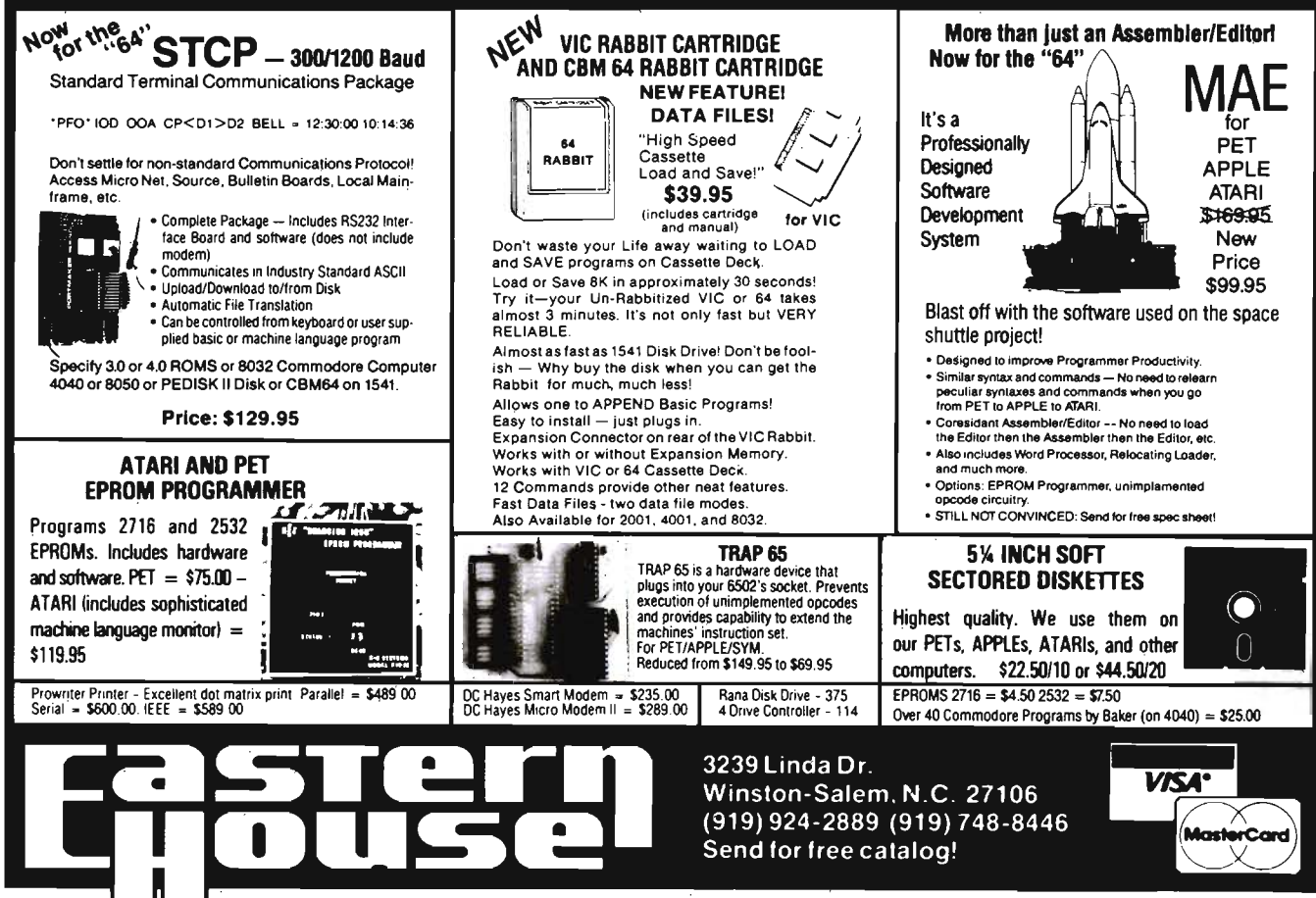

148/Commander September 1983

Circle No. 14

# **User Clubs**

**Massachusetts Kentucky**<br> **Masspet Commodore User Group The Commodore Connection** Masspet Commodore User Group The Commodore Connection 306 S. Marion P.O. Box 307 Computer 1010 South Elm P.O. Box 307 1010 South Elm Salem, IL 62881 14660 La Paz Drive East Taunton, MA 02718 Henderson, KY 42420<br>Contact—David A. Rogers Contact—Jim Kemp Contact-David

P.O. Box 981

C-64 U.S.E.R.S. (User Software<br>Exchange Resources) Interests-All 64 uses.

B. Alexander KRSG Somerset, NJ 08873<br>
Somerset, NJ 08873<br>
Contact-Marty Skoultchi SW Ohio VIC Users Club Kansas<br>
Contact-Marty Skoultchi SS9 Carthage Avenue<br>
Contact-Marty Skoultchi Commodore Users Group Washington<br>
Presid

Tom E. Harris Viola, Kansas 67149 Seattle, WA 98109<br>
JINSAM User's Group Contact-Dr. Ted Cooper<br>
P.O. Box 274 Indiana The VIC Indy Club<br>
Contact-Nancy Iscard P.O. Box 11543 Visers Group<br>
P.O. Box 11543 Visers Group<br>
Contac Riverdale, NY 10463<br>Contact—Nancy Iscaro Riverdale, NY 10463<br>
Contact-Nancy Iscaro P.O. Box 11543<br>
(212) 796-6200 Indianapolis, IN 46201<br>
Publication-JINSAM Newsletter Curb Contact-Nancy Contact-Nancy Iscar Contact-Nancy Iscar Contact-Nancy Iscar<br>
Publication-JIN Contact—Nancy Iscaro Indianapolis, IN 46201 2932 Leawood Drive 7906-34th Avenue SW (212) 796-6200<br>
29796-6200 Indianapolis, IN 46201 Omaha, NE 68123 Seattle, WA 98126<br>
Publication-JINSAM Newsletter Contact-- Linda Kropzer Contact-Bob Quisenberry Contact-Ken Gazaway Interests-For users of JINSAM (317) 878-3342 (402) 292-2753 (206) 935-2697 (206) 935-2697 Data Managers and the MINI JINI Series published by JINI MICRO Michigan Publication-For Systems, Inc. (for all Mlchigan'S Commodore-64 Mid

Micro-Computer Users Club<br>P.O. Box 17142 mmodore 64 CBM Users Group P.O. Box 171 42 Colorado 803 Euclid Way Bethabara Station South Dakota Computer Clubs of America, Centralia, WA 98531 Winston-Salem, NC 27116 VIC-64 Users Club Denver Chapter 1 Contact—Rick Beaber (Winston-Salem, NC 27116 VIC-64 Users Club Denver Chapter 1 Conta

1794 Alabama AveWhany, GA 31705 Lake in the Hills, U. 60102 in Microsoft Basic, etc.<br>
Contact---David L. Via Contact---Art Dekneef<br>
(312) 436-5596 (312) 658-7321

Central Ohio PET User's Group Continues of the Membership-Third South Westmoor Avenue Missouri Missouri Membership Membership Membership Membership Membership Membership Membership Membership Membership Membership Membersh

**Contact-Todd Archinal** microcomputers. Amateurs and Artesian (216) 767-3514 Publication- Monthly 24-page P.O. Box 682<br>Somerset Commodore User's Club Interests-Commodore Users Magazine Cobb, CA 95426<br>6 Lilac Lane under 20 Cobb, CA 95426 6 Lilac L

Systems, Inc. (for all minimipality included commodore of Mid Cities Commodore Club Whidbey Island<br>CBM/VIC20/C64) Users Club 413 Chisolm Trail Continued on Commodore Co System's, Inc. (for all which which will be a control of the Chinese Club CBM/VIC20/C64)<br>
CBM/VIC20/C64)<br>
Mid Cities Commodore Club Which System (1ub<br>
Mid Cities Commodore Club Schwartz<br>
Mid Cities Commodore Club Schwartz<br> North Carolina (1994)<br>
Manuel, Newsletter-Sprite 64 (monthly) and the Sammodore (Houston)<br>
Newsletter-Sprite 64 (monthly) and the Sammodore (Houston) Donald Sims<br>
North Carolina (313) 773-6302<br>
Newsletter-Sprite 64 (monthl

Lake in the Hills, IL 60102 -David L. Via Contact-Art Dekneel Contact Contact Contact Contact Contact Contact Contact Contact Contact Contact Contact Contact Contact Contact Contact Contact Contact Contact Contact Contact Contact Contact Contact Cont (912) 436-5596 (312) 658-7321 Callfomla

The Oakwood Drive<br>
Woodale, IL 60191 21208 Nashville<br>
Chatsworth, CA 91311<br>
Contact—Rivss Hurlbut<br>
Chatsworth, CA 91311

Contact-John McConnell<br>(618) 548-6904 Contact-David A. Rogers Contact-Jim Kemp (618) 548-6904<br>Alexandrich Contact (502) 827-8153 Newsletter-Published in P.O. Box 18473<br>TBH VIC-NIC CLUB Interests-VIC, CBM 64, PET near future San Jose, CA 95158 TBH VIC-NIC CLUB

The Commodore Users Group<br>of Saint Louis Publication—VIC-NIC NEWS Columbus, OH 43204 The Commodore Users Group Mercury Savings<br>Interests—VIC-20 Exclusively Contact—Philip H. Lynch of Saint Louis 859 Blossom Hill Rd.<br>Box 6653 and any 859 Blossom Hill Rd. (314) 968-4409 (after 5 pm) Publication-Commodore and a swap/sell interests-For all Commodore and a swap/sell period after a swap/sell per<br>
Navarre, OH 44662<br>
Ugers and Educators wain a search meeting. Navarre, OH 44662 Users and Educators using each meeting.<br>
Contact—Todd Archinal Microcomputers.<br>
(216) 767-3514 Publication—Monthly 24-nage Amaleurs and Artesian

of Wichita Queen City Computer Club<br>
Route 1, Box 115 P.O. Box 19597 Computer Club Contact Club Contact Club (201) 846-2866 Cincinnati, OH 45215 Route 1, Box 115 Contact P.O. Box 19597

Greater Omaha Commodore 64

4979 W. 44th Ave.<br>Denver, CO 80212 Contact---Joel D. Brown 608 West 5th agt and state and sharing interests-VIC-20 & CBM 64 Pierre, SD 57501 Denver, CO 80212 Special Interests-Programming Newsletter-The "VIC" Contact--Larry J. Lundeen Contact--Office: Jim M Pierre, SD 57501<br>
Contact--- Larry J. Lundeen Contact--- Office: Jim M<br>
(605) 224-4863 (313) 455-4200 or<br>
Library: Pat Cummings Central Washington Commodore<br>Central Washington Commodore<br>IThe Fox Valley PET User's Club Newsletter-CCA Newsletter<br>
1222 South 1st Street The Fox Valley PET User's Club Newsletter-CCA Newsletter<br>
189902 Support of New Str Support for New Users-Classes

**SFVCUG (San Fernando Valley** West 1918 Boone Avenue<br>
Chicagoland C-64 Users Club Commodore Users Group) Spokane, WA 99201<br>
Spokane, WA 99201 Miami 2064 Chatsworth, CA 91311 Contact-Terry or Sara Voss<br>
12911 SW 49th Street Contact-Russ Hurlbut Contact-Thomas Lynch<br>
Contact-Thomas Lynch<br>
Contact-Thomas Lynch 12911 SW 49th Street Contact - Miss Humbut<br>
Miami, FL 33175 (312) 860-2015 (President) Canada<br>
Contact--Jim Luftman (312) 860-2015 (President) Canada (213) 889-2211 X2015 Days Minnipe<br>
(305) 226-1135 Newslatter-Monthly Winnipeg, Manitoba<br>InterestS- All Commodore Canada Roy 049 Commodore Canada R2V Products Contact-Larry Nevfeld

Vic Users, Salem Commodore Interest Association CA 92392

# New Hampshire<br>
TBH VIC software library San Jose, CA 95158<br>
P.O. Box 981 Ohio Philo PET User's Group information exchange Membership—Thirty<br>
Salem, NH 03079 Central Ohio PET User's Group information exchange Membership—Thi Salem, NH 03079<br>Contact- J. Newman 107 South Westmoor Avenue Missouri Missouri Founded-1983<br>Publication-VIC·NIC NEWS Columbus, OH 43204 The Commodore Users Group Meetings-First Sunday, 6 pm (614) 274-0304<br>
Interests—Support of all St. Louis, MO 63125-0653 San Jose, CA<br>
Commodore Products Membership Director— Features—Large library, with copy C-64 U.S.E.R.S. (User Software Interests-Support of all St. Louis, MO 63125-0653 Peatures-large library, with copy<br>Exchange Resources) Commodore Products Membership Director- P Iqcilities at local computer .<br>P.O. Box 4022 P.O. Box 4022<br>Rochester, NH 03867 Commodore Youths of Ohio (314) 968-4409 (after 5 pm) store. Discounts of merchandise<br>Publication—Companion 9729 Lawndell (314) 968-4409 (after 5 pm) store. Discounts of merchandise

Seattle, WA 98126

**Tirn McElroy** 

Commodore 64 Users (312) 936-7321<br>Chicagoland C-64 Users Club StyCUG (San Fernando Valley West 1918 Boom<br>The Commodore Users Group Sockane, WA 99201

Winnipeg PET Users<br>9-300 Ennis Killeo

Bridge by poking into its special registers to control tempo, note duration, wave shape and more. The package includes sample programs written in easy to read BASIC which shows you how to load and play Note Pro music and tone setting files, or create music and sound effects from within your programs. Note Pro Bridge is interrupt driven. This means that you can add sound and music to existing programs without affecting their execution.

All three packages are documented in detail, and come with sample compositions and tone settings. N.P. I and N.P. Bridge sell for \$24.95 on tape and \$27.95 on diskette. N.P. II, the full function music editor, sells for \$46.95 on tape and \$49.95 on diskette. For information contact ELEC-TRONIC LAB INDUSTRIES, 100 W. 22nd st - box 7167, Baltimore, MD 21218 or phone 301-366-8138.

# **A GRADE & ATTENDANCE**  MANAGEMENT PACKAGE

GradeCalc is a grade and attendance management package designed to free the teacher from many of the time consuming tasks of record keeping. Grade filing and reporting are set up in a flexible manner to accomodate any teacher's existing gradebook format.

With GradeCalc the teacher has on file all the raw grades and assignment information. This file can then average grades using a variety of methods. These methods range from percentage scores to symbolic (letter) grades. In addition to averaging, a number of useful reports can be generated. For example, the teacher can easily obtain a cumulative listing of missing assignments. Other reports include grade totals, averages, grade book listings, assignment summaries, and more.

GradeCalc also maintains attendance records in the same flexible manner as grade records. The teacher can recover a variety of reports based on the attendance records. These reports include cumulative totals of all attendance records and problem reports based on excessive absences or other problems.

The GradeCalc package is available on disk for Commodore-64, the 40 or 80 column CBM or PET computer. The price is \$29.95.

Contact TAMARACK SOFT-WARE, INC., Water St., Darby, Montana 59829, (406) 821-4596 for further information.  $\square$ 

## **MASTER MATH**

PMI, Inc. of Buckfield, Maine has introduced a new software package, MASTER MATH, that is a comprehensive program for teaching high school level math.

High resolution color graphics and games are used to build interest and enthusiasm. MASTER MATH is comprised of six independent discs with 50 specific tutorial or problematic subjects including Algebra, Geometry, Trigonometry, Statistics and Basic Accounting. The program is self-paced and allows the student to determine the most comfortable learning rate.

MASTER MATH sells for \$150 (for the entire six disc or cassette package) or \$30 per disc, and is accompanied by support materials. It is currently compatible with the Commodore PET, Commodore 64 or CBM 8032.

Additionally, MASTER MATH 4 and/or 5 (which consists of a comprehensive exam package) are available on cassette for the VIC 20.

For more information, contact: PMI Inc., P.O. Box 87, Buckfield, Maine 04220, (207) 336-2500.□

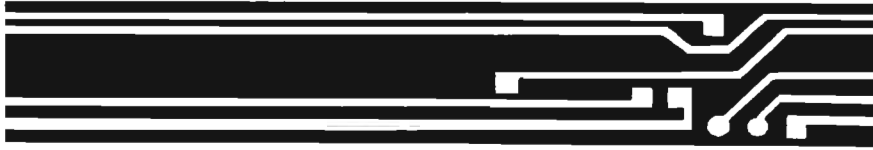

# **A NEW EXPANSION UNIT FOR COMMODORE VIC·20 PERSONAL COMPUTER**

Computer Place has announced the release of a new VIC-20 Expander. It differs from the others as it has such built-in quality features as:

\* Four high quality positively keyed connector slots for full memory expansion and utility cartridges.

Gold-plated contact fingers for solid, long-lasting connection.

\* An on-board RESET button that allows the restart of the VIC-20 without turning off the computer.

\* Four individual slot ON·OFF

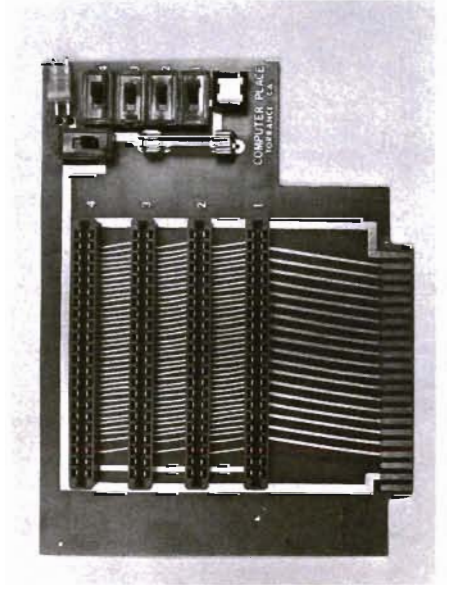

control switches which are arranged for easy access and designed with fingertip control rather than pentip.

\* An external power supply hook-up provision with a two-way power source switch.

\* A fuse block for overload and short protection.

This VIC-20 Expander truly is the one all the VIC users have been waiting for. It incorporates all the features the users have ever asked for. It enhances the VIC-20 computer system for many various applications. It is priced at \$54.95.

Contact W. Huang of Computer Place, 23914 Crenshaw Blvd., Torrance, CA 90505/(213) 325-4754.

# "BUSINESS PACK" ON DISK FOR THE COMMODORE 64 AND VIC 20 (8K)

Contained within the software package are the most widely used and popular business utility programs including:

\*THE ACCOUNTANT-General Ledger, Income Statement and Balance Sheet

\*ACCOUNTS RECEIVABLEI PAYABLE-Journal for current & paid accounts

\*THE EDITOR-Full feature word processor

\*SPREAD SHEET CALC— Complete spread sheet/ calculating program

\*BUSINESS INVENTORY-Inventory control system

\*CHECKBOOK MATE-Checkbook maintenance and writer

\*THE MAILMAN-Address file with sorting

\*PLUS 6 UTILITY Profit Margin Calculator; Business Calendar & Data Base; Program Evaluation Review Technique (PERT); Linear Regression Analysis; Depreciation; and Amortization programs

The software package has full printer capabilities and comes complete with a detailed reference manual including program examples and a hard bound binder. Programming assistance in utilizing the software is also offered during specified hours.

The entire package is now being offered on an introductory basis of \$100.00.

Information may be obtained by writing or calling SUPERBYTE SOFTWARE at 2 Chipley Run, West Berlin, New Jersey 08091, Telephone (609) 346-3063. $\Box$ 

Commander's Toll Free Subscription Number is 1-800-426-1830

# Commodore 64 HARDWARE AND SOFTWARE

# MASS STORAGE:

**PEDISK II** igh Performance FLOPPY DISK

PEDISK directly transfers data to computer memory, This and the 250000 bps transfer rate means performance up to 10 times faster than a serial bus disk.

 Model C340-2 Dual Model C540-2 Dual 5', ,. \$895.00 Model C877-2 Dual 8' ... \$1695.00 Model C877-1 Single 8'... \$1095.00<br>Model C877-2 Dual 8' ... \$1695.00

# 80 COLUMN VIDEO:

Screenmaker 80 column VIDEO BOARD............ \$179.95 Give the 64 a screen full of characters. Screenmaker gives a complete set of characters (80X24) in a 2K Video RAM, Software to link the system is included,

# WORD PROCESSING:

COPY-WRITER Professional Word Processor .... . . \$145.00 The next logical step in the evolution of Word Processors. Copy-Writer has the features found in the best and more, Double columns, shorthand, the works!

# COMMUNICATIONS:

COMPACK Intelligent Terminal Package............. \$129.95 A complete communications control center - record/read to/from disk convert files ASCII , BASIC, BINARY, MAE - print incoming data. Complete with software, port board and cable.

# LANGUAGES:

fullFORTH+ enhanced fig Forth for Commodore 64...\$100.00 Strings, floating point, editor, conditional assembler, interpreter, and more are included in fuliFORTH +. Target Compiler is also available for \$50,00

KMMM PASCAL for Commodore 64 by Wilserve.... \$85.00 One of the newest HL languages, KMMM PASCAL isa true compiler that generates machine code from PASCAL source.,. FAST! Editor, Compiler, Translator included,

# UTILITIES:

CODYMAKER SINGLE DISK BACKUP ROUTINE....... \$30.00 Copymaker allows a 1541 owner to quickly backup an entire floppy disk on ON E DRIVEl Simple swap prompting and full use of memory make this easy to use and essential for any disk owner.

MAE Macro Assembler Editor from EHS..................\$ 99.95 MAE has become the standard of the 6502 industry by providing the power and ease of use needed by the best assembly programmers. MAE is a complete development system including a word processor and lots of source goodies.

MICROTECH is your complete 64 center, Dealer inquiries invited.

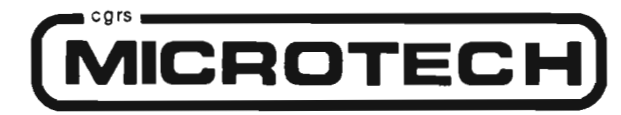

P.o. BOX 102 LANGHORNE. PA 19047 215· 757 ·0284

Circle NO. 6

Commander September 19831151

# **GAME CONTEST**

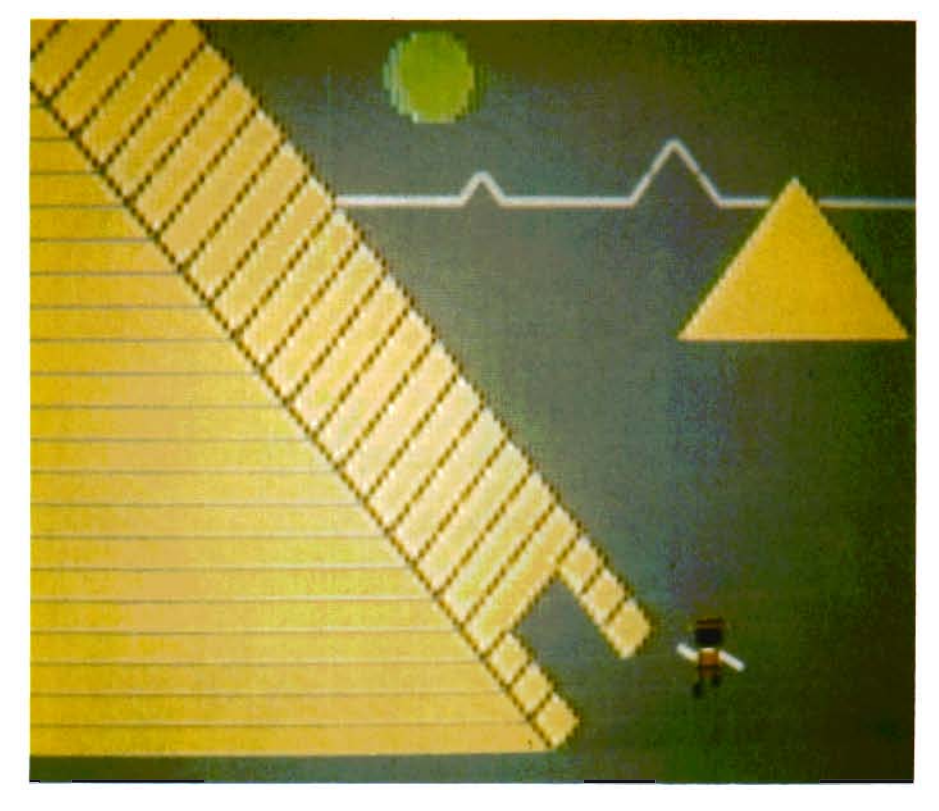

**The Game Contest is a continuing feature of Commander Magazine aimed at providing entertainment for and promoting competition among our readers.** TIME WORKS **has graciously provided us with this Game Contest.** 

# **DEADLINE FOR ENTRIES NOVEMBER 1,1983**

**ROBBERS OF THE LOST TOMB may be purchased from TIMEWORKS 405 Lake Cool Road Building A Deerfield, IL 60015 1-312-291-9200 inside Illinois 1-800-323-9755 toll free outside of Illinois** 

# **Terms for Game Contest**

First prize will be awarded to the person with the highest score. The winning entry must contain a photograph of the highest score of the game along with a ROBBERS OF THE LOST TOMB package front and proof of purchase.

Entries must be mailed to Commander, TlMEWORKS Contest, P.O. Box 98827, Tacoma, WA 98498. All entries must be mailed, as postmarks are required to determine the earliest winning entry. In the event of a tie, duplicate prizes will be awarded. Employees of TIMEWORKS and their families may not participate. First prize will be \$100, second prize \$50, third prize \$25 in merchandise.

The contest will run until November 30.

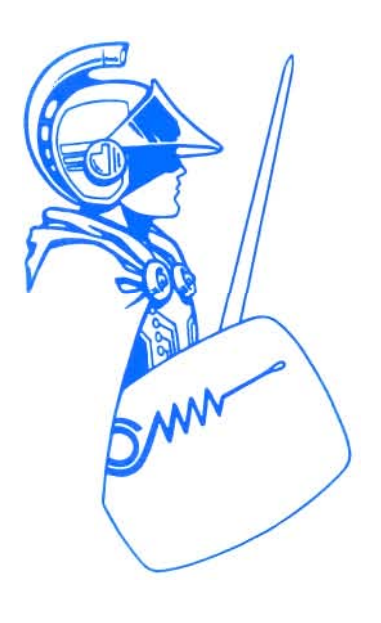

1521Commander September 1983

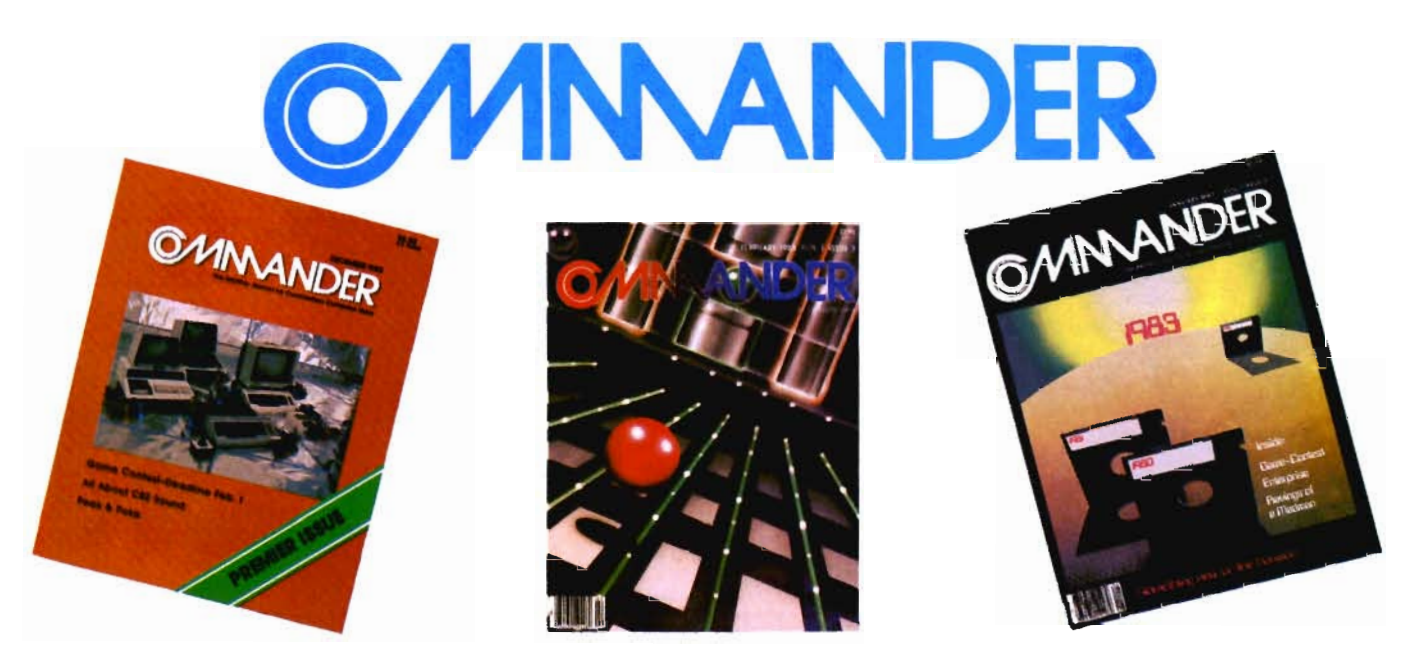

# **COMMANDER will do all this**<br>**GUIDE** Reports that give you hands-on, user oriented information on the entire range of

Commodore Computers • More comparison charts, diagrams, instructional illustrations, and how-to photos than any other publication in the field • Articles written by the top working experts in the field.

**INSTRUCT** Innovative ways to use your computer equipment—from self-improvement to home security • Valuable tricks and practical advice on how to get the most from your investment in the high tech field of computers • In depth and unbiased analyses of the latest in educational software.

**ENTERTAIN** Fascinating glimpses into the wonders of the computer future • Profiles of the industry's most creative people • Provocative discussions on the impact computers will have on you and your family.

**SIMPLIFY** 

Critical comparisons of the Commodore Computers • Exactly how your computer equipment works • What those computer "buzz words" mean and expensive "special features" do • Useful trouble-shooting & maintenance advice.

**INFORM** 

An expanded directory of the latest programs on ROM-PAK, tape and disc • New product previews of the latest and best equipment on the market • Exciting technologies in development for tomorrow • Important applications of computers for health, education, business, and the public good • New directions in computers • Much More ...

Subscribe now and take advantage of our Limited Offer of \$4 off the one year subscriptions

 $-$ Subscription Orders Only $-$ Toll Free Number: 1-800-426-1830 (except WA, HI, AK) **COMMANDER** PO BOX 98827 TACOMA, WASHINGTON 98498  $\Box$  1 YR. \$22  $\Box$  2 YR. \$40  $\Box$  3 YR. \$58 *(Prices do not include* \$4 *discount) Prices* in *US. Funds* Washington residents please add 7.8% sales tax Allow S-6 weeks for delivery. **DON'T MISS OUT on the most informative magazine dedicated to the COMMODORE COMPUTERS HAVE YOU COT WHAT IT TAKES TO BE A DMNANDER** 

# For All **Walks of Life**

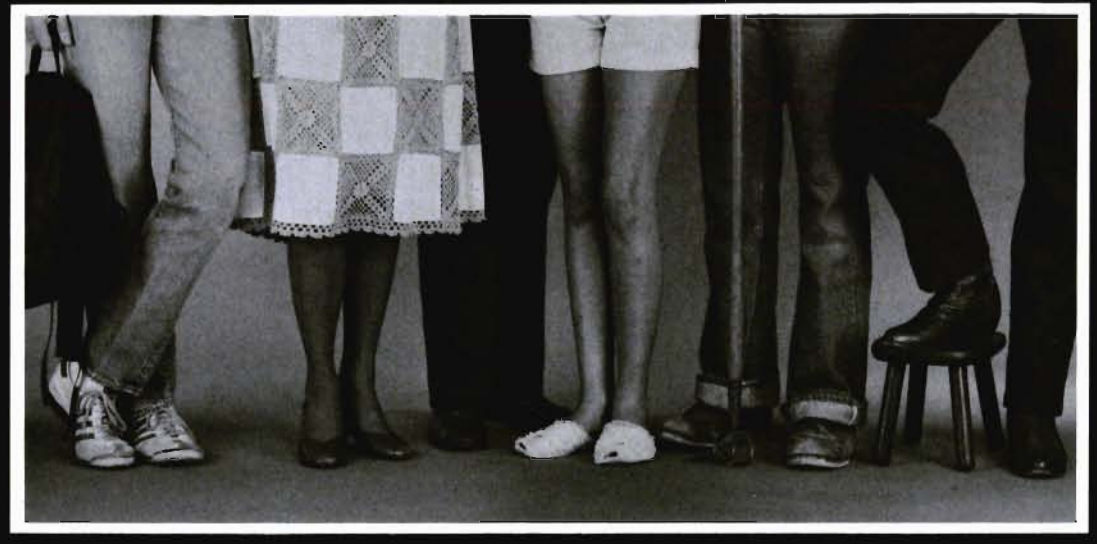

MIRAGE CONCEPTS offers you a step in the right direction by presenting the All New DATABASE MANAGER and ... WORD PROCESSOR programs, the most powerful and easy to use software available for the Commodore 64.

# **DATABASE MANAGER The Most Powerful**

## Database Management System

- 100% Machine Language
- Free Form Design and Input
- Sort on Any Field/Any Level
- Calculated Fields
- Max. Record size  $= 2,000$ Characters

# **WORD PROCESSOR**

80 Column Screen Display **Without Additional Hardware** 

- 100% Machine Language
- Over 70 Single Keystroke Commands
- Printed Page/Line/Character Counters
- True Word Wrap
- Search, Replace and Block **Operations**

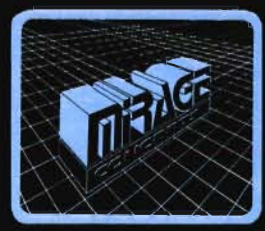

# **FOR THE COMMODORE 64**

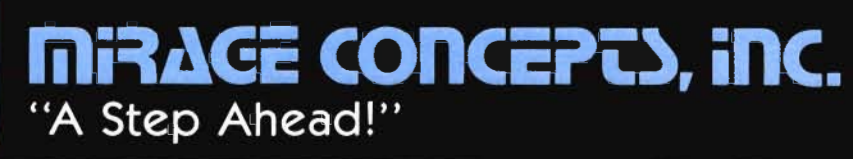

2519 W. Shaw, Suite 106 / Fresno, CA 93711 / Customer Support: (209) 227-8369 Order Number: (800) 641-1441 Order Number (in Calif.): (800) 641-1442

# RE

# *The Commodore 64<br>Spreadsheet that<br>puts you a<br>million miles ahead*

CALC RESULT. The one spreadsheet guaranteed to turn your Commodore into a powerful financial tool.<br>Offering you every feature found on other more expensive programs for much less the cost.

Flexible...you can view four different areas at once

Versatile...customize your own print formats Distinctive...display beautiful color graphics CALC RESULT Advanced is a three-dimensional spreadsheet with built-in HELP function and 32 pages of memory. For the Commodore 64 \$149.95. For the CBM™ 8032 \$199.00.

For first time users CALC RESULT *Easy* gives you a fast way<br>to perform financial calculations—easily. For the<br>Commodore 64 \$79.95. For a down to earth demonstration of either version visit

your local dealer today.

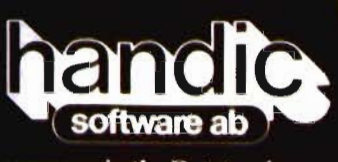

a company in the Datatronic group-

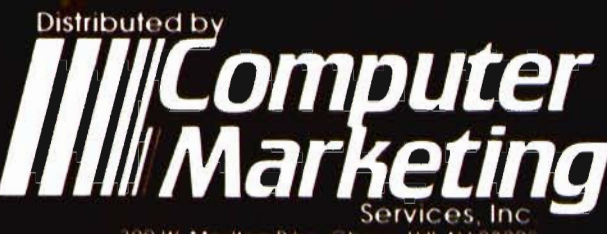

300 W. Marlton Pike: Cherry Hill. NJ 08002 609 795 9480

# **EXPERIENCE A NEW DIMENSION IN SOFTWARE**

# **WORD WIZARD**

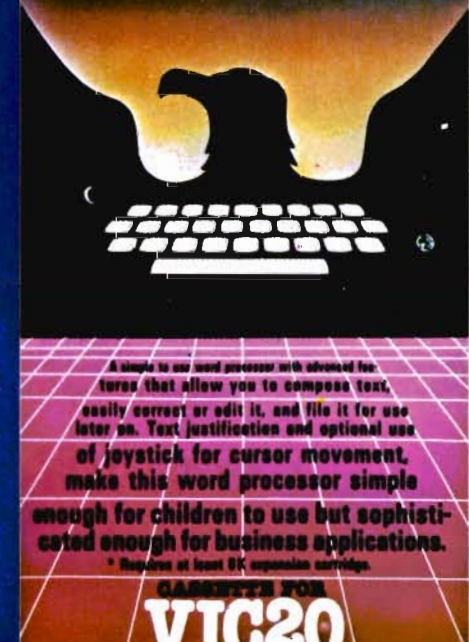

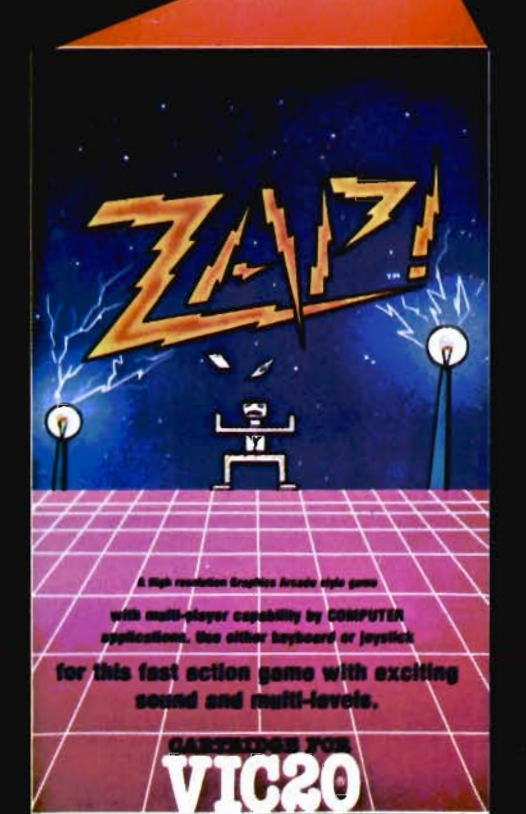

key quest

**VTC20** 

The quality and amazing visual displays of these software packages adds the extra dimension other programs don't have. And at an affordable price ...

## **KEY QUEST**

With arcade action and adventure intrigue, multiple players explore the many levels of an ancient dungeon. Collect treasure and destroy monsters while searching for the magical Key. Its power unlocks the doors to deeper dungeon levels

## ZAP!

This multi-player arcade/action game uses keyboard or joystick control. Players work their men up the many levels of corporate structure while avoiding the constant obstacles which can Zap your chances for success. Dare you try for 

## **WORD WIZARD**

An advanced word processing system, everyone can use<br>with ease. Features include: Edit, Search, Delete, Insert, and retrieve text. Page layouts with T/B/L/R margins. Justify, Center, and Embeded print commands can be used with \$34.95

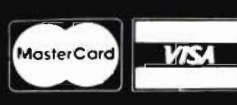

**Dealer and Distributor Inquiries Invited** 201-838-8027 1342B Route 23, Butler, NJ 07405

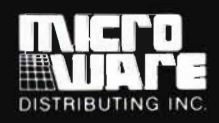

Key Quest, Zap!, Word Wizard <sup>©</sup> 1983 by COMPUTER:applications, Inc. Vic-20 is a registered trademark of Commodore Business Machines.

# **ADVENTURE.** THE KEY **TIS**<br>YOUR COMPUTER

1994 - 1995 - 1996 - 1997 - 1998 - 1999 - 1999 - 1999 - 1999 - 1999 - 1999 - 1999 - 1999 - 1999 - 1999 - 1999

# **KONGO KONG**

Climb ladders, avoid the barrels the Climp requeres avoid in a bottom crazy ape is roming ar you, and<br>rescue the damsel. Fast machine avoid world in the commodore 64 code action. PLAYED WITH JOYSTICK OR KEYBOARD

\$19.95

# **GRAVE ROBBERS**

Introducing the first GRAPHIC impouching the mateur of the ADVENTURE ever available on the VIC-20! With realistic audio-visual effects, you explore an old deserted graveyard and actually see the perils that lie beyond. app this points that the bestonen.<br>Available for VIC-20 and COMMODORE 64 PLAYED WITH KEYBOARD \$14.95

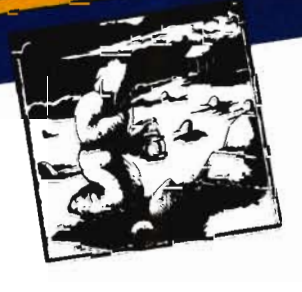

# ANNIHILATOR

Defend your planet against the hostile aliens. All machine code makes this "Defender-like" Digital Designations of the program one of our best arcade available for VIC-20 and COMMODORE 64 games. PLAYED WITH JOYSTICK  $$19.95$ 

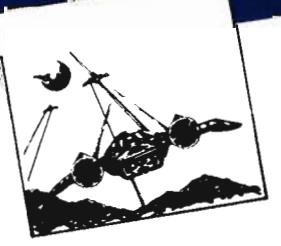

# **CHOMPER MAN**

High speed machine action. Don't let the bullies catch you in a game packed full of machine code. Available for COMMODORE 64 PLAYED WITH JOYSTICK OR KEYBOARD  $$19.95$ 

Programs for the VIC-20 and the COMMODORE 64

All programs fit in standard memory. All programs are on cassette tape.

VICTORY SOFTWARE INC.<br>7 Valley Brook Road, Paoll, PA 19301<br>7 Valley Bro<sub>(215)</sub> 296-3787

**JOFTWARE** 

Check your local dealer or order directly. Crieck your local against of order allective<br>ORDERING We accept personal checks, money<br>ORDERING We accept personal checks, more<br>orders, Macso include number and explication orders, vian, drive mindler-unarise, undigetion date. Overseas orders please use charge or have check payable through a U.S. bank. Add inter under payable impugn a u.s. paint. A<br>S1.50 postage and handling per order. PA<br>residents please add 6% sales tax.

# ADVENTURE PACK I

(3 programs) Jack and the Beanstalk Defeat the Giant in your quest for his Golden

Computer Adventure Re-live the uen. excitement" of getting your oxulettletil of yearing your<br>computer. An adventure with a very

different flavor.

Moon Base Alpha You must find a way to destroy the meteor that is racing towards your base, or else all moon colonies will be

Available for VIC-20 and COMMODORE 64 demolished! PLAYED WITH KEYBOARD

 $S$ 19.95

# ADVENTURE PACK II

(3 programs) African Escape As the sole survivor of a plane crash, you must find your way out of the dark continent. Hospital Adventure You are a spy Whose mission is to complete the bungled assassination attempt on the evil dictator, who is recuperation of ing in the hospital under heavy

Bomb Threat Get back to town to warn the authorities of the bomb guard. planted by the terrorists who left you prisoner at their hideout. Avison ion of this in the COMMODORE 64 PLAYED WITH KEYBOARD

\$19.95

VISA

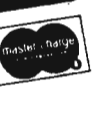

Introducing the most logi cal place to store Elephant Memory Systems® lor lesser brands of disks): The Trunk

With its alphabetized library index, you can file or retrieve up to 60 disks, instantly.

The Trunk is made of durable mol ded plastic with a hinged, one-piece li d, to keep disks safe from dust, dirt, and other detriments which disks despise.

A n d, it's portable. B ecause the lid doubles as a carrying handle so your Elephant Memory Systems® disks can go anywhere you do.

There's a model for 51/4" and 8" floppies, as well as a cassette-and-game file and a sp ecial Atari® version.

So if you're looking for the best disk storage system on the market...

The Trunk is an open-an d-shut case.

# **THE TRUNK. ENDORSED BY ELEI**

## Elephant Memory Systems®Disks

A full line of top-quality floppies, in virtually every 5¼" and 8" model, for compatibility with virtually every computer on the market.<br>Guaranteed to meet or exceed every industry standard, certified 100% error-free and p 12 million *passes* (or *over* <sup>a</sup>*life-time of heavy-duty use).* 

*Marketed exclusively* by *Leading Edge Information Systems* and *Supplies* Division, 55 *Providence Hig hwa)', Nary.wad Massac husetts 02062 Dealers:* Call *tolL-free 1-800-3 43-841 3;* or in *Massachusetts call collect* (6 17) *769-8150. Telex 951-624.*